## <span id="page-0-0"></span>**HSPICE® Signal Integrity User Guide**

Version A-2007.12, December 2007

# **SYNOPSYS®**

## **Copyright Notice and Proprietary Information**

Copyright © 2007 Synopsys, Inc. All rights reserved. This software and documentation contain confidential and proprietary information that is the property of Synopsys, Inc. The software and documentation are furnished under a license agreement and may be used or copied only in accordance with the terms of the license agreement. No part of the software and documentation may be reproduced, transmitted, or translated, in any form or by any means, electronic, mechanical, manual, optical, or otherwise, without prior written permission of Synopsys, Inc., or as expressly provided by the license agreement.

#### **Right to Copy Documentation**

The license agreement with Synopsys permits licensee to make copies of the documentation for its internal use only. Each copy shall include all copyrights, trademarks, service marks, and proprietary rights notices, if any. Licensee must assign sequential numbers to all copies. These copies shall contain the following legend on the cover page:

"This document is duplicated with the permission of Synopsys, Inc., for the exclusive use of \_\_\_\_\_\_\_\_\_\_\_\_\_\_\_\_\_\_\_\_\_\_\_\_\_\_\_\_\_\_\_\_\_\_\_\_\_\_\_\_\_\_ and its employees. This is copy number \_\_\_\_\_\_\_\_\_\_."

## **Destination Control Statement**

All technical data contained in this publication is subject to the export control laws of the United States of America. Disclosure to nationals of other countries contrary to United States law is prohibited. It is the reader's responsibility to determine the applicable regulations and to comply with them.

#### **Disclaimer**

SYNOPSYS, INC., AND ITS LICENSORS MAKE NO WARRANTY OF ANY KIND, EXPRESS OR IMPLIED, WITH REGARD TO THIS MATERIAL, INCLUDING, BUT NOT LIMITED TO, THE IMPLIED WARRANTIES OF MERCHANTABILITY AND FITNESS FOR A PARTICULAR PURPOSE.

#### **Registered Trademarks (®)**

Synopsys, AMPS, Cadabra, CATS, CRITIC, CSim, Design Compiler, DesignPower, DesignWare, EPIC, Formality, HSIM, HSPICE, iN-Phase, in-Sync, Leda, MAST, ModelTools, NanoSim, OpenVera, PathMill, Photolynx, Physical Compiler, PrimeTime, SiVL, SNUG, SolvNet, System Compiler, TetraMAX, VCS, Vera, and YIELDirector are registered trademarks of Synopsys, Inc.

#### **Trademarks (™)**

AFGen, Apollo, Astro, Astro-Rail, Astro-Xtalk, Aurora, AvanWaves, Columbia, Columbia-CE, Cosmos, CosmosEnterprise, CosmosLE, CosmosScope, CosmosSE, DC Expert, DC Professional, DC Ultra, Design Analyzer, Design Vision, DesignerHDL, Direct Silicon Access, Discovery, Encore, Galaxy, HANEX, HDL Compiler, Hercules, Hierarchical Optimization Technology, HSIM<sup>plus</sup>, HSPICE-Link, iN-Tandem, i-Virtual Stepper, Jupiter, Jupiter-DP, JupiterXT, JupiterXT-ASIC, Liberty, Libra-Passport, Library Compiler, Magellan, Mars, Mars-Xtalk, Milkyway, ModelSource, Module Compiler, Planet, Planet-PL, Polaris, Power Compiler, Raphael, Raphael-NES, Saturn, Scirocco, Scirocco-i, Star-RCXT, Star-SimXT, Taurus, TSUPREM-4, VCS Express, VCSi, VHDL Compiler, VirSim, and VMC are trademarks of Synopsys, Inc.

#### **Service Marks (SM)**

MAP-in, SVP Café, and TAP-in are service marks of Synopsys, Inc.

SystemC is a trademark of the Open SystemC Initiative and is used under license. ARM and AMBA are registered trademarks of ARM Limited. Saber is a registered trademark of SabreMark Limited Partnership and is used under license. All other product or company names may be trademarks of their respective owners.

Printed in the U.S.A.

HSPICE® Signal Integrity User Guide, A-2007.12

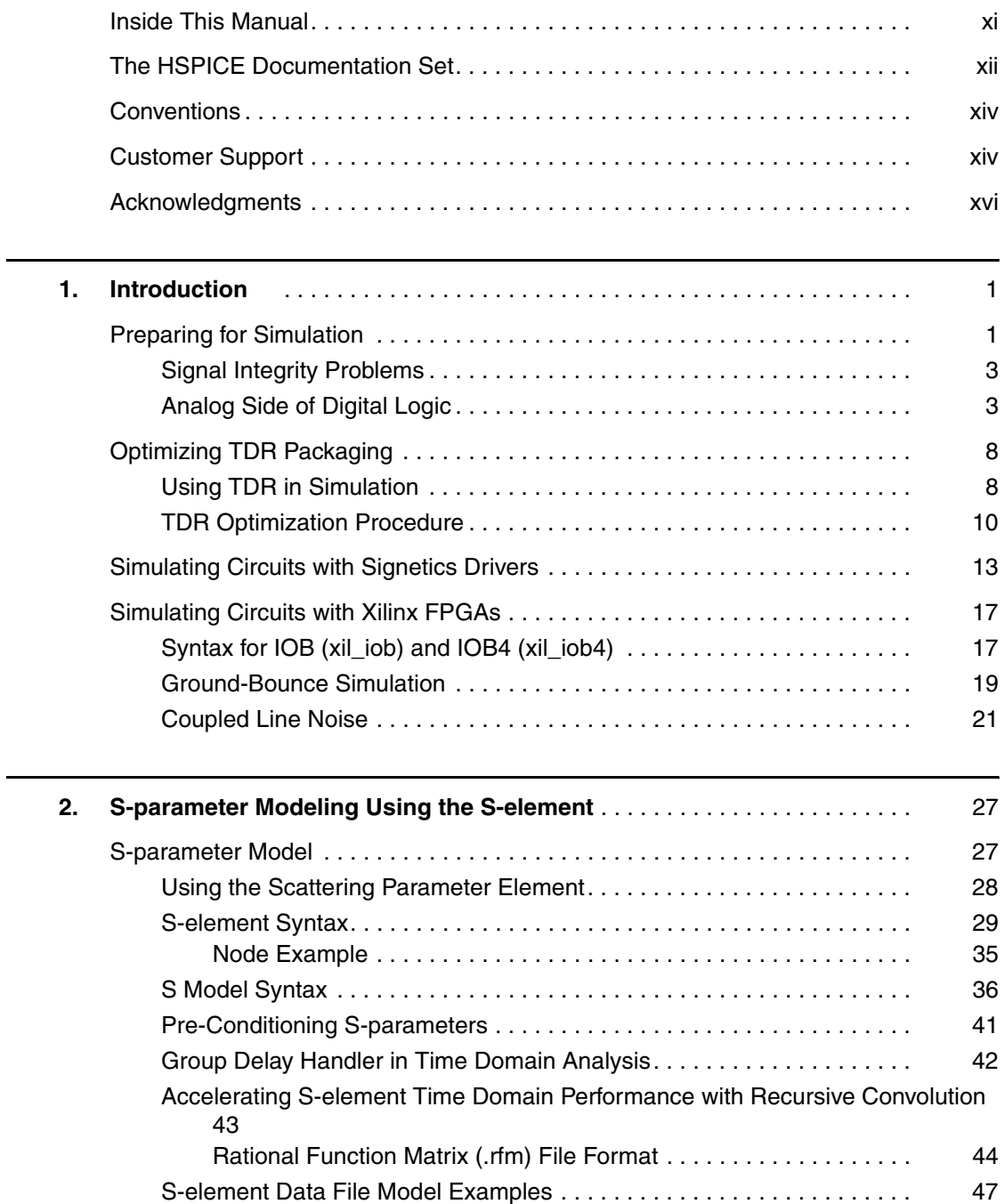

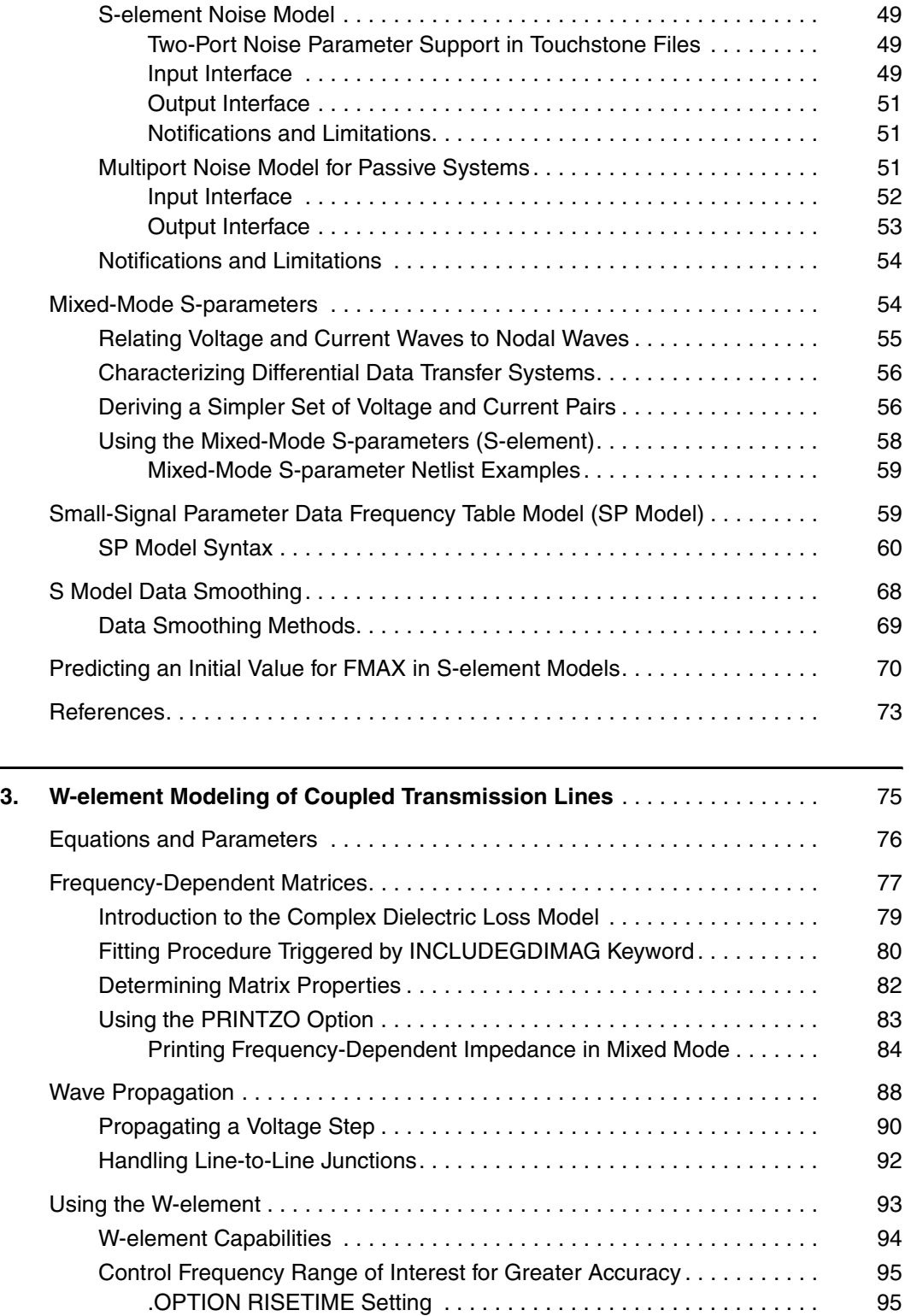

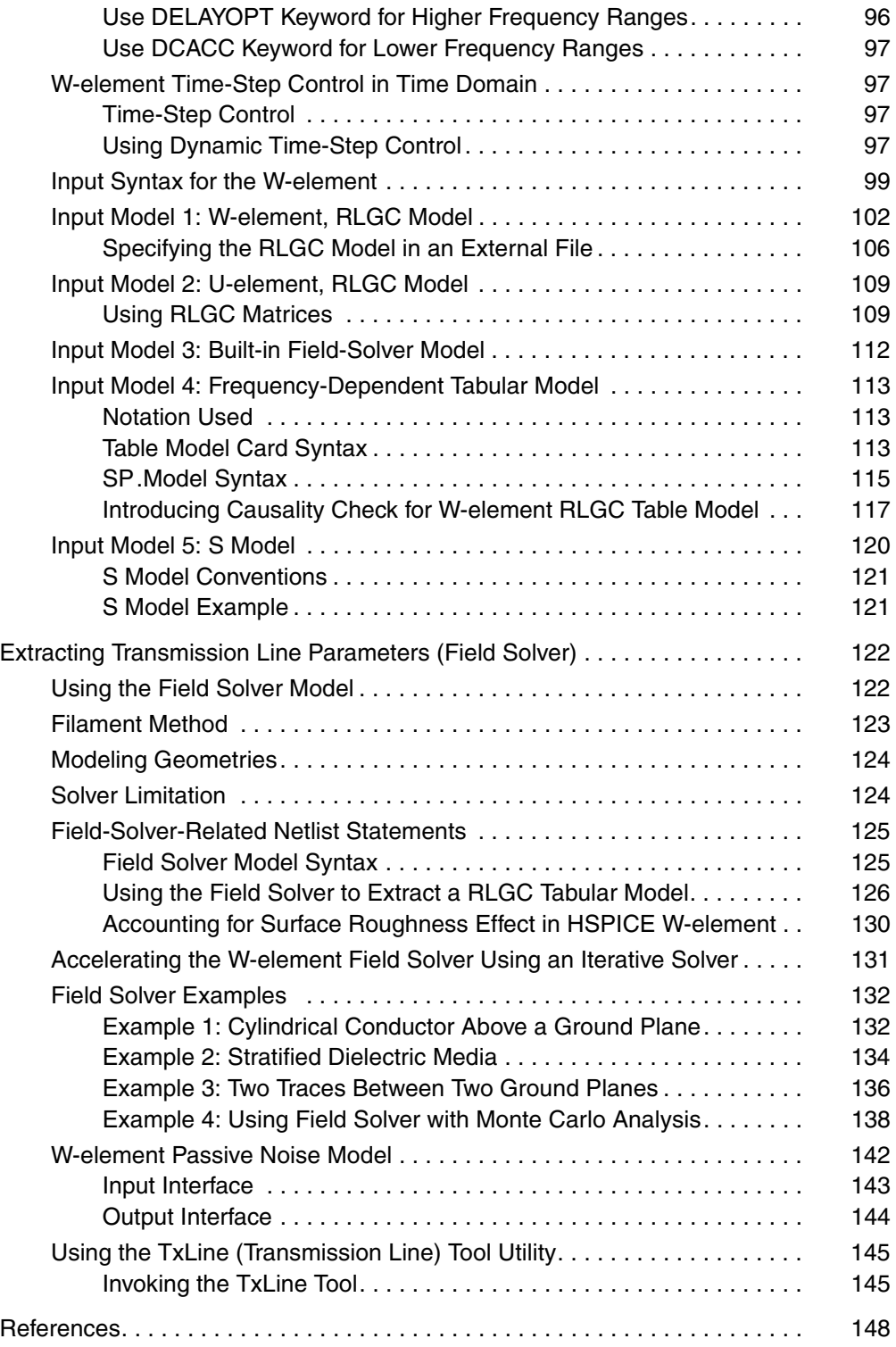

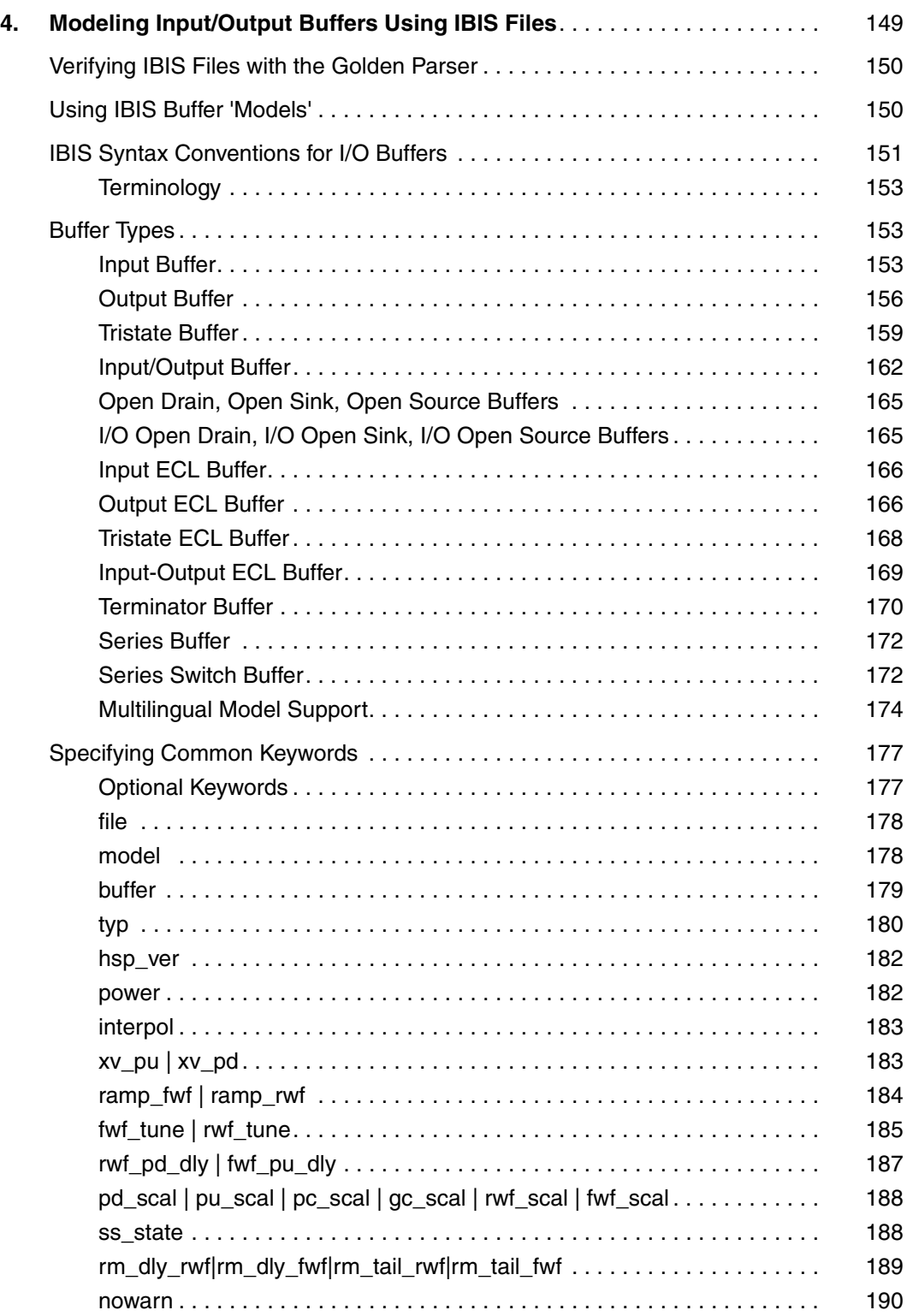

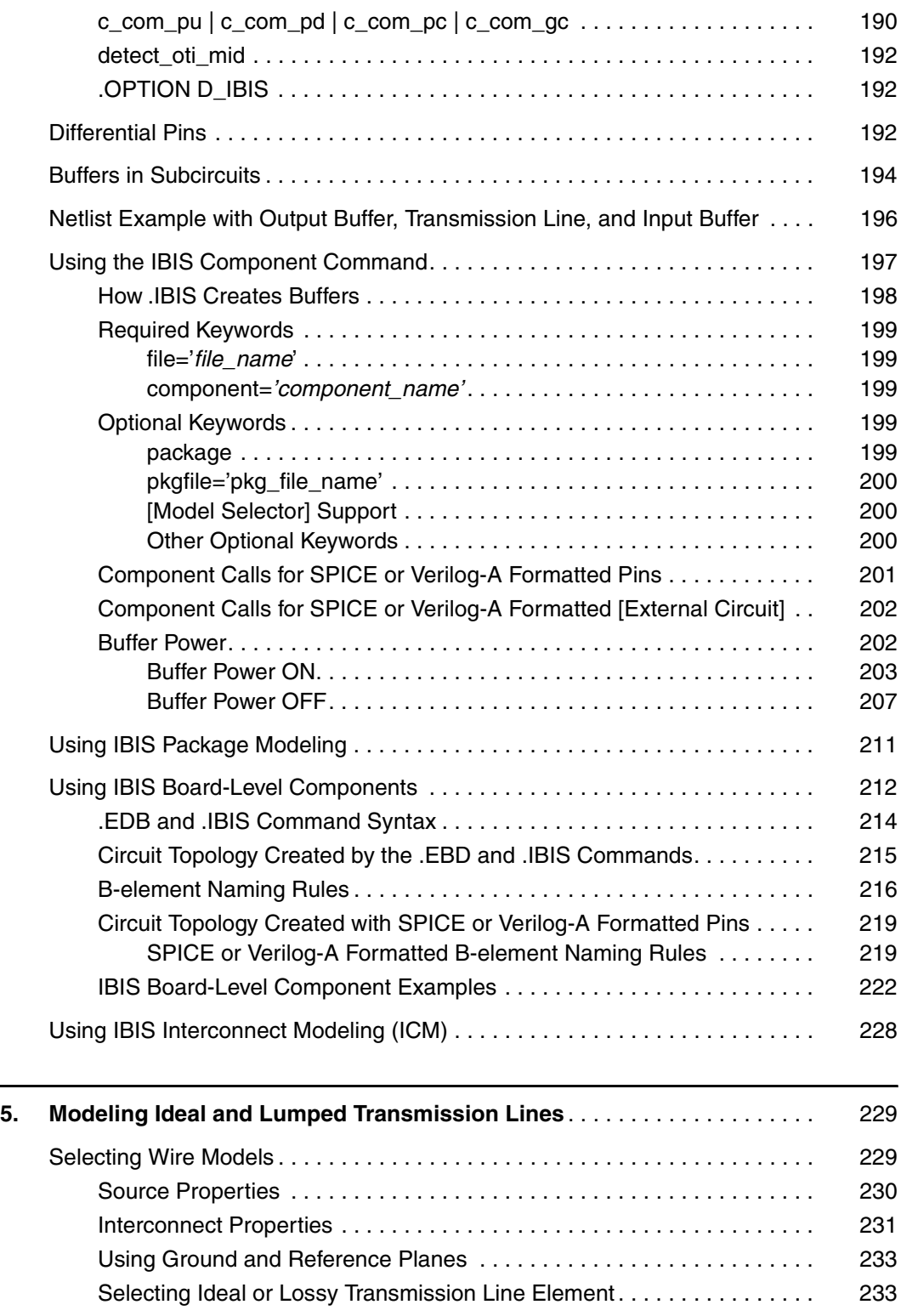

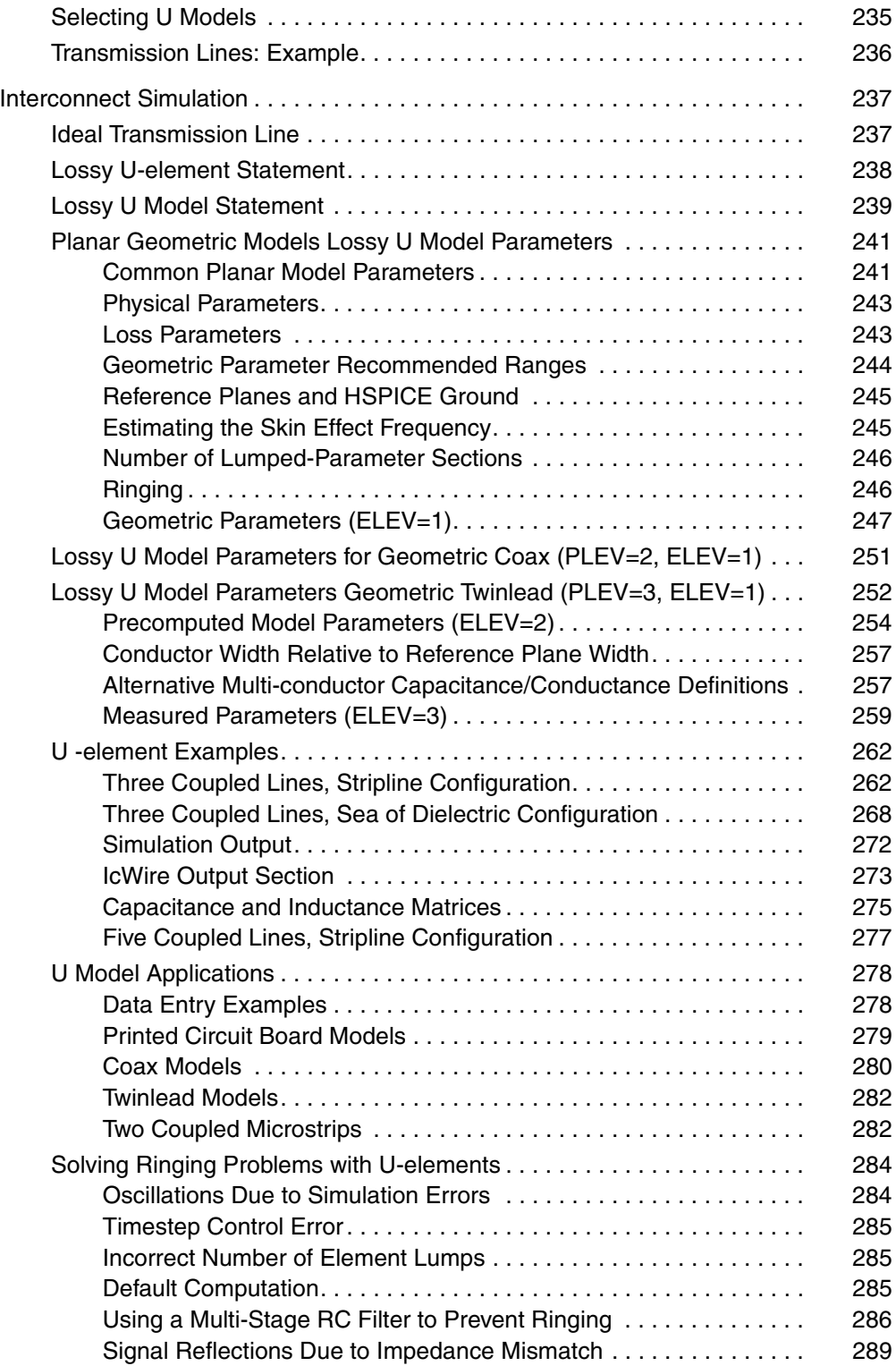

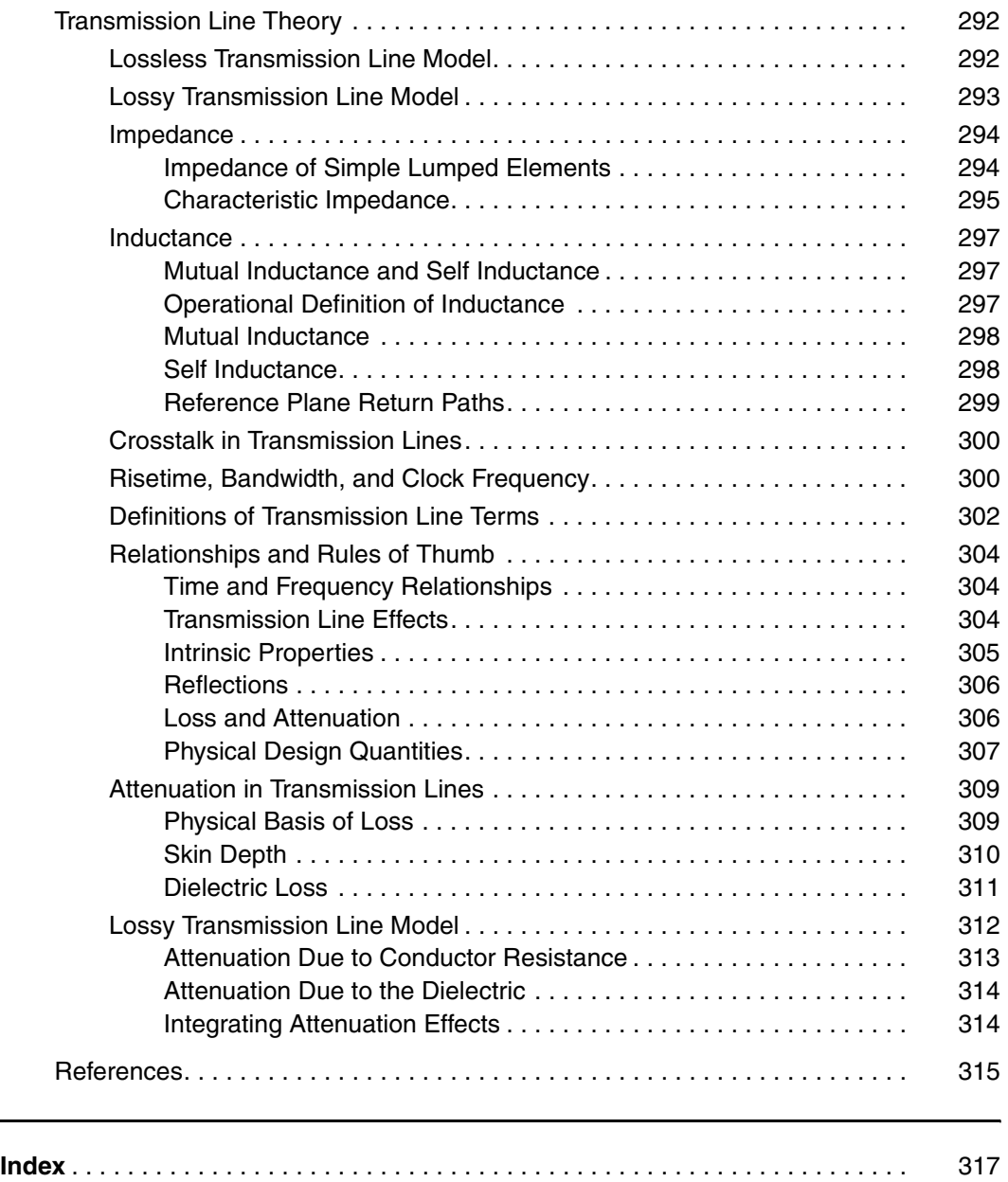

÷.

This manual describes how to use HSPICE to maintain signal integrity in your chip design.

## <span id="page-10-0"></span>**Inside This Manual**

This manual contains the chapters described below. For descriptions of the other manuals in the HSPICE documentation set, see the next section, [The](#page-11-0)  [HSPICE Documentation Set](#page-11-0).

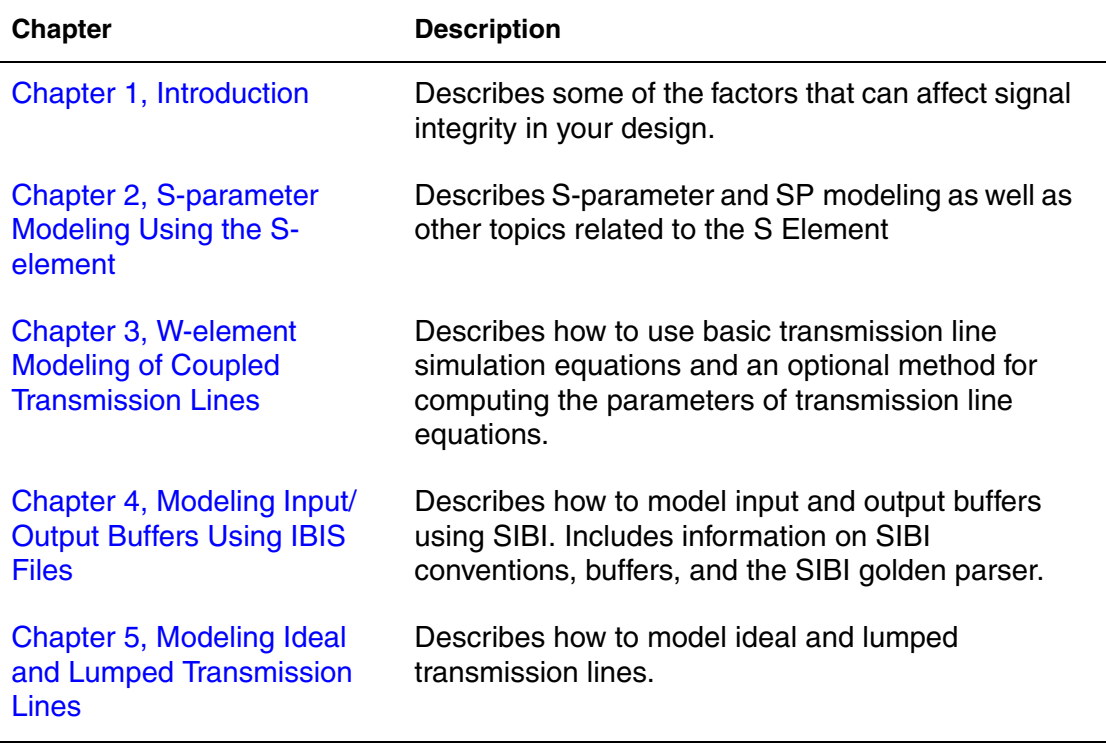

## <span id="page-11-0"></span>**The HSPICE Documentation Set**

This manual is a part of the HSPICE documentation set, which includes the following manuals:

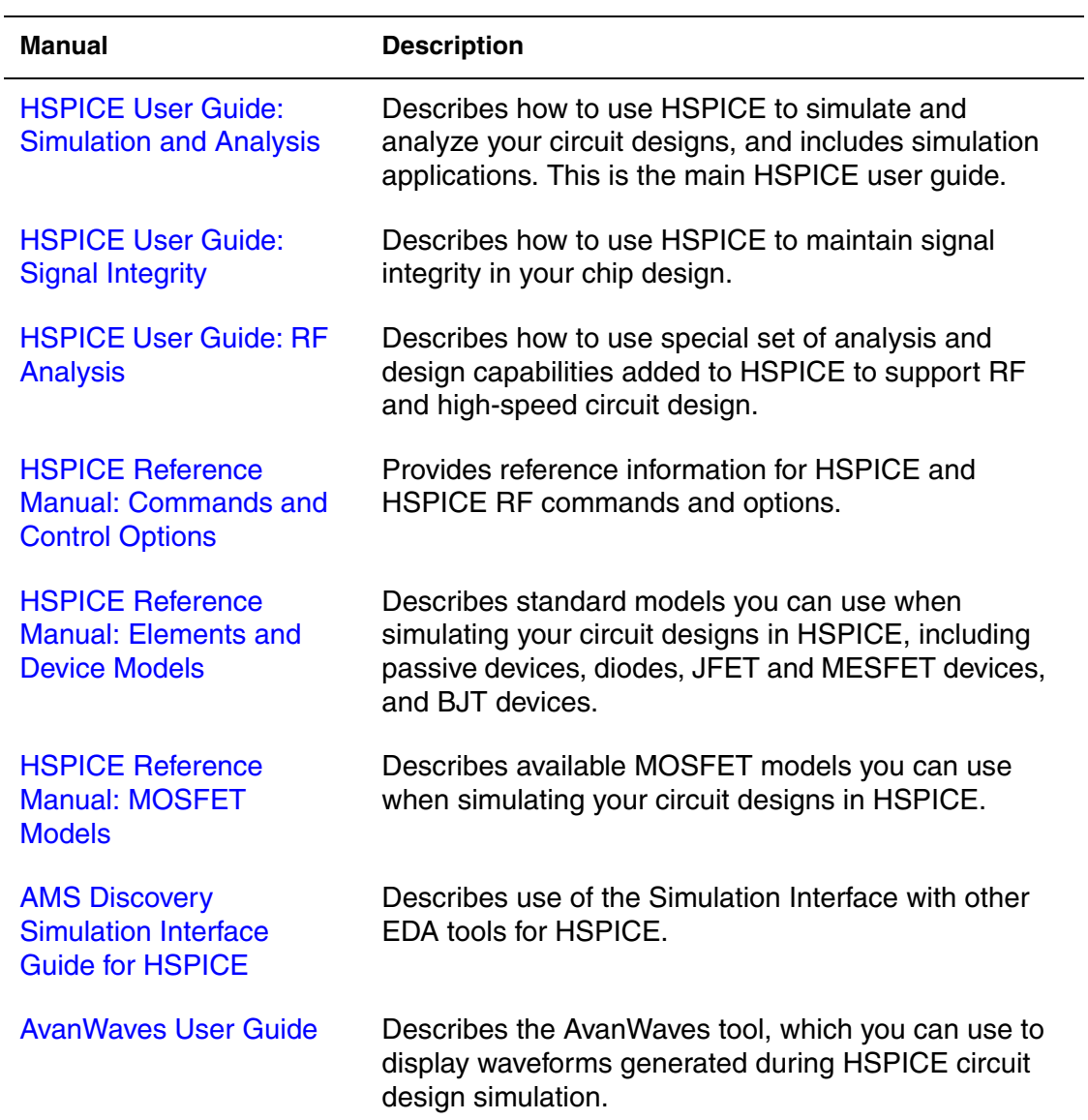

## **Searching Across the HSPICE Documentation Set**

You can access the PDF format documentation from your install directory for the current release by entering -docs on the terminal command line when the HSPICE tool is open.

Synopsys includes an index with your HSPICE documentation that lets you search the entire HSPICE documentation set for a particular topic or keyword. In a single operation, you can instantly generate a list of hits that are hyperlinked to the occurrences of your search term. For information on how to perform searches across multiple PDF documents, see the HSPICE release notes (available on SolvNet at<http://solvnet.synopsys.com/ReleaseNotes>) or the Adobe Reader online help.

#### **Note:**

To use this feature, the HSPICE documentation files, the Index directory, and the index.pdx file must reside in the same directory. (This is the default installation for Synopsys documentation.) Also, Adobe Acrobat must be invoked as a standalone application rather than as a plug-in to your web browser.

You can also invoke HSPICE and HSPICE RF command help by entering -help on your terminal command line when the HSPICE tool is open. This opens a browser-based help system for fast navigation to commands and options used in HSPICE and the HSPICE RF flow.

### **Known Limitations and Resolved STARs**

You can find information about known problems and limitations and resolved Synopsys Technical Action Requests (STARs) in the *HSPICE Release Notes* in SolvNet.

To see the *HSPICE Release Notes*:

- 1. Go to<https://solvnet.synopsys.com/ReleaseNotes>. (If prompted, enter your user name and password. If you do not have a Synopsys user name and password, follow the instructions to register with SolvNet.)
- 2. Click HSPICE, then click the release you want in the list that appears at the bottom.

## <span id="page-13-0"></span>**Conventions**

The following conventions are used in Synopsys documentation.

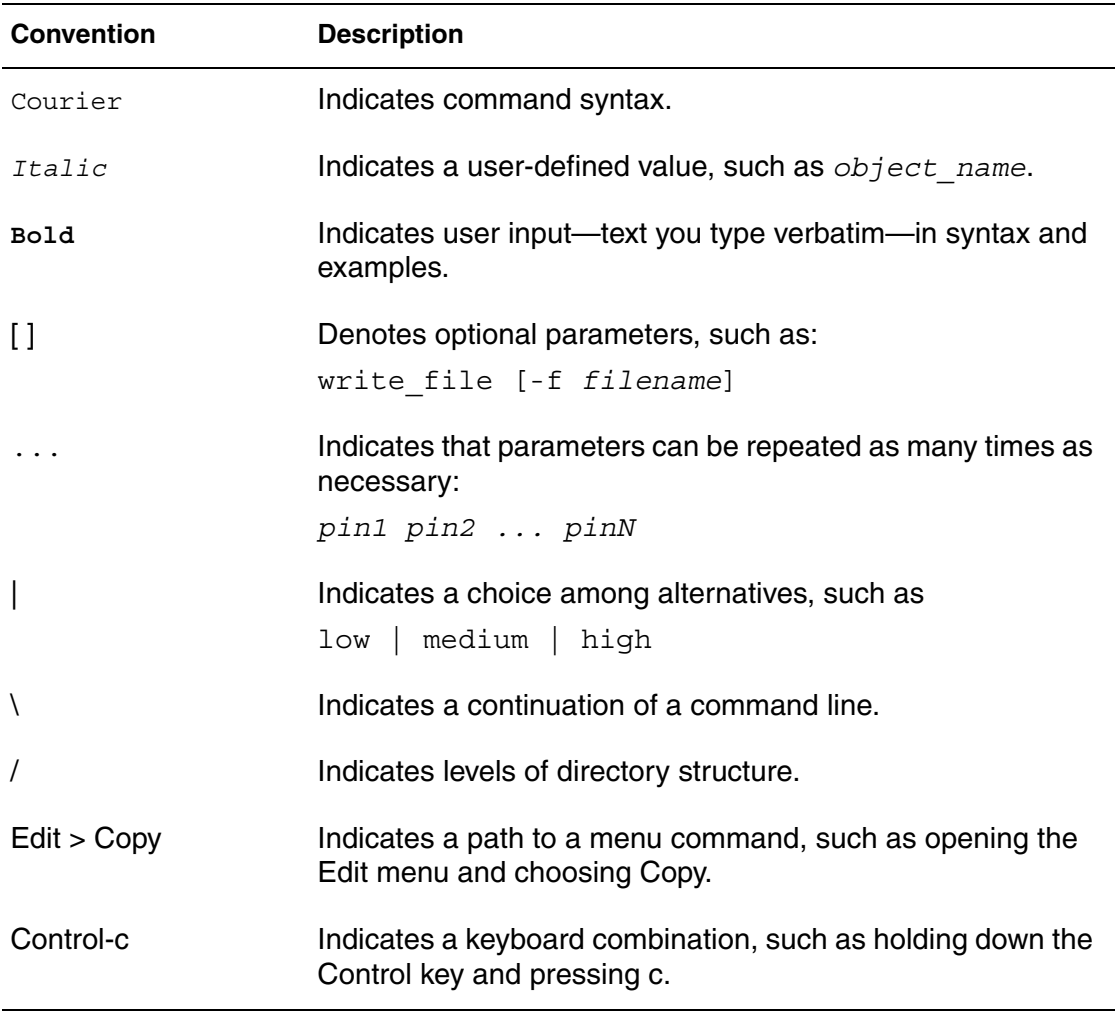

## <span id="page-13-1"></span>**Customer Support**

Customer support is available through SolvNet online customer support and through contacting the Synopsys Technical Support Center.

## **Accessing SolvNet**

SolvNet includes an electronic knowledge base of technical articles and answers to frequently asked questions about Synopsys tools. SolvNet also gives you access to a wide range of Synopsys online services, which include downloading software, viewing Documentation on the Web, and entering a call to the Support Center.

To access SolvNet:

- 1. Go to the SolvNet Web page at <http://solvnet.synopsys.com>.
- 2. If prompted, enter your user name and password. (If you do not have a Synopsys user name and password, follow the instructions to register with SolvNet.)

If you need help using SolvNet, click Help on the SolvNet menu bar.

## **Contacting the Synopsys Technical Support Center**

If you have problems, questions, or suggestions, you can contact the Synopsys Technical Support Center in the following ways:

- Open a call to your local support center from the Web by going to <http://solvnet.synopsys.com/EnterACall> (Synopsys user name and password required).
- Send an e-mail message to your local support center.
	- E-mail support\_center@synopsys.com from within North America.
	- Find other local support center e-mail addresses at [http://www.synopsys.com/support/support\\_ctr.](http://www.synopsys.com/support/support_ctr)
- Telephone your local support center.
	- Call (800) 245-8005 from within the continental United States.
	- Call (650) 584-4200 from Canada.
	- Find other local support center telephone numbers at [http://www.synopsys.com/support/support\\_ctr.](http://www.synopsys.com/support/support_ctr)

## <span id="page-15-0"></span>**Acknowledgments**

Portions Copyright (c) 1985-90 by Kenneth S. Kundert and the University of California.

Portions Copyright (c) 1988-90 Regents of the University of California.

## <span id="page-16-2"></span>**Introduction**

1

<span id="page-16-0"></span>*Describes some of the factors that can affect signal integrity in your design.*

The performance of an IC design is no longer limited to how many million transistors a vendor fits on a single chip. With tighter packaging space and increasing clock frequencies, packaging issues and system-level performance issues (such as crosstalk and transmission lines) are becoming increasingly significant. At the same time, the popularity of multi-chip packages and increased I/O counts is forcing package design to become more like chip design.

These topics are covered in the following sections:

- [Preparing for Simulation](#page-16-1)
- [Optimizing TDR Packaging](#page-23-0)
- [Simulating Circuits with Signetics Drivers](#page-28-0)
- [Simulating Circuits with Xilinx FPGAs](#page-32-0)

#### **Note:**

The measurement system in this manual always refers to MKS units (meter, kilogram, second measurement), unless otherwise stated.

### <span id="page-16-1"></span>**Preparing for Simulation**

To simulate a PC board or backplane, you must model the following components:

- Driver cell, including parasitic pin capacitances and package lead inductances.
- Transmission lines.
- A receiver cell with parasitic pin capacitances and package lead inductances.
- Terminations or other electrical elements on the line.

Model the transmission line as closely as possible— that is, to maintain the integrity of the simulation, include all electrical elements exactly as they are laid out on the backplane or printed circuit board.

You can use readily-available I/O drivers from ASIC vendors, and the HSPICE device models advanced lossy transmission lines to simulate the electrical behavior of the board interconnect, bus, or backplane. You can also analyze the transmission line behavior under various conditions.

You can simulate because the critical models and simulation technology exist.

- Many manufacturers of high-speed components already use Synopsys HSPICE.
- You can hide the complexity from the system level.

HSPICE or HSPICE RF preserves the necessary electrical characteristics with full transistor-level library circuits.

HSPICE or HSPICE RF can simulate systems by using:

- System-level behavior, such as local component temperature and independent models to accurately predict electrical behavior.
- Automatic inclusion of library components by using the SEARCH option.
- Lossy transmission line models that:
	- Support common-mode simulation.
	- Include ground-plane reactance.
	- Include resistive loss of conductor and ground plane.
	- Allow multiple signal conductors.
	- Require minimum CPU computation time.

## <span id="page-18-0"></span>**Signal Integrity Problems**

<span id="page-18-2"></span>[Table 1](#page-18-2) lists some of the signal integrity problems that can cause failures in high-speed designs.

*Table 1 High-Speed Design Problems and Solutions*

| <b>Signal Integrity</b><br>Problem | <b>Causes</b>                                                                                   | <b>Solution</b>                                                                |
|------------------------------------|-------------------------------------------------------------------------------------------------|--------------------------------------------------------------------------------|
| Noise: delta I<br>(current)        | Multiple simultaneously-<br>switching drivers; high-<br>speed devices create larger<br>delta I. | Adjust or evaluate location,<br>size, and value of decoupling<br>capacitors.   |
| Noise: coupled<br>(crosstalk)      | Closely-spaced parallel<br>traces.                                                              | Establish design rules for<br>lengths of parallel lines.                       |
| Noise: reflective                  | Impedance mismatch.                                                                             | Reduce the number of<br>connectors, and select proper<br>impedance connectors. |
| Delay: path length                 | Poor placement and<br>routing; too many or too few<br>layers; chip pitch.                       | Choose MCM or other high-<br>density packaging technology.                     |
| Propagation<br>speed               | Dielectric medium.                                                                              | Choose the dielectric with the<br>lowest dielectric constant.                  |
| Delay: rise time<br>degradation    | Resistive loss and<br>impedance mismatch.                                                       | Adjust width, thickness, and<br>length of line.                                |

## <span id="page-18-1"></span>**Analog Side of Digital Logic**

Circuit simulation of a digital system becomes necessary only when the analog characteristics of the digital signals become electrically important. Is the digital circuit a new design or simply a fast version of the old design? Many new digital products are actually faster versions of existing designs. For example, the transition from a 100 MHz to a 150 MHz Pentium PC might not require extensive logic simulations. However, the integrity of the digital quality of the signals might require careful circuit analysis.

The source of a signal integrity problem is the digital output driver. A highspeed digital output driver can drive only a few inches before the noise and delay (because of the wiring) become a problem. To speed-up circuit simulation and modeling, you can create analog behavioral models, which mimic the full analog characteristics at a fraction of the traditional evaluation time.

The roadblocks to successful high-speed digital designs are noise and signal delays. Digital noise can originate from several sources. The fundamental digital noise sources are:

- Line termination noise—additional voltage reflected from the load back to the driver, which is caused by an impedance mismatch. Digital output buffers are not designed to accurately control the output impedance. Most buffers have different rising and falling edge impedances.
- Ground bounce noise—noise generated where leadframes or other circuit wires cannot form into transmission lines. The resulting inductance creates an induced voltage in the ground circuit, supply circuit, and output driver circuit. Ground bounce noise lowers the noise margins for the rest of the system.
- Coupled line noise—noise induced from lines that are physically adjacent. This noise is generally more severe for data lines that are next to clock lines.

Simulating the output buffer in [Figure 1](#page-20-0) demonstrates the analog behavior of a digital gate circuit or HSPICE RF.

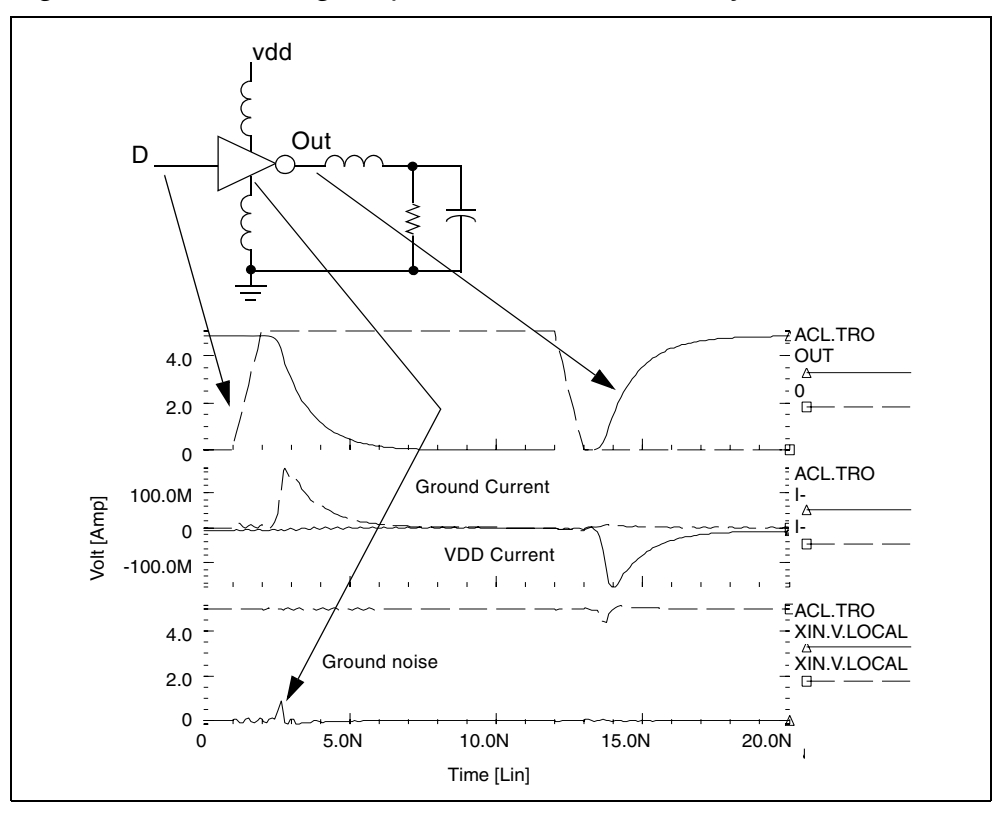

<span id="page-20-0"></span>*Figure 1 Simulating Output Buffer with 2 ns Delay and 1.8 ns Rise/Fall Times*

Circuit delays become critical as timing requirements become tighter. The key circuit delays are:

- Gate delays.
- Line turnaround delays for tristate buffers.
- Line length delays (clock skew).

Logic analysis addresses only gate delays. You can compute the variation in the gate delay from a circuit simulation only if you understand the best case and worst case manufacturing conditions.

The line turnaround delays add to the gate delays so you must add an extra margin that multiple tristate buffer drivers do not

simultaneously turn on. In most systems, the line-length delay most directly affects the clock skew.

As system cycle times approach the speed of electromagnetic signal propagation for the printed circuit board, consideration of the line length becomes critical. The system noises and line delays interact with the electrical characteristics of the gates, and might require circuit level simulation.

Analog details find digital systems problems. Exceeding the noise quota might not cause a system to fail. Maximum noise becomes a problem only when HSPICE accepts a digital input. If a digital systems engineer can decouple the system, HSPICE or HSPICE RF can accept a much higher level of noise.

Common decoupling methods are:

- Multiple ground and power planes on the PCB, MCM, and PGA.
- Separating signal traces with ground traces.
- Decoupling capacitors.
- Series resistors on output buffer drivers.

Twisted-pair line driving.

In present systems designs, you must select the best packaging methods at three levels:

- printed circuit board
- multi-chip module
- pin grid array

Extra ground and power planes are often necessary to lower the supply inductance and to provide decoupling.

- Decoupling capacitors must have very low internal inductance to be effective for high-speed designs.
- Newer designs frequently use series resistance in the output drivers to lower circuit ringing.

Critical high-speed driver applications use twisted differential-pair transmission lines.

A systems engineer must determine how to partition the logic. The propagation speed of signals on a printed circuit board is about 6 in/ns. As digital designs become faster, wiring interconnects become a factor in how you partition logic.

#### **Note:**

HSPICE RF partitioning is for Operating Point (OP) only.

The critical wiring systems are:

- IC-level wiring.
- Package wiring for SIPs, DIPs, PGAs, and MCMs.
- Printed circuit-board wiring.
- Backplane and connector wiring.

Long lines – power, coax, or twisted pair.

If you use ASIC or custom integrated circuits as part of your system logic partitioning strategy, you must make decisions about integrated circuit level wiring. The more-familiar decisions involve selecting packages and arranging packages on a printed circuit board. Large systems generally have a central backplane, which becomes the primary challenge at the system partition level.

Use the following equation to estimate wire length when transmission line effects become noticeable:

```
critical length=(rise time)*velocity/8
```
For example, if rise time is 1 ns and board velocity is 6 in/ns, then distortion becomes noticeable when wire length is 3/4 in. The HSPICE or HSPICE RF circuit simulator automatically generates models for each type of wire to define effects of full loss transmission lines.

To partition a system, ECL logic design engineers typically used to calculate the noise quota for each line. Now, you must design most high-speed digital logic with respect to the noise quota so that the engineer knows how much noise and delay are acceptable before timing and logic levels fail.

To solve the noise quota problem, you must calculate the noise associated with the wiring. You can separate large integrated circuits into two parts:

- Internal logic.
- External input and output amplifiers.

When you use mixed digital and analog tools, you can merge a complete system together with full analog-quality timing constraints and full digital representation. You can simultaneously evaluate noise-quota calculations, subject to system timing.

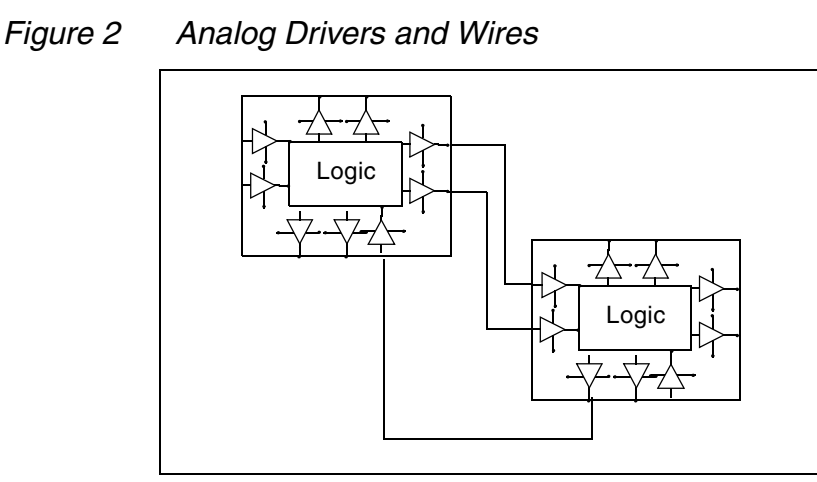

## <span id="page-23-0"></span>**Optimizing TDR Packaging**

Packaging plays an important role in determining the overall speed, cost, and reliability of a system. With today's small feature sizes, and high levels of integration, a significant portion of the total delay is the time required for a signal to travel between chips.

Multi-layer ceramic technology has proven to be well suited for high-speed GaAs IC packages.

A multi-chip module (MCM) minimizes the chip-to-chip spacing. It also reduces the inductive and capacitive discontinuity between the chips mounted on the substrate. An MCM uses a more direct path (die-bump-interconnect-bump-die), which eliminates wire bonding. In addition, narrower and shorter wires on the ceramic substrate have much less capacitance and inductance, than PC board interconnections have.

Time domain reflectometry (TDR) is the closest measurement to actual digital component functions. It provides a transient display of the impedance versus time for pulse behavior.

## <span id="page-23-1"></span>**Using TDR in Simulation**

When you use a digitized TDR file, you can use the HSPICE or HSPICE RF optimizer to automatically select design components. To extract critical points from digitized TDR files, use the .MEASURE statement, and use the results as electrical specifications for optimization. This process eliminates recurring design cycles to find component values that curve-fit the TDR files.

#### *Figure 3 Optimization Process*

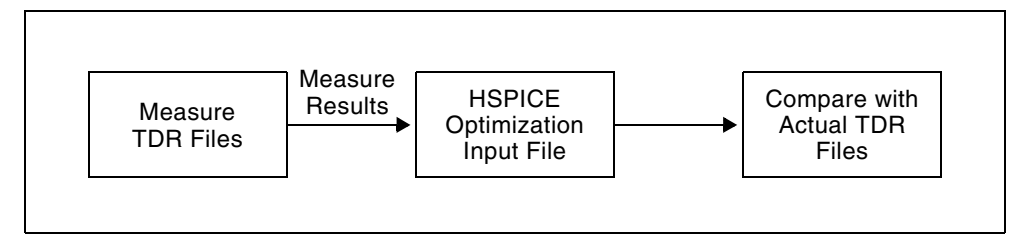

#### *Figure 4 General Method for TDR Optimization*

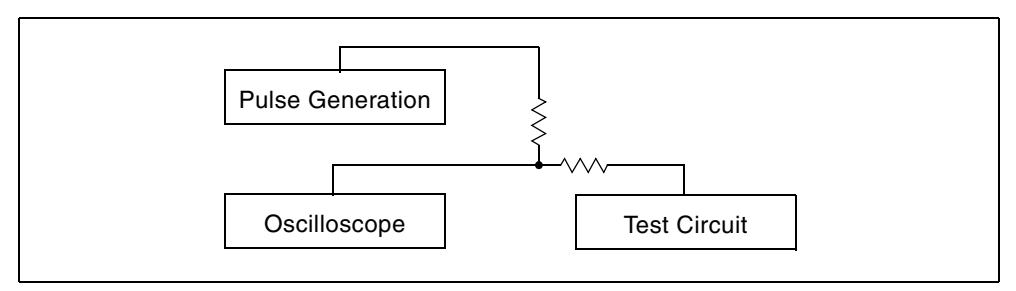

Use the following method for realistic high-speed testing of packaging:

Test fixtures closely emulate a high-speed system environment.

A HSPICE device model uses ideal transmission lines and discrete components for measurements.

The tested circuit contains the following components:

- Signal generator.
- Coax connecting the signal generator to ETF (engineering test fixture) board.
- **ETF** board.
- Package pins.

Package body.

#### *Figure 5 SPICE Model for Package-Plus-Test Fixture Optimized Parameters: XTD, CSMA, LPIN, and LPK*

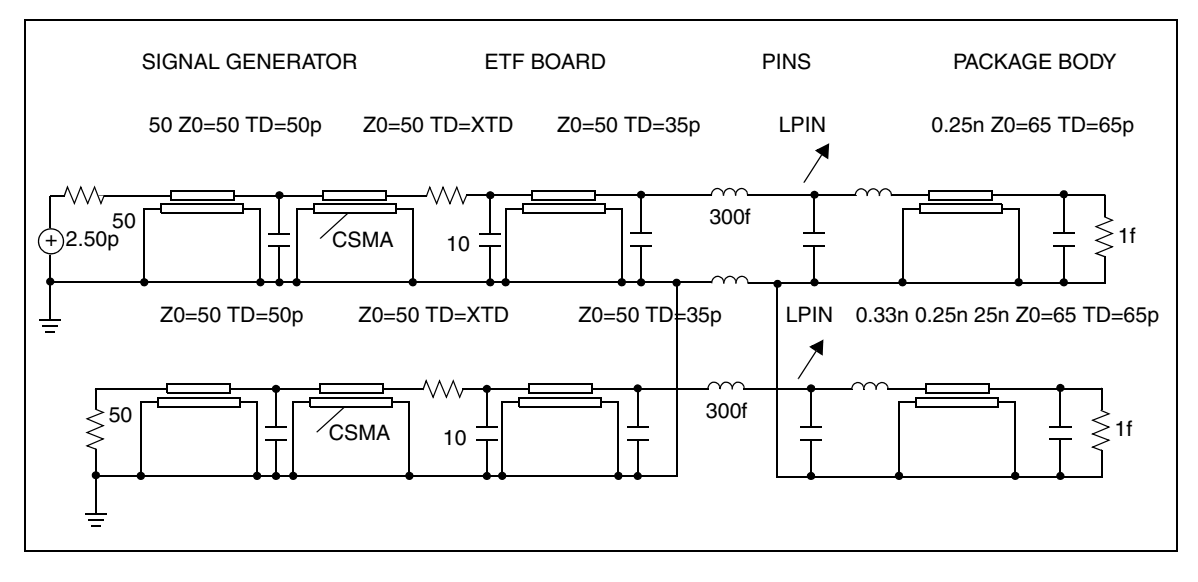

The package tests use a digital sampling oscilloscope to perform traditional time-domain measurements. Use these tests to observe the reflected and transmitted signals. These signals are derived from the built-in high-speed pulse generator and translated output signals into digitized time-domain reflectometer files (voltage versus time).

Use a fully-developed SPICE model to simulate the package-plus-test fixture, then compare the simulated and measured reflected/transmitted signals.

The next section shows the input netlist file for this experiment. [Figure 6](#page-26-0)  through [Figure 9](#page-27-0) show the output plots.

### <span id="page-25-0"></span>**TDR Optimization Procedure**

The sample netlist for this experiment is located in the following directory: \$installdir/demo/hspice/si/ipopt.sp

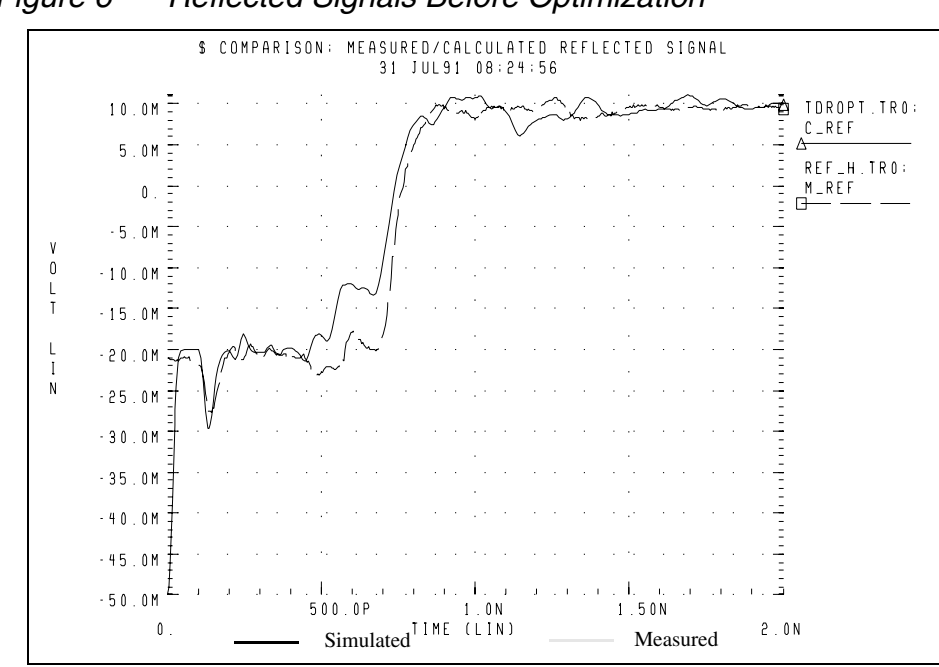

<span id="page-26-0"></span>*Figure 6 Reflected Signals Before Optimization*

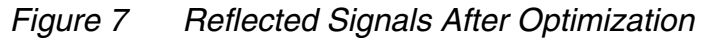

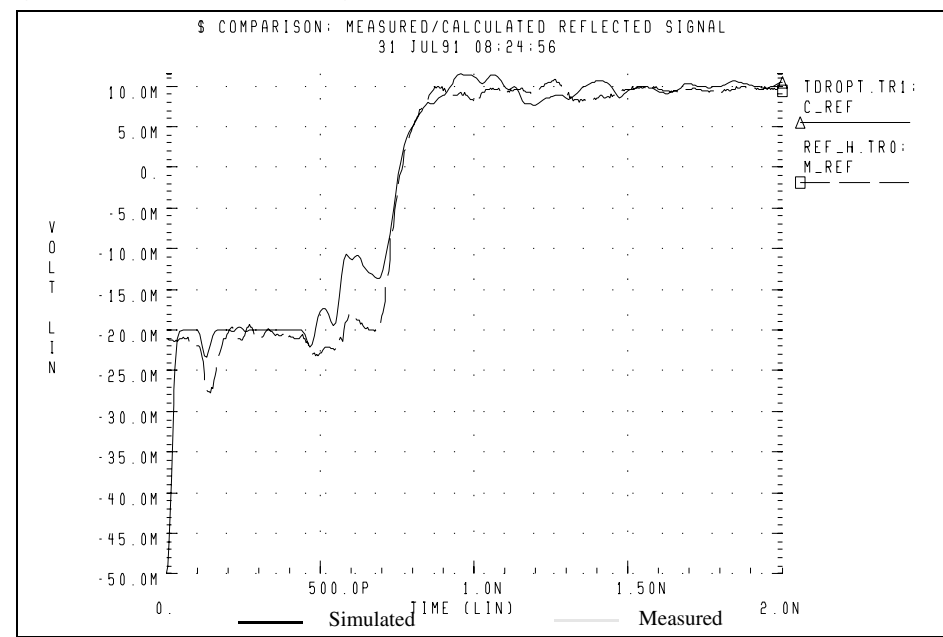

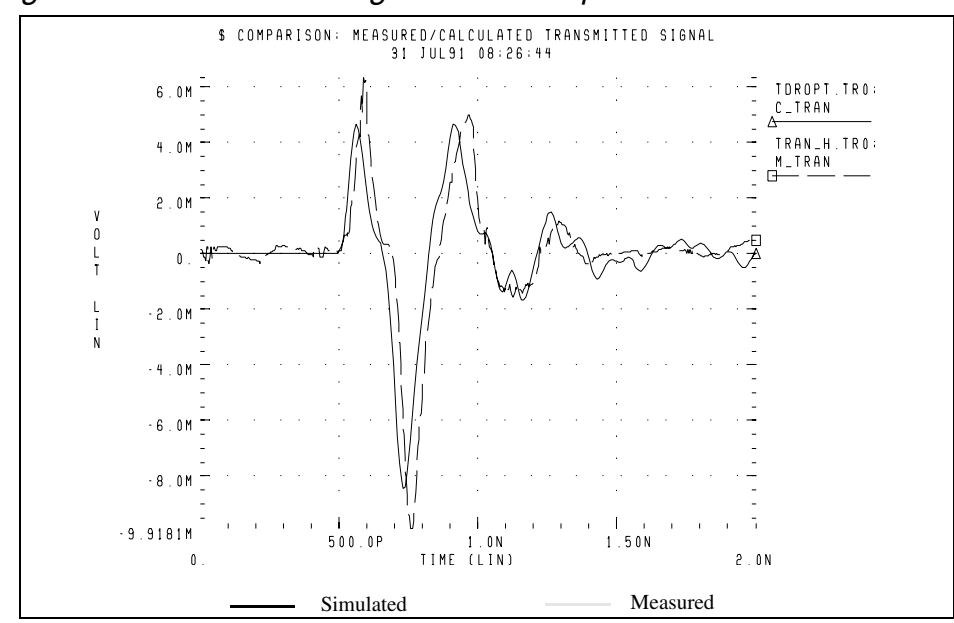

*Figure 8 Transmitted Signals Before Optimization*

<span id="page-27-0"></span>*Figure 9 Transmitted Signals after Optimization*

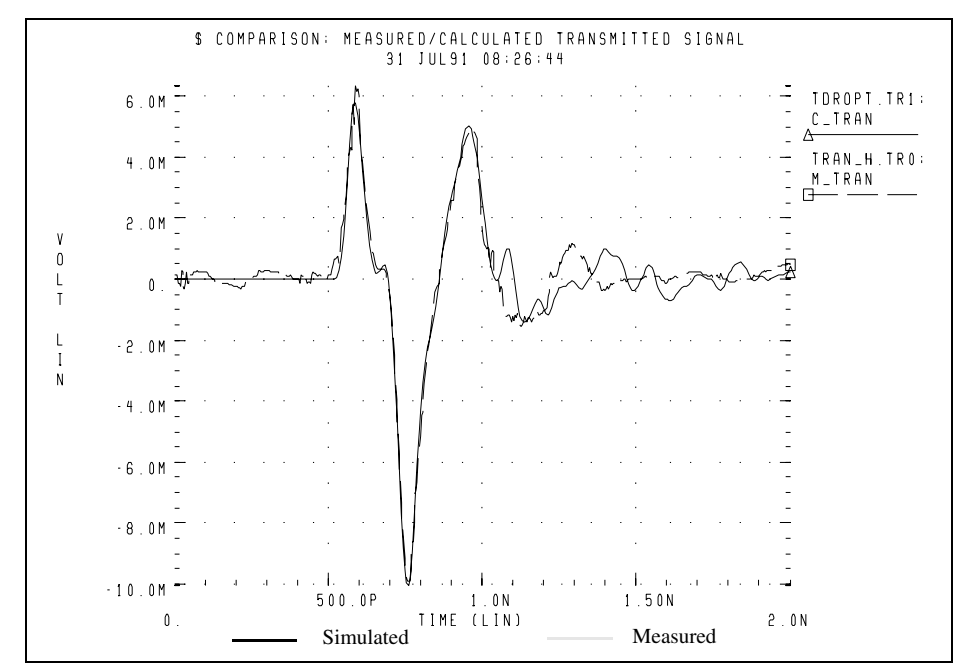

## <span id="page-28-0"></span>**Simulating Circuits with Signetics Drivers**

HSPICE or HSPICE RF includes a Signetics I/O buffer library in the \$<installdir>/parts/signet directory. You can use these high-performance parts in backplane design. Transmission line models describe two conductors.

*Figure 10 Planar Transmission Line DLEV=2: Microstrip Sea of Dielectric*

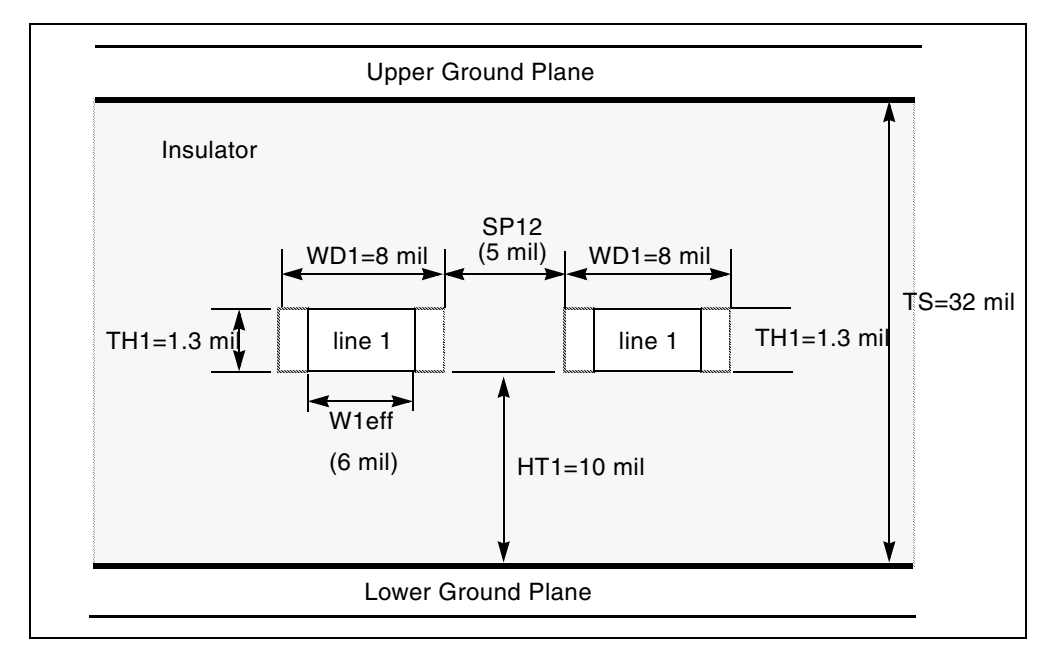

In the following application, a pair of drivers are driving about 2.5 inches of adjacent lines to a pair of receivers that drive about 4 inches of line.

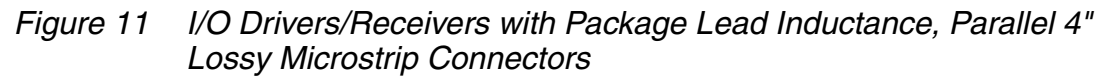

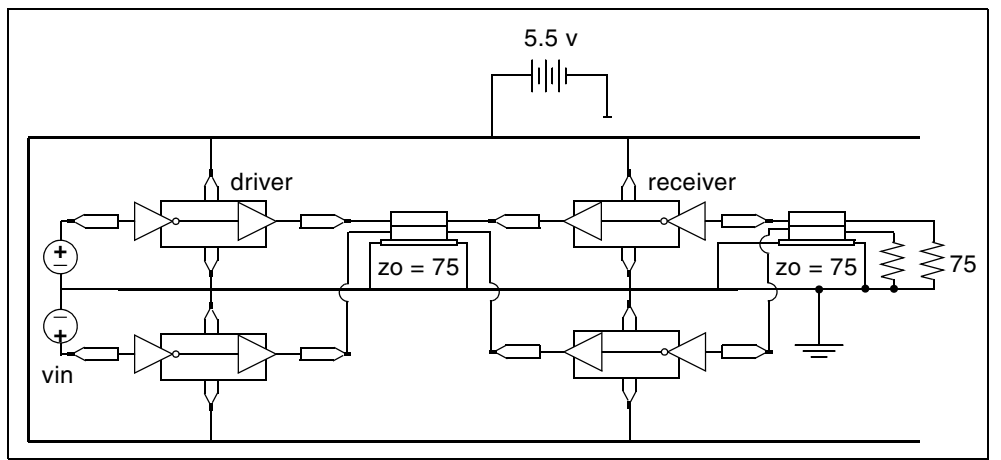

An example package inductance:

```
LIN_PIN IN IN1 PIN_IN
LOUT_PIN OUT1 OUT PIN_OUT
LVCC VCC VCC1 PIN_VCC
LGND XGND1 XGND PIN_GND
.ENDS
$ TLINE MODEL - 2 SIGNAL CONDUCTORS WITH GND
$ PLANE
.MODEL USTRIP U LEVEL=3 ELEV=1 PLEV=1
+ TH1=1.3mil HT1=10mil TS=32mil KD1=4.5 DLEV=0 WD1=8mil 
+ XW=-2mil KD2=4.5 NL=2 SP12=5mil
$ ANALYSIS / PRINTS
.TRAN .1NS 100NS
.GRAPH IN1=V(STIM1) IN2=V(STIM2) VOUT1=V(TLOUT1) 
+ VOUT2=V(TLOUT2)
.GRAPH VOUT3=V(TLOUT3) VOUT4=V(TLOUT4)
.END
```
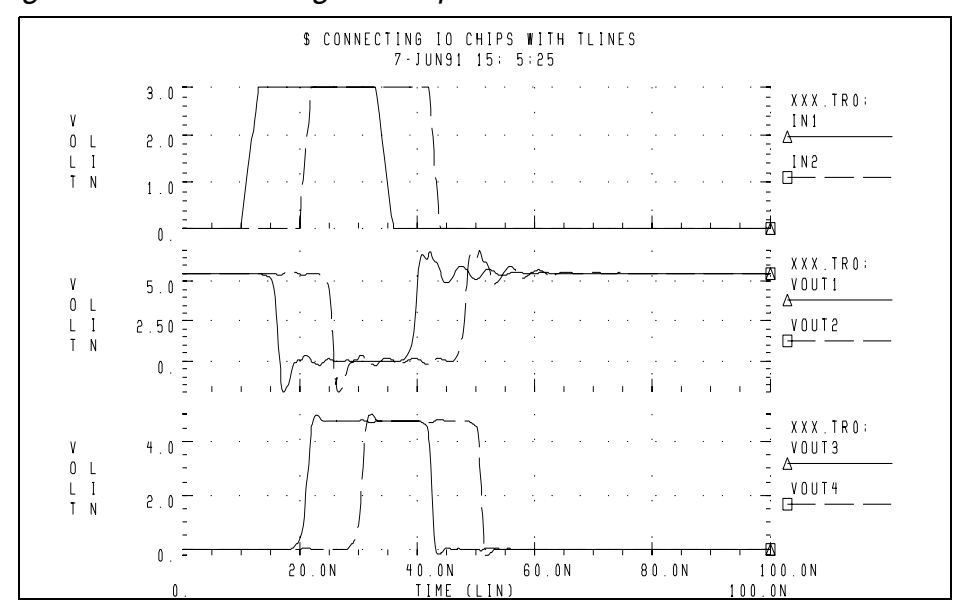

*Figure 12 Connecting I/O Chips with Transmission Lines*

Here's an netlist example of how I/O chips connect with transmission lInes:

```
* This examle connects I/O chips with transmission lines
.OPTION SEARCH='$installdir/parts/signet'
.OPTION POST=2 TNOM=27 NOMOD LIST METHOD=GEAR
.TEMP 27
$ DEFINE PARAMETER VALUES
.PARAM LV=0 HV=3 TD1=10n TR1=3n TF1=3n TPW=20n
+ TPER=100n TD2=20n TR2=2n TF2=2n LNGTH=101.6m
$ POWER SUPPLY
VCC VCC 0 DC 5.5
$ INPUT SOURCES
VIN1 STIM1 0 PULSE LV HV TD1 TR1 TF1 TPW TPER
VIN2 STIM2 0 PULSE LV HV TD2 TR2 TF2 TPW TPER
$ FIRST STAGE: DRIVER WITH TLINE
X1ST TOP STIM1 OUTPIN1 VCC GND IO CHIP PIN IN=2.6n
+ PIN_OUT=4.6n
X1ST_DN_STIM2 OUTPIN2 VCC GND IO_CHIP PIN_IN=2.9n
+ PIN_OUT=5.6n
U_1ST OUTPIN1 OUTPIN2 GND TLOUT1 TLOUT2 GND USTRIP L=LNGTH
$ SECOND STAGE: RECEIVER WITH TLINE
X2ST TOP TLOUT1 OUTPIN3 VCC GND IO CHIP PIN IN=4.0n
+ PIN_OUT=2.5n
X2ST DN TLOUT2 OUTPIN4 VCC GND IO CHIP PIN IN=3.6n
+ PIN_OUT=5.1n
U_2ST OUTPIN3 OUTPIN4 GND TLOUT3 TLOUT4 GND USTRIP L=LNGTH
$ TERMINATING RESISTORS
R1 TLOUT3 GND 75
R2 TLOUT4 GND 75
$ IO CHIP MODEL - SIGNETICS
.SUBCKT IO_CHIP IN OUT VCC XGND PIN_VCC=7n PIN_GND=1.8n
X1 IN1 INVOUT VCC1 XGND1 ACTINPUT
X2 INVOUT OUT1 VCC1 XGND1 AC109EQ
*Package Inductance
LIN PIN IN IN1 PIN IN
LOUT_PIN OUT1 OUT PIN_OUT
LVCC VCC VCC1 PIN VCC
LGND XGND1 XGND PIN_GND
.ENDS
$ TLINE MODEL - 2 SIGNAL CONDUCTORS WITH GND
$ PLANE
.MODEL USTRIP U LEVEL=3 ELEV=1 PLEV=1
+ TH1=1.3mil HT1=10mil TS=32mil KD1=4.5 DLEV=0 WD1=8mil
+ XW=-2mil KD2=4.5 NL=2 SP12=5mil
$ ANALYSIS / PRINTS
.TRAN .1NS 100NS
.GRAPH IN1=V(STIM1) IN2=V(STIM2) VOUT1=V(TLOUT1)
+ VOUT2=V(TLOUT2)
.GRAPH VOUT3=V(TLOUT3) VOUT4=V(TLOUT4)
.END
```
### <span id="page-32-0"></span>**Simulating Circuits with Xilinx FPGAs**

Synopsys and Xilinx maintain a library of HSPICE device models and transistor-level subcircuits for the Xilinx 3000 and 4000 series Field Programmable Gate Arrays (FPGAs). These subcircuits model the input and output buffer.

The following simulations use the Xilinx input/output buffer (xil\_iob.inc) to simulate ground-bounce effects for the 1.08μm process at room temperature and at nominal model conditions. In the IOB and IOB4 subcircuits, you can set parameters to specify:

- Local temperature.
- Fast, slow, or typical speed.
- 1.2μ or 1.08μ technology.

You can use these choices to perform a variety of simulations to measure:

- Ground bounce, as a function of package, temperature, part speed, and technology.
- Coupled noise, both on-chip and chip-to-chip.
- Full transmission line effects at the package level and the printed circuit board level.

Peak current and instantaneous power consumption for power supply bus considerations and chip capacitor placement.

#### <span id="page-32-1"></span>**Syntax for IOB (xil\_iob) and IOB4 (xil\_iob4)**

\* EXAMPLE OF CALL FOR 1.2U PART: \* X1 I O PAD TS FAST PPUB TTL VDD GND XIL\_IOB \*+ XIL\_SIG=0 XIL\_DTEMP=0 XIL\_SHRINK=0 \* EXAMPLE OF CALL FOR 1.08U PART: \* X1 I O PAD TS FAST PPUB TTL VDD GND XIL\_IOB \*+ XIL\_SIG=0 XIL\_DTEMP=0 XIL\_SHRINK=1

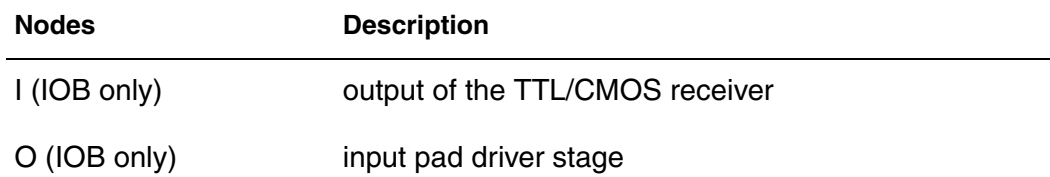

#### **Chapter 1: Introduction**

Simulating Circuits with Xilinx FPGAs

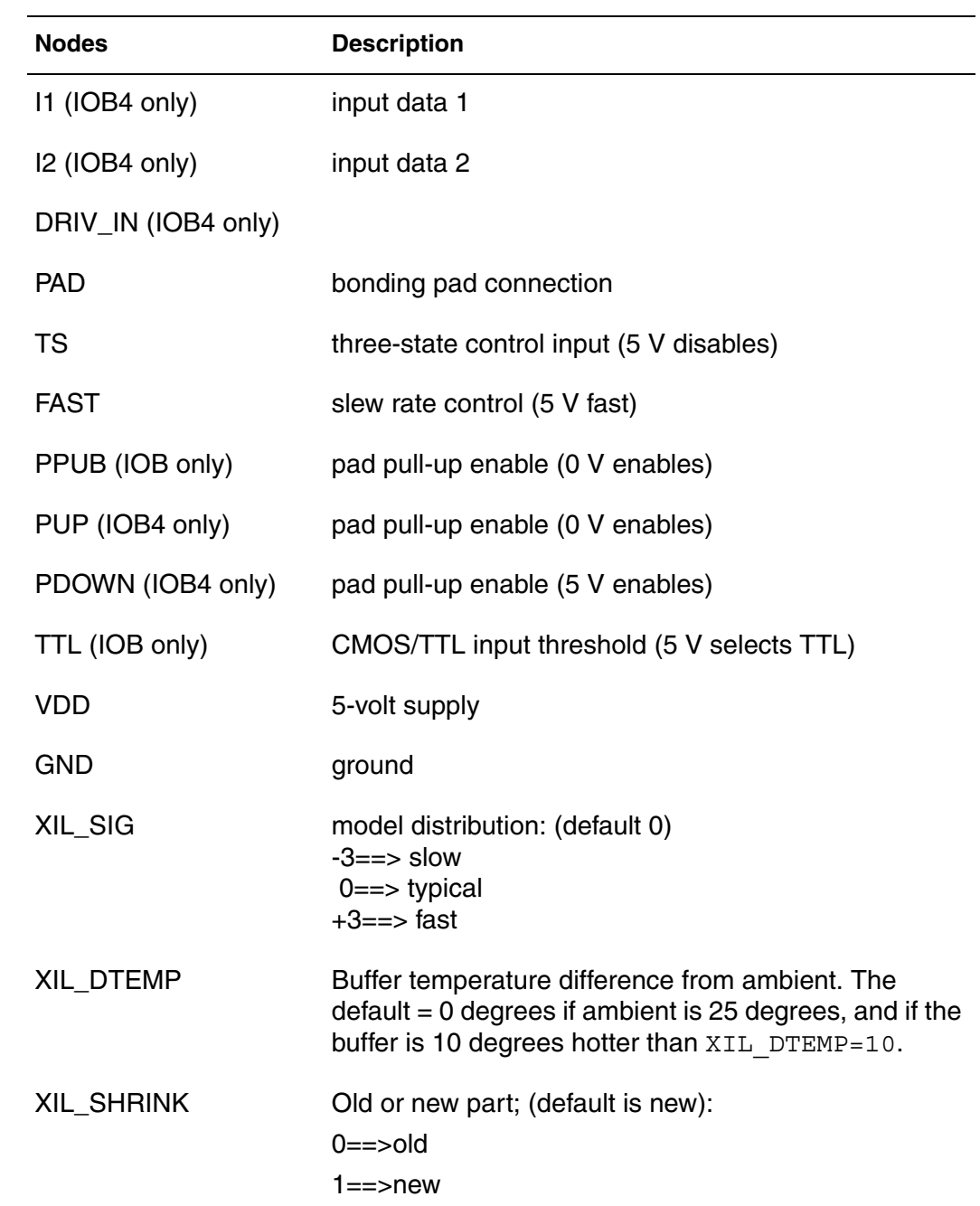

All grounds and supplies are common to the external nodes for the ground and VDD. You can redefine grounds to add package models.

## <span id="page-34-0"></span>**Ground-Bounce Simulation**

Ground-bounce simulation duplicates the Xilinx internal measurements methods. It simultaneously toggles 8 to 32 outputs. The simulation loads each output with a 56 pF capacitance. Simulation also uses an 84-pin package mode and an output buffer held at chip ground to measure the internal ground bounce.

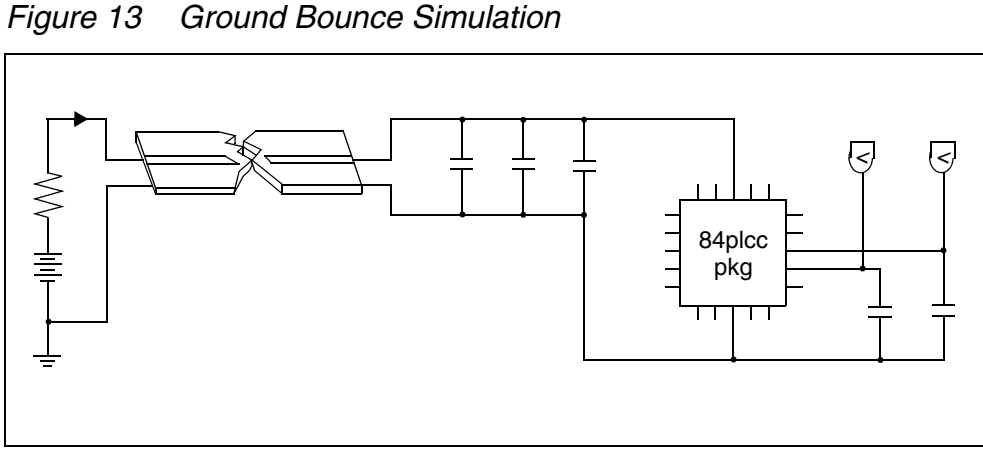

HSPICE or HSPICE RF adjusts the simulation model for the oscilloscope recordings so you can use it for the two-bond wire ground. For example, the following netlist simulates ground bounce:

```
qabounce.sp test of xilinx i/o buffers
.OPTION SEARCH='$installdir/parts/xilinx'
.op
.option post list
.tran 1ns 50ns sweep gates 8 32 4
.measure bounce max v(out1x)
*.tran .1ns 7ns
.param gates=8
.print v(out1x) v(out8x) i(vdd) power
$.param xil_dtemp=-65 $ -40 degrees c
$ (65 degrees from +25 degrees)
vdd vdd gnd 5.25
vgnd return gnd 0
upower1 vdd return iob1vdd iob1gnd pcb_power
+ L=600mil
* local power supply capacitors
xc1a iob1vdd iob1gnd cap_mod cval=.1u
xc1b iob1vdd iob1gnd cap_mod cval=.1u
xc1c iob1vdd iob1gnd cap_mod cval=1u
xgnd_b iob1vdd iob1gnd out8x out1x xil_gnd_test
xcout8x out8x iob1gnd cap_mod m=gates
xcout1x out1x iob1gnd cap_mod m=1
.model pcb power u LEVEL=3 elev=1 plev=1 nl=1 llev=1
+ th=1.3mil ht=10mil kd=4.5 dlev=1 wd=500mil xw=-2mil
.macro cap_mod node1 node2 cval=56p
Lr1 node1 node1x L=2nh R=0.05
cap node1x node2x c=cval
Lr2 node2x node2 L=2nh R=0.05
.eom
.macro xil_gnd_test vdd gnd outx outref
+ gates=8
* example of 8 iobuffers simultaneously switching
* through approx. 4nh lead inductance
* 1 iob is active low for ground bounce measurements
vout drive chipgnd pwl 0ns 5v, 10ns 5v, 10.5ns 0v,
$+ 20ns 0v, 20.5ns 5v, 40ns 5v R
x8 I8 drive PAD8x TS FAST PPUB TTL chipvdd chipgnd
+ xil_iob xil_sig=0 xil_dtemp=0 xil_shrink=1 M=gates
x1 I1 gnd PAD1x TS FAST PPUB TTL chipvdd chipgnd
+ xil iob xil sig=0 xil dtemp=0 xil shrink=1 m=1
*Control Settings
rts ts chipgnd 1
rfast fast chipvdd 1
rppub ppub chipgnd 1
rttl ttl chipvdd 1
* pad model plcc84 rough estimates
lvdd vdd chipvdd L=3.0nh r=.02
lgnd gnd chipgnd L=3.0nh r=.02
```
```
lout8x outx pad8x L='5n/gates' r='0.05/gates'
lout1x outref pad1x L=5nh r=0.05
c_vdd_gnd chipvdd chipgnd 100n
.eom
.end
```
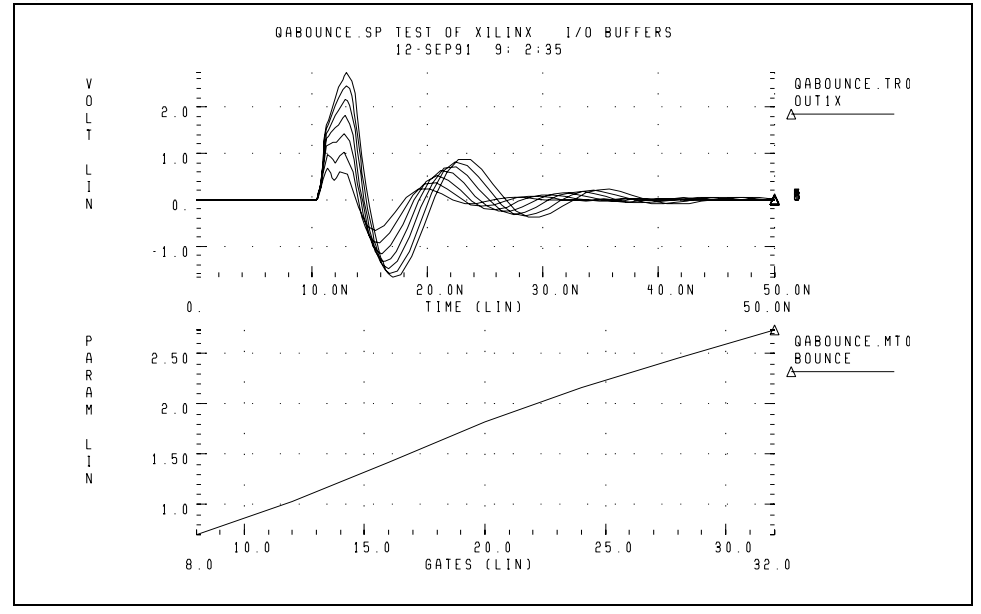

*Figure 14 Results of Ground Bounce Simulation*

## **Coupled Line Noise**

This example uses coupled noise to separate IOB parts. The output of one part drives the input of the other part through 0.6 inches of PCB. This example also monitors an adjacent quiet line.

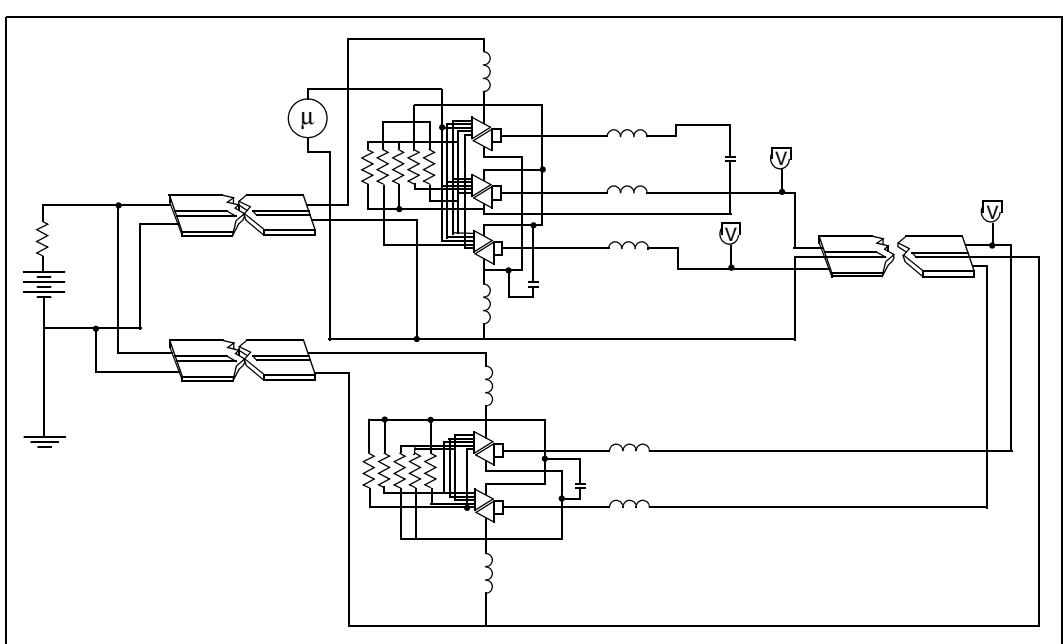

*Figure 15 Coupled Noise Simulation*

Here's an example netlist for coupled noise simulation:

```
Input File, for qa8.sp test of xilinx 0.8u i/o buffers
.OPTION SEARCH='$installdir/parts/xilinx'
.op
.option nomod post=2
*.tran .1ns 5ns sweep xil_sig -3 3 3
.tran .1ns 15ns
.print v(out1x) v(out3x) i(vdd) v(irec)
vdd vdd gnd 5
vgnd return gnd 0
upower1 vdd return iob1vdd iob1gnd pcb_power L=600mil
upower2 vdd return iob2vdd iob2gnd pcb_power L=600mil
x4io iob1vdd iob1gnd out3x out1x outrec irec xil_iob4
cout3x out3x iob1gnd 9pf
u1x out1x outrec iob1gnd i o in i o out iob2gnd pcb top
+ L=2000mil
xrec iob2vdd iob2gnd i o in i o out xil rec
.ic i o out 0v
.model pcb_top u LEVEL=3 elev=1 plev=1 nl=2 llev=1
+ th=1.3mil ht=10mil sp=5mil kd=4.5 dlev=1 wd=8mil xw=-2mil
.model pcb power u LEVEL=3 elev=1 plev=1 nl=1 llev=1
+ th=1.3mil ht=10mil kd=4.5 dlev=1 wd=500mil xw=-2mil
.macro xil_rec vdd gnd tri1 tri2
* example of 2 iobuffers in tristate
xtri1 Irec O pad_tri1 TSrec FAST PPUB TTL
+ chipvdd chipgnd xil_iob xil_sig=0 xil_dtemp=0 xil_shrink=1
+ m=1xtri2 Irec O pad_tri2 TSrec FAST PPUB TTL
+ chipvdd chipgnd xil_iob xil_sig=0 xil_dtemp=0
+ xil_shrink=1 m=1
*Control Setting
rin_output O chipgnd 1
rtsrec tsrec chipvdd 1
rfast fast chipvdd 1
rppub ppub chipgnd 1
rttl ttl chipvdd 1
* pad model plcc84 rough estimates
lvdd vdd chipvdd L=1nh r=.01
lgnd gnd chipgnd L=1nh r=.01
ltri1 tri1 pad_tri1 L=3nh r=0.01
ltri2 tri2 pad_tri2 L=3nh r=.01
c_vdd_gnd chipvdd chipgnd 100n
.eom
.macro xil_iob4 vdd gnd out3x out1x outrec Irec
* example of 4 iobuffers simultaneously switching
* through approx. 3nh lead inductance
* 1 iob is a receiver (tristate)
vout O chipgnd pwl 0ns 0v, 1ns 0v, 1.25ns 4v, 7ns 4v,
+ 7.25ns 0v, 12ns 0v R
```
HSPICE® Signal Integrity User Guide 23 and 23 and 23 and 23 and 23 and 23 and 23 and 23 and 23 and 23 and 23 and 23 and 23 and 23 and 23 and 23 and 23 and 23 and 23 and 23 and 23 and 24 and 25 and 25 and 25 and 25 and 25 a A-2007.12

```
x3 I3 O PAD3x TS FAST PPUB TTL chipvdd chipgnd xil_iob
+ xil sig=0 xil dtemp=0 xil shrink=1 m=3
x1 I1 O PAD1x TS FAST PPUB TTL chipvdd chipgnd xil_iob
+ xil_sig=0 xil_dtemp=0 xil_shrink=1 m=1
xrec Irec O PADrec TSrec FAST PPUB TTL chipvdd chipgnd xil_iob
+ xil sig=0 xil dtemp=0 xil shrink=1 m=1
* control settings
rts ts chipgnd 1
rtsrec tsrec chipvdd 1
rfast fast chipvdd 1
rppub ppub chipgnd 1
rttl ttl chipvdd 1
* pad model plcc84 rough estimates
lvdd vdd chipvdd L=1nh r=.01
lgnd gnd chipgnd L=1nh r=.01
lout3x out3x pad3x L=1nh r=.0033
lout1x out1x pad1x L=4nh r=0.01
loutrec outrec padrec L=4nh r=.01
c_vdd_gnd chipvdd chipgnd 100n
.eom
.end
```
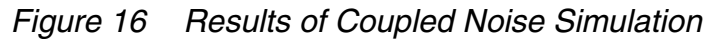

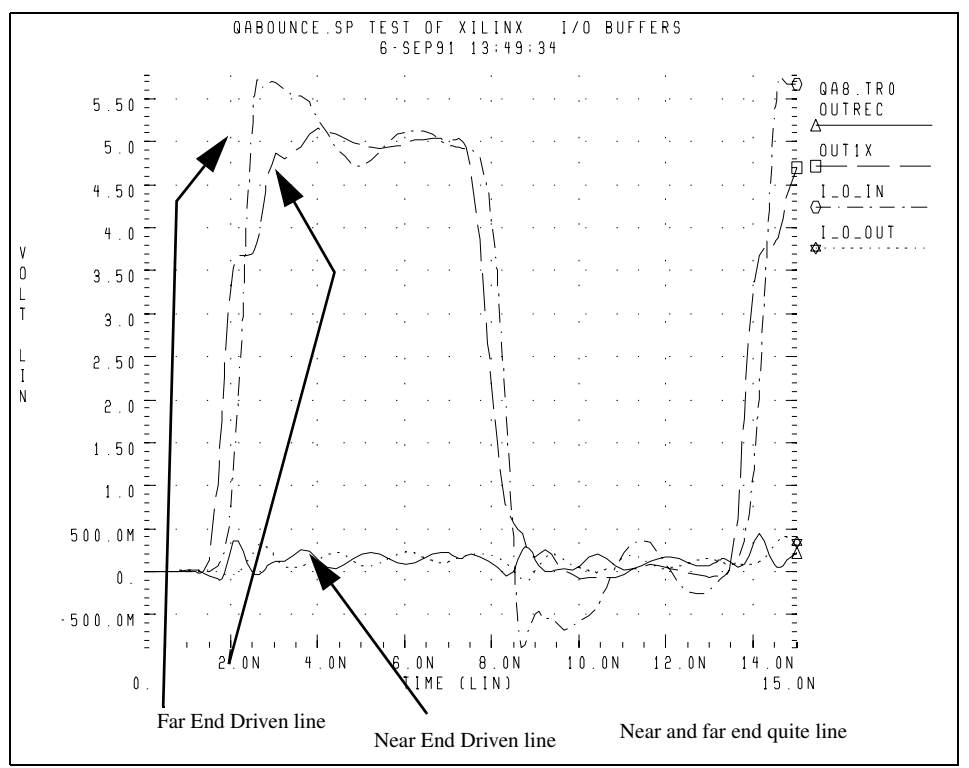

The I/O block model description:

- \* INPUT/OUTPUT BLOCK MODEL
- \* PINS:
- \* I OUTPUT OF THE TTL/CMOS INPUT RECEIVER.
- \* O INPUT TO THE PAD DRIVER STAGE.
- \* PAD BONDING PAD CONNECTION.
- \* TS THREE-STATE CONTROL INPUT. HIGH LEVEL
- DISABLES PAD DRIVER.
- \* FAST SLEW RATE CONTROL. HIGH LEVEL SELECTS FAST SLEW RATE.
- \* PPUB PAD PULLL-UP ENABLE. ACTIVE LOW.
- \* TTL CMOS/TTL INPUT THRESHOLD SELECT. HIGH SELECTS TTL.
- \* VDD POSITIVE SUPPLY CONNECTION FOR INTERNAL CIRCUITRY.
- \* ALL SIGNALS ABOVE ARE REFERENCED TO NODE 0.
- \* THIS MODEL CAUSES SOME DC CURRENT TO FLOW
- INTO NODE 0, WHICH IS AN ARTIFACT OF THE MODEL.
- \* GND CIRCUIT GROUND

#### The buffer module description:

```
* THIS SUBCIRCUIT MODELS THE INTERFACE BETWEEN XILINX
* 3000 SERIES PARTS AND THE BONDING PAD. IT IS NOT
* USEFUL FOR PREDICTING DELAY TIMES FROM THE OUTSIDE
* WORLD TO INTERNAL LOGIC IN THE XILINX CHIP. RATHER,
* IT CAN BE USED TO PREDICT THE SHAPE OF WAVEFORMS
* GENERATED AT THE BONDING PAD AS WELL AS THE RESPONSE
* OF THE INPUT RECEIVERS TO APPLIED WAVEFORMS.
* THIS MODEL IS INTENDED FOR USE BY SYSTEM DESIGNERS
* WHO ARE CONCERNED ABOUT TRANSMISSION EFFECTS IN
* CIRCUIT BOARDS CONTAINING XILINX 3000 SERIES PARTS.
* THE PIN CAPACITANCE AND BONDING WIRE INDUCTANCE,
* RESISTANCE ARE NOT CONTAINED IN THIS MODEL. THESE
* ARE A FUNCTION OF THE CHOSEN PACKAGE AND MUST BE
* INCLUDED EXPLICITLY IN A CIRCUIT BUILT WITH THIS
* SUBCIRCUIT.
* NON-IDEALITIES SUCH AS GROUND BOUNCE ARE ALSO A
* FUNCTION OF THE SPECIFIC CONFIGURATION OF THE
* XILINX PART, SUCH AS THE NUMBER OF DRIVERS WHICH
* SHARE POWER PINS SWITCHING SIMULTANEOUSLY. ANY
* SIMULATION TO EXAMINE THESE EFFECTS MUST ADDRESS
* THE CONFIGURATION-SPECIFIC ASPECTS OF THE DESIGN.
*
.SUBCKT XIL_IOB I O PAD_IO TS FAST PPUB TTL VDD GND
+ XIL SIG=0 XIL DTEMP=0 XIL SHRINK=1
.prot FREELIB
;]= \zeta. [;qW.261DW3Eu0
VO\backslash;:n[ \zeta.[;qW.2'4%S+%X;:0[(3'1:67*8-:1:\[
kp39H2J9#Yo%XpVY#O!rDI$UqhmE%:\7%(3e%:\7\5O)1-5i# ;
.ENDS XIL_IOB
```
HSPICE® Signal Integrity User Guide 25 A-2007.12

#### **Chapter 1: Introduction** Simulating Circuits with Xilinx FPGAs

# 2S-parameter Modeling Using the S-element

*Describes S-parameter and SP modeling as well as other topics related to the S-element.*

You can use the S-element to describe a multi-terminal network circuit analyses within most HSPICE and RF analyses. (The exception is Shooting-Newton SN analysis.)

These topics are discussed in the following sections:

- [S-parameter Model](#page-42-0)
- [Mixed-Mode S-parameters](#page-69-0)
- [Small-Signal Parameter Data Frequency Table Model \(SP Model\)](#page-74-0)
- [S Model Data Smoothing](#page-83-0)

For more information about using the S-element (S-parameter) for mixed-mode analysis, see S-element (Generic Multiport) in the *HSPICE User Guide: Simulation and Analysis*.

### <span id="page-42-0"></span>**S-parameter Model**

You can use small-signal parameters at the network terminals to characterize linear or non-linear networks that have sufficiently small signals. After you set the parameters, you can simulate the block in any external circuit. S-parameters are widely used to characterize a linear network especially among designers of high-frequency circuits.

S-parameters (S) in multiport networks are defined as  $b = S \cdot a$ 

In the preceding equation, *a* is an incident wave factor, and *b* is a reflected wave vector, defined as follows:

# **Chapter 2: S-parameter Modeling Using the S-element**

S-parameter Model

Equation 1 
$$
a = Y_r^{1/2} \cdot v_f = Z_r^{1/2} \cdot i_f
$$
  
\nEquation 2  $b = Y_r^{1/2} \cdot v_b = Z_r^{1/2} \cdot i_b$ 

The preceding equations use the following definitions:

- v<sub>f</sub> is the forward voltage vector.
- $v<sub>b</sub>$  is the backward voltage vector.
- i<sub>r</sub> is the forward current vector.
- i  $i<sub>b</sub>$  is the backward current vector.
- $Z_r$  is the characteristic impedance matrix of the reference system.
- $Y_r$  is the characteristic admittance matrix.
- $Z_r$  **and Y<sub>r</sub> satisfy the relationship**  $Y_r = Z_r^{-1}$

The S-parameters are frequency-dependent. When all ports are terminated with impedance matching, the forward wave is zero. This is because there is no reflection if the ports have no voltage/current source.

### **Using the Scattering Parameter Element**

The S- (scattering) element gives you a convenient way to describe a multiterminal network. You can use the S-element in conjunction with the generic frequency-domain model (.MODEL SP), or data files that describe frequencyvarying behavior of a network, and provide discrete frequency-dependent data such as a Touchstone file and a Common Instrumentation Transfer and Interchange (CITI) file. See the [HSPICE User Guide: Simulation and Analysis](#page-0-0) for more information.

In particular, the S-parameter in the S-element represents the generalized scattering parameter (S) for a multi-terminal network.

The S-parameter and the Y-parameter satisfy the following relationship:

*Equation 3*  $Y = Y_{rs}(I - S)(I + S)^{-1}Y_{rs}$ 

where  $Y_r$  is the characteristic admittance matrix of the reference system. The following formula relates  $Y_r$  to the  $Z_r$  characteristic impedance matrix:

*Equation 4*  $Y_r = Z_{r}^{-1} Y_{rs} Y_{rs} = Y_r Z_{rs} Z_{rs} = Z_r$ 

Similarly, you can convert the Y-parameter to the S-parameter as follows:

*Equation 5*  $S = (I + Z_{rs} Y Z_{rs})^{(-1)} (I - Z_{rs} Y Z_{rs})$ 

### **S-element Syntax**

Use the following S-element syntax to show the connections within a circuit:

```
Sxxx nd1 nd2 ... ndN ndRef 
+ <MNAME=Smodel_name> <FQMODEL=sp_model_name> 
+ <TYPE=[s|y]> <Zo=[value | vector_value]>
+ <FBASE = base_frequency> <FMAX=maximum_frequency> 
+ <PRECFAC=val> <DELAYHANDLE=[1|0|ON|OFF]> 
+ <DELAYFREQ=val>
+ <INTERPOLATION=STEP|LINEAR|SPLINE|HYBRID>
+ <INTDATTYP = [RI|MA|DBA]> <HIGHPASS=[1|2|3|4]>
+ <LOWPASS=[0|1|2]3> <MIXEDMODE=[0|1]>
+ <DATATYPE=data_string>
+ <NOISE=[1|0]> <NoiPassiveChk=1|0> <DTEMP=val>
+ <PASSIVE=[0|1]>
+ <RATIONAL FUNC=[0|1]> <RATIONAL FUNC REUSE=[0|1]>
+ <STAMP=[S|Y|YSTS|SSTS]>
```
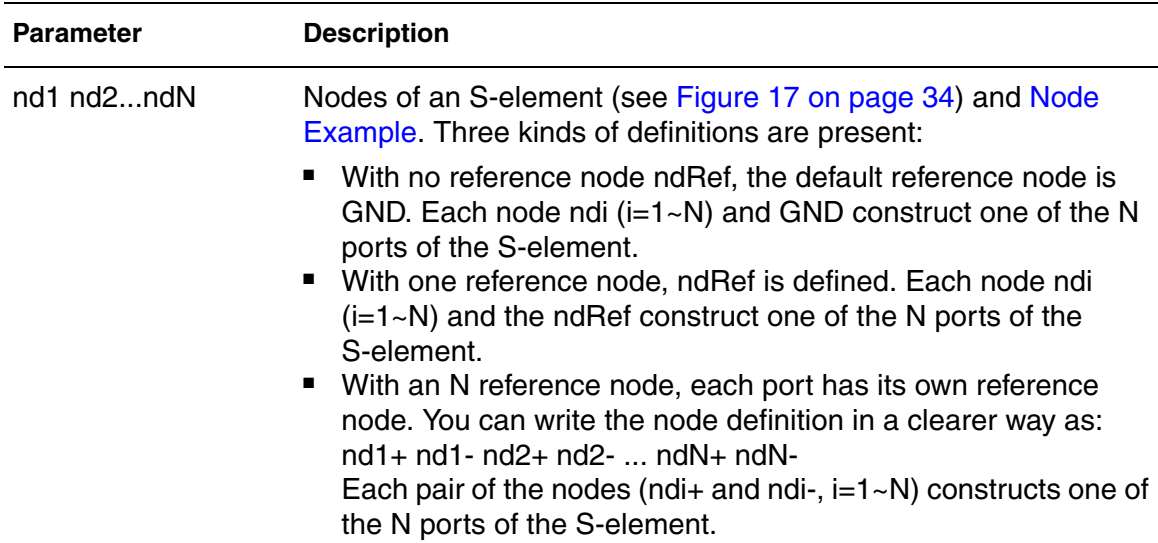

#### **Chapter 2: S-parameter Modeling Using the S-element** S-parameter Model

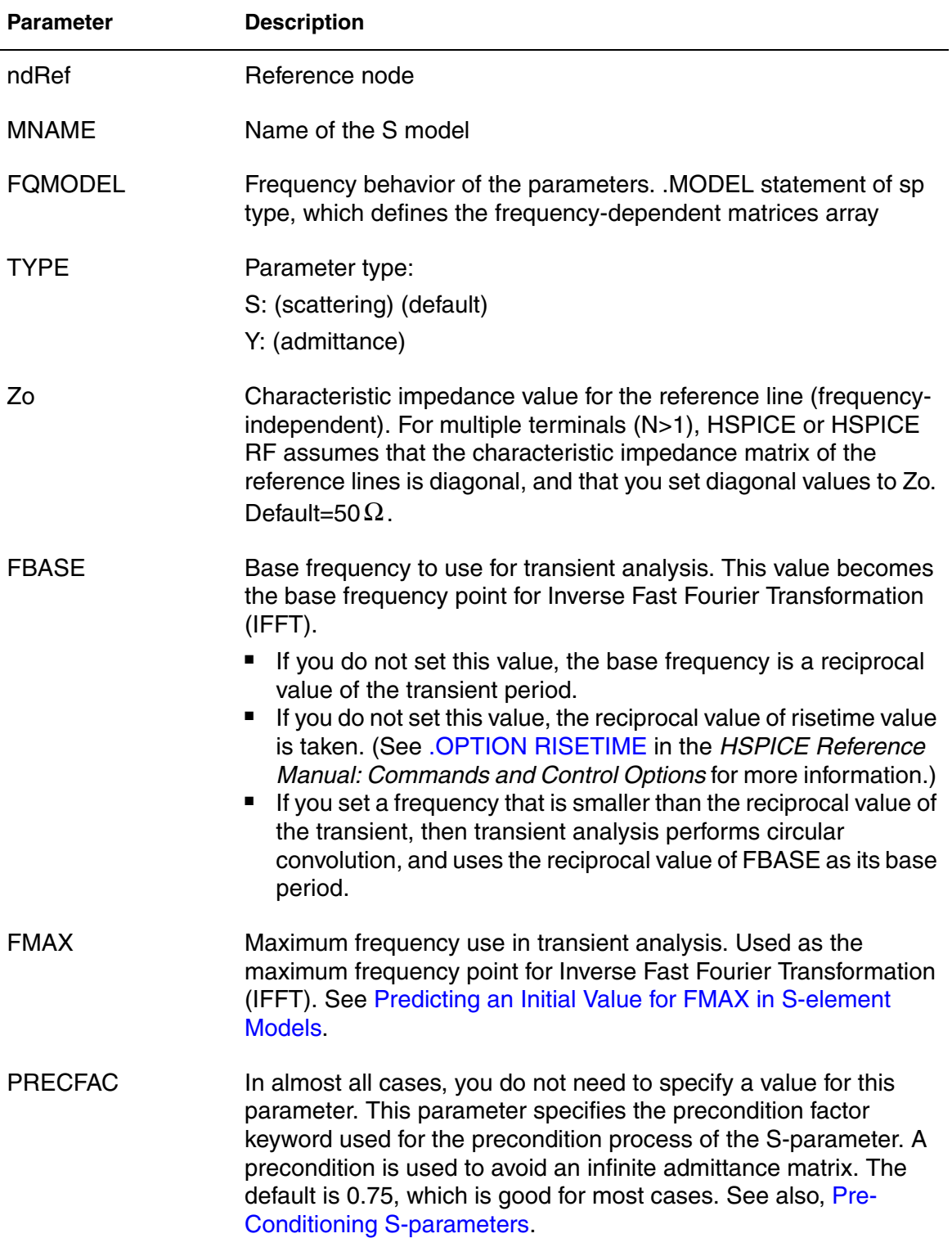

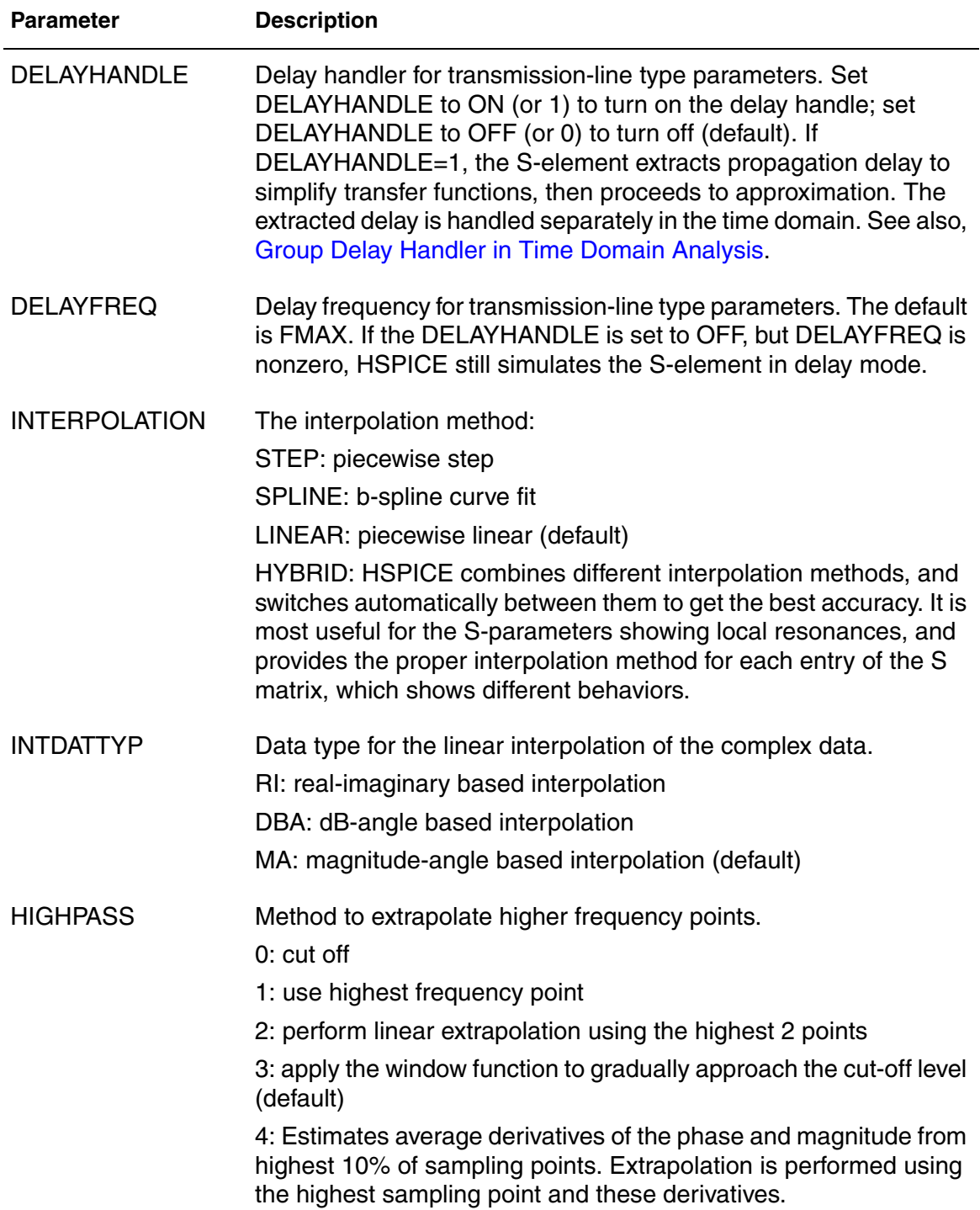

## **Chapter 2: S-parameter Modeling Using the S-element**

S-parameter Model

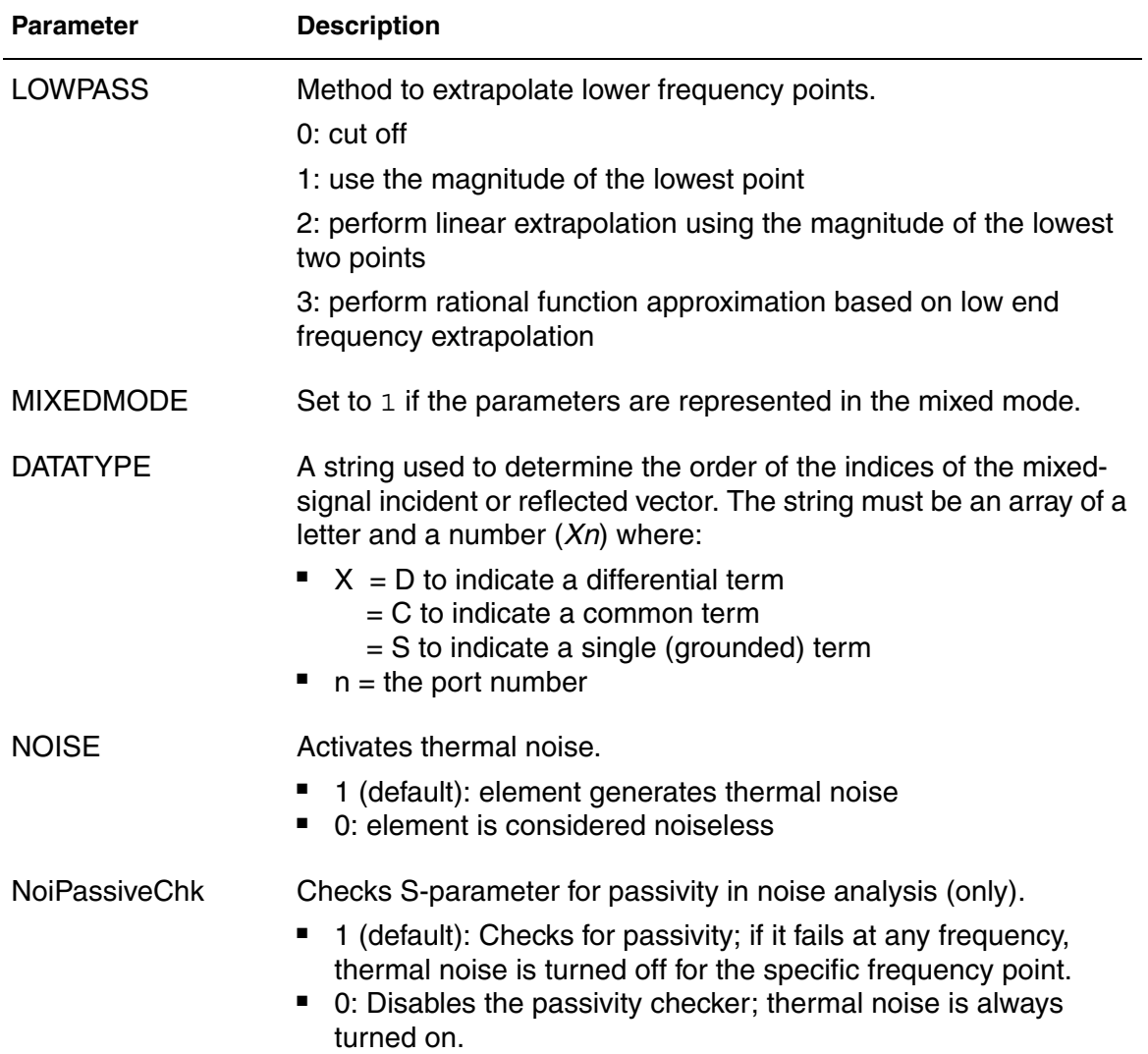

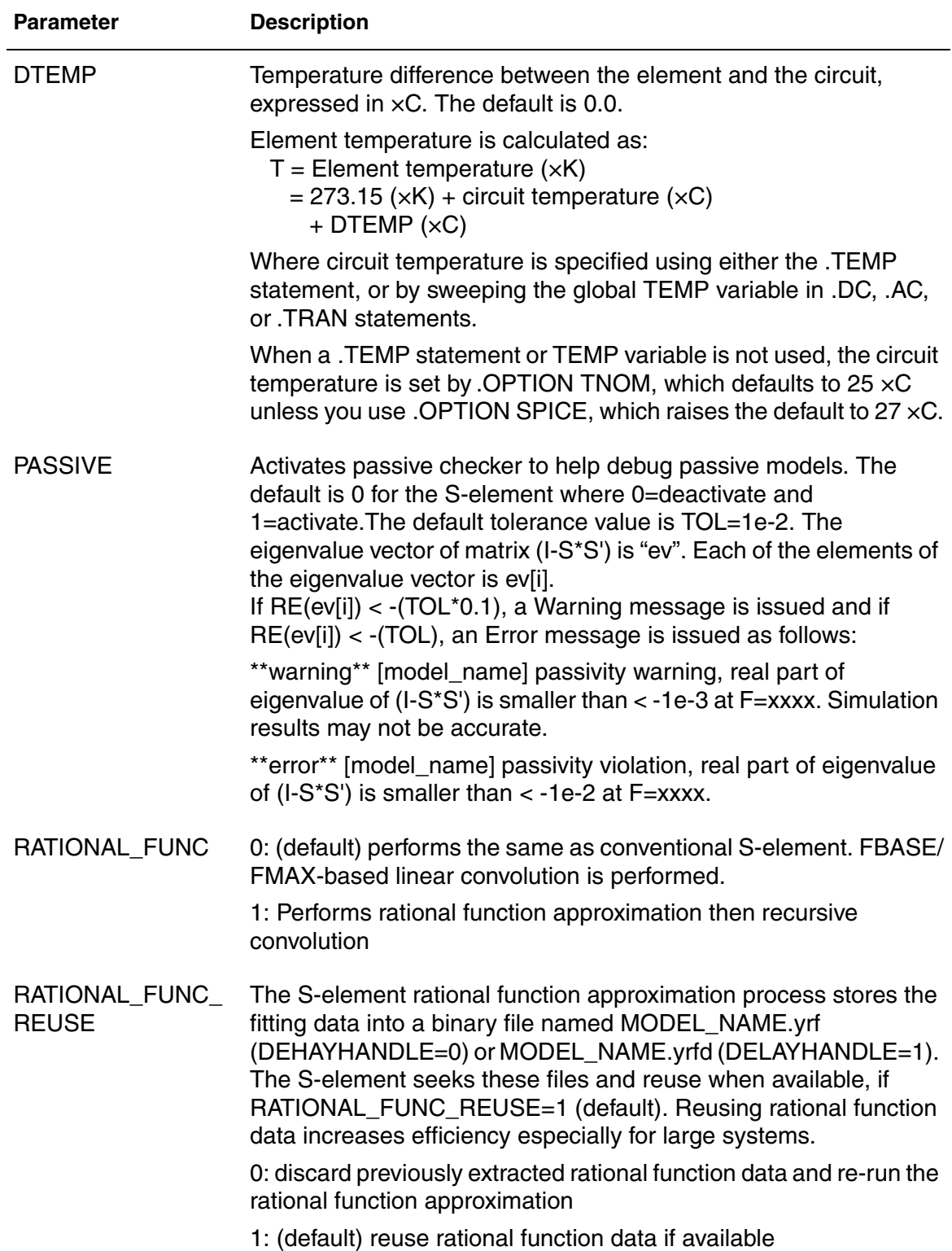

#### **Chapter 2: S-parameter Modeling Using the S-element** S-parameter Model

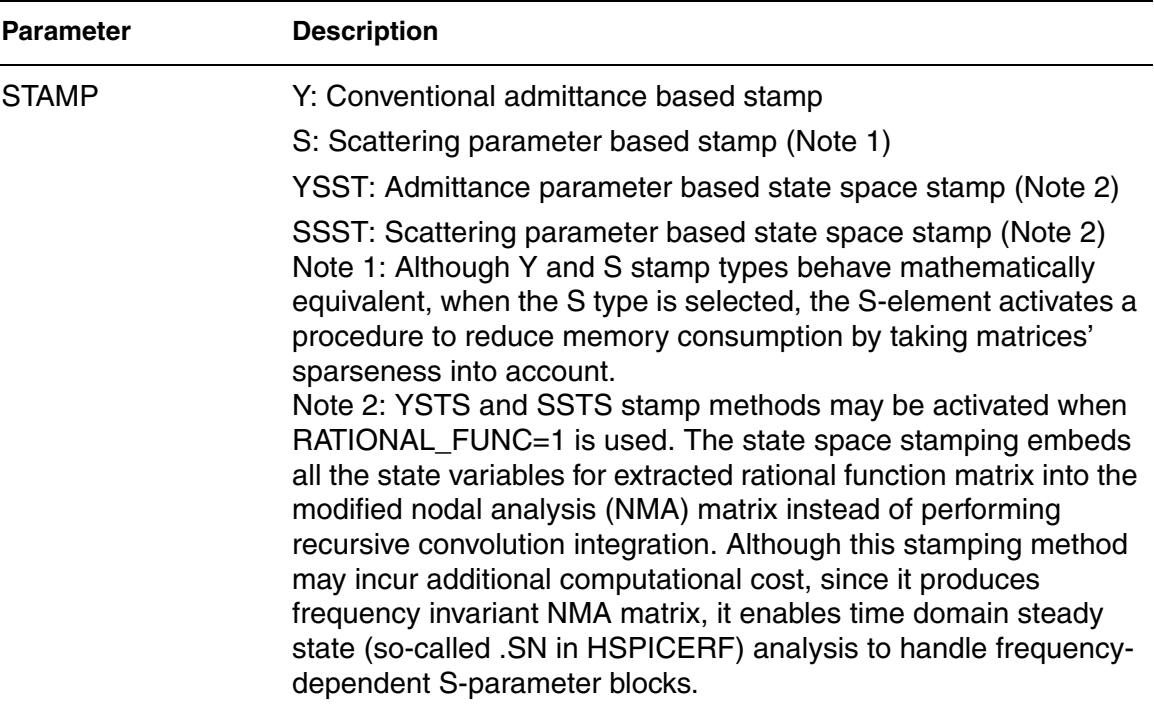

The nodes of the S-element must come first. If MNAME is not declared, you must specify the FQMODEL. You can specify all the optional parameters in both the S-element and S model statements, except for MNAME argument.

You can enter the optional arguments in any order, and the parameters specified in the element statement have a higher priority.

<span id="page-49-0"></span>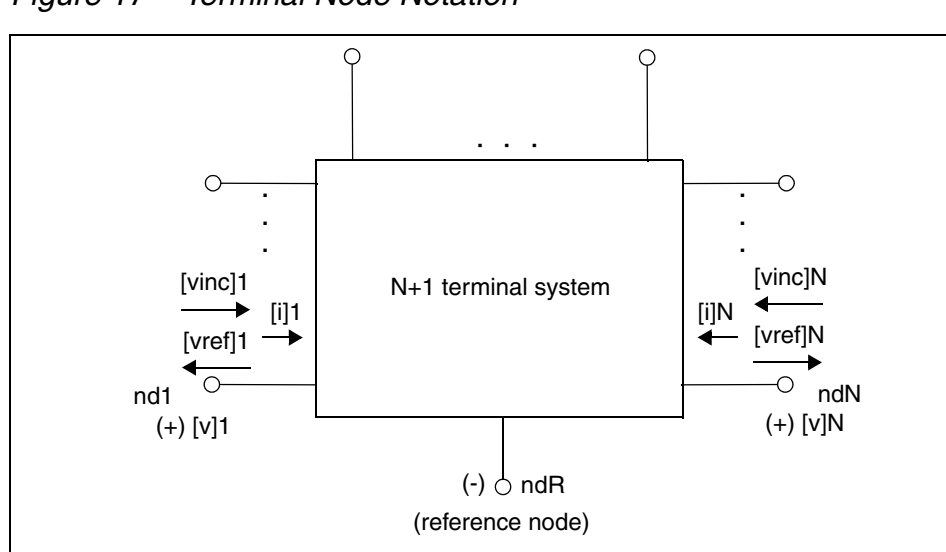

*Figure 17 Terminal Node Notation*

# <span id="page-50-0"></span>**Node Example**

The following example illustrates the *nd1 nd2...ndN—no reference*, *single reference*, and multi-reference parameters.

```
**S-parameter example
.opt post
.ac lin 500 1Hz 30MegHz
.tran 0.1ns 10ns
V1 n1 0 ac=1v PULSE 0v 5v 5n 0.5n 0.5n 25n
* no reference
S no ref n1 n2 mname=s model
* single reference
S one ref n1 n3 gnd mname=s model
*multi-reference
S multi ref n1 gnd n4 gnd mname=s model
Rt1 n2 0 50
Rt2 n3 0 50
Rt3 n4 0 50
* 50 ohm resistor
.MODEL s_model S
+ N=2 FQMODEL=SFQMODEL TYPE=S Zo=50 50
.MODEL SFQMODEL SP N=2 SPACING=POI INTERPOLATION=LINEAR 
+ MATRIX=NONSYMMETRIC
+ DATA=1
+ 1.0 0.333333333 0.0 0.666666667 0.0 0.666666667 0.0 
0.333333333 0.0
.end
```
The S-element must have a call to one of the supported S-parameter file formats (Touchstone, Citi or .SC#). HSPICE gets the number of ports from the S-parameter file You can also explicitly specify N=n where 'n' is the number of ports.

- For n terminals, the S-element assumes no reference node.
- For n+1 terminals, the S-element assumes one reference node.
- For 2n terminals, the S-element assumes signal nodes and n reference nodes. Each pair of nodes is a signal and a reference node.

## **S Model Syntax**

Use the following syntax to describe specific S models:

```
.MODEL Smodel_name S
+ <N=dimension>
+ [FQMODEL=sp_model_name | TSTONEFILE=filename|
+ CITIFILE=filename]
+ <TYPE=[s|y]> <Zo=[value | vector_value]>
+ <FBASE=base_frequency> <FMAX=maximum_frequency>
+ <INTERPOLATION=STEP|LINEAR|SPLINE|HYBRID>
+ <INTDATTYP = [RI|MA|DBA] >
+ <HIGHPASS=[0|1|2|3|4]> <LOWPASS=[0|1|2|3]>
+ <PRECFAC=val> <DELAYHANDLE=[1|0|ON|OFF]>
+ <DELAYFREQ=val> <MIXEDMODE=[0|1]>
+ <DATATYPE=data_string> <XLINELENGTH=val> <PASSIVE=[0|1]>
+ <NoiPassiveChk [1|0]>
+ <SMOOTH=val> <SMOOTHPTS=val>
+ <RATIONAL FUNC=[0|1]> <RATIONAL FUNC REUSE=[0|1]>
+ RFMFILE=<file_name>.rfm
```
+ <STAMP=[S|Y|YSTS|SSTS]>

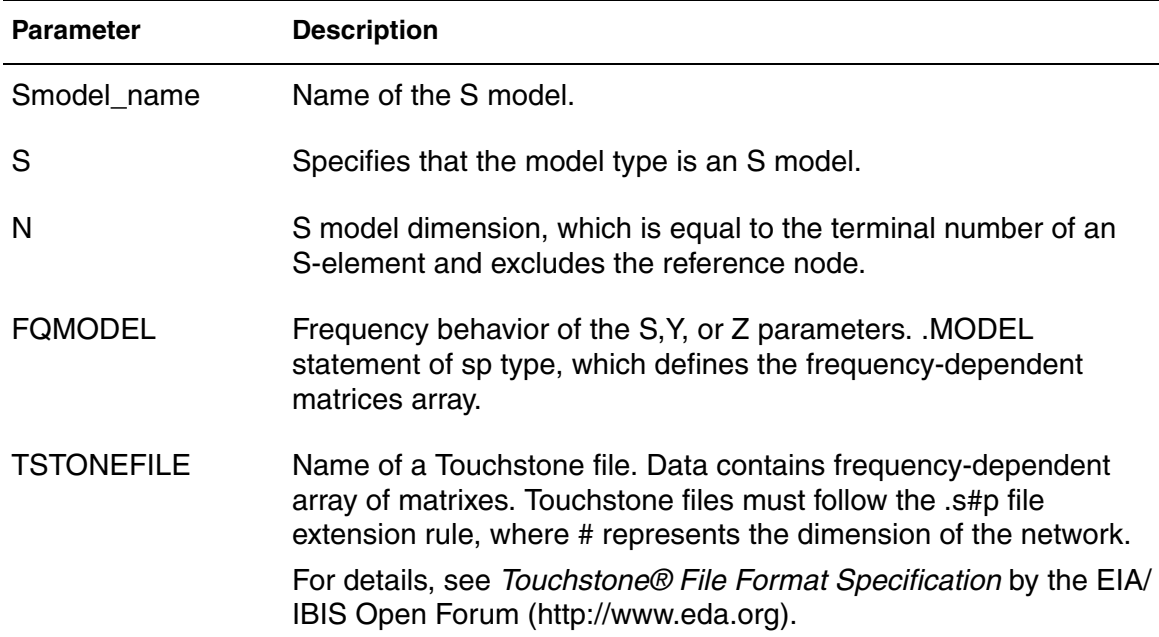

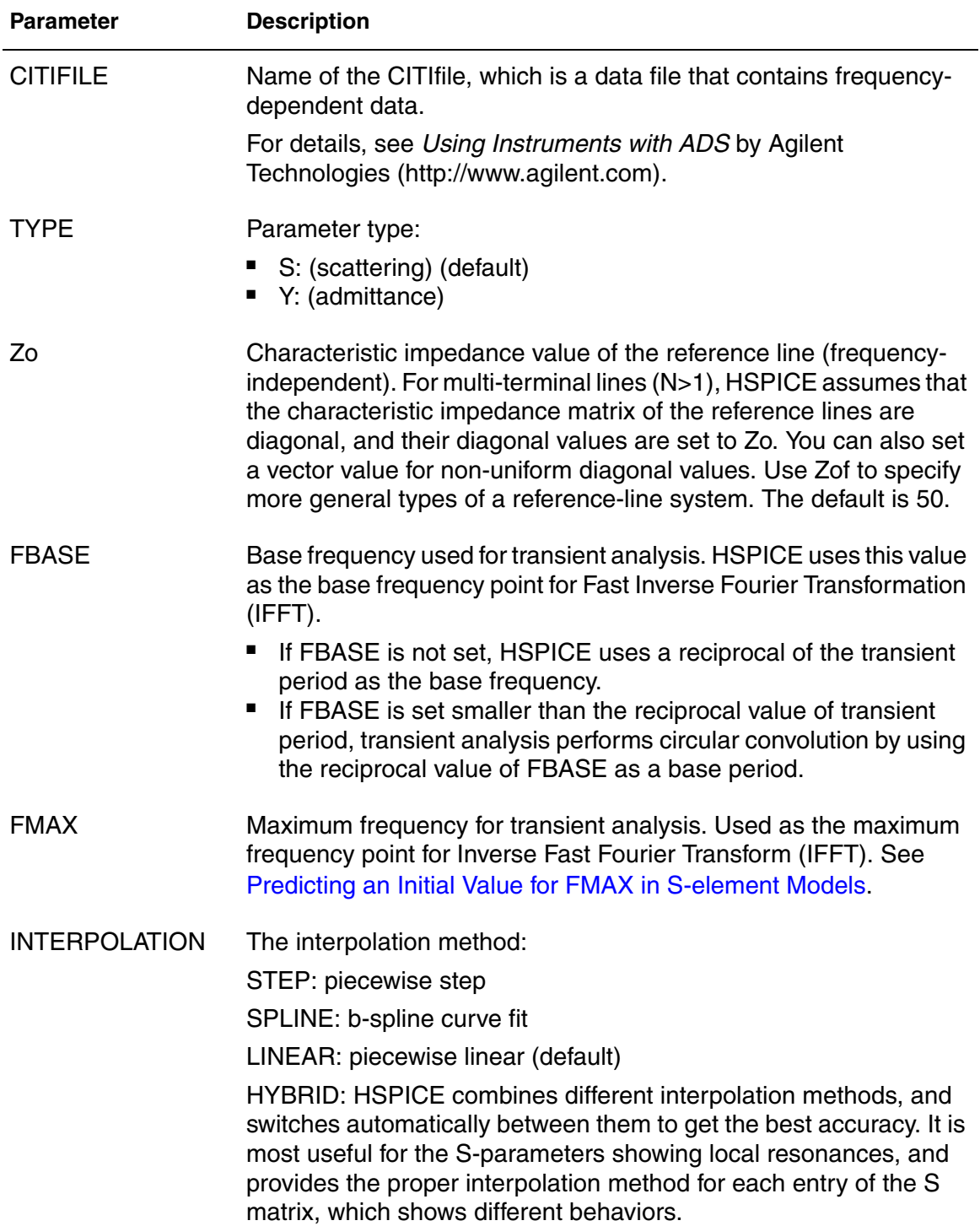

# **Chapter 2: S-parameter Modeling Using the S-element**

S-parameter Model

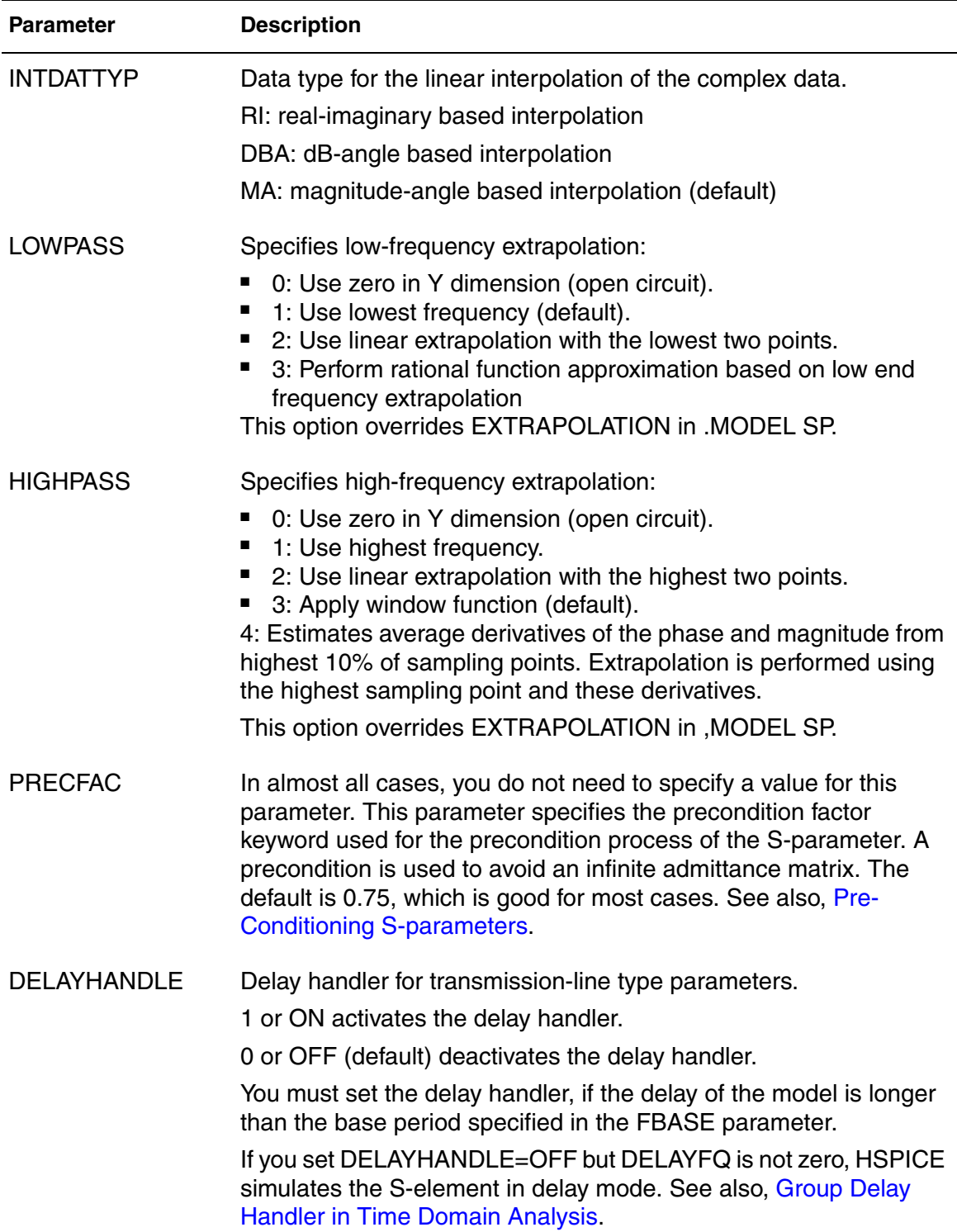

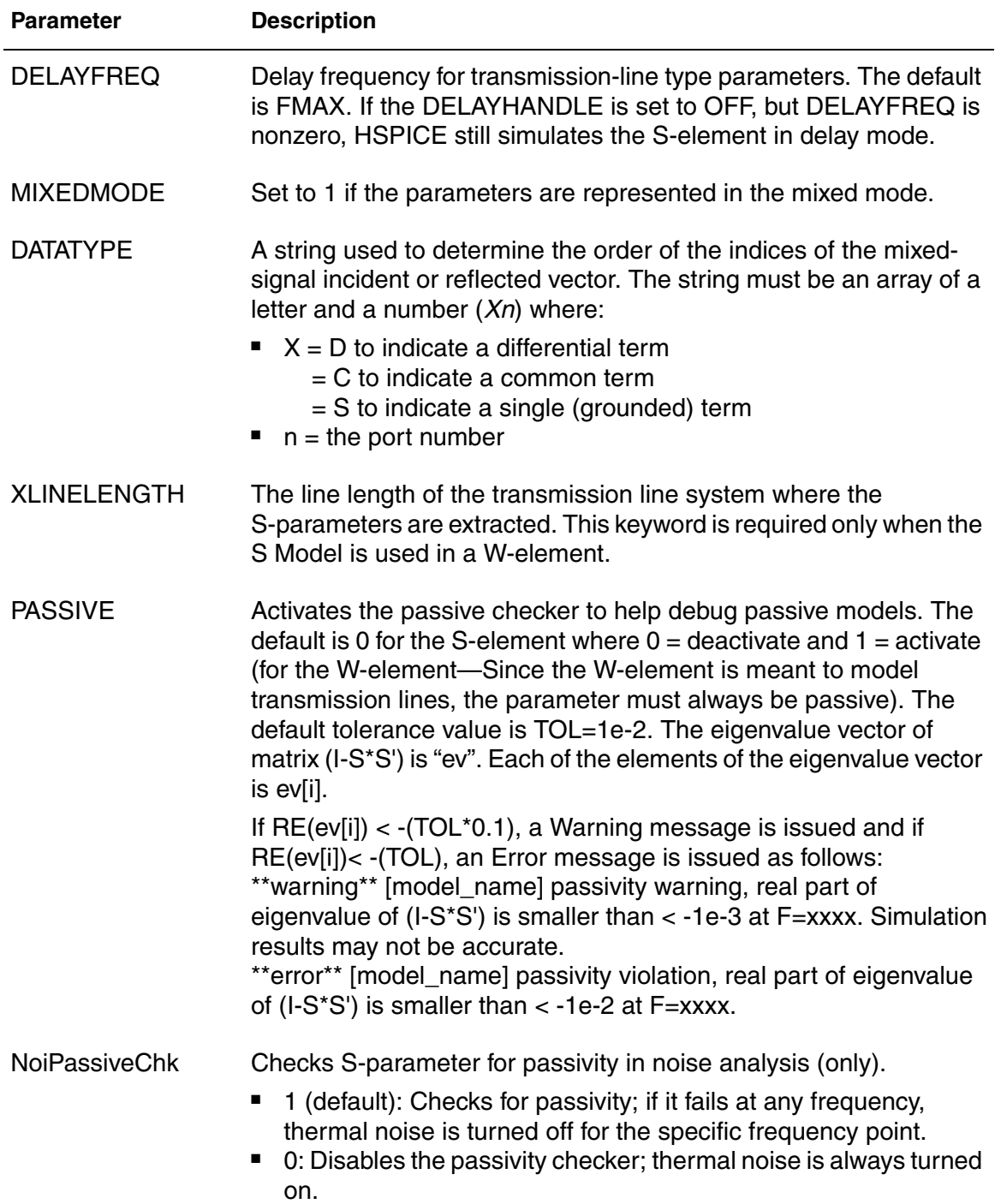

# **Chapter 2: S-parameter Modeling Using the S-element**

S-parameter Model

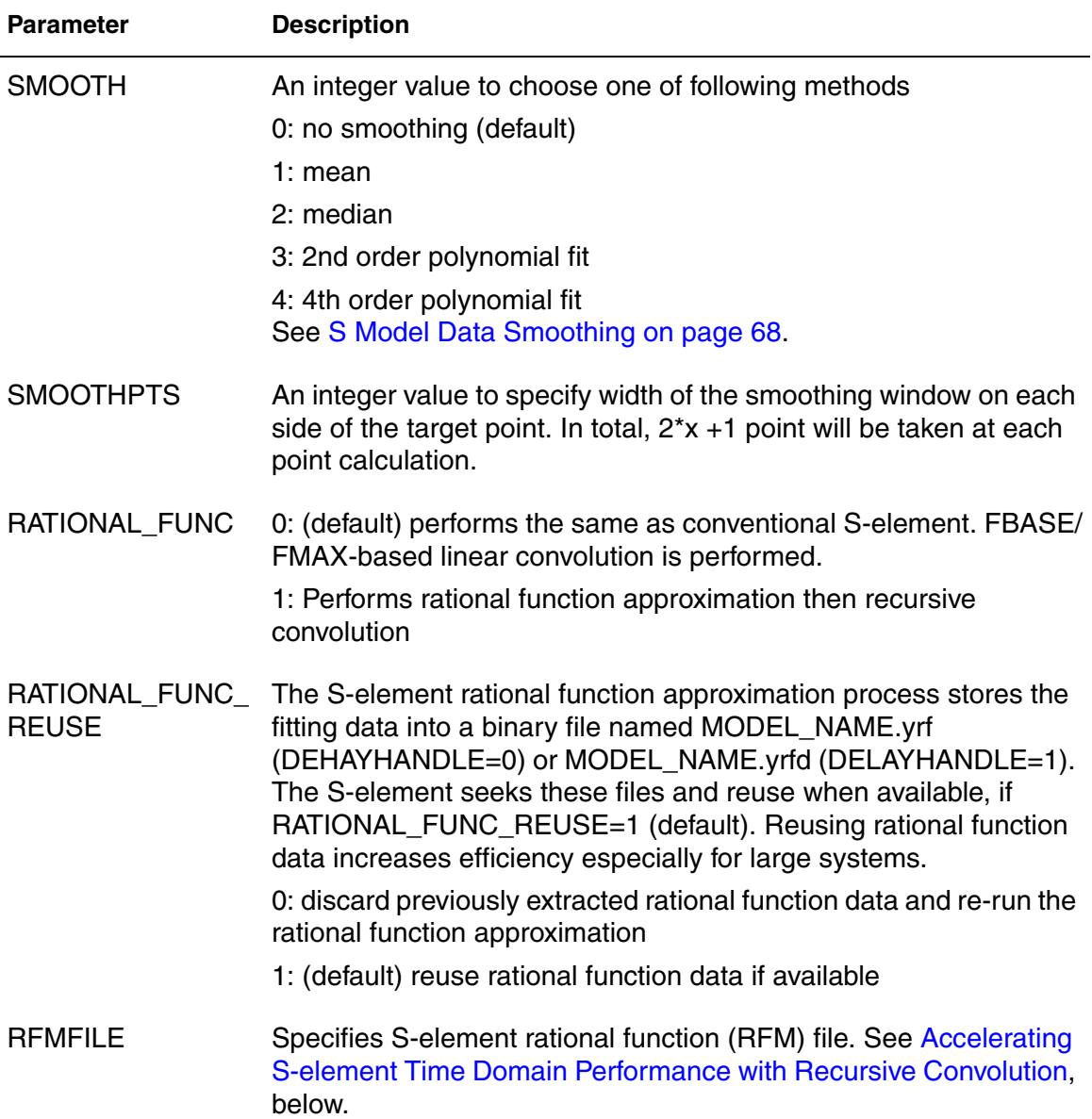

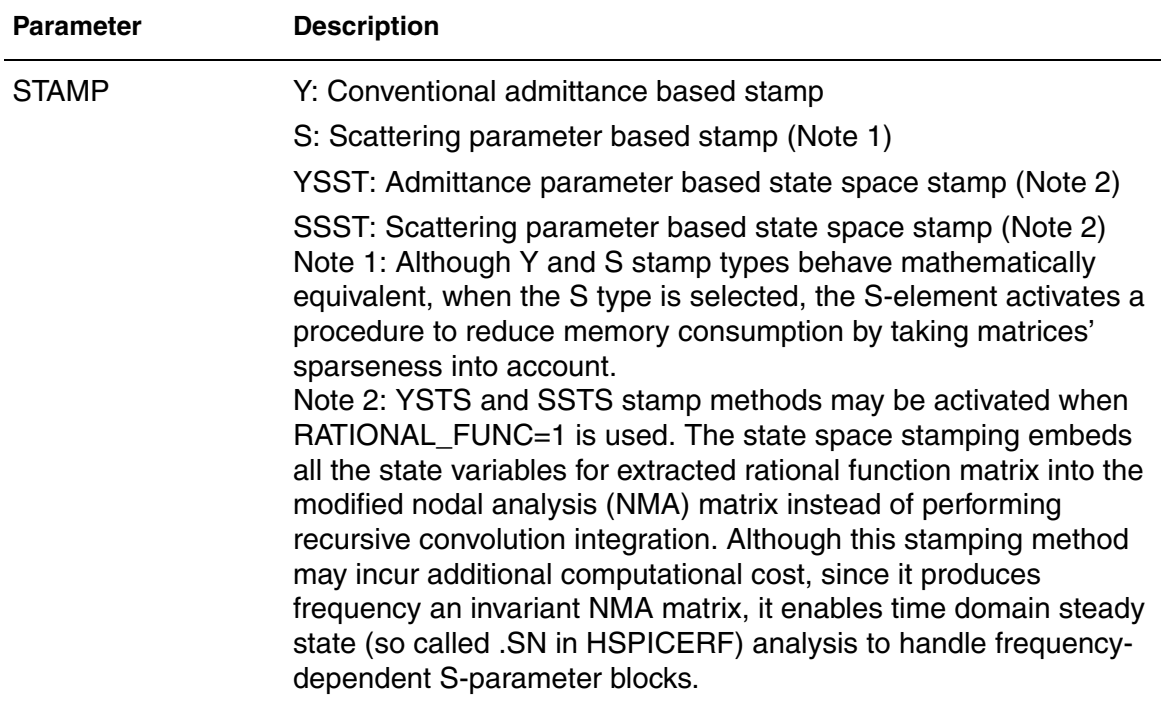

The FQMODEL, TSTONEFILE, CITIFILE, and RFMFILE parameters describe the frequency-varying behavior of a network. Only specify one of the parameters in an S model card. If more than one method is declared, only the first one is used and HSPICE issues a warning message.

### <span id="page-56-0"></span>**Pre-Conditioning S-parameters**

Certain S-parameters, such as series inductor (2-port), show a singularity when converting S to Y parameters. To avoid this singularity, the S-element adds kR<sub>ref</sub> series resistance to pre-condition S matrices:

*Equation 6*  $S' = [kI + (2-k)S][(2+k)I - kS]^{-1}$ 

- $R_{\text{ref}}$  is the reference impedance vector.
- k is the pre-conditioning factor.

To compensate for this modification, the S element adds a negative resistor  $(-kR_{ref})$  to the modified nodal analysis (NMA) matrix in actual circuit compensation. To specify this pre-conditioning factor, use the PREFAC keyword in the S model statement. The default pre-conditioning factor is 0.75.

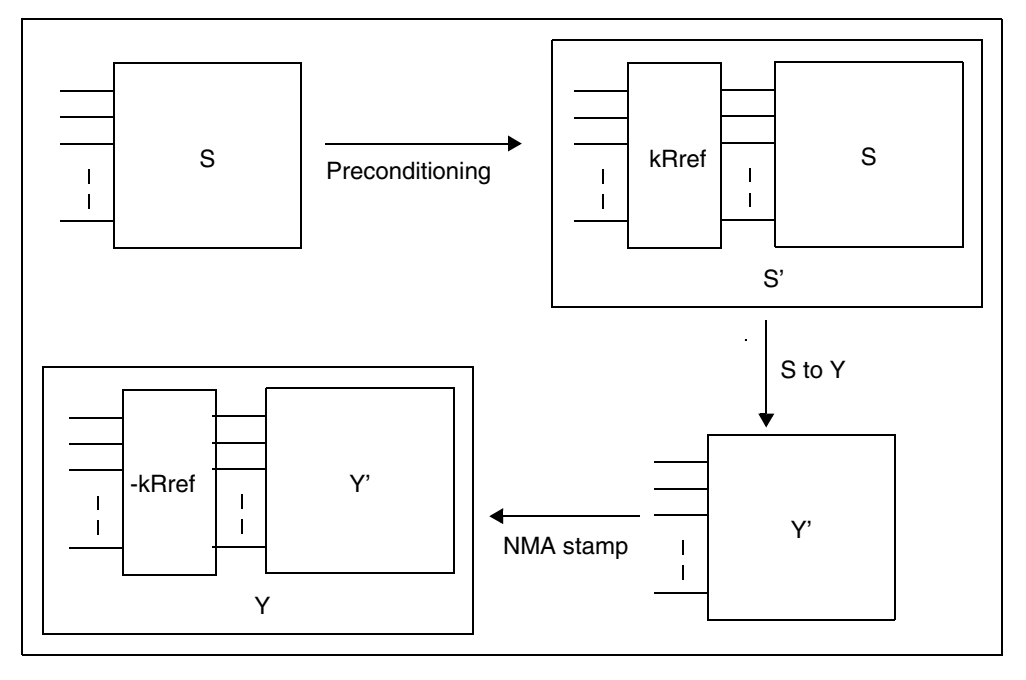

*Figure 18 Pre-Conditioning S-parameters* 

## <span id="page-57-0"></span>**Group Delay Handler in Time Domain Analysis**

The S-element accepts a constant group delay matrix in time-domain analysis. You can also express a weak dependence of the delay matrix on the frequency as a combination of the constant delay matrix and the phase shift value at each frequency point.

To activate or deactivate this delay handler, specify the DELAYHANDLE keyword in the S model statement.

The delay matrix is a constant matrix, which HSPICE RF extracts using finite difference calculation at selected target frequency points. HSPICE RF obtains the  $T_{\alpha\left( i,\;j\right) }$  delay matrix component as:

Equation 7 
$$
T_{\alpha(i, j)} = \frac{d\theta_{Sij}}{d\omega} = \frac{1}{2\pi} \cdot \frac{d\theta_{Sij}}{df}
$$

- f is the target frequency, which you can set using DELAYFREQ. The default target frequency is the maximum frequency point.
- $\bullet$   $\theta_{Sij}$  is the phase of Sij.

After time domain analysis obtains the group delay matrix, the following equation eliminates the delay amount from the frequency domain systemtransfer function:

$$
Equation 8 \t y'_{mn(\omega)} = y_{mn(\omega)} \times e^{j\omega T_{mn}}
$$

The convolution process then uses the following equation to calculate the delay:

*Equation 9*

$$
i_{k(t)} = (y'_{k1(t)}, y'_{k2(t)}, \dots, y'_{kN(t)}) \times (v_{1(t-T_{K1})}, v_{2(t-T_{K2})}, \dots, v_{Nt-T_{KN}})^{T}
$$

### <span id="page-58-0"></span>**Accelerating S-element Time Domain Performance with Recursive Convolution**

The convolution integral is commonly used to handle frequency-dependent transfer characteristics. To get a system response at time  $t$ , the convolution integral can be carried out as is shown in [Equation 10:](#page-58-1)

<span id="page-58-1"></span>Equation 10 
$$
(t) = \int_{-\infty}^{t} h(t-r) \cdot x(\tau) d
$$

where,  $x(t)$ ,  $h(t)$ ,  $y(t)$  are input at  $t$ , system response function in time domain and output at  $t$ , respectively. As is observed from [Equation 10](#page-58-1), the convolution integral is computationally expensive especially if  $t$  becomes large, i.e, long transient simulation due to increasing time window for each time point evaluation. Conventional S-element obtains h(t) by applying IFFT (Inverse Fast Fourier Transfer) to the original system function in frequency domain and performs discrete linear convolution integral according to [Equation 10.](#page-58-1)

On the other hand, in case  $h(t)$  can be described as an exponential decay function,

*Equation* 11  $h(t) = A \exp(-\omega_c t)$  $Hs = \frac{A}{A}$ *s* + ω*<sup>c</sup>*  $= -\frac{A}{\sqrt{2}}$ 

Computational const of convolution integral [Equation 10 on page 43](#page-58-1) at time point  $t$  can be reduced using convolution result at previous time point. This technique is called recursive convolution. Since recursive convolution only

requires numerical integration from previous time point to current, it saves computational time as well as storage for input signal history. As is noted, recursive convolution can be formulated only when the system response can be represented in certain forms of rational functions such as shown in [Equation 12](#page-59-0):

<span id="page-59-0"></span>Equation 12 
$$
s_{row, col}
$$
 or y'  $row, col \cong B + j\omega C + \sum_{k} \frac{Ar_k}{s + \omega r_k} + \sum_{l} \left( \frac{Ac_l}{s + \omega r_l} + \frac{Ac_l^*}{s + \omega r_l^*} \right)$ 

Beginning with the 2007.03 release of HSPICE, when the RATIONAL\_FUNC=1 keyword is set, HSPICE S-element generates a rational function matrix based on a given function and performs recursive convolution. Once the rational function is generated, the S-element stores the intermediate data for reuse in the following form: *MODEL\_NAME.{yrf/yrfd}*.

When RATIONAL\_FUNC\_REUSE=1 is set, the S-element seeks an available data file and reuses it without running a redundant rational function generation process.

In the current release, HSPICE also accepts rational function data input as external input. The input file syntax is described in the following section, [Rational Function Matrix \(.rfm\) File Format on page 44](#page-59-1).

In the current release, HSPICE accepts S- or preconditioned Y- parameter matrices as expressions with pairs of poles and residues. In cases of frequency-dependent scattering parameters, S( ), or preconditioned admittance parameter, Y'( ) can be represented as rational function matrix components as,

*Equation 13*  $S' = [\alpha I + (2 - \alpha)S][(2 + \alpha)I - \alpha S]^{-1}$ 

*Equation 14*  $Y' = Y_c^2$ 1  $\frac{1}{2}$  [I – S'][I + S']<sup>-1</sup>Y<sub>c</sub><sup>1</sup></sup> 1  $\frac{1}{2}$ =

# <span id="page-59-1"></span>**Rational Function Matrix (.rfm) File Format**

The *\*.rfm* file is divided into two parts:

- The header is made up of keywords and setup information for the entire system. This section (first five lines below) contains information about the data that follows, such as number of ports, matrix type, preconditioning factor, and reference impedance.
- The data field consists of rational function coefficients of each matrix component. Each matrix component begins with a BEGIN keyword and ends with the END keyword.

```
Version 200600
NPORT 2
MATRIX_TYPE Y
PRECFAC 0.75
ZO 50
Begin 1 1
CONST 0.0
C 0.0
DELAY 0.0
BEGIN_REAL 2
3.50774e+07 -4.54754e-05
2.37196e+08 -0.00327245
BEGIN_COMPLEX 2
3.81668e+08 3.74508e+08 0.00583496 -2.54387
6.88144e+08 2.08242e+08 6.66955e-06 -2.78498
END
```
A single line can only contain single pairs of pole and residue. Therefore, two numbers must appear in a line for a real pole and four numbers must appear in a line for a complex pole. A single complex pole represents a complex conjugate pair of poles. An *\*.rfm* file does not need to include all the matrix components. In case certain terms are not found, S-element regards these terms as ones with no propagation. The comment special character is an exclamation point. Lines that begin with '!' are ignored

An RFM keyword (with no whitespace) is always the first word on the new line. The table below lists available keywords.

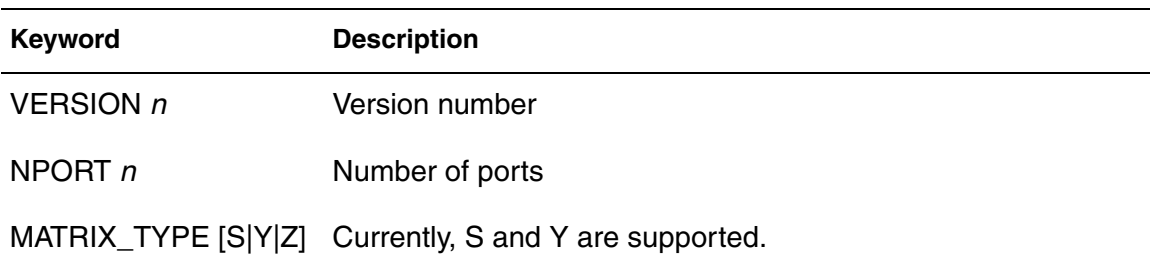

#### **Chapter 2: S-parameter Modeling Using the S-element** S-parameter Model

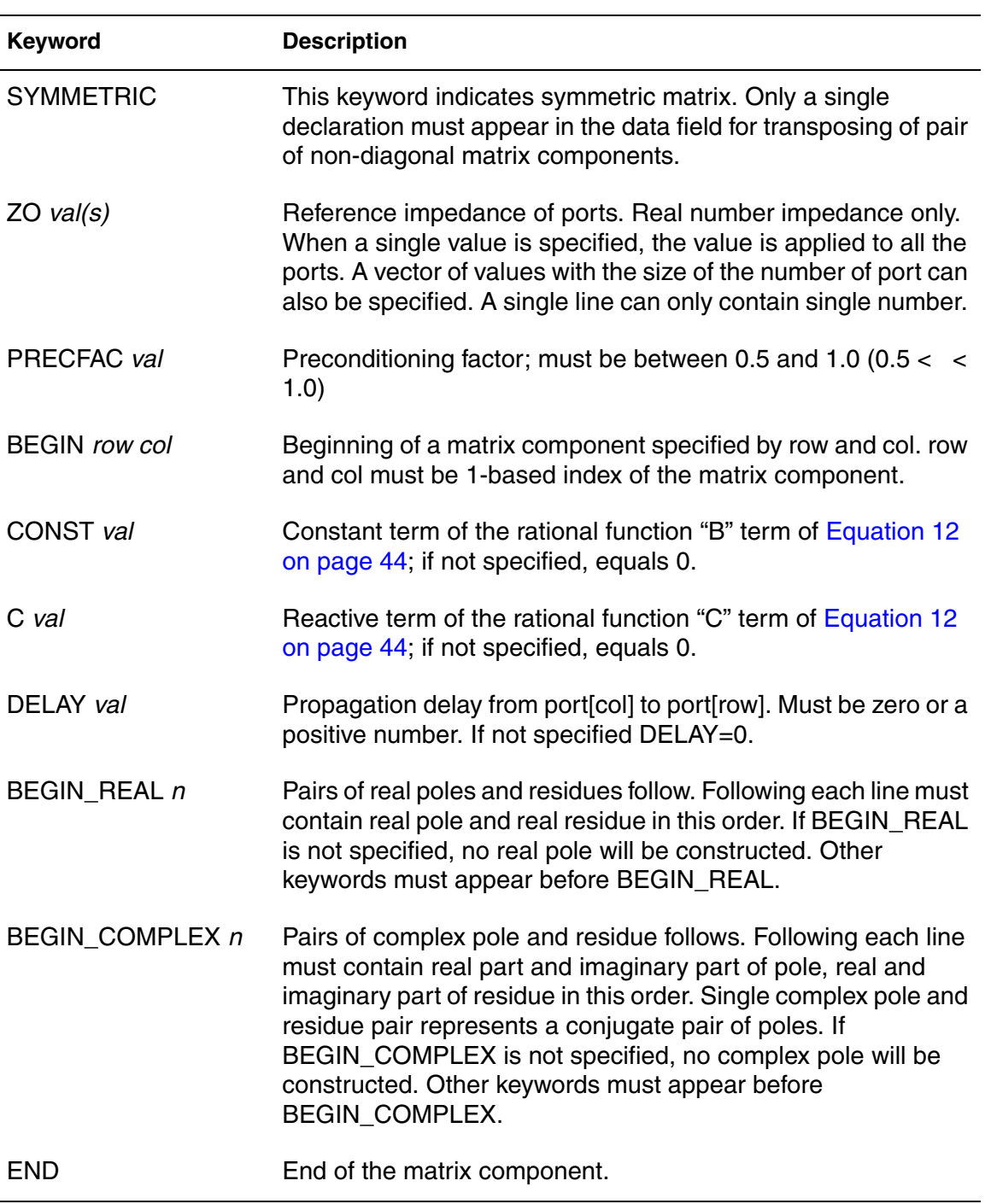

### **S-element Data File Model Examples**

The S model statement samples shown in Example 1 and Example 2 generate the same results.

#### **Example 1**

S model statement code example.

```
s1 n1 n2 n3 n_ref mname=smodel
.model smodel s n=3 fqmodel=sfqmodel zo=50 fbase=25e6 fmax=1e9
s1 n1 n2 n3 n ref fqmodel=sfqmodel zo=50 fbase=25e6 fmax=1e9
```
#### **Example 2**

In this example, the S model statement has the characteristic impedance equal 100 instead of the 50 as defined in smodel. The impedance changes because the parameters defined in the S Element statement have higher priority than the parameters defined in the S model statement.

```
s1 n1 n2 n3 n_ref mname=smodel zo=100
.model smodel s n=3 fqmodel=sfqmodel zo=50 fbase=25e6 fmax=1e9
```
#### **Example 3**

In this example, fqmodel, tstonefile, and citifile are all declared in smodel. HSPICE accepts tstonefile, ignores both fqmodel and citifile, and issues a warning message. It is illegal to define a tstonefile and CITIfile smodel in the same statement. This prevents conflicts in the frequency-varying behavior description of the network. From the tstonefile file extension .s3p, you can tell that the network has three ports.

```
s1 n1 n2 n3 n_ref mname=smodel
.model smodel s tstonefile=exp1.s3p fqmodel=sfqmodel
  citifile=exp1.citi0
```
#### **Example 4**

In this example, fgmodel is declared both in the S Element statement and the S model statement. Each statement refers to a different fqmodel, which is not allowed.

```
s1 n1 n2 n3 n ref mname=smodel fqmodel=sfqmodel 1
.model smodel s n=3 fqmodel=sfqmodel_2
```
#### **Example 5**

This example shows a generic S-parameter statement using port elements. For information on port elements see Identifying Ports with the P-element in the *HSPICE User Guide: Simulation and Analysis*.

# **Chapter 2: S-parameter Modeling Using the S-element**

S-parameter Model

```
**S-parameter example
.OPTION post
.probe v(n2)
P1 n1 0 port=1 Zo=50 ac=1v PULSE 0v 5v 5n 0.5n 0.5n 25n
P2 n2 0 port=2 Zo=50
.ac lin 500 1Hz 30MegHz
.tran 0.1ns 10ns
* reference node is set
S1 n1 n2 0 mname=s model
* S parameter
.model s_model S TSTONEFILE = ss_ts.s2p
Rt1 n2 0 50
.end
```
### **Example 6**

This example shows the option line and noise parameters of a Touchstone file.

```
! 
! touchstone file example
! 
# Hz S MA R 50.0000 
0.00000 0.637187 180.000 0.355136 0.00000 
0.355136 0.00000 0.637187 180.000 
...... 
! # HZ S DB R 50.0000 
! 0.00000 -3.91466 180.000 -8.99211 0.00000 
! -8.99211 0.00000 -3.91466 180.000 
! ...... 
! 
!# Hz S RI R 50.0000 
! 0.00000 -0.637187 0.00000 0.355136 0.00000 
! 0.355136 0.00000 -0.637187 0.00000 
! ...... 
! 
! 2-port noise parameter 
! frequency[Hz] Nfmin[dB] GammaOpt(M) GammaOpt(P) RN/Zo 
0.0000 0.29166 0.98916 180.00 0.11055E-03 
0.52632E+08 6.2395 0.59071 -163.50 0.32868 
0.10526E+09 7.7898 0.44537 175.26 0.56586 
! ...... 
! end of file
```
### **Example 7**

This example shows an S-parameter statement using port elements and its referenced CITI file. For information on port elements see the Identifying Ports with the P-element. in the *HSPICE User Guide: Simulation and Analysis*.

```
**S-parameter
.OPTION post
.probe v(n2)
P1 n1 0 port=1 Zo=50 ac=1v PULSE 0v 5v 5n 0.5n 0.5n 25n
P2 n2 0 port=2 Zo=50
.ac lin 500 1Hz 30MegHz
.tran 0.1ns 10ns
*reference node is set
*S1 n1 n2 0 mname=s_model
* use default reference node
S1 n1 n2 mname=s model
* S parameter
.model s_model S CITIFILE = ss_citi.citi Zo=50
Rt1 n2 0 50
.end
```
### **S-element Noise Model**

This section describes how the S-element supports two-port noise parameters and multiport passive noise models.

### **Two-Port Noise Parameter Support in Touchstone Files**

The S-element is capable of reading in two-port noise parameter data from Touchstone data files and then transform the raw data into a form used for .NOISE and .lin 2pnoise analysis.

For example, you can represent a two-port with an S-element and then perform a noise analysis (or any other analysis). The S-element noise model supports normal and two-port (.NOISE and .LIN noisecalc=1). See Noise Parameters in 2-Port and N-Port Networks.

#### **Note:**

Because Touchstone files currently provide only two-port noise parameters, this type of noise model only supports two-port S-parameter noise analysis for both passive and active systems.

### **Input Interface**

The frequency-dependent two-port noise parameters are provided in a network description block of a Touchstone data file following the S-parameter data block.

The noise parameter data is typically organized by using the following syntax:

### **Chapter 2: S-parameter Modeling Using the S-element**

S-parameter Model

```
frequency[Hz] Nfmin[dB] GammaOpt(M) GammaOpt(P) RN/Zo 
{ ...data... }
```
Where:

- $\blacksquare$  frequency = frequency in units
- $\blacksquare$  Nfmin [dB] = minimum noise figure (in dB)
- GammaOpt  $(M)$  = magnitude of reflection coefficient needed to realize Fmin
- GammaOpt  $(P)$  = phase (in degrees) of reflection coefficient needed to realize Fmin
- $\blacksquare$  RN/Zo = normalized noise resistance
- $!=$  indicates a comment line

For example:

```
! 2-port noise parameter 
! frequency[Hz] Nfmin[dB] GammaOpt(M) GammaOpt(P) RN/Zo 
0.0000 0.29166 0.98916 180.00 0.11055E-03 
0.52632E+08 6.2395 0.59071 -163.50 0.32868 
0.10526E+09 7.7898 0.44537 175.26 0.56586
```
Both GammaOpt and RN/Zo values are normalized with respect to the characteristic impedance, Zo, specified in the header of the Touchstone data file. HSPICE reads this raw data and converts it to a coefficient of the noisecurrent correlation matrix. This matrix can be stamped into an HSPICE noise analysis as two correlated noise current sources:  $j_1$  and  $j_2$ , as shown here:

$$
C = \left[\begin{array}{c} \overline{|j_1|^2} & \overline{j_1 j_2^*} \\ \overline{j_2 j_1^*} & \overline{|j_2|^2} \end{array}\right]
$$

The noise-current correlation matrix represents the frequency-dependent statistical relationship between two noise current sources,  $j_1$  and  $j_2$ , as illustrated in the following figure.

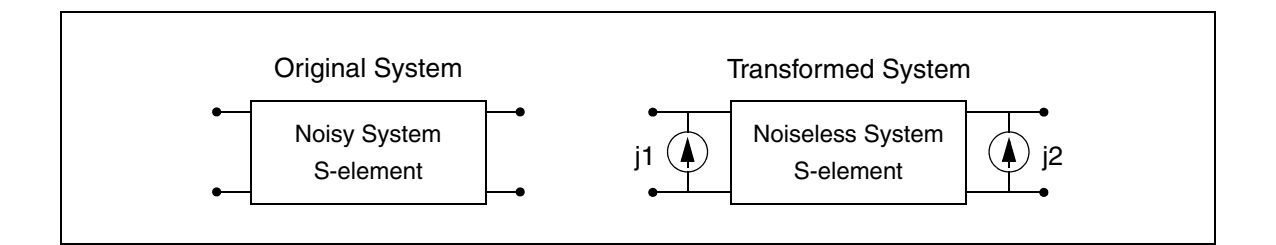

# **Output Interface**

HSPICE creates a *.lis* output list file that shows the results of a noise analysis just as any other noisy elements. The format is as following:

\*\*\*\* s element squared noise voltages (sq v/hz) element  $0: s1$ N11 data r(N11) data N12 data r(N12) data N21 data r(N21) data N22 data r(N22) data total data

Where:

- $N11$  = contribution of  $j_1$  to the output port
- $r(N11)$  = transimpedance of  $j_1$  to the output port
- $\blacksquare$  N12 = contribution of  $j_1j_2^*$  to the output port
- $r(N12)$  = transimpedance of  $j_1$  to the output port
- $\blacksquare$  N21 = contribution of  $j_2j_1$ <sup>\*</sup> to the output port
- $r(N21) =$  transimpedance of  $j_2$  to the output port
- $\blacksquare$  N22 = contribution of  $j_2$  to the output port
- $r(N22)$  = transimpedance of  $j_2$  to the output port
- total = contribution of total noise voltage of the S Element to the output port.

### **Notifications and Limitations**

Because Touchstone files currently provide only two-port noise parameters, this type of noise model only supports two-port S-parameter noise analysis for both passive and active systems.

### **Multiport Noise Model for Passive Systems**

Multiport passive and lossy circuits, such as transmission lines and package parasitics, can exhibit considerable thermal noise. The passive noise model is used to present such thermal noise for the S-element representing such circuits. The S-element passive noise model supports normal, two-port and multi-port noise analysis (.NOISE=1) and .LIN noisecalc=1 for two-port and .LIN noisecalc=2 for N-port]).

# **Input Interface**

To trigger a passive multiport noise model, the NOISE and DTEMP keywords in an S-element statement are used:

S*xxx n1...nN* + ... + <NOISE=[1|0]> <DTEMP=value>

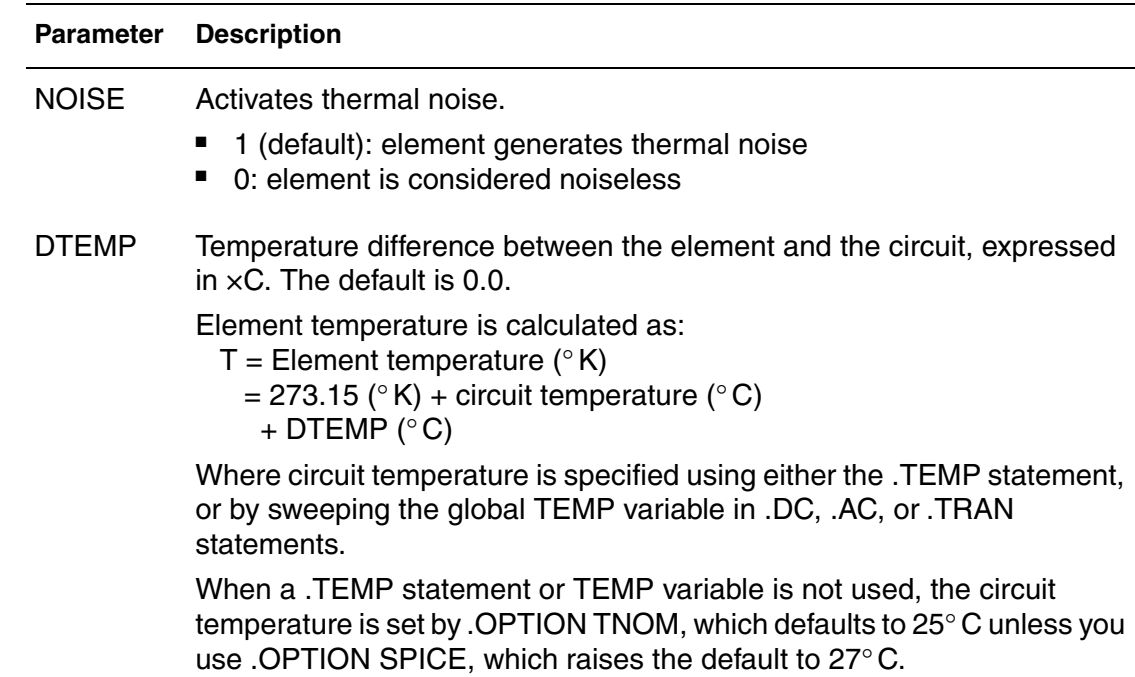

When NOISE=1, HSPICE generates a NxN noise-current correlation matrix from the N×N S-parameters according to Twiss' Theorem. The result can be stamped into an HSPICE noise analysis as N-correlated noise current sources: j i (i=1~N), as shown below:

Equation 15 
$$
C = 2kT(Y + Y^*T) = \begin{bmatrix} \overline{ |j_1|^2} & \overline{j_1 j_2^*} & ... \overline{j_1 j_N^*} \\ \overline{j_2 j_1^*} & \overline{j_2} & \overline{j_2} & ... \overline{j_N} \\ ... & ... & ... \\ \overline{j_N j_1^*} & \overline{j_N} & \overline{j_N}^* & ... \overline{j_N} \end{bmatrix}
$$

**Where**  $Y = Y_c(I-S)(I+S)^{-1}$ 

The noise-current correlation matrix represents the frequency-dependent statistical relationship between N noise current sources, j<sub>i</sub> (i=1~N), shown in the following figure.

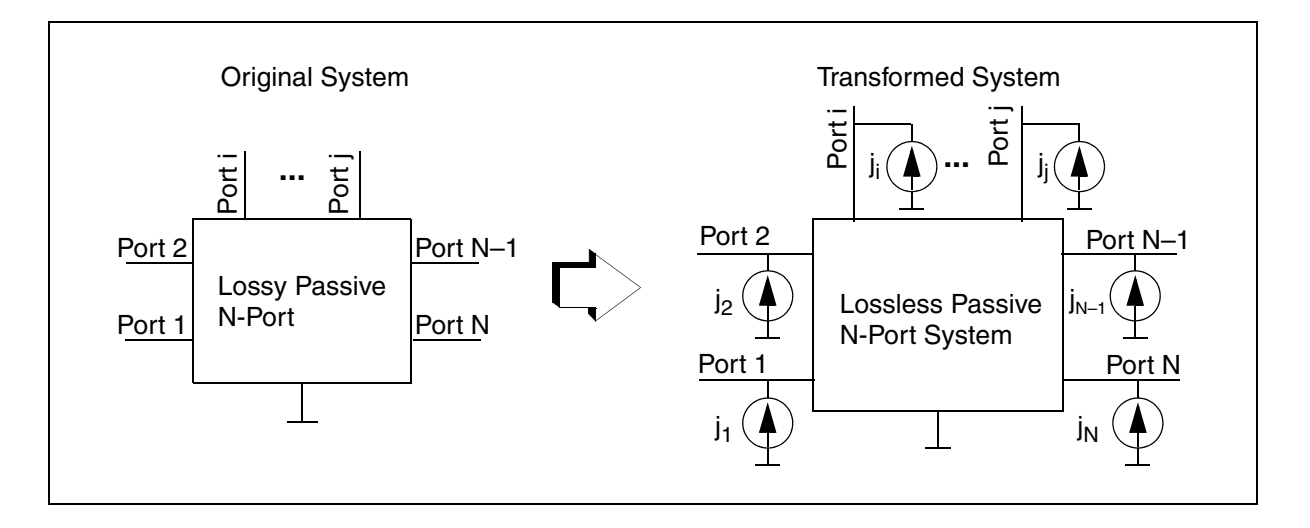

# **Output Interface**

HSPICE creates a .*lis* output list file that shows the results of a noise analysis just as any other noisy elements. The format is as following:

```
**** s element squared noise voltages (sq v/hz)
   element 0: s1N(i,j) data
  r(N(i,j)) data
   \ldots i, j = 1 - N \ldots total data
```
Where:

HSPICE® Signal Integrity User Guide 53 A-2007.12

**Chapter 2: S-parameter Modeling Using the S-element** Mixed-Mode S-parameters

- $N(i,j) =$  contribution of  $j_{ij}j^*$  to the output port
- $\blacksquare$   $r(N(i,j))$  = transimpedance of  $j_i$  to the output port
- total = contribution of total noise voltage of the S-element to the output port.

### **Notifications and Limitations**

Because the S-element can support two kinds of noise models, the priority is:

- For multiport ( $N\neq 2$ ) S-elements, only passive noise models are considered in noise analysis. If NOISE=0, the system is considered as noiseless.
- For two-port S-elements, if two-port noise parameters are provided in a Touchstone file, the noise model is generated from those two-port noise parameters. If two-port noise parameters are not provided and NOISE=1, then a passive noise model is triggered. Otherwise, the system is considered as noiseless.

### <span id="page-69-0"></span>**Mixed-Mode S-parameters**

Mixed-mode refers to a combination of Differential and Common mode characteristics in HSPICE linear network analysis by using the S-element.

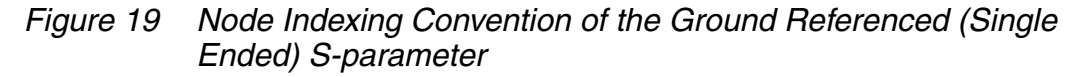

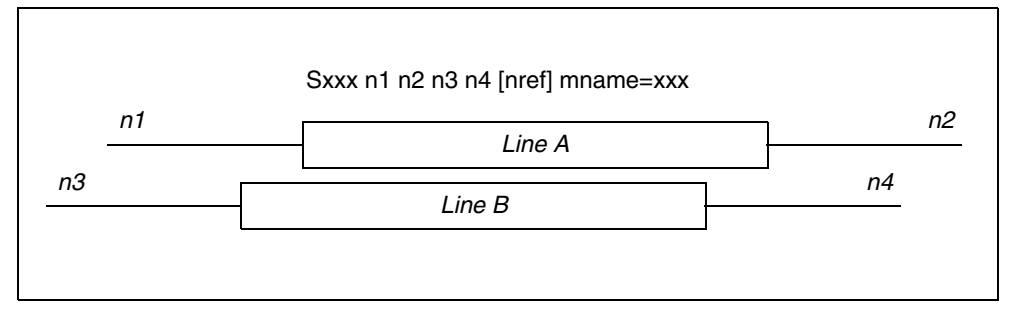

- You can use mixed-mode S-parameters only with a single pair of transmission lines (4 ports).
- Nodes 1 and 3 are the ports for one end of the transmission-line pair.

Nodes 2 and 4 are the ports for the opposite end of the transmission-line pair.

### **Relating Voltage and Current Waves to Nodal Waves**

The following figure and set of equations include common and differential mode voltage and current waves, relating them to nodal waves. Although you can apply mixed-mode data propagation to an arbitrary number of pairs of transmission lines, a single pair model is used here.

[Figure 20](#page-70-0) shows a schematic of symmetric coupled pair transmission lines commonly used for the differential data transfer system.

<span id="page-70-0"></span>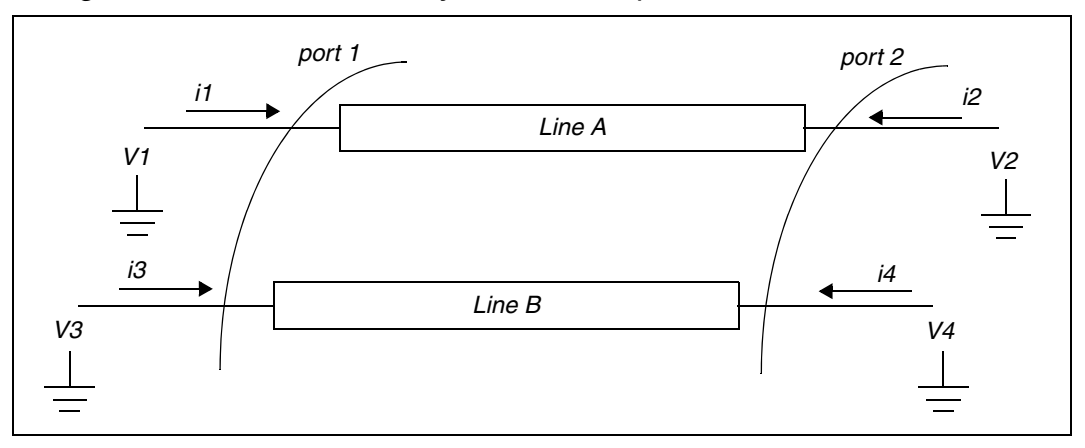

*Figure 20 Schematic of Symmetric Coupled-Pair Transmission Line*

Solving the telegrapher's equation, you can represent nodal voltage and current waves of the data transfer system as:

Equation 16 
$$
v_1 = A_1 e^{-\gamma_e x} + A_2 e^{\gamma_e x} + A_3 e^{-\gamma_o x} + A_4 e^{\gamma_o x}
$$

*Equation 17*  $v_3 = A_1 e^{-\gamma_e x} + A_2 e^{\gamma_e x} - A_3 e^{-\gamma_o x} - A_4 e^{\gamma_o x}$ 

Equation 18 
$$
i_1 = \frac{A_1}{Z_e}e^{-\gamma_e x} - \frac{A_2}{Z_e}e^{\gamma_e x} + \frac{A_3}{Z_o}e^{-\gamma_o x} - \frac{A_4}{Z_o}e^{\gamma_o x}
$$

Equation 19 
$$
i_3 = \frac{A_1}{Z_e}e^{-\gamma_e x} - \frac{A_2}{Z_e}e^{\gamma_e x} + \frac{A_3}{Z_o}e^{-\gamma_o x} + \frac{A_4}{Z_o}e^{\gamma_o x}
$$

Where:

- ge is the propagation constant for even mode waves.
- go is the propagation constant for odd mode waves.
- Ze is the characteristic impedance for even mode waves.
- Zo is the characteristic impedance for odd mode waves.
- $A_1$  and  $A_3$  represent phasor coefficients for the forward propagating modes.

 $A<sub>2</sub>$  and  $A<sub>4</sub>$  represent phasor coefficients for the backward propagating modes.

Each voltage and current pair at each node represents a single propagating signal wave referenced to the ground potential. This type of expression is called nodal wave representation.

## **Characterizing Differential Data Transfer Systems**

The following equations use differential and common mode waves to characterize differential data transfer systems. The difference of the nodal wave defines the voltage and current of the differential wave:

*Equation 20*  $v_{dm} \equiv v_1 - v_3$ 

*Equation 21*  $i_{dm} \equiv \frac{1}{2}$  $\equiv \frac{1}{2}(i_1 - i_3)$ 

Common mode voltage and current are defined as:

*Equation 22*  $v_{cm} \equiv \frac{1}{2}$  $\equiv \frac{1}{2}(v_1 + v_3)$ 

*Equation 23*  $i_{cm} \equiv i_1 + i_3$ 

### **Deriving a Simpler Set of Voltage and Current Pairs**

In the following example, substituting equations 2 and 3 into equation 1 derives a simpler set of voltage and current pairs:

Equation 24 
$$
v_{dm} = 2(A_3 e^{-\gamma_o x} + A_4 e^{-\gamma_o x})
$$
  
\nEquation 25  $v_{cm} = A_1 e^{-\gamma_c x} + A_2 e^{\gamma_c x}$   
\nEquation 26  $i_{dm} = \frac{A_3}{Z_o} e^{-\gamma_o x} - \frac{A_4}{Z_o} e^{\gamma_o x}$
$$
\text{Equation 27} \quad i_{cm} = 2 \bigg( \frac{A_1}{Z_e} e^{-\gamma_e x} - \frac{A_2}{Z_e} e^{\gamma_e x} \bigg)
$$

You can also relate characteristic impedances of each mode to the even and odd mode characteristic impedances:

$$
Z_{dm} \equiv 2Z_o
$$
 and  $Z_{cm} \equiv \frac{Z_e}{2}$ 

Having defined a generalized parameter power wave in this example, you can now define differential normalized waves at port 1 and port 2:

$$
a_{dm1} \equiv \frac{v_{dm} + Z_{dm} i_{dm}}{2\sqrt{Z_{dm}}} \bigg|_{x=0} \quad \text{and } a_{dm2} \equiv \frac{v_{dm} + Z_{dm} i_{dm}}{2\sqrt{Z_{dm}}} \bigg|_{x=L}
$$
  

$$
b_{dm1} \equiv \frac{v_{dm} - Z_{dm} i_{dm}}{2\sqrt{Z_{dm}}} \bigg|_{x=0} \quad \text{and } b_{dm2} \equiv \frac{v_{dm} - Z_{dm} i_{dm}}{2\sqrt{Z_{dm}}} \bigg|_{x=L}
$$

Similarly, you can define common mode normalized waves as:

$$
a_{cm1} \equiv \frac{v_{cm} + Z_{cm} i_{cm}}{2\sqrt{Z_{cm}}} \bigg|_{x=0} \quad \text{and} \quad a_{cm2} \equiv \frac{v_{cm} + Z_{cm} i_{cm}}{2\sqrt{Z_{cm}}} \bigg|_{x=L}
$$

$$
b_{cm1} \equiv \frac{v_{cm} - Z_{cm} i_{cm}}{2\sqrt{Z_{cm}}} \bigg|_{x=0} \quad \text{and} \quad b_{cm2} \equiv \frac{v_{cm} - Z_{cm} i_{cm}}{2\sqrt{Z_{cm}}} \bigg|_{x=L}
$$

You can then specify S-parameters for mixed-mode waves as ratios of these waves:

Equation 28

\n
$$
\begin{bmatrix}\nb_{dm1} \\
b_{dm2} \\
b_{cm1} \\
b_{cm2}\n\end{bmatrix} = S_{mixed} \begin{bmatrix}\na_{dm1} \\
a_{dm2} \\
a_{cm2} \\
a_{cm2}\n\end{bmatrix}, \quad S_{mixed} = \begin{bmatrix}\nS_{dd} S_{dc} \\
S_{cd} S_{cc}\n\end{bmatrix}
$$

Where,

- $\blacksquare$  S<sub>dd</sub> is the differential-mode S-parameter
- $\blacksquare$  S<sub>cc</sub> is the common-mode S-parameter
- $\blacksquare$  S<sub>cd</sub> and S<sub>dc</sub> represent the mode-conversion or cross-mode S-parameters

Based on these definitions, you can linearly transform nodal wave (standard) S-

parameters and mixed mode S-parameters:  $M \cdot \ \ S_{standard} \cdot \ \ M^{-1} \ = \ S_{mixed}$ 

The M transformation matrix is: 
$$
M = \frac{1}{\sqrt{2}} \begin{bmatrix} 1 & 0 & -1 & 0 \\ 0 & 1 & 0 & -1 \\ 1 & 0 & 1 & 0 \\ 0 & 1 & 0 & 1 \end{bmatrix}
$$

## **Using the Mixed-Mode S-parameters (S-element)**

The S-element can recognize and parse the mixed-mode S-parameters when the mixedmode=1 keyword is set. Any other keywords besides mixedmode and datatype remain the same. Use the following syntax for a mixed-mode S-parameter.

```
Sxxx p1+ <p1-> p2+ <p2-> p3+ <p3->...[n_ref] mname=Smodel
.MODEL Smodel S ... 
[+ mixedmode=<0 | 1>]
[+ datatype=XiYjZk...]
```
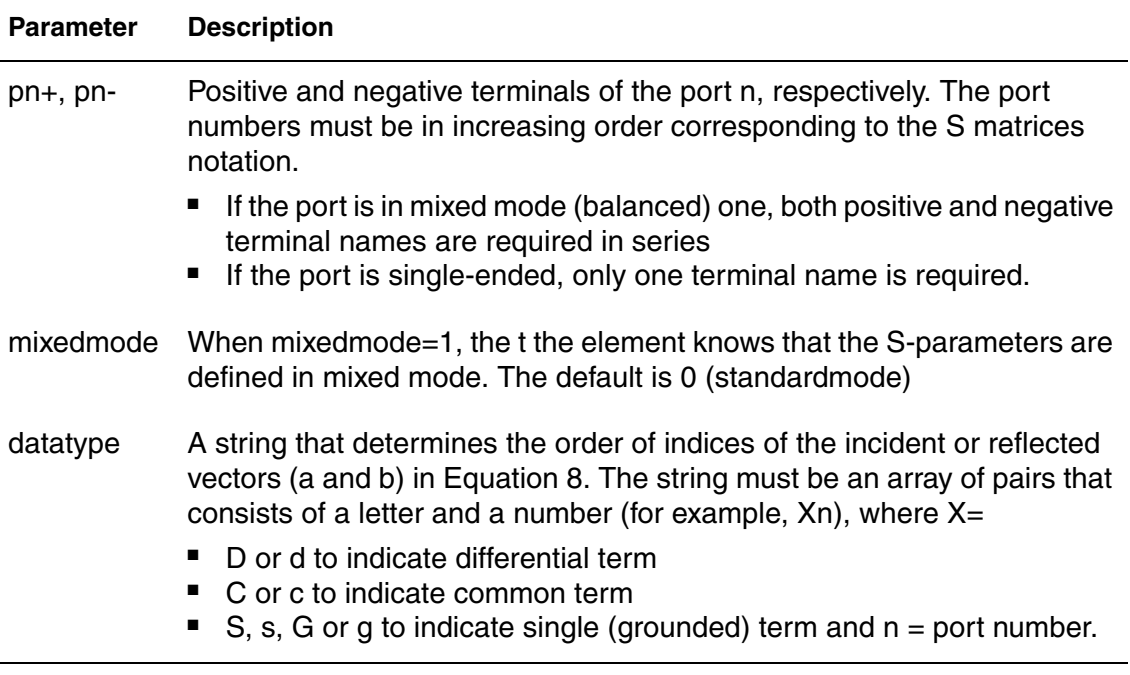

The definition datatype =  $DID2CLC2$  is the default for a 2-balanced port network and specifies the nodal relationship of the following equation:

 $\texttt{a}_{\text{standard}} = \left[\texttt{a}_{1+} \texttt{ a}_{1-} \texttt{ a}_{2+} \texttt{ a}_{2-}\right]^\mathsf{T} < = > \texttt{a}_{\textsf{mixed}} = \left[\texttt{a}_{\textsf{d}1} \texttt{ a}_{\textsf{d}2} \texttt{ a}_{\textsf{c}1} \texttt{ a}_{\textsf{c}2}\right]^\mathsf{T}$ Where:

- $a_{1+}$  is the incident wave goes into positive terminal of the port 1
- $\blacksquare$  a<sub>1-</sub> is the incident wave goes into negative terminal of the port 1
- $a_{2+}$  is the incident wave goes into positive terminal of the port 2

 $a<sub>2</sub>$  is the incident wave goes into negative terminal of the port 2

You can also derive the nodal relationship of the reflection wave in the same way. Nodes are assigned from the given s-matrices to the S Element in the order of a<sub>standard</sub>. For example, incident and reflected waves at the positive terminal of the  $1(a_{1+}, b_{1+})$  port appear at the first node of the S Element.

The definition datatype =  $DIC1S2$  specifies the nodal relationship of the following equation:

 $\mathbf{a}_\mathsf{standard} = [\mathbf{a}_{1+}~\mathbf{a}_{1}~\mathbf{a}_{2}]^\mathsf{T} < = > \mathbf{a}_\mathsf{mixed} = [\mathbf{a}_{\mathsf{d}1}~\mathbf{a}_{\mathsf{c}1}~\mathbf{a}_{\mathsf{s}2}]^\mathsf{T}$ 

The default of nodemap is nodemap=D1D2...DnC1C2...Cn, which is available for systems with mixed-mode (balanced) ports only.

#### **Mixed-Mode S-parameter Netlist Examples**

#### **Example 1: Differential Transmission Line Pair**

You can find an example netlist for a differential transmission line pair in the following directory:

\$installdir/demo/hspice/sparam/mixedmode\_s.sp

#### **Example 2: Differential Amplifier**

You can find an example netlist for a differential amplifier in the following

directory: \$installdir/demo/hspice/sparam/diffamp\_s.sp

### <span id="page-74-0"></span>**Small-Signal Parameter Data Frequency Table Model (SP Model)**

The small-signal parameter data frequency table model (SP model) is a generic model that describes frequency-varying behavior.

Small-Signal Parameter Data Frequency Table Model (SP Model)

# **SP Model Syntax**

.MODEL *name* sp [N=*val* FSTART=*val* FSTOP=*val* NI=*val*

- + SPACING=*val* MATRIX=*val* VALTYPE=*val* INFINITY=*matrixval*
- + INTERPOLATION=*val* EXTRAPOLATION=*val*] [DATA=(*npts ...*)]
- + [DATAFILE=*filename*]

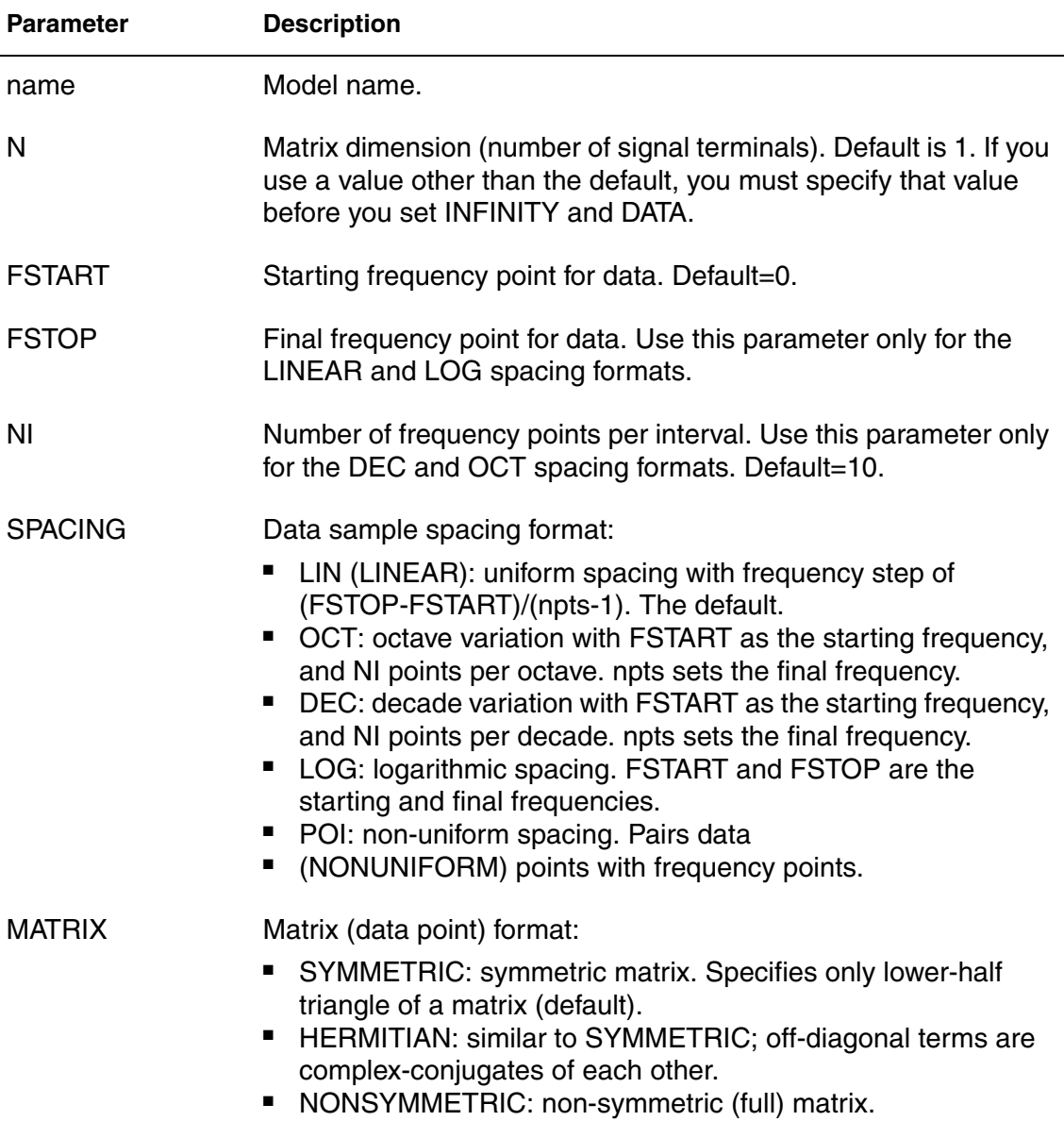

Small-Signal Parameter Data Frequency Table Model (SP Model)

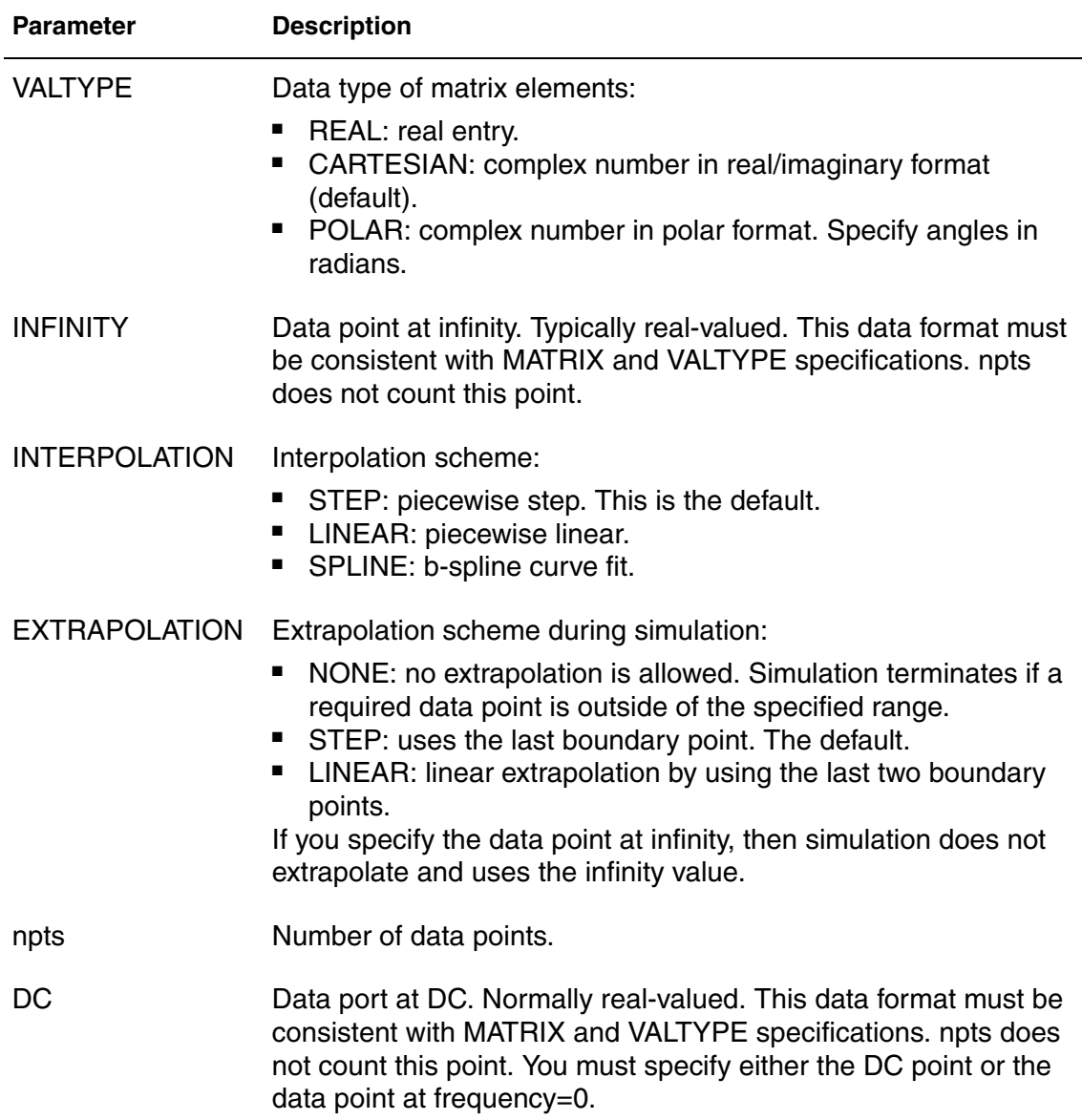

#### **Chapter 2: S-parameter Modeling Using the S-element**

Small-Signal Parameter Data Frequency Table Model (SP Model)

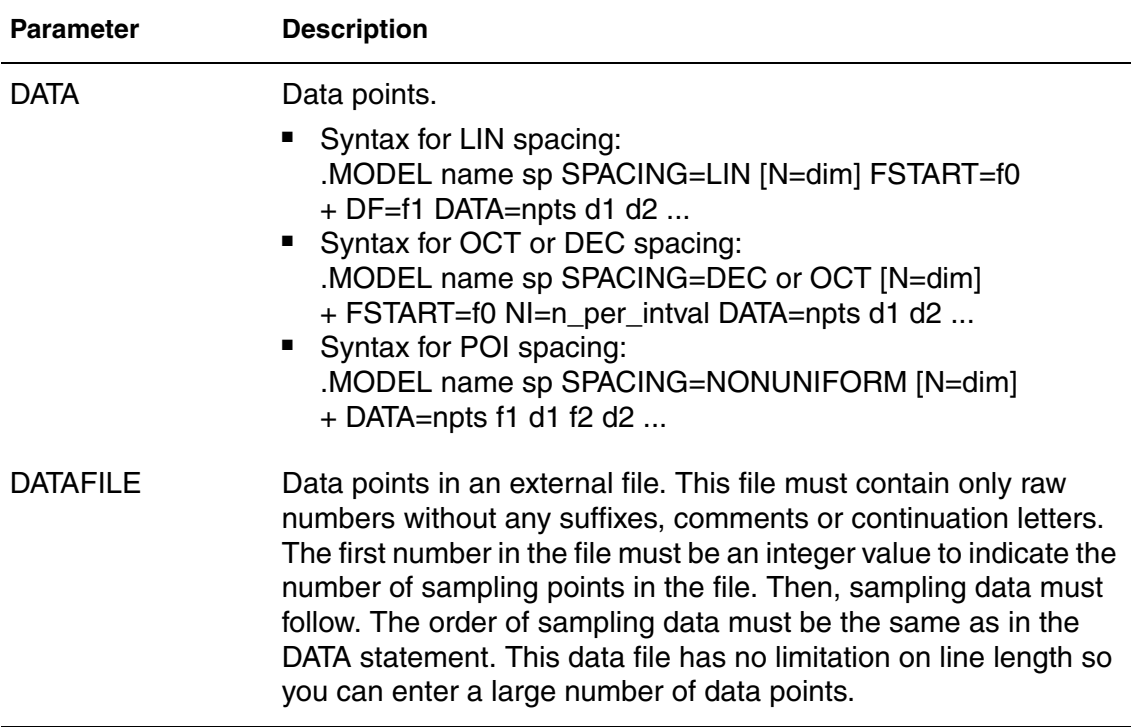

#### **Note:**

Interpolation and extrapolation occur after the simulator internally converts the Z and S-parameter data to Y-parameter data.

#### **Four Valid Forms of the SP Model**

The four sample files below are valid forms of the SP model.

SP Model 1: Symmetric complex matrices in linear frequency spacing

```
.MODEL fmod SP N=2 FSTOP=30MegHz
+ DATA = 2
* matrix at f=0
+ 0.02 0.0
* Re(Y11) Im(Y11)
* Re(YII) Im(YII)<br>+ -0.02 0.0 0.02 0.0
* Im(Y21) Im(Y21) (= Y21) Re(Y22) Im(Y22)
* matrix at f=30MHz
+ 0.02 0.0
* Re(Y11) Im(Y11)
+ -0.02 0.0 0.02 0.0
* Im(Y21) Im(Y21) (= Y21) Re(Y22) Im(Y22)
```
SP Model 2: Non-symmetric complex matrices in linear frequency spacing

```
.MODEL fmod SP N=2 FSTOP=30MegHz MATRIX=NONSYMMETRIC
+ DATA = 2
* matrix at f=0
+ 0.02 0.0 -0.02 0.0
* Re(Y11) Im(Y11) Re(Y12) Im(Y12)
+ -0.02 0.0 0.02 0.0
* Im(Y21) Im(Y21) Re(Y22) Im(Y22)
* matrix at f=30MHz
+ 0.02 0.0 -0.02 0.0
* Re(Y11) Im(Y11) Re(Y12) Im(Y12)
+ -0.02 0.0 0.02 0.0
* Im(Y21) Im(Y21) Re(Y22) Im(Y22)
```
SP Model 3: Symmetric complex matrices in non-uniform frequency spacing

```
.MODEL fmod SP N=2 SPACING=POI
+ DATA = 1
+ 0.0 * first frequency point
* matrix at f=0
+ 0.02 0.0
* Re(Y11) Im(Y11)
+ -0.02 0.0 0.02 0.0
* Im(Y21) Im(Y21) (= Y21) Re(Y22) Im(Y22)
+ 30e+6 * second frequency point
* matrix at f=30MHz
+ 0.02 0.0
* Re(Y11) Im(Y11)
+ -0.02 0.0 0.02 0.0
* Im(Y21) Im(Y21) (= Y21) Re(Y22) Im(Y22)
```
SP Model 4: Non-symmetric real matrices in linear frequency spacing

```
.MODEL fmod SP N=2 FSTOP=30MegHz VALTYPE=REAL 
+ MATRIX=NONSYMMETRIC 
+ DATA = 2
* matrix at f=0
+ 0.02 -0.02 
* Y11 Y12
+ -0.02 0.02 
* Y21 Y22
* matrix at f=30MHz
+ 0.02 - 0.02* Y11 Y12
+ -0.02 0.02
* Y21 Y22
```
HSPICE® Signal Integrity User Guide 63 A-2007.12

Small-Signal Parameter Data Frequency Table Model (SP Model)

#### **Example 1**

```
**S-parameter example
.OPTION post=2
.probe v(n2)
V1 n1 0 ac=1v PULSE 0v 5v 5n 0.5n 0.5n 25n
.op
.ac lin 500 1Hz 30MegHz
.tran 0.1ns 10ns
*S1 n1 n2 0 mname=s_model
S1 n1 n2 0 mname=s model
.model s_model S fqmodel=fmod Zo=50 50
*.model s_model S fqmodel=fmod2 Zo=50 100
* S parameter for Zo=(50 50)
.MODEL fmod SP N=2 FSTOP=30MegHz DATA = 1
+ 0.333333333 0.0 0.666666667 0.0 0.333333333 0.0
* S parameter for Zo=(50 100)
.MODEL fmod2 SP N=2 FSTOP=30MegHz MATRIX=NONSYMMETRIC
+ DATA = 1
+ 0.5 0.0 0.5 0.0
+ 1.0 0.0 0.0 0.0
Rt1 n2 0 50
.end
```
#### **Example 2**

[Figure 21 on page 65](#page-80-0) illustrates a transmission line that uses a resistive termination, and [Table 3 on page 67](#page-82-0) shows a corresponding input file listing. In this example, the two outputs from the resistor and S parameter modeling must match exactly.

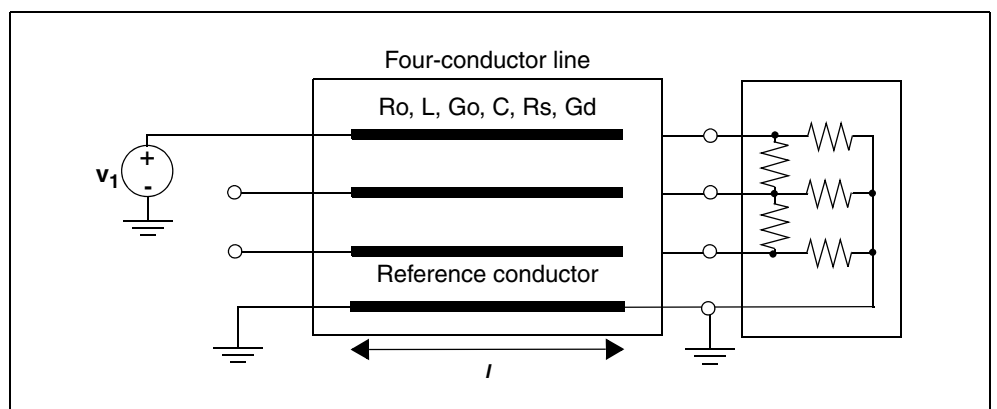

<span id="page-80-0"></span>*Figure 21 Transmission Line with Resistive Termination*

*Table 2 Input File Listing*

| sources                  | Header, options, and *S-parameter x-line with a resistive positive<br>termination. OPTION POST V1 i1 0 ac=1v                                                                                                    |
|--------------------------|----------------------------------------------------------------------------------------------------|
| Termination              | x1 o1 o2 o3 0 terminator                                                                                                    |
| (W Element)              | Transmission line W1 i1 i2 i3 0 o1 o2 o3 0 RLGCMODEL=wrlgc N=3<br>$+ L = 0.97$<br>. MODEL wrlgc W MODELTYPE=RLGC N=3<br>$+$ Lo = 2.78310e-07<br>$+ 8.75304e-08$ 3.29391e-07<br>+ 3.65709e-08 1.15459e-07 3.38629e-07<br>$+ CO = 1.41113e-10$<br>$+ -2.13558e-119.26469e-11$<br>$+ -8.92852e-13 -1.77245e-11 8.72553e-11$ |
| definition               | Frequency model . MODEL fmod sp N=3 FSTOP=30MegHz DATA= 1<br>$+ -0.270166 0.0$<br>$+ 0.322825 0.0 -0.41488 0.0$<br>$+$ 0.17811 0.0 0.322825 0.0 -0.270166 0.0                                                                                                    |
| <b>Resistor elements</b> | .SUBCKT terminator n1 n2 n3 ref<br>R1 n1 ref 75<br>R2 n2 ref 75<br>R3 n3 ref 75<br>R12 n1 n2 25<br>R23 n2 n3 25<br>ends terminator.                                                                                                    |

| Analysis   | .AC lin 500 OHz 30MegHz<br>.DC v1 0v 5v 1v                                                                                                    |
|------------|----------------------------------------------------------------------------------------------------|
| Equivalent | .ALTER S parameter case<br>Sparameter element . SUBCKT terminator n1 n2 n3 ref S1 n1 n2 n3 ref<br>+ FQMODEL=fmod<br>.ENDS terminator<br>. END |

*Table 2 Input File Listing (Continued)*

#### **Example 3**

The transmission line example shown here uses capacitive network termination. The two outputs from the resistor and S-parameter modeling in Example 4 differ slightly due to the linear frequency dependency relative to the capacitor. To remove this difference, use the linear interpolation scheme in .MODEL.

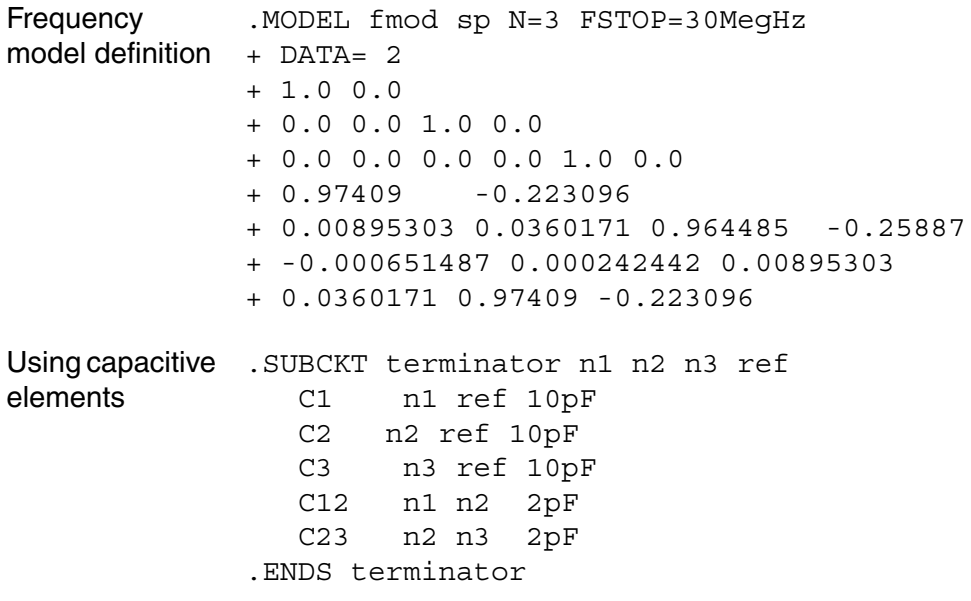

#### **Example 4**

[Figure 22 on page 67](#page-82-1) and [Table 3 on page 67](#page-82-0) show an example of a transmission line that uses the S-parameter.

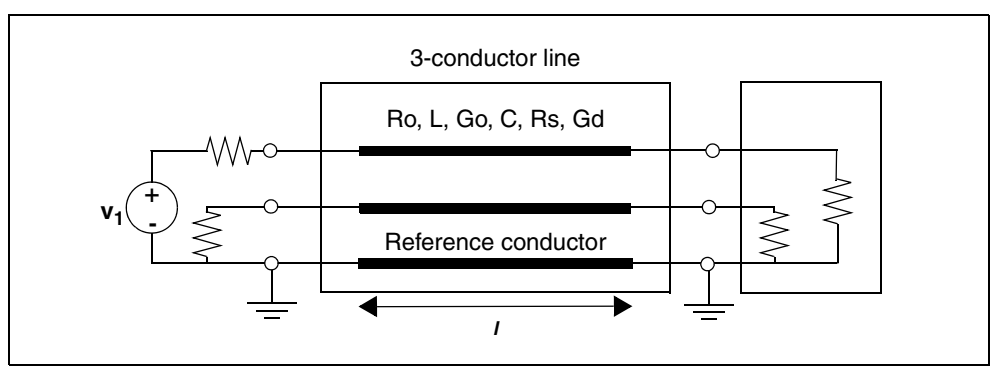

<span id="page-82-1"></span>*Figure 22 3-Conductor Transmission Line*

<span id="page-82-0"></span>*Table 3 Input File Listing*

| Header, options, and<br>sources    | *S parameter ex3: modeling x-line by using<br>+ S parameter<br>.OPTION POST<br>$vin$ in0 0 ac=1                                                                                                    |
|------------------------------------|----------------------------------------------------------------------------------------------------|
| Analysis                           | .AC lin 100 0 1000meg<br>.DC vin $0$ 1v $0.2v$                                                                                                    |
| Transmission line                  | W1 in1 in2 0 out1 out2 0 N=2 RLGCMODEL=m2                                                                                                    |
| Termination                        | R1 in0 in1 28<br>R2 in2 0 28<br>R3 out1 0<br>28<br>R4 out2<br>28<br>$\Omega$                                                                                                    |
| W-element RLGC<br>model definition | . MODEL m2 W ModelType=RLGC, N=2<br>+ Lo= 0.178e-6 0.0946e-7 0.178e-6<br>+ Co= 0.23e-9    -0.277e-11    0.23e-9<br>$+$ Ro= 0.97<br>0.97<br>0<br>$+$ Go= 0<br>0<br>0<br>+ Rs= 0.138e-3<br>$\Omega$<br>$0.138e-3$<br>+ Gd= 0.29e-10<br>$0.29e-10$<br>0 |

| definition                        | Frequency model . MODEL SM2 sp N=4 FSTART=0 FSTOP=1e+09<br>+ SPACING=LINEAR<br>$+$ DATA= 60<br>$+ 0.003864910$<br>+ 0 0 0.00386491 0<br>+ 0.996135 0 0 0 0.00386491 0<br>+ 0 0 0.996135 0 0 0 0.00386491 0<br>$+ -0.0492864 -0.15301$<br>$+ 0.00188102 0.0063569 - 0.0492864$<br>$+$ -0.15301 0.926223 -0.307306 0.000630484<br>+ -0.00154619  0.0492864  -0.15301<br>$+ 0.000630484 - 0.00154619 0.926223$<br>+ -0.307306 0.00188102 0.0063569<br>$+$ -0.0492864 -0.15301 -0.175236 -0.241602<br>$+$ 0.00597 0.0103297 -0.175236 -0.241602<br>$+ 0.761485 - 0.546979 0.00093508$<br>$+ -0.00508414 -0.175236 -0.241602$<br>+ 0.00093508 -0.00508414 0.761485<br>+ -0.546979 0.00597 0.0103297 -0.175236<br>$+ -0.241602$ |
|-----------------------------------|----------------------------------------------------------------------------------------------------|
|                                   | $+ \cdot \cdot \cdot$                                                                                                    |
| Equivalent<br>S-parameter element | .SUBCKT terminator n1 n2 n3 ref<br>S1 n1 n2 n3 ref FQMODEL=SM2<br>.ENDS terminator<br>. END                                                                                                    |

*Table 3 Input File Listing (Continued)*

# **S Model Data Smoothing**

Four smoothing functions are provided for the S model. Each of these is available for the S-element and W-element. Scattering parameters are frequently given from measurement instruments such as vector network analyzers (VNA). In measurements, there are many causes of noise injection such as calibration failure, electromagnetic interference (EMI) and so on, especially in high frequency range. For such cases, several data smoothing functions are available to the S-parameter data reader for the purpose of restoring the original noiseless data.

# **Data Smoothing Methods**

Each smoothed data at *i*th point *S'i* is given as a function of original data Si and its neighbors as,

 $S'$  *i* =  $S_{i-width}$ , ...,  $S_i$ ...,  $S_{i+width}$ 

Four functions for data smoothing are provided:

- **Mean: take the average value of**  $S'$   $i = S_{i width}$ , ...,  $S_i...S_{i + width}$
- Median: take the value situated in the middle of  $S'$  *i* =  $S_{i-width}$ , ...,  $S_i$ ...,  $S_{i+width}$
- 2nd order polynomial fit: perform least square fitting of  $S'$  *i* =  $S_{i-width}$ , ...,  $S_i...S_{i+width}$  with 2nd order polynomial then, compute the value at *i*th frequency.
- 4th order polynomial fit: perform least square fitting of  $S'$  *i* =  $S_{i-width}$ , ...,  $S_i...S_{i+width}$  with 4th order polynomial then, compute the value at *i*th frequency.

### **S-model Syntax**

```
.model model_name S ....
+ <SMOOTH=val> <SMOOTHPTS=val>
```
#### **Default** 0

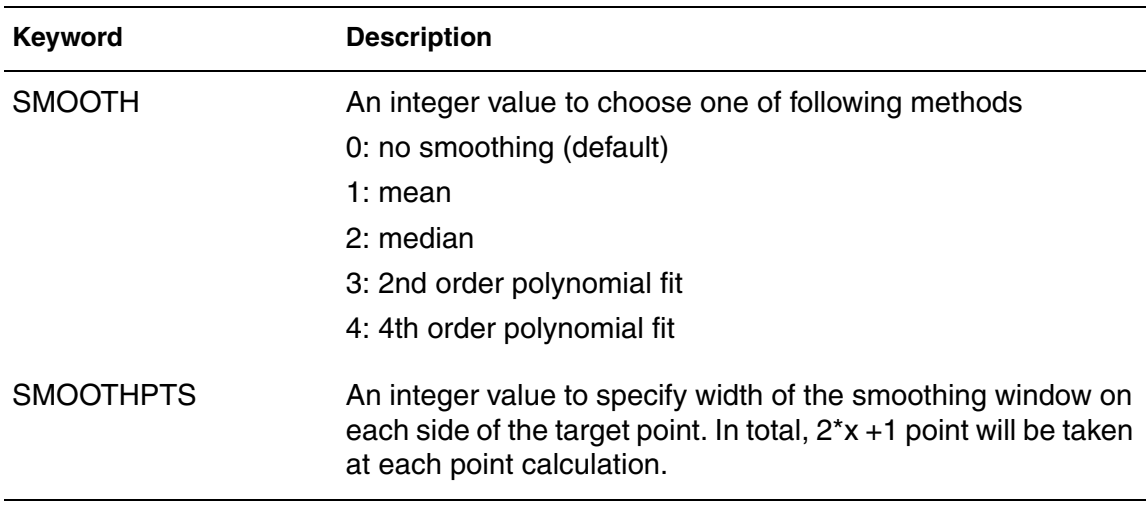

#### **Description**

Each smoothing function has different characteristics. It is recommended that users observe the original data on the waveform viewer when determining the smoothing filter configuration. Typically, the average function has a strong ability of smoothing but it may lose the necessary bumps in data if they are narrow. The Median filter is effective if there are sharp and high noise spikes. These spikes will be eliminated by the median filter without changing the offset level. Polynomial fittings are relatively weak in data smoothing but they preserve narrow bumps. Typically, for transmission line type S-parameters, polynomial fittings are effective since sinusoidal curves (many narrow bumps) are expected in real and imaginary vs. frequency plots due to constant propagation delay.

### **Example**

The plot on the left side of [Figure 23](#page-85-0) shows the original measurement data for the propagation term of the differential pair of transmission lines. With "SMOOTH=3 SMOOTHPTS=5," second order polynomial fitting with 11 points (5 points from each side in addition to the target point) is applied. The plot on the right side shows smoothed data.

<span id="page-85-0"></span>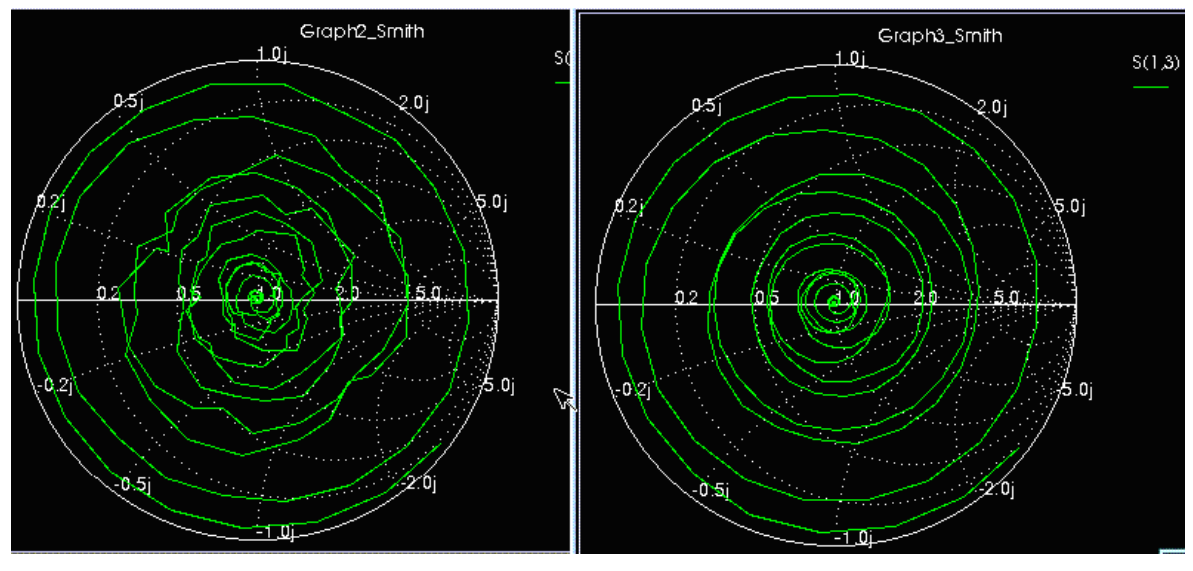

*Figure 23 Using the smoothing keywords on S Model data*

# **Predicting an Initial Value for FMAX in S-element Models**

When selecting a starting point for the FMAX parameter in your S-parameter, it is important to set FMAX high enough to account for the fastest edges and

higher order harmonics in the input waveforms. Here are two methods to determine a starting point for setting FMAX. These methods are only meant to provide an initial value. Always check your results to insure you are getting the accuracy you need. Also, setting FMAX without having enough data present in your S-parameter data file may result in extrapolation errors. Please refer to this S-parameter application note for complete guidelines:

<https://solvnet.synopsys.com/retrieve/017600.html>

#### **Method 1: Based on Risetime using the "knee frequency"**

This method is handy for TDR type simulations where the incident wave has only one rising or falling edge.

Most energy in digital pulses concentrates below the knee frequency. The behavior of a circuit at the knee frequency determines its processing of a step edge. The knee frequency for any digital signal is related to the rise and fall time of its digital edges, but not its clock rate. If you want to pass a certain rise time with little degradation, you need the medium it propagates through to be about 2x the knee frequency.

The knee frequency can be calculated based on a 10-90% or 20-80% risetime measurement.

For 10-90%,  $FKNEE = (.5/Trise)$ 

For 20-80%, FKNEE =  $(.35/Trise)$ 

For example, the FMAX needed for a 25ps risetime measured at 20-80% of the

rising edge is $2 \cdot \left(\frac{.35}{25 \text{ps}}\right) = 28 \text{GHz} 2$ 

#### **Method 2: Using FFT**

In this method, you run an FFT on the primary data signal and check the frequency at the eleventh harmonic. See the .FFT command in the *HSPICE Reference Manual: Commands and Control Options*. You can use the waveform calculator in CosmosScope or WaveView to check the frequency and eleventh harmonic.

In CosmosScope:

- 1. Select the data signal.
- 2. Open the Waveform Calculator.
- 3. "Paste" the waveform into the calculator with the middle mouse button.
- 4. Click the WAVE button and select FFT.

Predicting an Initial Value for FMAX in S-element Models

- 5. Modify the number of points and start/stop times if desired. Click OK.
- 6. Click the Graph X button to plot the FFT.

#### **Note:**

HSPICE usually selects a suitable value of FBASE for you that provides a good trade-off between the number of sampling points and performance, so allow FBASE to default unless you are not seeing the resolution and accuracy you require.

### **References**

- [1] Dmitri Borisovich Kuznetsov and Jose E. Schutt-Aine, "Optimal Transient Simulation of Transmission Lines", IEE Transaction on Circuits and Systems-I: Fundamental Theory and Applications. Vol. 43, No. 2, February 1996
- [2] Bjorn Gustavsen and Adam Semlyen, "Rational Approximation of Frequency Domain Responses by Vector Fitting," IEEE Transaction on Power Delivery, Vol.14, No.3, pp. 1052-1061, July 1999

**Chapter 2: S-parameter Modeling Using the S-element** References

# 3W-element Modeling of Coupled Transmission Lines

*Describes how to use basic transmission line simulation equations and an optional method for computing the parameters of transmission line equations.*

The W-element is a versatile transmission line model that you can apply to efficiently and accurately simulate transmission lines, ranging from a simple lossless line to complex frequency-dependent lossy-coupled lines. Unlike the U-element, the W-element can output accurate simulation results without finetuning optional parameters. For more information on U-elements, see [Chapter](#page-244-0)  [5, Modeling Ideal and Lumped Transmission Lines.](#page-244-0)

A transmission line is a passive element that connects any two conductors, at any distance apart. One conductor sends the input signal through the transmission line and the other conductor receives the output signal from the transmission line. The signal that transmits from one end of the pair to the other end is voltage between the conductors.

Examples of transmission lines include:

- Power transmission lines
- Telephone lines
- Waveguides
- Traces on printed circuit boards and multi-chip modules (MCMs)
- Bonding wires in semiconductor IC packages
- On-chip interconnections

This chapter describes the basic transmission line simulation equations. It explains how to use these equations as an input to the transmission line model, the W-element. (For more information about the W-element, see Dmitri Kuznetsov, "Optimal Transient Simulation of Transmission Lines," IEEE Trans., Circuits Syst., vol.43, pp. 110-121, Feb., 1996.)

This chapter also shows you an optional method for computing the parameters of the transmission line equations using the *field solver model*.

These topics are covered in the following sections:

- [Equations and Parameters](#page-91-0)
- [Frequency-Dependent Matrices](#page-92-0)
- [Wave Propagation](#page-103-0)
- [Using the W-element](#page-108-0)
- [Extracting Transmission Line Parameters \(Field Solver\)](#page-137-0)
- [W-element Passive Noise Model](#page-157-0)
- [Using the TxLine \(Transmission Line\) Tool Utility](#page-160-0)

Transmission line simulation is challenging and time-consuming, because extracting transmission line parameters from physical geometry requires a significant effort. To minimize this effort, you can use a simple (but efficient and accurate) 2D electromagnetic field solver, which calculates the electrical parameters of a transmission line system, based on its cross-section.

### <span id="page-91-0"></span>**Equations and Parameters**

Maxwell's equations for the transverse electromagnetic (TEM) waves on multiconductor transmission lines, reduce to the telegrapher's equations. The general form of the telegrapher's equation in the frequency domain is:

<span id="page-91-1"></span>Equation 29 
$$
-\frac{\partial}{\partial z}v(z, \omega) = [R(\omega) + j\omega L(\omega)]i(z, \omega)
$$

*Equation 30*  $-\frac{6}{\partial z}$  $-\frac{\partial}{\partial z}i(z, \omega) = [G(\omega) + j\omega C(\omega)]v(z, \omega)$ 

The preceding equations use the following definitions:

- Lower-case symbols denote vectors.
- Upper-case symbols denote matrices.
- *v* is the voltage vector across the lines.
- *i* is the current vector along the lines.

For the TEM mode, the transverse distribution of electromagnetic fields at any instant of time is identical to that for the static solution.

From a static analysis, you can derive the four parameter matrices for multiconductor TEM transmission lines:

- resistance matrix, R
- inductance matrix, L
- conductance matrix, *G*
- capacitance matrix, C

The telegrapher's equations, and the four parameter matrices from a static analysis, completely and accurately describe TEM lines.

Not all transmission lines support pure TEM waves; some multi-conductor systems inherently produce longitudinal field components. In particular, waves propagating in either the presence of conductor losses or the absence of dielectric homogeneity (but not dielectric losses), must have longitudinal components.

However, if the transverse components of the fields are significantly larger than the longitudinal components, the telegrapher's equations (and the four parameter matrices obtained from a static analysis) still provide a good approximation. This is known as a quasi-static approximation.

Multi-conductor systems in which this approximation is valid are called quasi-TEM lines. For typical micro-strip systems the quasi-static approximation holds up to a few gigahertz.

### <span id="page-92-0"></span>**Frequency-Dependent Matrices**

The static (constant) L and C matrices are accurate for a wide range of frequencies. In contrast, the static (DC) R matrix applies to only a limited frequency range, mainly due to the skin effect. A good approximate expression of the R resistance matrix with the skin effect, is:

*Equation 31*  $R(f) \cong R_o + \sqrt{f(1 + j)R_s}$ 

Where:

- $R_0$  is the DC resistance matrix.
- $R_s$  is the skin effect matrix.

The imaginary term depicts the correct frequency response at high frequency; however, it might cause significant errors for low-frequency applications. In the W-element, you can optionally exclude this imaginary term:

W*xxx i1 i2 ... iN iR o1 o2 ... oN oR* N=*val* L=*val* INCLUDERSIMAG=NO

<span id="page-93-0"></span>In contrast, the G (loss) conductance matrix is often approximated as:

$$
\text{Equation 32} \quad G(f) \cong G_o + \frac{f}{\sqrt{1 + (f' \ f_{gd})^2}} G_d
$$

Where,

- $G<sub>o</sub>$  models the shunt current due to free electrons in imperfect dielectrics.
- $G_d$  models the power loss due to the rotation of dipoles under the alternating field (C. A. Balanis, Advanced Engineering Electromagnetics, New York: Wiley, 1989).
- $f_{\text{nd}}$  is a cut-off frequency.

If you do not set f<sub>gd</sub>, or if you set f<sub>gd</sub> to 0, then G(f) keeps linear dependency on the frequency. In the W-element, the default  $f_{dd}$  is zero (that is,  $G(f)$  does not use the  $f_{qd}$  value).

You can specify an alternate value in the W-element statement:

W*xxx i1 i2 ... iN iR o1 o2 ... oN oR* N=*val* L=*val* fgd=*val*

If you prefer to use the previous linear dependency, set  $f_{qd}$  to 0.

### **Note:**

Fgd is used to estimate frequency dependent shunt loss conductance described as Equation [\(29\)](#page-91-1) for the RLGC model without INCLUDEGDIMAG=yes only (see [Fitting Procedure Triggered by](#page-95-0)  [INCLUDEGDIMAG Keyword](#page-95-0)).

When you specify INCLUDEGDIMAG=yes, the RLGC model estimates frequency-dependent shunt (C and G) parameters described as Equation [Equation 32](#page-93-0) and the fgd value will not be used. Both of these are ways to fit the RLGC model fit with actual measurements.

If you have measured or computationally extracted a tabular RLGC model, it should be more accurate if parameter extraction is accurately done.

# **Introduction to the Complex Dielectric Loss Model**

When the INCLUDEGDIMAG keyword  $=$  yes and there is no wp input, the W-element regards the Gd matrix as the conventional model and then automatically extracts constants for the complex dielectric model.

In conventional the HSPICE W-element RLGC model, frequency dependent conductance is approximated as [Equation 32 on page 78.](#page-93-0)

Where, [Equation 32](#page-93-0) represents the increase of shunt conductance due to dielectric loss. These pure real non-constant functions of frequency violate causalit[y\[1\]](#page-163-0). As system operating frequency becomes significantly high even for PCB systems which use high polymer dielectric materials like FR4, the appearance of the dielectric loss becomes significant and significant noncausality of [Equation 32](#page-93-0) appears.

The frequency dependent loss of the shunt conductance in the dielectric is mainly due to dielectric polarization. This polarization loss leads to a complex permittivity,  $\varepsilon$  ( $\omega$ ), for the dielectric material<sup>[2]</sup>.

*Equation 33*  $\varepsilon(\omega) = \varepsilon'(\omega) - j\varepsilon'$  ' ( $\omega$ )

And loss tangent of the dielectric material can be specified as the ratio of imaginary part of  $\epsilon(\omega)$  to the real part,

*Equation 34*  $tan δ(ω) = \frac{ε″(ω)}{ε'(ω)}$ 

For a single dielectric dipolar moment, complex electric permittivity can be written as,

<span id="page-94-0"></span>*Equation 35*  $\varepsilon(\omega) = \varepsilon_{\infty} + \omega_p$  $\epsilon_{dc} - \epsilon_{\infty}$  $= \varepsilon_{\infty} + \omega_p \frac{d c}{j \omega + \omega_p}$ 

Where,  $\varepsilon_{dc}$  and are  $\varepsilon_{\infty}$  low and high frequency limits of dielectric permittivity which are real numbers. And  $\omega_{\!p}^{}$  is the angular frequency that corresponds to the polarization time constant of the dielectric material. From [Equation 35](#page-94-0), frequency dependent complex shunt loss conductance can be expressed as [3],

Equation 36 
$$
\, \cdot \, G(\omega) = Go + Gd \frac{j\Omega}{j\omega + \omega}
$$

Where, the imaginable part of the conductance contributes reactively. In cases of multiple dielectric materials surrounding the system, the complex loss

<span id="page-95-1"></span>conductance can be extended as linear combinations of multiple dipole moments as,

Equation 37 
$$
G\omega = Go + \sum_{k} Gd_k \frac{j\omega}{j\omega + \omega_{pk}}
$$

Since [Equation 37](#page-95-1) satisfies the Krong-Kramers condition, we can ensure the passivity/causality of the system. Note that when this new model is activated, the definition of Gd changes from conventional [S/m\*Hz] to [S/m].

# <span id="page-95-0"></span>**Fitting Procedure Triggered by INCLUDEGDIMAG Keyword**

A fitting procedure is provided to generate a complex dielectric model with as close behavior as possible to the conventional pure real loss conductance model while preserving passivity. The INCLUDEGDIMAG keyword is the trigger to activate the new complex dielectric loss model. When the model is activated with conventional Go/Gd input with INCLUDEGDIMAG=yes without polarization constant  $wp$  ) input, the W-element automatically generates the new model by fitting.

In this fitting process, the W-element automatically computes  $wp$  and Gd values for the [Equation 37](#page-95-1) where the real part of the function fits with conventional pure real dielectric loss model,  $G(f) = G_0 + fG_d$ . Then the imaginary part of derived model will contribute to the frequency dependency of the capacitance.

Because the model ensures causality, frequency domain and time domain responses maintain better consistency (see [Figure 24\)](#page-96-0). Also for passive transfer functions, functional overhead of the DELAYOPT=3 is reduced. Thus, performance of the DELAYOPT function is improved.

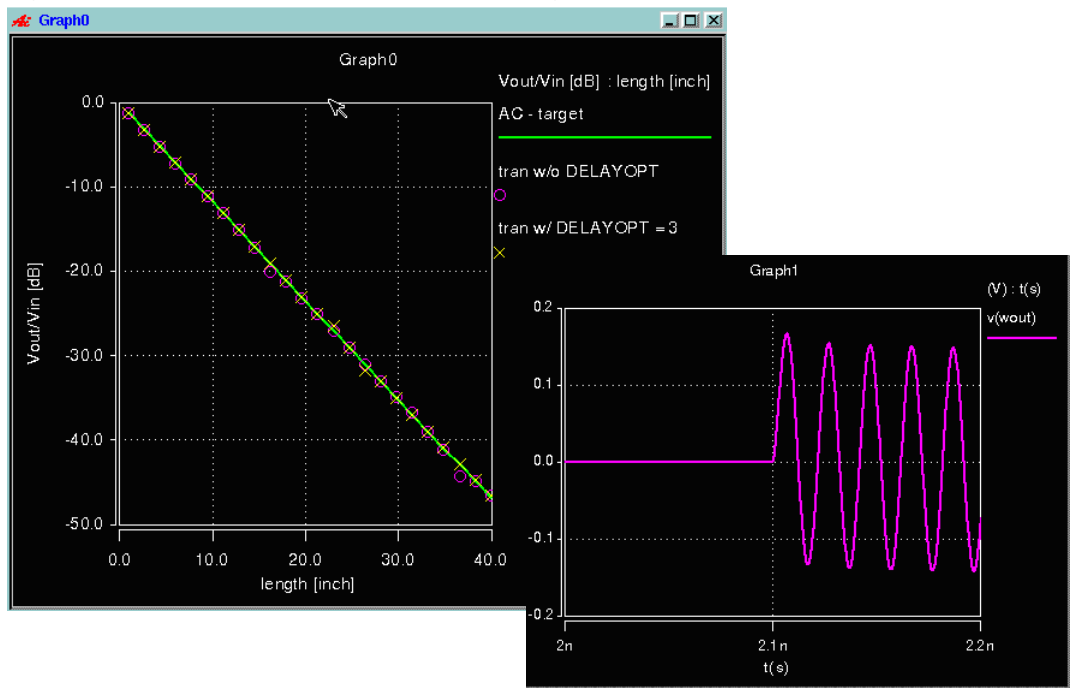

<span id="page-96-0"></span>*Figure 24 Improved consistency using the INCLUDEGDIMAG keyword* 

### **Example 1**

This example shows INCLUDEGDIMAG=yes with polarization constant (wp) input.

```
Wtest win 0 wout 0 N=1 RLGCMODEL=WE1 L=0.3
+ INCLUDEGDIMAG=yes
.MODEL WE1 W MODELTYPE=RLGC, N=1
+ Lo = 3.8e-07
+ Co = 1.3e-10
+ Ro = 2.74e+00
+ Go = 0.0
+ Rs = 1.1e-03
+ Gd = 0.07
+ wp= 0.07
```
#### **Example 2**

This example shows INCLUDEGDIMAG=yes without polarization constant input.

#### **Chapter 3: W-element Modeling of Coupled Transmission Lines** Frequency-Dependent Matrices

```
Wtest win 0 wout 0 N=1 RLGCMODEL=WE1 L=0.3
+ INCLUDEGDIMAG=yes
.MODEL WE1 W MODELTYPE=RLGC, N=1
+ Lo = 3.8e-07
+ Co = 1.3e-10
+ Ro = 2.74e+00
+ Go = 0.0
+ Rs = 1.1e-03
+ Gd = 8.2e-12
```
To set this keyword as a global option for all W-elements in a netlist, see .OPTION WINCLUDEGDIMAG in the *HSPICE Reference Manual: Commands and Control Options*

# **Determining Matrix Properties**

All matrices in [Frequency-Dependent Matrices on page 77](#page-92-0) are symmetric.

- The diagonal terms of L and C are positive, non-zero.
- The diagonal terms of  $R_o$ ,  $R_s$ ,  $G_o$ , and  $G_d$  are non-negative (can be zero).
- $\blacksquare$  Off-diagonal terms of the L,  $R_0$  impedance matrices are non-negative.

 $R<sub>o</sub>$  can have negative off-diagonal terms, but a warning appears. Negative off-diagonal terms normally appear when you characterize  $R_0$  at a frequency higher than zero. Theoretically,  $R_0$  should not contain negative off-diagonal terms, because these might cause errors during analysis.

- **■** Off-diagonal terms of admittance matrices C,  $G_0$ , and  $G_d$  are non-positive.
- Off-diagonal terms of all matrices can be zero.

The elements of admittance matrices are related to the self/mutual admittances (such as those that the U-element generates):

Equation 38 
$$
Y_{ii} = Y_{ri}^{(self)} + \sum_{k(k \neq i)} Y_{ki}^{(mutual)}
$$

*Equation 39*  $Y_{ij} = -Y_{ij}^{(mutual)}$   $(i \neq j)$ 

In the preceding equations, Y stands for either C,  $G_0$ , or  $G_d$ .

A diagonal term of an admittance matrix is the sum of all self and mutual admittance in this row. This term is larger (in absolute value) than the sum of all off-diagonal terms in its row or column. Admittance matrices are strictly diagonally dominant (except for a zero matrix).

For example, diagonal terms for capacitance matrix can be expressed as shown in this figure:

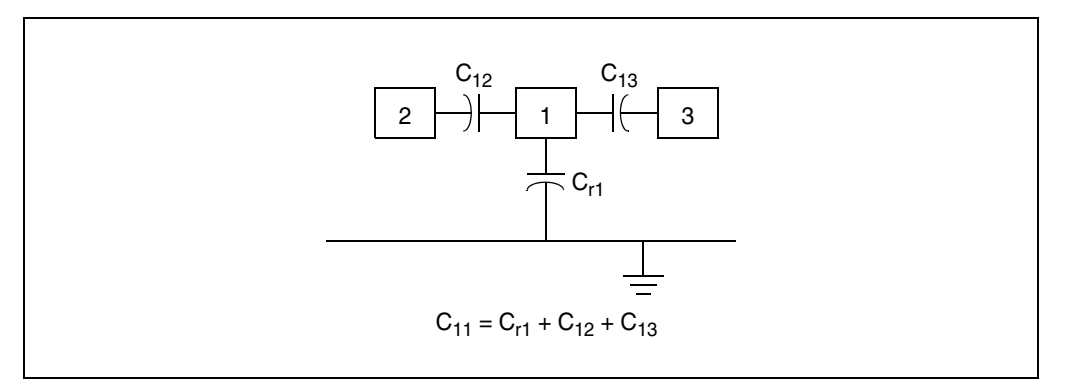

You can obtain loop impedance matrix terms from the partial impedance matrix:

$$
\text{Equation 40 \quad Z_{ij}^{(loop)} = Z_{ij}^{(partial)} - Z_{io}^{(partial)} - Z_{jo}^{(partial)} + Z_{oo}^{(partial)} + Z_{oo}^{(partial)}
$$

In the preceding equation, the o index denotes a reference node.

# **Using the PRINTZO Option**

The PRINTZO option outputs the W-element complex characteristic impedance matrix to a *.wzo* file. For simplicity, since the W-element is a symmetric system, the Zo matrix is a symmetric matrix. Therefore, HSPICE only outputs the lower half of the matrix. For example, the following frequency sweep example shows the use of the PRINTZO option with the W-element to check for characteristic impedance.

Input:

W1 N=2 in1 in2 gnd out1 out2 gnd RLGCMODEL=2 line l=0.1 +PRINTZO=POI 3 1e6 1e9 1e12

Output to be stored in *2\_line.wzo*

#### **Chapter 3: W-element Modeling of Coupled Transmission Lines** Frequency-Dependent Matrices

```
* w-element model [2_line] Characteristic Impedance Matrix:
.MODEL ZO SP N=2 SPACING=POI MATRIX=SYMMETRIC
+ DATA=3
+ 1.0e6
+ 175.362 -156.577 
+ 3.54758 -2.53246 175.362 -156.577
+ 1.0e9
+ 48.7663 -1.3087 
+ 1.69417 -0.0073233 48.7663 -1.3087 
+ 1e12
+ 48.9545 0.238574 
+ 1.66444 0.0348332 48.9545 0.238574
```
The following example shows a PRINTZO statement with the MIXEDMODE option enabled. The syntax is:

Wxxx ni1 ni2...ref in no1 no2...ref out

#### Mixed Mode Example

```
W1 N=2 in1 gnd out1 out2 gnd RLGMODEL=2 line 1=0.1
+PRINTZO=POI 3 1e6 1e9 1e12
+MIXEDMODE=1
```
Output is stored in *2\_line.wzo*

# **Printing Frequency-Dependent Impedance in Mixed Mode**

This section discusses the HSPICE ability to print out complex characteristic impedance matrix in differential and common mode at given frequency points. This functionality supports high speed network designs, where differential data transfer systems are commonly used to achieve higher data transfer rate with low loss. For such designs, impedance information in mixed (differential and common) mode is more useful than single-ended representation.

#### **Note:**

To learn more about the SP model syntax which has a complex number matrix by default, refer to [Small-Signal Parameter Data Frequency Table](#page-74-0)  [Model \(SP Model\) on page 59](#page-74-0).

The following provides a choice to output transmission line characteristic impedance in mixed mode.

For the ideal lossless transmission line system, the characteristic impedance becomes a frequency-independent constant matrix which is given as

*Equation 41*  $Z_0 = (L \cdot C^{-1})^{1/2}$ 

where, L and C are inductance and capacitance matrix of the system, respectively, and in this case, the characteristic impedance is a real matrix. When the system becomes lossy, i.e., the system has non-zero resistance, R, and/or non-zero shunt loss conductance, G, Characteristic impedance becomes a function of frequency,  $\omega$ , which can be expressed as,

Equation 42 
$$
Zo = ((R + j\omega L) \cdot (G + j\omega C)^{-1})^{1/2}
$$

In this case, Zo becomes a complex matrix. Knowing characteristic impedance (Zo) matrix of the transmission line system at given frequency point is important for circuit designers to be able to establish well matched signal transfer condition to preserve integrity of the system, especially for high frequency operation. This feature allows users to check the complex characteristic impedance matrix of the system.

#### **Note:**

PRINTZO results may differ from the above equation at very low frequencies. To simulate correctly and return the correct values for a variety of analyses and models, PRINTZO references the internal AC model rather than using the theoretical calculation. For example, if you are running a transient analysis using a W-element modeled with an RLGC file, PRINTZO obtains Zo directly from the W-element's AC model. It does this so you can get Zo(f) from other types of W-element models as well as S-parameter models.

The RLGC based lossy W-element adds a small amount of loss in the very low frequency range when it initializes the AC model. The effect of this on your actual AC or transient simulation is negligible but is important to achieve stable simulation.

The HSPICE W-element creates its own frequency-dependent characteristics when it is constructed based on RLGC parameters (RLGC or RLGC table model), structural (field solver) mode, U-element model, or scattering (Sparameter) model. By using the keyword PRINTZO to specify frequency point, users can compute the characteristic impedance not only from the RLGC model but also from any other of W-element configurations.

*Figure 25 Definition of mixed-mode impedance and derivation from singleended impedance*

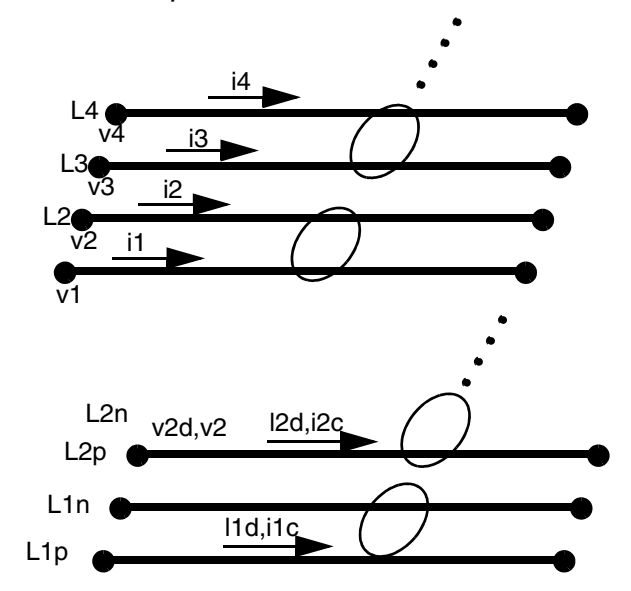

Differential and Common voltage are defined as,

<span id="page-101-0"></span>Equation 43  
\n
$$
\mathbf{V}_{mixed} = \begin{bmatrix} v_{d1} \\ v_{c1} \\ v_{d2} \\ \vdots \\ v_{c2} \\ \vdots \\ v_{c1} \\ \vdots \\ v_{c2} \end{bmatrix} = \begin{bmatrix} v_1 - v_2 \\ (v_1 + v_2) / 2 \\ (v_3 + v_4) / 2 \\ \vdots \\ v_3 - v_4 \\ \vdots \\ v_{c2} \\ \vdots \\ v_{c1} \\ \vdots \\ v_{c2} \end{bmatrix} = \begin{bmatrix} 1 & -1 & 0 & 0 & \dots \\ 1/2 & 1/2 & 0 & 0 & \dots \\ 0 & 0 & 1 & -1 & \dots \\ 0 & 0 & 1/2 & 1/2 & \dots \\ \vdots & \vdots & \ddots & \vdots & \vdots \\ 0 & 0 & 1/2 & 1/2 & \dots \\ 0 & 0 & 1 & -1 & \dots \\ 0 & 0 & 1 & -1 & \dots \\ 0 & 0 & 1/2 & 1/2 & \dots \\ \vdots & \vdots & \vdots & \vdots & \vdots \\ 0 & 0 & 1/2 & 1/2 & \dots \\ 0 & 0 & 1/2 & 1/2 & \dots \\ \vdots & \vdots & \vdots & \ddots & \vdots \\ 0 & 0 & 1/2 & 1/2 & \dots \\ \vdots & \vdots & \vdots & \ddots & \vdots \\ 0 & 0 & 1/2 & 1/2 & \dots \\ \vdots & \vdots & \vdots & \ddots & \vdots \\ 0 & 0 & 0 & 1/2 & 1/2 & \dots \\ \vdots & \vdots & \vdots & \vdots & \vdots \\ 0 & 0 & 0 & 1/2 & 1/2 & \dots \\ \vdots & \vdots & \vdots & \vdots & \vdots \\ 0 & 0 & 0 & 1/2 & 1/2 & \dots \\ \vdots & \vdots & \vdots & \vdots & \vdots \\ 0 & 0 & 0 & 1/2 & 1/2 & \dots \\ \vdots & \vdots & \vdots & \vdots & \vdots \\ 0 & 0 & 0 & 1/2 & 1/2 & \dots \\ \vdots & \vdots & \vdots & \vdots & \vdots \\ 0 & 0 & 0 & 1/2 & 1/2 & \dots \\ \vdots & \vdots & \vdots & \vdots & \vdots \\ 0 & 0 & 0 & 1/2 & 1/2 & \dots \\ \vdots
$$

where,  $\textbf{M}_V$  and  $\textbf{M}_I$  are voltage and current transformation matrices. Both singleended and mixed mode representations satisfy relationships of voltage and current vector through characteristic impedance matrices as,

<span id="page-102-0"></span>Equation 44 
$$
V = Z_0 \cdot I
$$

\n
$$
V_{mixed} = Z_0_{mixed} \cdot I_{mixed}
$$

Substituting [Equation 43f](#page-101-0)or [Equation 44](#page-102-0), mixed mode characteristic impedance can be related to the single-ended one as,

Equation 45 
$$
\mathbf{M}_V \cdot \mathbf{V} = \mathbf{Zo}_{mixed} \cdot \mathbf{I}_{mixed} \cdot \mathbf{M}_I \cdot \mathbf{I}
$$
  
 $\mathbf{V} = \mathbf{M}_V^{-1} \cdot \mathbf{Zo} \cdot \mathbf{M}_I \cdot \mathbf{I}$ 

thus,

Equation 46 
$$
\mathbf{Zo}_{mixed} = \mathbf{M}_V \cdot \mathbf{Zo} \cdot \mathbf{M}_I^{-1}
$$

For example, for a system with one differential pair of lines, the transformation matrix would be:

Equation 47 
$$
\mathbf{M}_V = \begin{pmatrix} 1 & -1 \\ 1/2 & 1/2 \end{pmatrix}, \mathbf{M}_I = \begin{pmatrix} 1/2 & -1/2 \\ 1 & 1 \end{pmatrix}
$$

Therefore, mixed mode characteristic impedance will be expressed as,

*Equation 48*

$$
\mathbf{Zo}_{mixed} = \mathbf{M}_V \cdot \mathbf{Zo} \cdot \mathbf{M}_I^{-1}
$$
  
=  $\frac{1}{4} \begin{pmatrix} 2 & -2 \\ 1 & 1 \end{pmatrix} \cdot \mathbf{Zo} \cdot \begin{pmatrix} 2 & 1 \\ -2 & 1 \end{pmatrix}$   
=  $\frac{1}{4} \begin{pmatrix} 2 & -2 \\ 1 & 1 \end{pmatrix} \cdot \begin{pmatrix} Z_{11} & Z_{12} \\ Z_{21} & Z_{22} \end{pmatrix} \cdot \begin{pmatrix} 2 & 1 \\ -2 & 1 \end{pmatrix}$   
=  $\frac{1}{4} \cdot \begin{pmatrix} 4Z_{11} & 4Z_{12} & -4Z_{21} & +4Z_{22} & 2Z_{11} & 2Z_{12} & -2Z_{21} & -2Z_{22} \\ 2Z_{11} & -2Z_{12} & +2Z_{21} & -2Z_{22} & Z_{11} & +Z_{12} & +Z_{21} & +Z_{22} \end{pmatrix} = \begin{pmatrix} Z_{dd} & Z_{dc} \\ Z_{cd} & Z_{cc} \end{pmatrix}$ 

HSPICE® Signal Integrity User Guide 87 and 1999 and 1999 and 1999 and 1999 and 1999 and 1999 and 1999 and 199 A-2007.12

Here,  $Z_{dd}$  is called differential (mode) impedance and  $Z_{cc}$  is called common mode impedance. Differential impedance is useful for designers to check matching characteristics of differential signal transfer systems.

Typically, for a symmetric two-line structure with weak coupling, single-ended characteristic impedance matrix components become  $\mathsf{Z}_{11}$ = $\mathsf{Z}_{22}$ = $\mathsf{Z}_{\mathsf{self}}$ (~50 $\Omega$ ),  $Z_{12}=Z_{21}=Z_{mutual}$  (~0). Therefore, mixed-mode characteristic impedance will be,

*Equation 49*

$$
\begin{pmatrix} Z_{dd} Z_{dc} \\ Z_{cd} Z_{cc} \end{pmatrix} = \begin{pmatrix} 2Z_{self} - 2Z_{mutual} & 0 \\ 0 & \frac{1}{2} (Z_{self} + Z_{mutual}) \\ 0 & 0 \end{pmatrix} = \begin{pmatrix} 100\Omega & 0 \\ 0 & 25\Omega \end{pmatrix}
$$

#### <span id="page-103-0"></span>**Wave Propagation**

To illustrate the physical process of wave propagation and reflection in transmission lines, [Figure 26 on page 89](#page-104-0) shows lines where the voltage step excites simple termination.

- At time  $t=t1$ , a voltage step from the  $e_1$  source, attenuated by the  $Z1$ impedance, propagates along the transmission line.
- At *t=t*2, the voltage wave arrives at the far end of the transmission line, is reflected, and propagates in the backward direction. The voltage at the load end is the sum of the incident and reflected waves.
- At *t*=*t*3, the reflected wave arrives back at the near end, is reflected again, and again propagates in the forward direction. The voltage at the source end is the sum of attenuated voltage from the  $e_1$  source, the backward wave, and the reflected forward wave.

<span id="page-104-0"></span>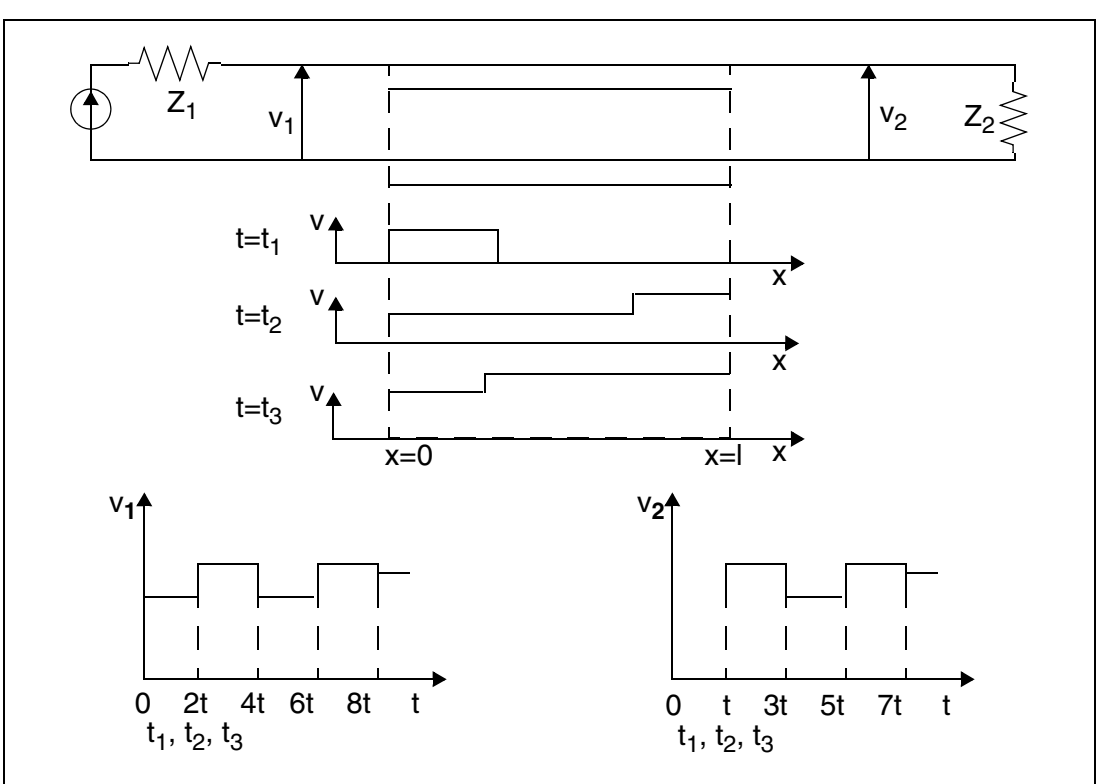

*Figure 26 Propagation of a Voltage Step in a Transmission Line*

The surface plot in [Figure 27 on page 90](#page-105-0) shows voltage at each point in the transmission line. The input incident propagates from the left (length  $= 0$ ) to the right. You can observe both reflection at the end of the line (length  $= 1$ ), and a reflected wave that goes backward to the near end.

<span id="page-105-0"></span>**Chapter 3: W-element Modeling of Coupled Transmission Lines** Wave Propagation

*Figure 27 Surface Plot for the Transmission Line Shown in [Figure 26 on](#page-104-0)  [page 89](#page-104-0)*

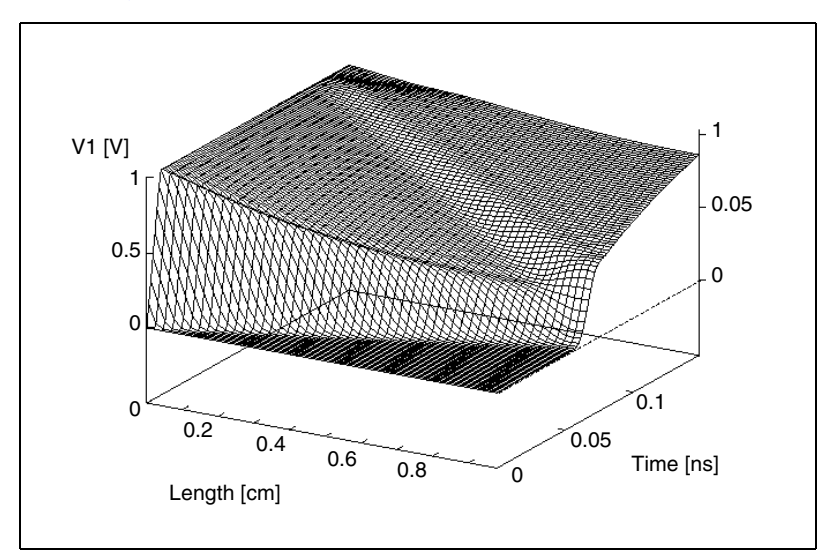

You can find more information about transmission lines in this resource: H.B. Bakoglu, *Circuits, Interconnections and Packaging for VLSI*. Reading, MA: Addison-Wesley, 1990.

# **Propagating a Voltage Step**

This section is a summary of the process in [Figure 26 on page 89](#page-104-0) to propagate a voltage step in a transmission line.

- Signals from the excitation source spread-out in the termination networks, and propagate along the line.
- As the forward wave reaches the far-end termination, it does the following:
	- Reflects.
	- Propagates backward.
	- Reflects from the near-end termination.
	- Propagates forward again.
	- Continues in a loop.
- The voltage at any point along the line, including the terminals, is a superposition of the forward and backward propagating waves.

[Figure 28 on page 91](#page-106-0) shows the system diagram for this process, where:

- $W_{vr}$  and  $W_{vb}$  are forward and backward matrix propagation functions for voltage waves.
- $\blacksquare$   $\blacksquare$   $\blacksquare$   $\blacksquare$   $\blacksquare$   $\blacksquare$  stand for the near-end matrix transmission and reflection coefficients.
- $\blacksquare$   $\Gamma_1 \Gamma_2$ , (Gamma\_1,Gamma\_2) stand for the far-end matrix transmission and reflection coefficients.

<span id="page-106-0"></span>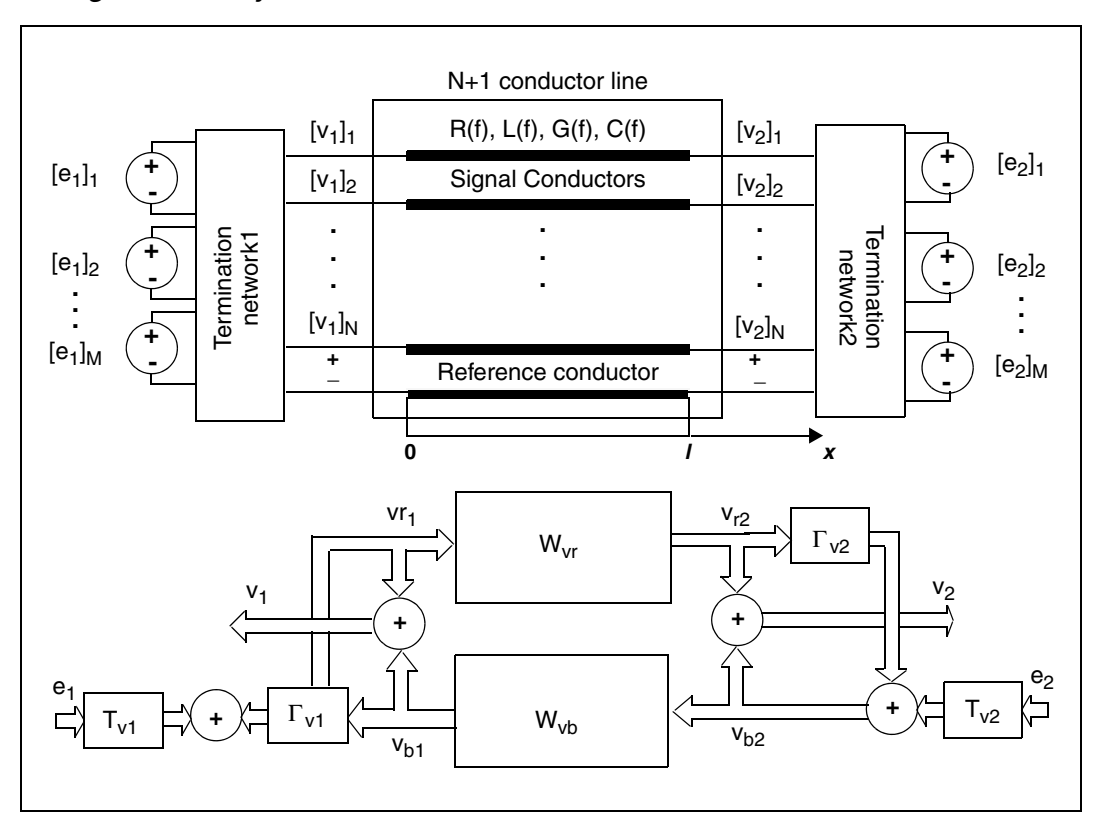

*Figure 28 System Model for Transmission Lines*

This model reproduces the general relationship between the physical phenomena of wave propagation, transmission, reflection, and coupling in a distributed system. It can represent an arbitrarily-distributed system, such as:

- Transmission line
- Waveguide
- Plane-wave propagation

You can use this model for:

- System analysis of distributed systems, or
- Writing a macro solution for a distributed system without complicated mathematical derivations.

As shown in the figure, transmission lines and terminations form a feedback system. Because the feedback loop contains a delay, both the phase shift, and the sign of the feedback change periodically with the frequency. This causes oscillations in the frequency-domain response of the transmission lines, such as those shown in [Figure 34 on page 106](#page-121-0).

# **Handling Line-to-Line Junctions**

A special case occurs when the line terminates in another line. [Figure 29 on](#page-107-0)  [page 92](#page-107-0) shows the system diagram for a line-to-line junction. You can use this diagram to:

- Solve multi-layered plane-wave propagation problems.
- Analyze common waveguide structures.
- Derive generalized transmission and reflection coefficient formulas.
- Derive scattering parameter formulas.

*Figure 29 System Model for a Line-to-Line Junction*

<span id="page-107-0"></span>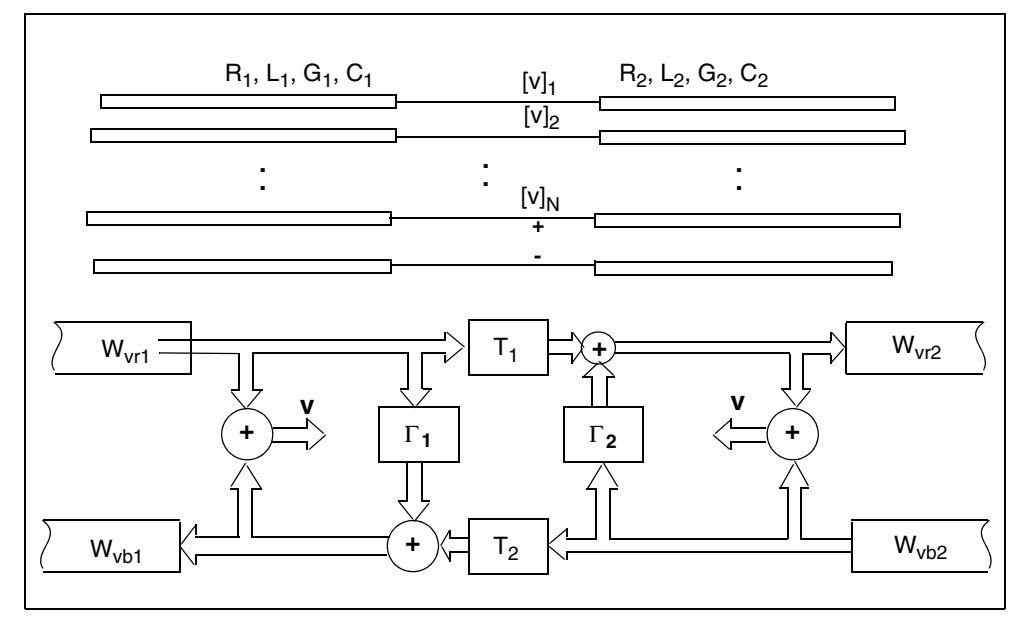
The  $W_{vr}$  and  $W_{vb}$  propagation functions describe how propagation (from one termination to another) affects a wave. These functions are equal for the forward ( $W_{\text{vr}}$ ) and backward ( $W_{\text{vb}}$ ) directions. The off-diagonal terms of the propagation functions represent the coupling between conductors of a multiconductor line.

As a wave propagates along the line, it experiences delay, attenuation, and distortion (see [Figure 30 on page 93\)](#page-108-0). Lines with frequency-dependent parameters (that is, all real lines) do not contain the frequency-independent attenuation component.

<span id="page-108-0"></span>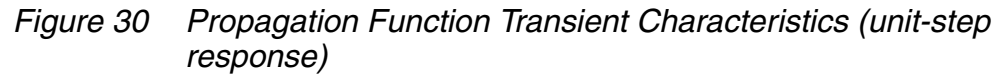

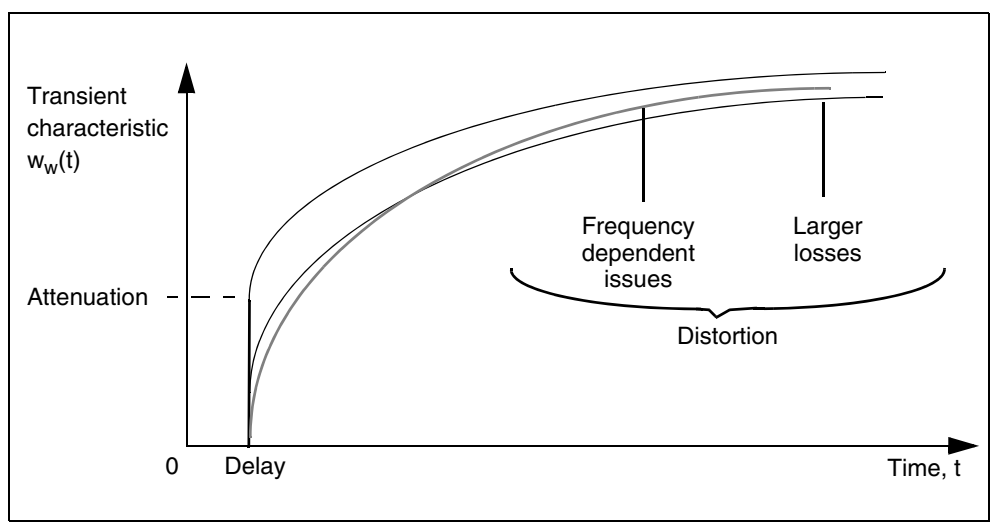

### **Using the W-element**

The following topics are covered in this section:

- [W-element Capabilities](#page-109-0)
- [Control Frequency Range of Interest for Greater Accuracy](#page-110-0)
- [.OPTION RISETIME Setting](#page-110-1)
- [Use DELAYOPT Keyword for Higher Frequency Ranges](#page-111-0)
- [Use DCACC Keyword for Lower Frequency Ranges](#page-112-0)
- [W-element Time-Step Control in Time Domain](#page-112-1)
- [Time-Step Control](#page-112-2)

**Chapter 3: W-element Modeling of Coupled Transmission Lines** Using the W-element

- [Input Syntax for the W-element](#page-114-0)
- [Input Model 1: W-element, RLGC Model](#page-117-0)
- [Input Model 2: U-element, RLGC Model](#page-124-0)
- [Input Model 3: Built-in Field-Solver Model](#page-127-0)
- [Input Model 4: Frequency-Dependent Tabular Model](#page-128-0)
- [Input Model 5: S Model](#page-135-0)

### <span id="page-109-0"></span>**W-element Capabilities**

The W-element is a multi-conductor lossy frequency-dependent transmission line. It provides advanced modeling capabilities for transmission lines. The W-element provides:

- Ability to extract analytical solutions for AC and DC.
- No limit on the number of coupled conductors.
- No restriction on the structure of RLGC matrices; all matrices can be full.
- No spurious ringing, such as is produced by the lumped model. (See [Figure 31 on page 95.](#page-110-2))
- Accurate modeling of frequency-dependent loss in the transient analysis.
- Built-in 2D field solver, which you can use to specify a physical line shape.

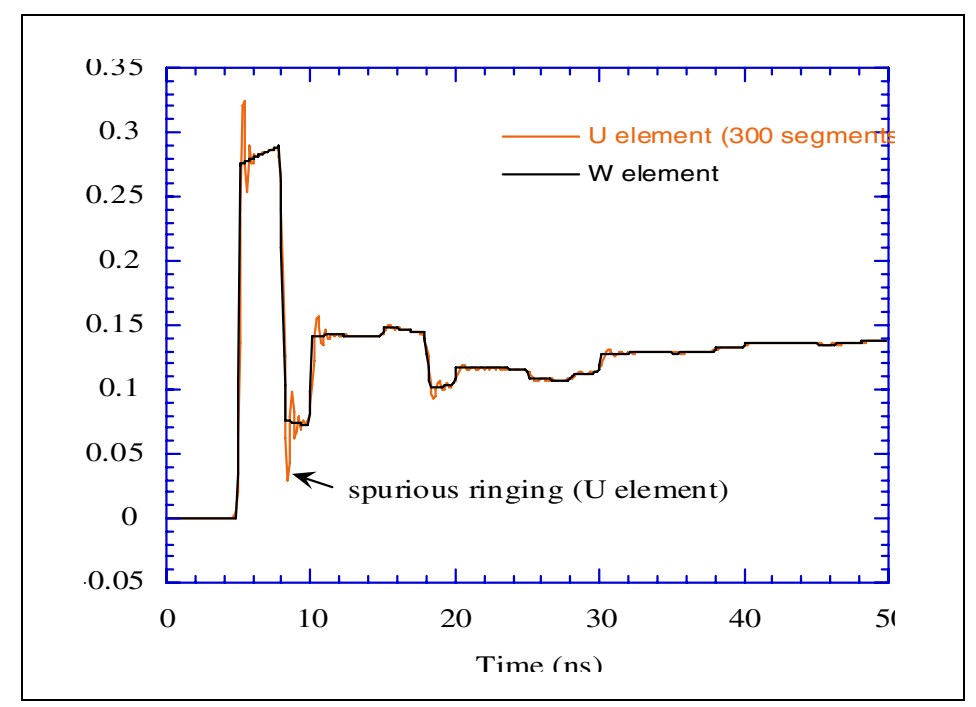

<span id="page-110-2"></span>*Figure 31 Spurious Ringing in U-element*

The W-element supports the following types of analysis:

- DC
- AC
- Transient
- RF analyses (HB, HBAC, HBNOISE, PHASENOISE, LIN)
- Parameter sweeps
- Optimization
- Monte-Carlo

## <span id="page-110-0"></span>**Control Frequency Range of Interest for Greater Accuracy**

This section describes the keywords you can use for achieving greater accuracy of the W-element by controlling the frequency of interest.

## <span id="page-110-1"></span>**.OPTION RISETIME Setting**

By default, HSPICE automatically determines the rise time from source statements. This method works for most cases. However, if the netlist contains

the dependent source (which scales or shifts the frequency information), and you are not using  $DELAYOPT=3$ , then you must explicitly set the rise time using .OPTION RISETIME. If you specify DELAYOPT=3, then do not use the RISETIME option. When DELAYOPT=3, the W-element automatically takes a broader frequency range. The W-element uses the RISETIME option to estimate the frequency range of interest for the transient analysis of the W-element. Depending on the value of this option, analysis uses one of the following methods to determine the maximum frequency:

- Positive value: The maximum frequency is the inverse of the value that you specify.
- Zero: The internal W-element-bound algorithm calculates the maximum frequency for each individual transmission line, and does not use the frequency information contained in source statements.

## <span id="page-111-0"></span>**Use DELAYOPT Keyword for Higher Frequency Ranges**

Long transmission lines fabricated in a high polymer insulator, such as PCB traces, show high losses in high frequencies due to dielectric loss. In such cases, the propagation delay of the system becomes a non-constant function of frequency. To take this phenomenon accurately, beginning with the 2003.09 release of HSPICE, a novel pre-process function was introduced for constructing W-element transient (recursive convolution) model with a higher level of accuracy. To activate this new function, you can add the DELAYOPT keyword to the W-element instance line. You can use  $DELAYOPT=0|1|2$  to deactivate, activate, and automatically determine, respectively. The default value is 0 (deactivate). If this function is deactivated, the W-element behaves identically to the previous versions.

You can use DELAYOPT=3 to achieve a level of accuracy up to a tens of GHz operation and involve harmonics up to THz order. With this option, line length limits are removed, which frees the simulation from segmenting, and allows independence in the behavior of the RISETIME option setting. A setting of DELAYOPT=3 automatically detects whether or not frequency-dependent phenomena need to be recorded, which makes it identical to the DELAYOPT=0 setting if it produces a high enough accuracy.

#### **Note:**

The DELAYOPT=3 option activates additional evaluation functions in transient analysis, which might take longer CPU time.

To set this parameter as a global option for all W-elements in a netlist, see .OPTION WDELAYOPT in the *HSPICE Reference Manual: Commands and Control Options*.

# <span id="page-112-0"></span>**Use DCACC Keyword for Lower Frequency Ranges**

The W-element can take an additional step in making a time domain model check the accuracy of low frequency and DC coverage. It will automatically add rational function terms if necessary. This process may cause slight additional computational cost and slight difference in element behavior in DC offset. Should you choose to use this conventional behavior, set  $DCACC=0$  in the W-element instance or model line to deactivate this process.

## <span id="page-112-1"></span>**W-element Time-Step Control in Time Domain**

This section describes using static and dynamic time-step controls in the time domain.

## <span id="page-112-2"></span>**Time-Step Control**

The W-element provides accurate results with just one or two time steps per excitation transient (0.1 ns in [Figure 31 on page 95\)](#page-110-2). Like the T-element, the W-element supports the TLINLIMIT parameter. The TLINLIMIT=0 default setting enables special breakpoint building, which limits the maximum time step by the smallest transmission line delay in the circuit. This improves transient accuracy for short lines, but reduces efficiency. Setting TLINLIMIT=1 disables this special breakpoint building.

Longer transmission lines might experience prolonged time intervals when nothing happens at the terminals, while the wave propagates along the line. If you increase the time step, the accuracy of the simulation decreases when the wave reaches the terminal. To prevent this for longer lines excited with short pulses, set .OPTION DELMAX to limit the time step to between 0.5 and 1 of the excitation transient.

# **Using Dynamic Time-Step Control**

Static time step control achieves certain accuracy by setting static breakpoints. The  $TLINLIMIT=0$  parameter limits the maximum time step by the minimum transmission line delay, which results in poor performance for cases with ultrashort delay transmission lines because too many redundant time points are calculated, especially when the transmission line terminal signals do not vary

rapidly. The same problem exists with the DELMAX option where time steps are evenly set in spite of terminal signal variation. This is inefficient.

In the 2004.09 release, the WACC option was added to solve this problem by providing dynamic step control for W-element transient analysis. Setting WACC to a positive value removes the static breakpoints and the necessary time points are set dynamically according to the variations in terminal currents and voltages.

The WACC option has the following syntax:

.OPTION WACC=*value*

...where WACC is a non-negative real value between 0.0 and 10.0. When a positive WACC value is set, the dynamic time step control algorithm is activated. When WACC is zero, the conventional static time step control method is used. Larger WACC values result in less restriction in time point intervals( therefore faster simulation), while smaller values result in denser time points with higher accuracy.

Since the 2006.09 release, positive WACC is selected by default to activate the dynamic time step control. HSPICE automatically finds the optimum WACC value based on the netlist properties such as transmission line system delay, risetime, and transient command configurations. Since the W-elements in the netlist may have different properties, each has its own WACC values. If a user pecified positive WACC value is found in the netlist, HSPICE uses the userdefined WACC value for all the W-elements in the netlist. If the user-specified WACC is larger than the automatic estimation, HSPICE outputs a warning message.

For cases containing IBIS, PKG, EBD, or ICM blocks, HSPICE turns WACC off automatically. If you want to use the dynamic time step control algorithm for IBIS-related cases, you must set it explicitly in the netlist. For example:

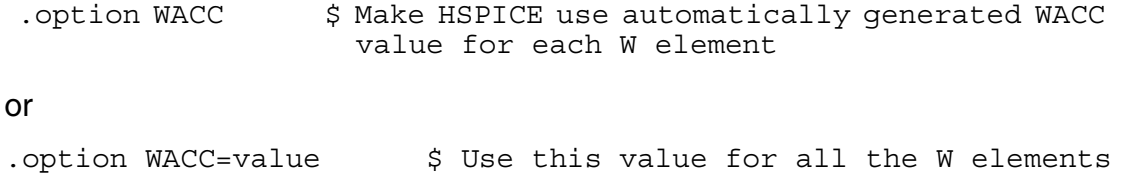

## <span id="page-114-0"></span>**Input Syntax for the W-element**

#### **Syntax:**

```
Wxxx i1 i2 ... iN iR o1 o2 ... oN oR N=val L=val
+ <RLGCMODEL=name | RLGCFILE=name | UMODEL=name
+ FSMODEL=name | TABLEMODEL=name | SMODEL=name>
+ [ INCLUDERSIMAG=YES|NO FGD=val ] [ DELAYOPT=0|1|2|3 ]
+ [ INCLUDEGDIMAG=YES|NO <NODEMAP=XiYj...> 
+ <NOISE=[1|0]> <DTEMP=val>
+ <PRINTZO=frequency_sweep MIXEDMODE=0|1>
```
+ <SCALE\_RS=*val*>

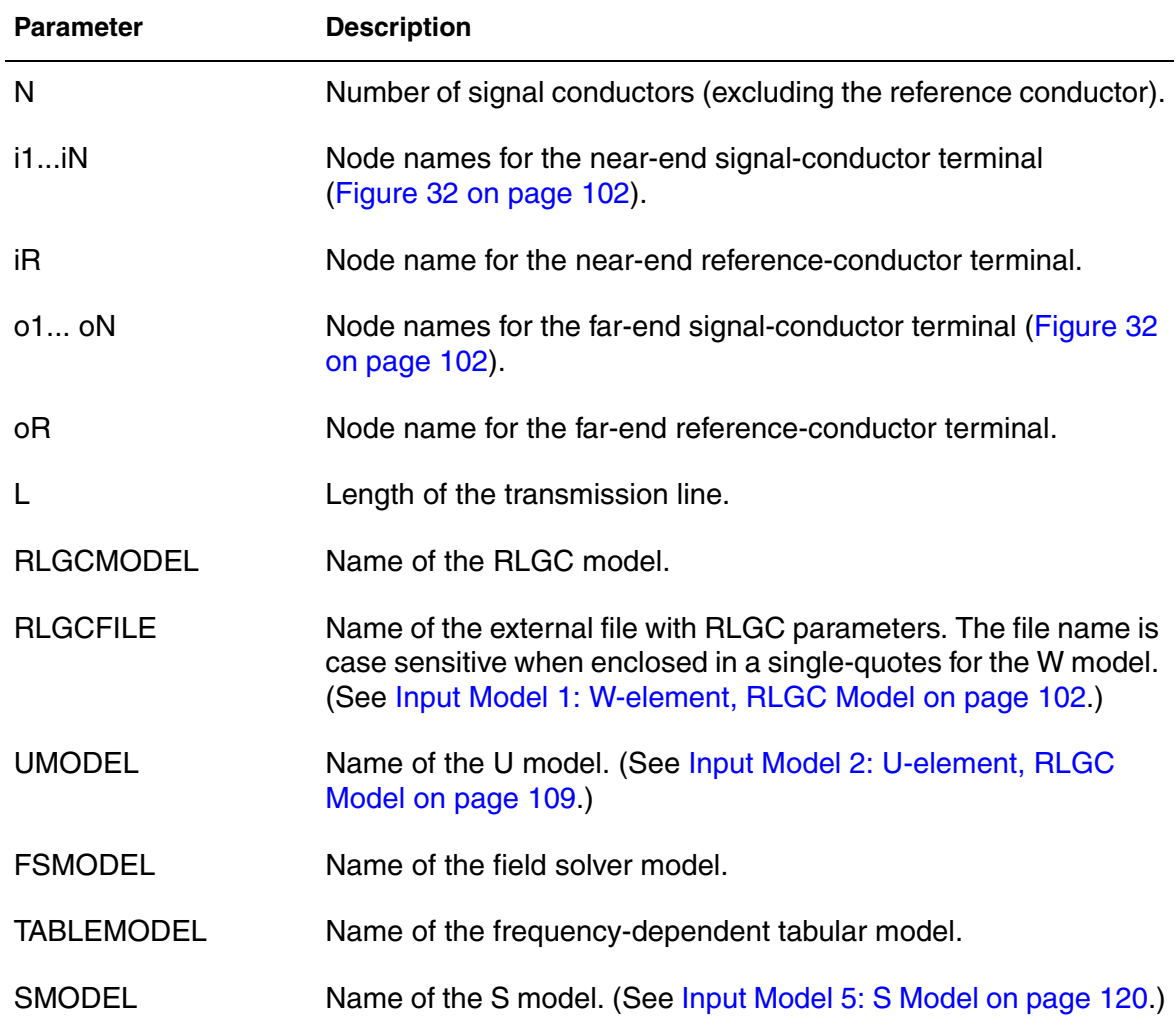

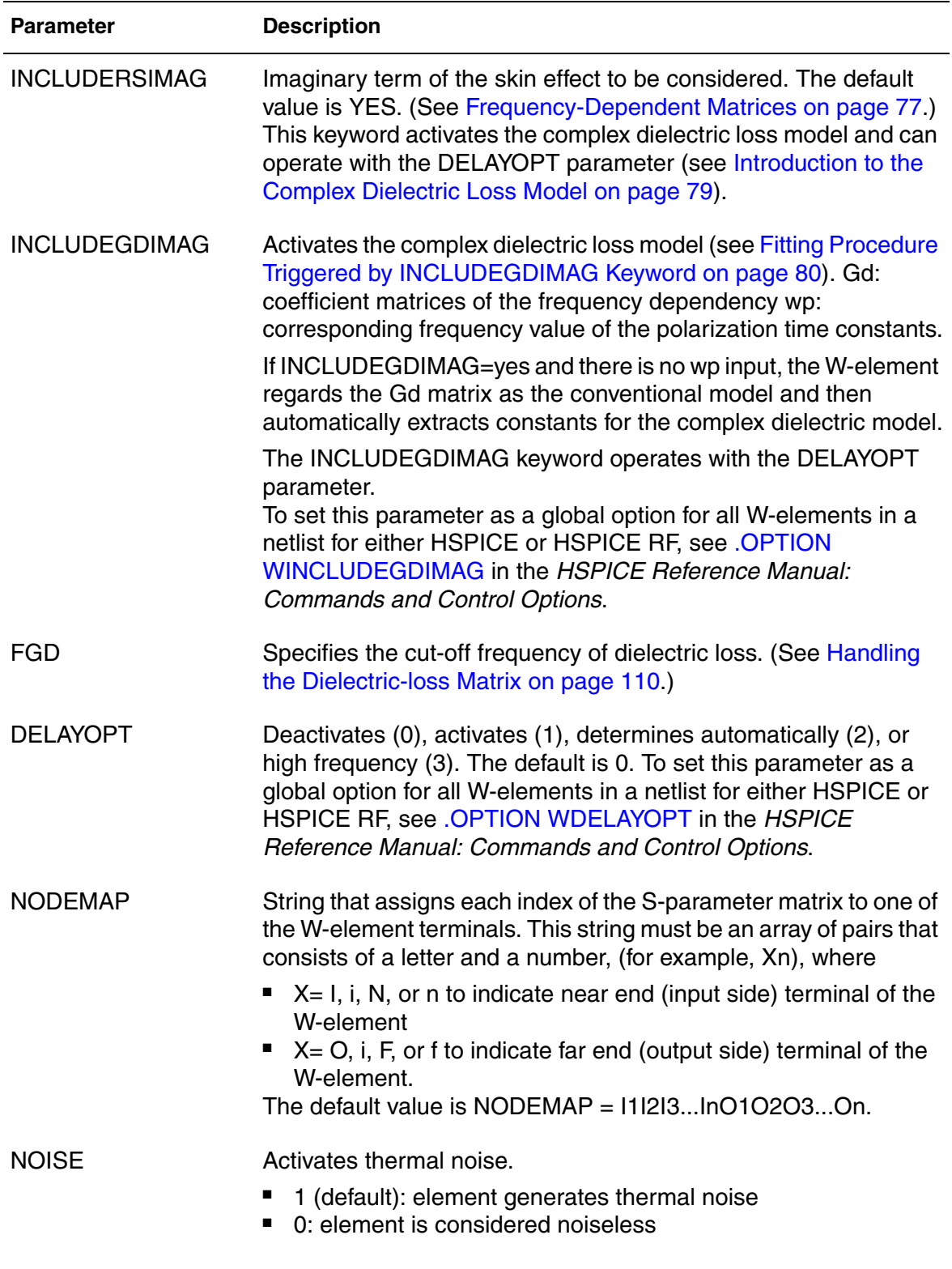

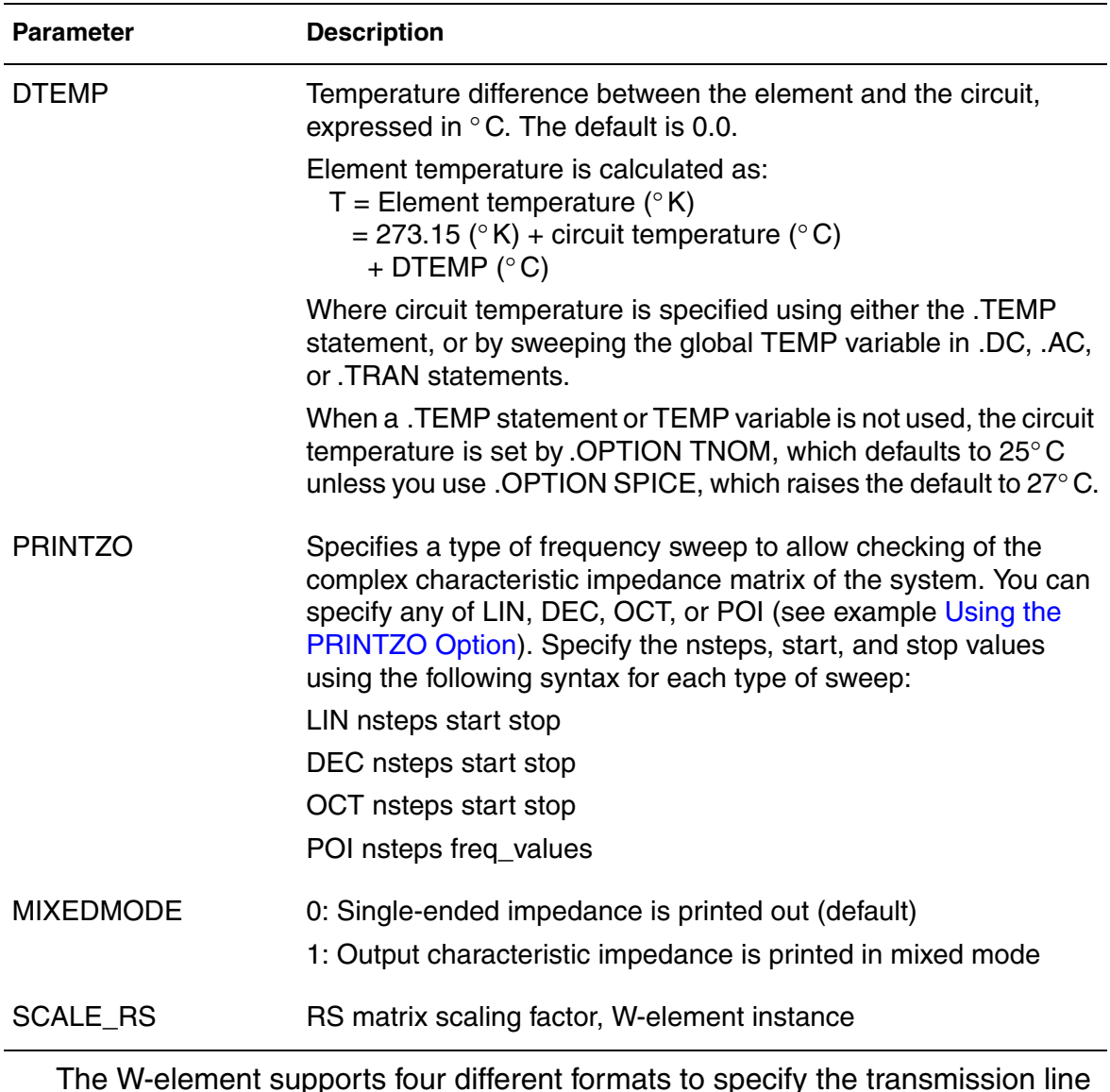

The W-element supports four different formats to specify the transmission line properties:

- Model 1: RLGC-Model specification
	- Internally specified in a .MODEL statement.
	- Externally specified in a different file.
- Model 2: U-Model specification
	- RLGC input for up to five coupled conductors
	- Geometric input (planer, coax, twin-lead)

**Chapter 3: W-element Modeling of Coupled Transmission Lines** Using the W-element

- Measured-parameter input
- Skin effect
- Model 3: Built-in field solver model
- Model 4: Frequency-dependent tabular model.
- Model 5: S model specification
	- S-parameters specified by an S model
	- Valid only for transmission line-based S-parameters.

*Figure 32 Terminal Node Numbering*

<span id="page-117-1"></span>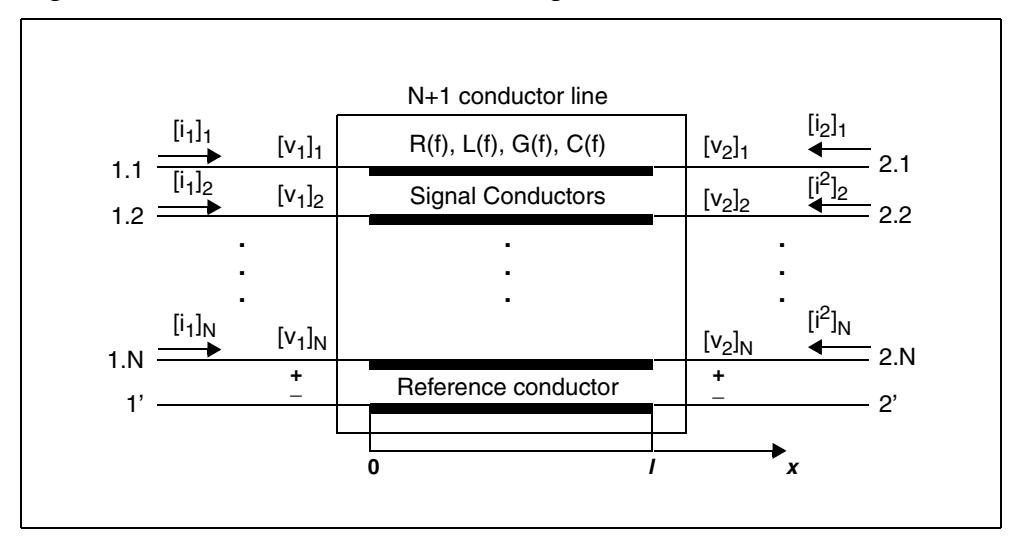

Normally, you can specify parameters in the W-element card in any order. Specify the number of signal conductors, N, after the list of nodes. You can intermix the nodes and parameters in the W-element card.

You can specify only one RLGCMODEL, FSMODEL, UMODEL, or RLGCFILE in a single W-element card.

### <span id="page-117-0"></span>**Input Model 1: W-element, RLGC Model**

[Equations and Parameters on page 76](#page-91-0) describes the inputs of the W-element per unit length matrices:  $R_0$  (DC resistance), L, G, C,  $R_s$  (skin effect), and  $G_d$ (dielectric loss)

The W-element does not limit any of the following parameters:

- Number of coupled conductors.
- Shape of the matrices.
- Line loss.
- Length or amount of frequency dependence.

The RLGC text file contains frequency-dependent RLGC matrices per unit length. The W-element also handles frequency-independent RLGC, and lossless (LC) lines. It does not support RC lines.

Because RLGC matrices are symmetrical, the RLGC model specifies only the lower triangular parts of the matrices. The syntax of the RLGC model for the W-element is:

```
.MODEL name W MODELTYPE=RLGC N=val
+ Lo=matrix_entries
+ Co=matrix_entries [Ro=matrix_entries Go=matrix_entries]
+ Rs=matrix_entries wp=val Gd=matrix_entries Rognd=val
+ Rsgnd=val Lgnd=val
```
#### **Parameter Description**

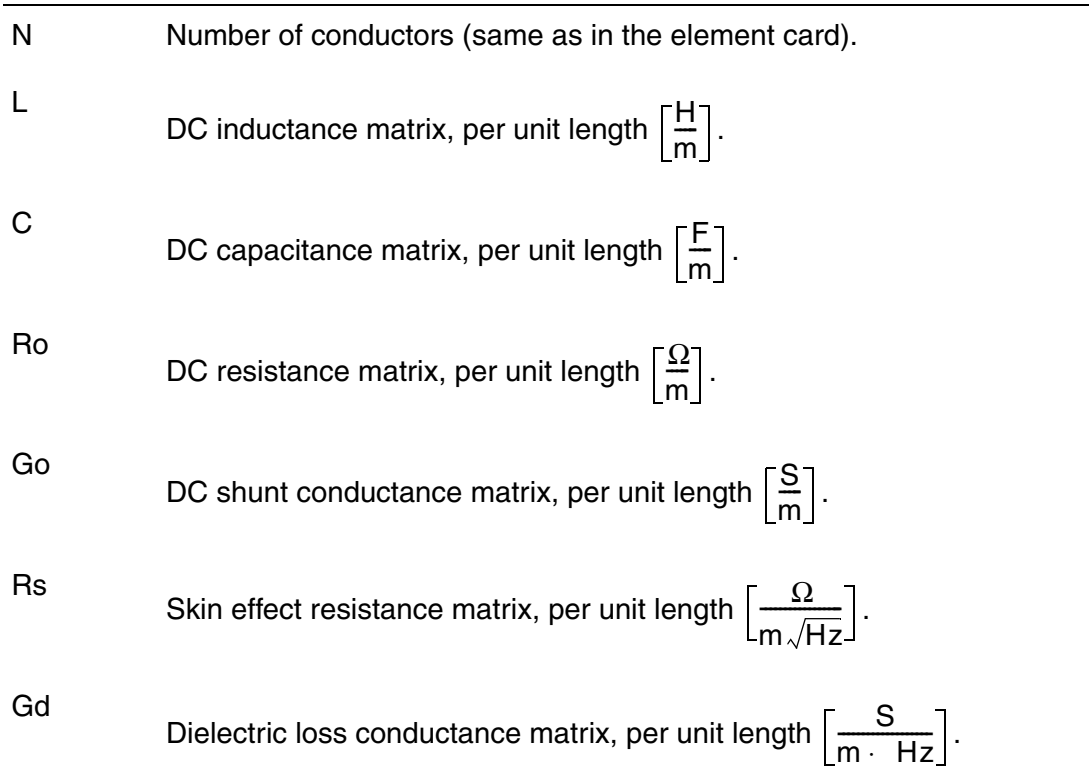

HSPICE® Signal Integrity User Guide 103 A-2007.12

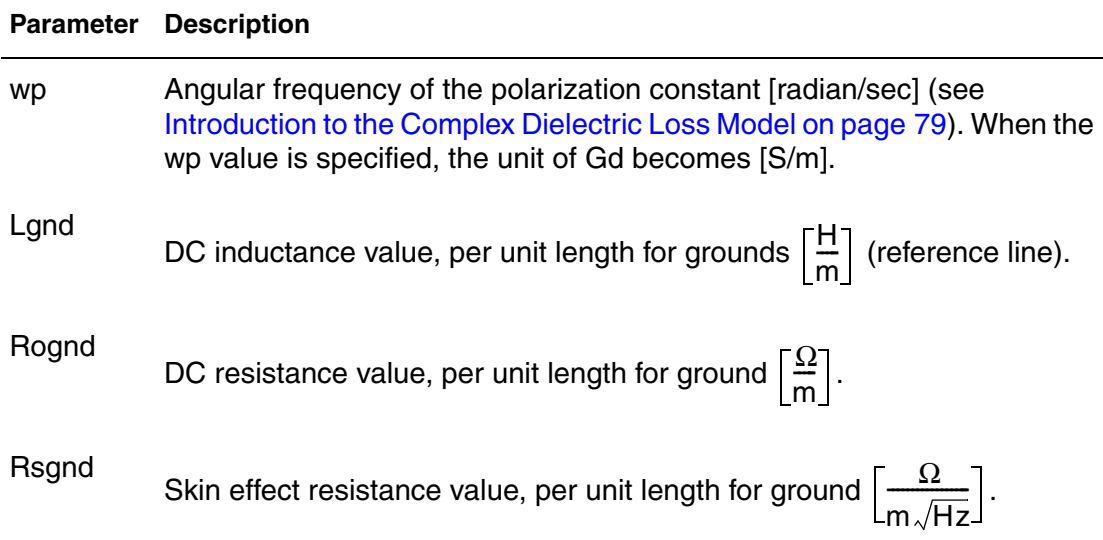

The following input netlist file shows RLGC input for the W-element:

```
* W-Element example, four-conductor line 
W1 N=3 1 3 5 0 2 4 6 0 RLGCMODEL=example rlc l=0.97
V1 1 0 AC=1v DC=0v pulse(4.82v) 0v 5ns 0.1ns 0.1ns 25ns)
.AC lin 1000 0Hz 1GHz 
.DC v1 0v 5v 0.1v 
.tran 0.1ns 200ns 
* RLGC matrices for a four-conductor lossy 
.MODEL example_rlc W MODELTYPE=RLGC N=3 
+ Lo= 
+ 2.311e-6 
+ 4.14e-7 2.988e-6 
+ 8.42e-8 5.27e-7 2.813e-6 
+ Co= 
+ 2.392e-11 
+ -5.41e-12 2.123e-11 
+ -1.08e-12 -5.72e-12 2.447e-11 
+ Ro= 
+ 42.5 
+ 0 41.0 + 0 0 33.5 
+ Go= + 0.000609 
+ -0.0001419 0.000599 
+ -0.00002323 -0.00009 0.000502
+ Rs=
+ 0.00135 
+ 0 0.001303 
+ 0 0 0.001064
```

```
+ Gd= 
+ 5.242e-13 
+ -1.221e-13 5.164e-13 
+ -1.999e-14 -7.747e-14 4.321e-13 
.end
```
The following three figures show plots of the simulation results:

- [Figure 33 on page 105](#page-120-0) shows DC sweep
- [Figure 34 on page 106](#page-121-0) shows AC response
- [Figure 35 on page 106](#page-121-1) shows transient waveforms.

These figures also demonstrate that the transmission line behavior of interconnects has a significant and complicated effect on the integrity of a signal. This is why it is very important to accurately model transmission lines when you verify high-speed designs.

<span id="page-120-0"></span>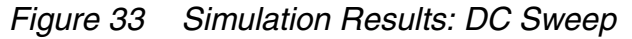

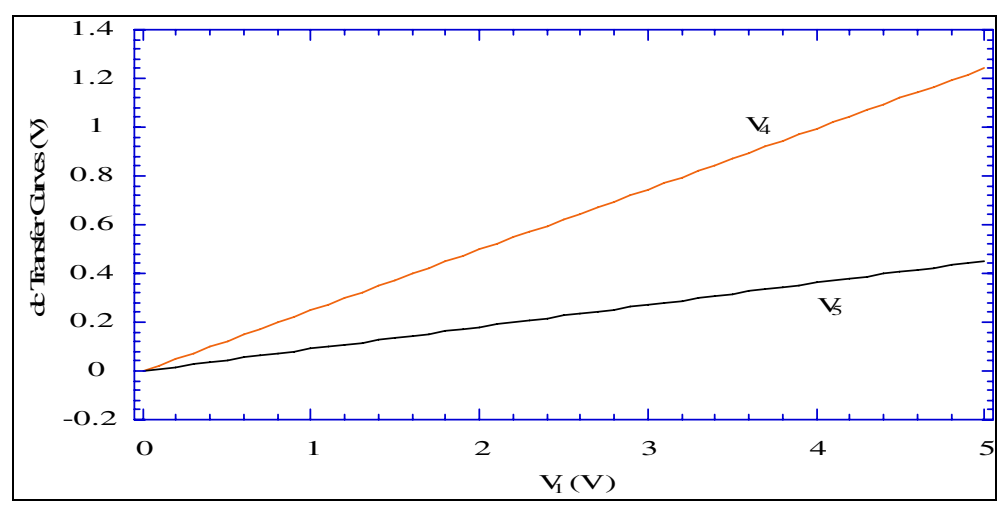

<span id="page-121-0"></span>**Chapter 3: W-element Modeling of Coupled Transmission Lines** Using the W-element

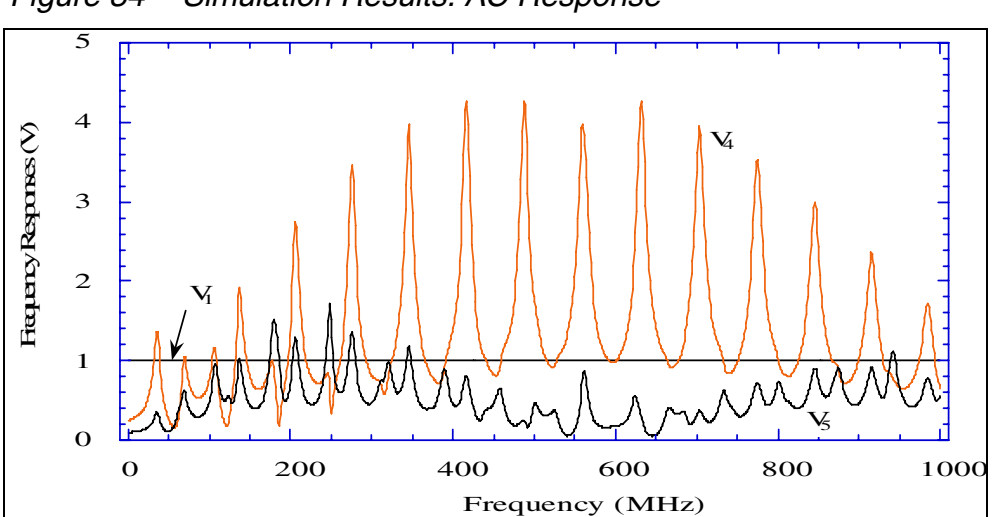

*Figure 34 Simulation Results: AC Response*

<span id="page-121-1"></span>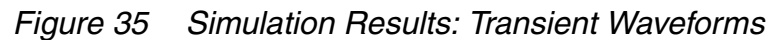

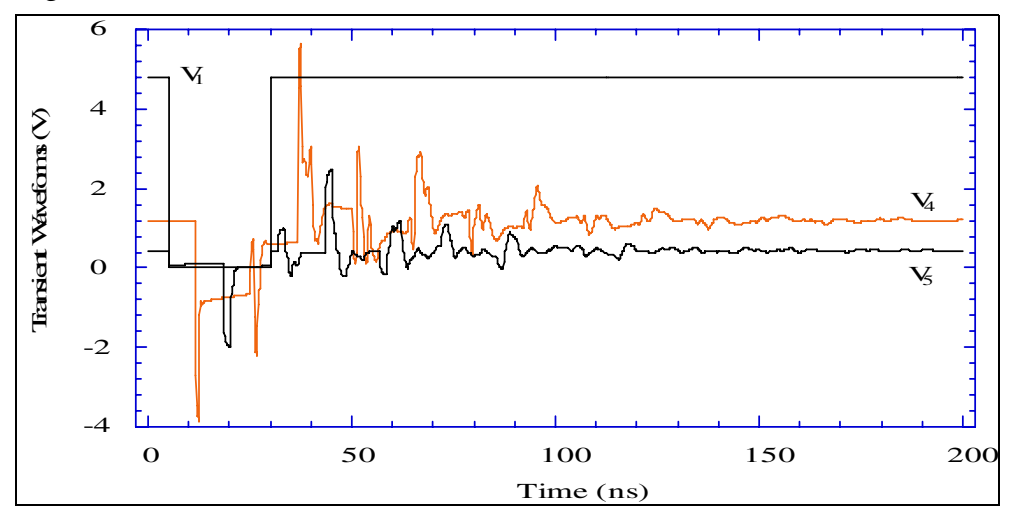

### **Specifying the RLGC Model in an External File**

You can also specify RLGC matrices in a RLGC file. Its file format is more restricted than the RLGC model; for example:

- You cannot include any parameters.
- The file does not support ground inductance and resistance.

#### **Note:**

This format does not provide any advantage over the RLGC model so do not use it unless you already have an RLGC file. It is supported for backward-compatibility.

The RLGC file only specifies the lower-triangular parts of the matrices and is order-dependent. Its parameters are in the following order:

| <b>Parameter</b> | <b>Description</b>                                                                                               |
|------------------|----------------------------------------------------------------------------------------------------|
| N                | Number of conductors (same as in the element card).                                                              |
| L                | DC inductance matrix, per unit length $\left\lceil \frac{H}{m} \right\rceil$ .                                   |
| $\mathsf{C}$     | DC capacitance matrix, per unit length $\left\lceil \frac{F}{m} \right\rceil$ .                                  |
| $R_{o}$          | (Optional) DC resistance matrix, per unit length $\left\lceil \frac{\Omega}{m} \right\rceil$ .                   |
| $G_{o}$          | (Optional) DC shunt conductance matrix, per unit length $\left\lceil \frac{S}{m} \right\rceil$ .                 |
| $R_{\rm s}$      | (Optional) Skin effect resistance matrix, per unit length $\left\lceil \frac{\Omega}{m} \right\rceil$ .          |
| G <sub>d</sub>   | (Optional) Dielectric loss conductance matrix, per unit length $\left\lceil \frac{S}{m \cdot Hz} \right\rceil$ . |

*Table 4 Parameters in RLGC File for W-element*

#### **Note:**

You can skip the optional parameters, because they default to zero. But if you specify an optional parameter, then you must specify all preceding parameters, even if they are zero.

An asterisk (\*) in an RLGC file comments out everything until the end of that line. You can use any of the following characters to separate numbers:

```
space tab newline , ; ( ) [ ] \{ \}
```
This RLGC file is for the same netlist example used for the RLGC model in the previous section:

```
* W- Element example, four-conductor line
W1 N=3 1 3 5 0 2 4 6 0 RLGCfile=example.rlc l=0.97 
V1 1 0 AC=1v DC=0v pulse(4.82v 0v 5ns 0.1ns 0.1ns 25ns)
.AC lin 1000 0Hz 1GHz 
.DC v1 0v 5v 0.1v 
.tran 0.1ns 200ns 
.end 
Calls this example.rlc file: 
* RLGC parameters for a four-conductor lossy 
* frequency-dependent line 
* N (number of signal conductors) 
3 
* Lo 
2.311e-6 
4.14e-7 2.988e-6 
8.42e-8 5.27e-7 2.813e-6 
* Co 
2.392e-11 
-5.41e-12 2.123e-11 
-1.08e-12 -5.72e-12 2.447e-11 
* Ro 
42.5 
0 41.0 
0 0 33.5 
* Go 
0.000609 
-0.0001419 0.000599 
-0.00002323 -0.00009 0.000502 
* Rs 
0.00135 
0 0.001303 
0 0 0.001064
* Gd 
5.242e-13 
-1.221e-13 5.164e-13 
-1.999e-14 -7.747e-14 4.321e-13
```
The RLGC file format does not support scale suffixes, such as:

n  $(10^{\texttt{^}}-9)$  or p  $(10^{\texttt{^}}-12)$ 

### <span id="page-124-0"></span>**Input Model 2: U-element, RLGC Model**

The W-element accepts the U Model as an input to provide backward compatibility with the U-element. It also uses the geometric and measuredparameter interfaces of the U model.

To use the W-element with the U Model on the W-element card, specify:

Umodel=U-*model\_name*

The W-element supports all U model modes, including:

- $q$ eometric,  $E$ lev=1
	- planar geometry, Plev=1
	- coax, Plev=2
	- twin-lead,  $PIev=3$
- RLGC, Elev=2
- measured parameters, Elev=3
- $skin\text{-}effect, Nlay=2$

The only exception is Llev=1, which adds the second ground plane to the U model. The W-element does not support this. To model the extra ground plane, add an extra conductor to the W-element in Elev=2, or use an external lumped capacitor in  $Elev=1$  or  $Elev=3$ . For information about the U model, see [Chapter 5, Modeling Ideal and Lumped Transmission Lines](#page-244-0)

## **Using RLGC Matrices**

RLGC matrices in the RLGC model of the W-element are in the Maxwellian format. In the U model, they are in self/mutual format. For conversion information, see [Determining Matrix Properties on page 82.](#page-97-0) When you use the U model, the W-element performs the conversion internally. [Table 5 on](#page-125-1)  [page 110](#page-125-1) shows how the RLGC matrices in the U Model are related to the RLGC matrices in the W-element, and how the W-element uses these matrices.

<span id="page-125-0"></span>**Handling the Dielectric-loss Matrix** Because the U model does not input the  $G_d$  dielectric loss matrix, the W-element defaults  $G_d$  to zero when it uses the U model input.

**Handling the Skin-effect Matrix** The U and W-elements use the R<sub>s</sub> skineffect resistance in different ways.

 $\blacksquare$  In a W-element, the R<sub>s</sub> matrix specifies the square-root dependence of the frequency-dependent resistance:

*Equation 50*  $R(f) \cong R_o + \sqrt{f(1 + j)R_s}$ 

In U-elements, R is the value of skin resistance at the frequency:

*Equation 51*  $R \cong R_c + R_s$ 

In the preceding equation, the core resistance  $(R_c)$  is equivalent to the DC resistance  $(R_0)$  in the W-element. The frequency at which the U-element computes the R matrix is:

<span id="page-125-1"></span>
$$
Equation 52 \quad f_{skin} = \frac{1}{15 \cdot \; RISETIME}
$$

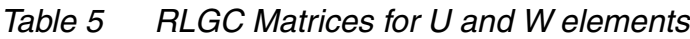

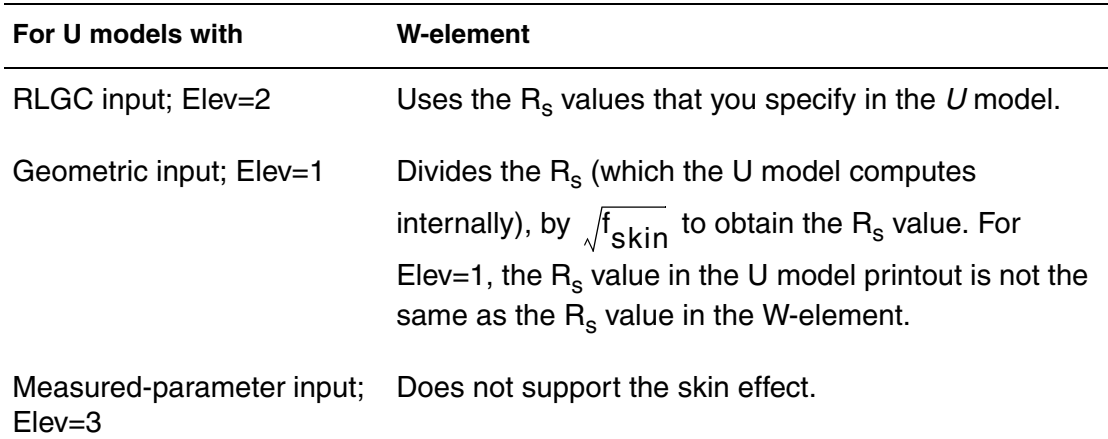

If you do not specify the RISETIME option, the U-element uses Tstep from the .TRAN card.

| <b>W-element Parameters</b><br><b>U</b> Model Parameters                                                                                                    |  |  |  |  |
|----------------------------------------------------------------------------------------------------|--|--|--|--|
| L, C<br>L <sub>12</sub> L <sub>22</sub><br>L <sub>13</sub> L <sub>23</sub> L <sub>33</sub><br>L <sub>13</sub> L <sub>23</sub> L <sub>33</sub><br>L <sub>13</sub> L <sub>23</sub> L <sub>33</sub><br>L <sub>13</sub> L <sub>23</sub> L <sub>33</sub><br>L <sub>13</sub> L <sub>23</sub> L <sub>33</sub><br>L <sub>13</sub> L <sub>23</sub> L <sub>33</sub><br>L <sub>13</sub> L <sub>23</sub> L <sub>33</sub><br>L <sub>13</sub> L <sub>23</sub> L <sub>33</sub><br>L <sub>13</sub> L <sub>23</sub> L <sub>33</sub><br>L <sub>13</sub> L <sub>23</sub> L <sub>33</sub><br>L <sub>13</sub> L <sub>23</sub> |  |  |  |  |
| Go, Gd $\begin{bmatrix} G_{r1} + G_{12} + G_{13} & G_{r2} + G_{12} + G_{23} & G_{r3} + G_{13} + G_{23} \end{bmatrix} \begin{bmatrix} 0 & 0 & 0 \ 0 & 0 & 0 \end{bmatrix}$                                                                                                    |  |  |  |  |
| Nlay=2 (skin effect present)<br>$Nlay=1$ (no skin effect)                                                                                                    |  |  |  |  |
| $R_0$ $R_{rr}$ $R_{r1}$ $R_{r2}$ $R_{rr}$ $R_{r33}$ $R_{rr}$ $R_{r1}$ $R_{rc}$ $R_{rc}$ $R_{rc}$ $R_{rc}$ $R_{rc}$ $R_{rc}$ $R_{r2}$ $R_{rc}$ $R_{r3}$ $R_{r1}$ $R_{r2}$ $R_{r2}$ $R_{r3}$ $R_{r1}$ $R_{r2}$ $R_{r3}$ $R_{r1}$ $R_{r2}$ $R_{r2}$ $R_{r3}$ $R_{r4}$                                                                                                    |  |  |  |  |
| Nlay=1 (no skin effect) Nlay=2 (skin effect present)                                                                                                    |  |  |  |  |
| $\begin{array}{c}\n\text{Rs}\n\begin{bmatrix}\n0 & 0 \\ 0 & 0\n\end{bmatrix}\n\frac{1}{\sqrt{\text{fskin}}}\n\begin{bmatrix}\nR_{1s} + R_{rs} \\ R_{rs} & R_{2s} + R_{rs} \\ R_{rs} & R_{rs} & R_{3s} + R_{rs}\n\end{bmatrix}\n\end{array}$                                                                                                    |  |  |  |  |

*Table 6 RLGC Matrices in the W-element and the U Model*

The following netlist is for a 4-conductor line as shown in [Figure 36](#page-127-1).

# **Chapter 3: W-element Modeling of Coupled Transmission Lines**

Using the W-element

```
* W Element example, four-conductor line, U model
W1 1 3 5 0 2 4 6 0 Umodel=example N=3 l=0.97
.MODEL example U LEVEL=3 NL=3 Elev=2 Llev=0 Plev=1 Nlay=2
+ L11=2.311uH 
+ L12=0.414uH L22=2.988uH 
+ L13=84.2nH L23=0.527uH L33=2.813uH 
+ Cr1=17.43pF 
+ C12=5.41pF Cr2=10.1pF 
+ C13=1.08pF C23=5.72pF Cr3=17.67pF 
+ R1c=42.5 R2c=41.0 R3c=33.5 
+ Gr1=0.44387mS 
+ G12=0.1419mS Gr2=0.3671mS
+ G13=23.23uS G23=90uS Gr3=0.38877mS 
+ R1s=0.00135 R2s=0.001303 R3s=0.001064 
V1 1 0 AC=1v DC=0v pulse(4.82v 0v 5ns 0.1ns 0.1ns 25ns)
.AC lin 1000 0Hz 1GHz
.DC v1 0v 5v 0.1v
.TRAN 0.1ns 200ns
.END
```
<span id="page-127-1"></span>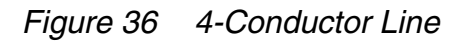

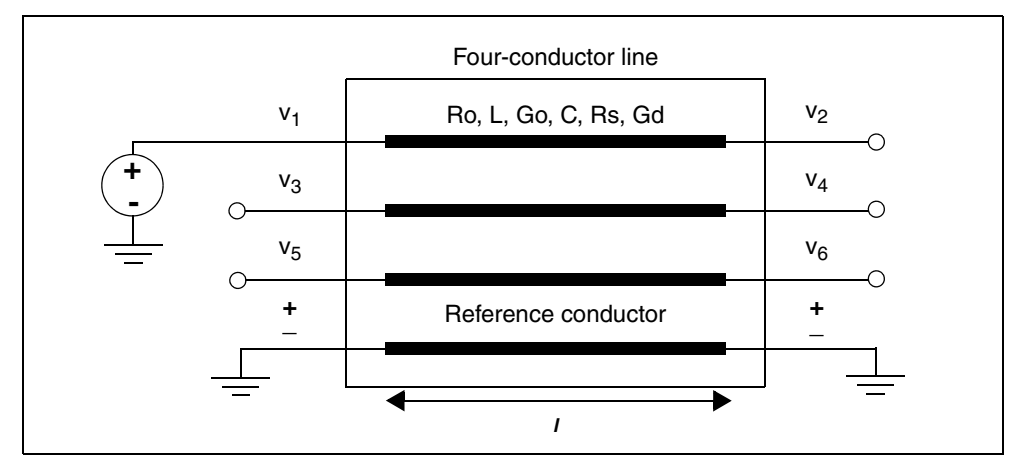

## <span id="page-127-0"></span>**Input Model 3: Built-in Field-Solver Model**

Instead of RLGC matrices, you can directly use geometric data with the W-element by using a built-in field solver. To use the W-element with a field solver, specify FSmodel=<model name> on the W-element card. For a description of the built-in field solver, see [Field Solver Model Syntax on](#page-140-0)  [page 125](#page-140-0).

## <span id="page-128-0"></span>**Input Model 4: Frequency-Dependent Tabular Model**

You can use the tabular RLGC model as an extension of the analytical RLGC model to model any arbitrary frequency-dependent behavior of transmission lines (this model does not support RC lines).

You can use this extension of the W-element syntax to specify a table model (use a .MODEL statement of type w). To accomplish this, the .MODEL statement refers to .MODEL statements where the "type" is SP (described in [Small-Signal Parameter Data Frequency Table Model \(SP Model\) on page 59\)](#page-74-0), which contain the actual table data for the RLGC matrices.

### **Note:**

To ensure accuracy, the W-element tabular model requires the following:

- R and G tables require zero frequency points.
- L and C tables require infinity frequency points as well as zero frequency points.

To specify a zero frequency point, you may use DC keyword or f=0 data entry in the DATA field of the SP model. To specify an infinity frequency point, use the INFINITY keyword of the SP model.

See also, [Small-Signal Parameter Data Frequency Table Model \(SP Model\) on](#page-74-0)  [page 59.](#page-74-0)

## **Notation Used**

- Lower-case variable: Scalar quantity
- Upper-case variable: Matrix quantity
- All upper-case words: Keyword
- Parentheses and commas: Optional

## **Table Model Card Syntax**

```
.MODEL name W MODELTYPE=TABLE [FITGC=0|1] N=val
+ LMODEL=l_freq_model CMODEL=c_freq_model
```

```
+ [RMODEL=r_freq_model GMODEL=g_freq_model]
```
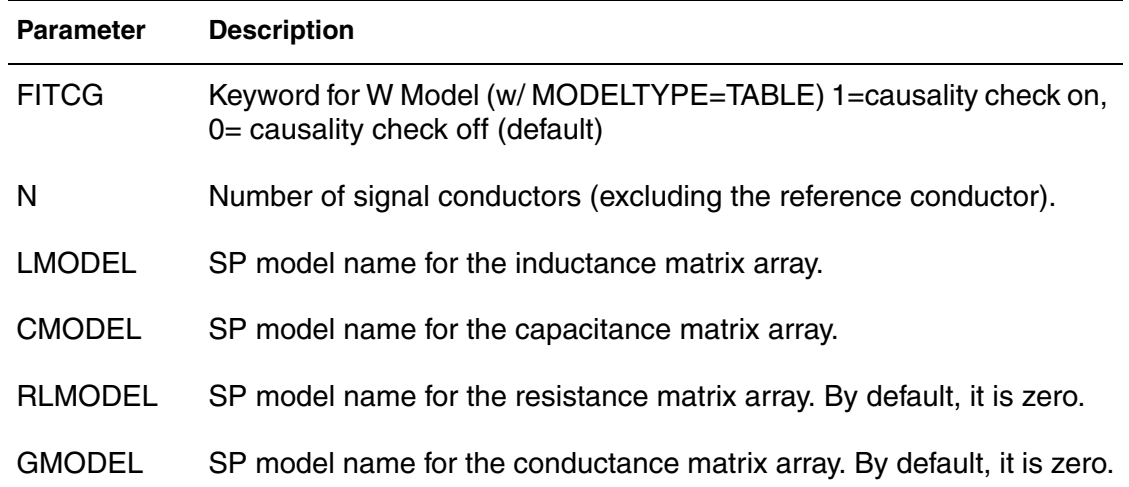

The following is an example netlist of a two-line system.

```
.MODEL ex1 W MODELTYPE=TABLE N=2 LMODEL=lmod1
+ CMODEL=cmod1 RMODEL=rmod1 GMODEL=gmod1 
.MODEL lmod1 sp N=2 SPACING=NONUNIFORM VALTYPE=REAL 
+ DATA=( 1, 
+ (0.000000e+00 5.602360e-11 -7.047240e-12) 
+ ) 
.MODEL lmod1 N=2 SPACING=NONUNIFORM VALTYPE=REAL 
+ INFINITY=(3.93346e-7 4.93701e-8 3.93346e-7) 
+ DATA=( 34, 
+ (0.000000e+00 3.933460e-07 4.937010e-08 3.933460e-07) 
+ (3.746488e+06 4.152139e-07 4.937010e-08 4.151959e-07)
........
+ (4.000000e+09 3.940153e-07 4.937010e-08 3.940147e-07) 
+ ) 
.MODEL rmod1 N=2 SPACING=NONUNIFORM VALTYPE=REAL 
+ DATA=( 34, 
+ (0.000000e+00 8.779530e-02 6.299210e-03 8.779530e-02) 
+ (3.746488e+06 6.025640e-01 6.299210e-03 6.021382e-01)
........
+ (4.000000e+09 1.690795e+01 6.299210e-03 1.689404e+01) 
+ ) 
.MODEL gmod1 N=2 SPACING=NONUNIFORM VALTYPE=REAL 
+ DATA=( 34, 
+ (0.000000e+00 5.967166e-11 0.000000e+00 5.967166e-11)
```

```
+ (3.746488e+06 1.451137e-05 -1.821096e-06 1.451043e-05)
........
+ (4.000000e+09 1.549324e-02 -1.944324e-03 1.549224e-02) 
+ )
```
# **SP .Model Syntax**

To examine SP . MODEL syntax, see Small-Signal Parameter Data Frequency [Table Model \(SP Model\) on page 59](#page-74-0).

<span id="page-130-0"></span>[Table 7 on page 115](#page-130-0) is an example of a four-conductor transmission line system, and [Table 8 on page 116](#page-130-0) is a list of a tabular RLGC model.

*Table 7 Input File Listing*

| <b>Listing Type</b>            | <b>W-element Tabular Model Example</b>                                                                                   |  |
|--------------------------------|----------------------------------------------------------------------------------------------------|--|
| Header, options<br>and sources | OPTION POST.<br>V1 7 0 $ac=1v$ $dc=0.5v$ pulse $(0.5v$ 1.5v 0ns 0.1ns)<br>$V2$ 8 0 dc=1v                                 |  |
| Analysis                       | .DC v1 0.5v 5.5v 0.1v SWEEP length POI 2 1.2 2<br>AC lin 200 OHz 1GHz SWEEP Ro POI 3 400 41.6667 400<br>TRAN 0.1ns 50ns. |  |
| Termination                    | R1 7 1 50<br>R2 4 0 450<br>R3 5 0 450<br>R8 6 0 450<br>R5 4 5 10800<br>R6 5 6 10800<br>R7 4 6 1393.5                     |  |

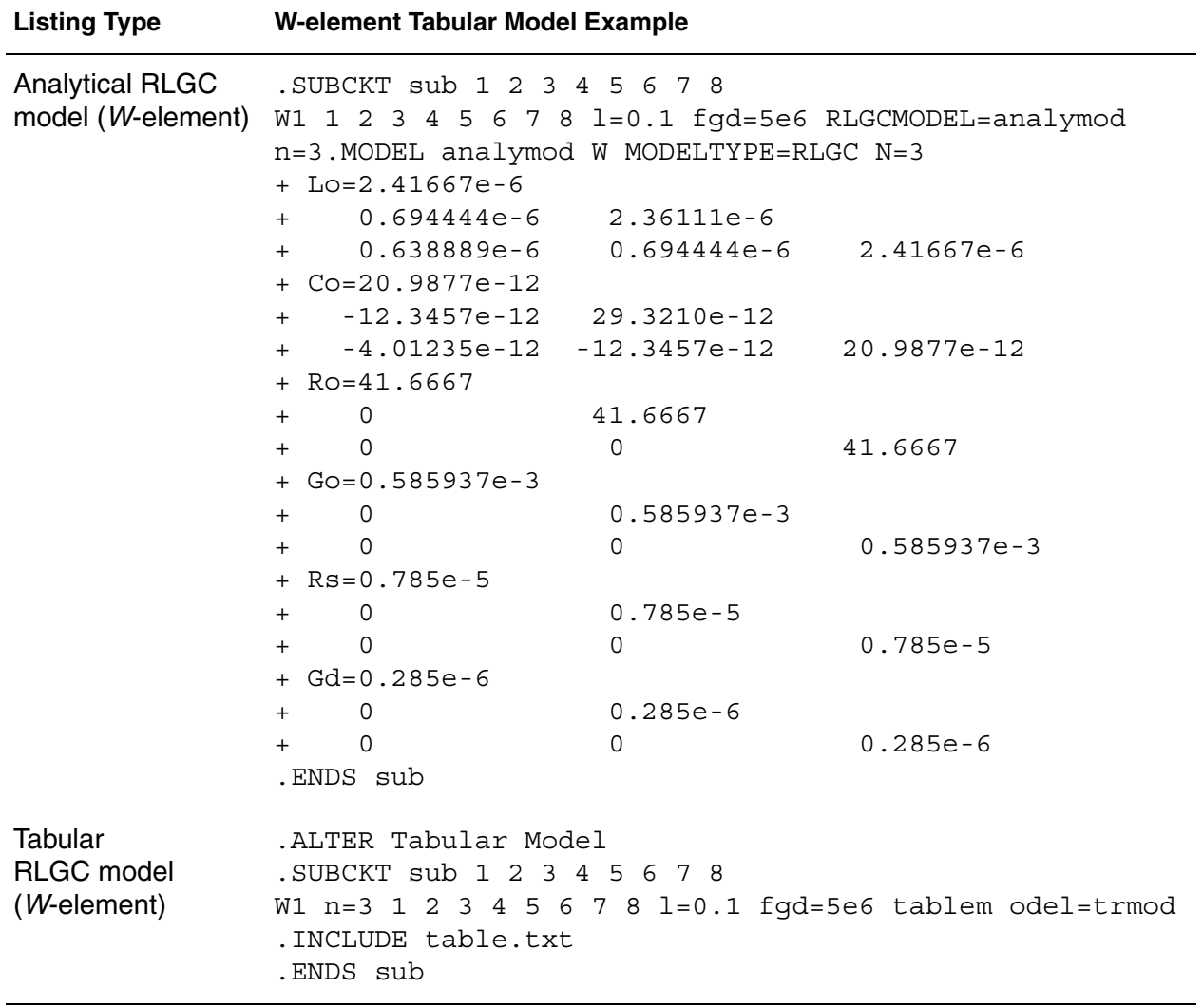

<u> 1989 - Johann Stoff, amerikansk politiker (d. 1989)</u>

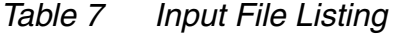

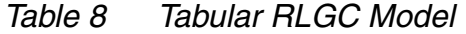

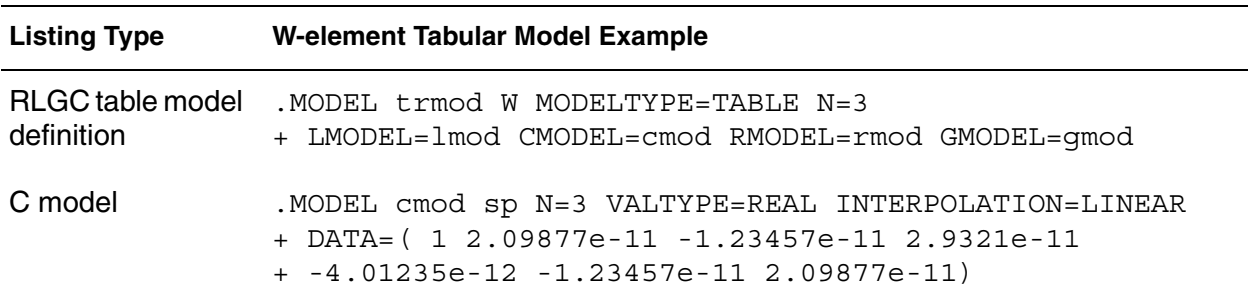

| <b>Listing Type</b> | W-element Tabular Model Example                                                                                                    |
|---------------------|----------------------------------------------------------------------------------------------------|
| L model             | . MODEL lmod sp N=3 VALTYPE=REAL INTERPOLATION=LINEAR<br>+ INFINITY= 2.41667e-06 6.94444e-07 2.36111e-06<br>+ 6.38889e-07 6.94444e-07 2.41667e-06 FSTOP=1e+07<br>+ DATA= ( 25 2.41667e-06 6.94444e-07 2.36111e-06<br>$+$ 6.38889e-07 6.94444e-07 2.41667e-06 2.41861e-06<br>+ 6.94444e-07 2.41707e-06 6.94444e-07 2.36151e-06<br>+ 6.38889e-07 6.94444e-07 2.41707e-06 ) |
| R model             | . MODEL rmod sp N=3 VALTYPE=REAL INTERPOLATION=LINEAR<br>+ FSTOP=1e+10 DATA=( 200 41.6667 0 41.6667 0 0 41.6667<br>$+41.7223$ 0 41.7223 0 0 41.7223<br>+ 42,4497 0 42,4497 0 0 42,4497 42,4517 0 42,4517 0 0<br>$+ 42.4517)$                                                                                                    |
| G model             | . MODEL gmod sp N=3 VALTYPE=REAL INTERPOLATION=LINEAR<br>+ FSTOP=1e+08 + DATA= ( 100 0.000585937 0 0.000585937<br>+ 0 0 0.000585937 0.282764 0 0.282764 0 0 0.282764<br>+  1.42377 0 1.42377 0 0 1.42377 1.42381 0 1.42381<br>$+ 0 0 1.42381$                                                                                                    |

*Table 8 Tabular RLGC Model*

## **Introducing Causality Check for W-element RLGC Table Model**

To improve the accuracy of W-element RLGC table model, you can introduce a complex dielectric coefficient to assure causality for the W-element RLGC table model. You can use the keyword FITGC=[1|0] when using the W-element RLGC table model to turn on or turn off this method. By default, FITGC=0.

Although the dielectric properties have only a slight frequency-dependent character, they have an impact on transmission line simulation accuracy in that not only does that signal appear at the output port before the delay time is reached, but there is also a non-consistency between the segmented lines and an integral line. [Figure 37](#page-133-0) and [Figure 38 on page 118](#page-133-1) show that when a long transmission line is separated into 50 series connected segments, the output signal at the far end of the lines has large discrepancies compared to a single line, while they should be the same. When applying DELAYOPT=3, the discrepancy becomes even bigger. This is due to the errors introduced by inter- /extrapolation at a high frequency band which are more accurately fitted, and, therefore, more explicitly exposed in the simulation results.

**Chapter 3: W-element Modeling of Coupled Transmission Lines** Using the W-element

<span id="page-133-0"></span>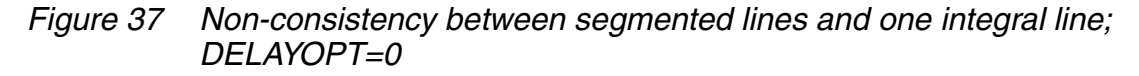

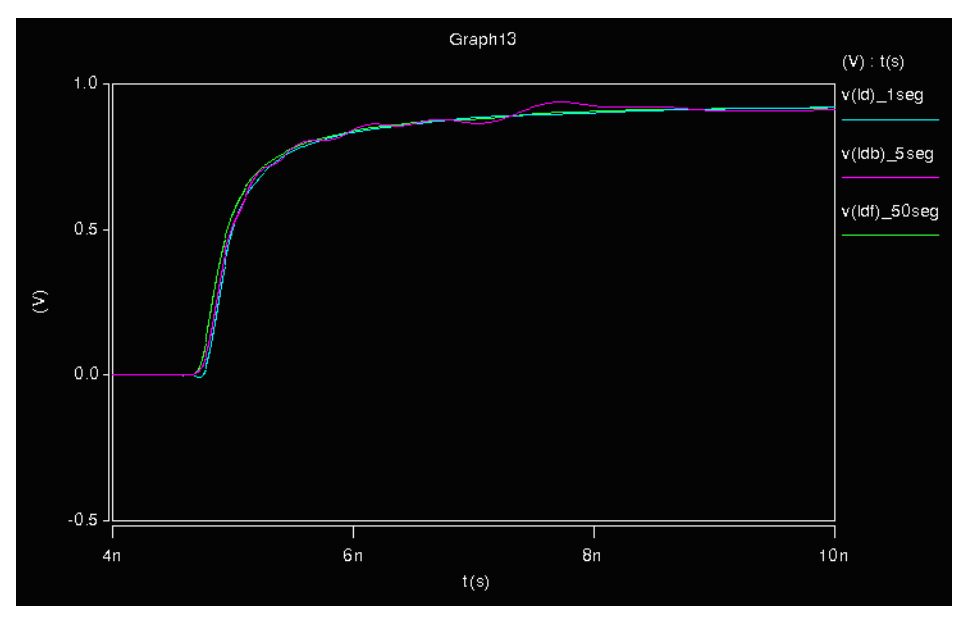

<span id="page-133-1"></span>*Figure 38 Non-consistency between segmented lines and one integral line; DELAYOPT=3*

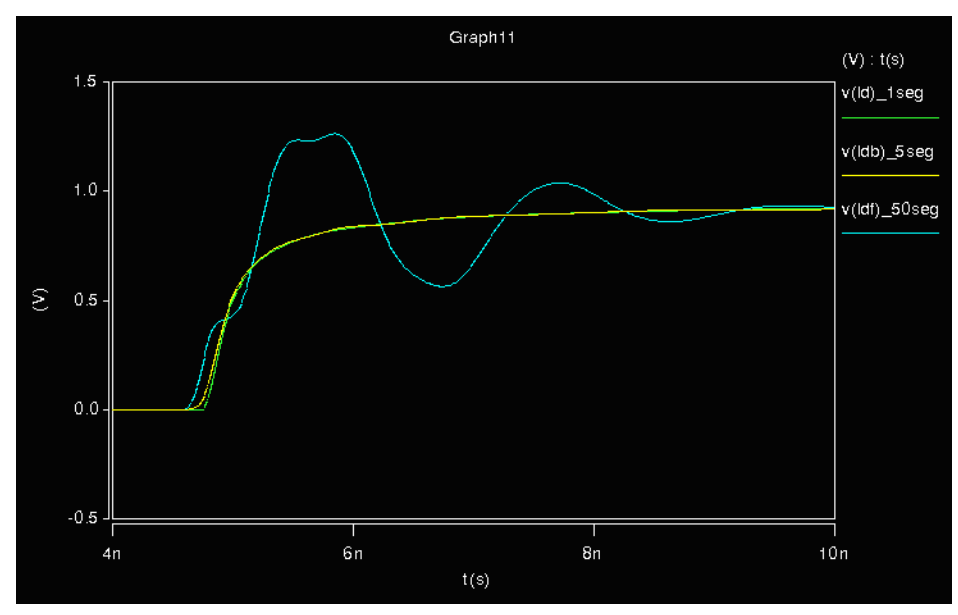

The solution to this issue lies in the dielectric properties of a transmission line system. In an ideal capacitor, the current that flows through the capacitor is exactly 90 degrees out of phase with the voltage sine wave. If the ideal

capacitor were filled with an insulator with a dielectric constant of  $\varepsilon_r$ , the  $c$ apacitance would increase to  $C = \varepsilon_r C_0$ . However, real dielectric materials have some resistivity associated, which leads to leakage current. This current is completely in phase with the voltage. It can be modeled as an ideal resistor. By conventional transmission line theory, it is modeled by conductor G.

Both of C and G are frequency-dependent parameters in a real transmission line system. The frequency-dependent character comes from the dipoles in dielectric material. Actually, both of these two terms relate to the number of dipoles, how large they are and how they are able to move. These characters are described by dielectric constant of the material.

$$
\varepsilon_r(\omega) = \varepsilon'_r(\omega) + j\omega''_r(\omega)
$$
  
\n
$$
tg\delta = \frac{\varepsilon''_r}{\varepsilon'_r}
$$
  
\n
$$
C(\omega) = \varepsilon_r(w)C_0
$$
  
\n
$$
C(\omega) = \omega C(\omega)tg\delta = \omega \varepsilon''_r(\omega)C_0
$$

*Equation 53*

The real part of  $\varepsilon$  corresponds to the motion of the dipoles that are out of phase with the applied field and contributes to increasing capacitance, while the imaginary part corresponds to the motion of the dipoles that are in phase with the applied voltage and contribute to the losses.

Since the frequency-dependent character of both of these terms relates to the motion of dipoles, which can be described by  $\varepsilon_{r}$ ω, the real and imaginary part

<span id="page-134-0"></span>of  $\varepsilon_r$  must satisfy the Kramers-Kronig relationship. And therefore, we can fit with rational function.

Equation 54 
$$
\varepsilon_r(\omega) = D + j\omega E + \sum_{m=1}^{N} \frac{C_m}{j\omega - A_m}
$$

Once we get  $\varepsilon_{r}$ ω, we can calculate accurate  $C(\omega)$  and  $G(\omega)$  interpolation and extrapolation, using [Equation 54](#page-134-0).

Once HSPICE gets a successful fitting, we can get a  $G$  (ω) and  $C$  (ω) matrix from the fitting result. Since we only consider the RMS error of the real part during the fitting process, we will get only the  $C(\omega)$  matrix from the fitting result. For  $G(\omega)$ , we will still use the conventional linear interpolation and extrapolation because of its strong dependency on  $(\omega)$ .

## <span id="page-135-0"></span>**Input Model 5: S Model**

The W-element can accept the transmission line-based S-parameters as input. To use the W-element with the S Model on the W-element card specify the following line:

SMODEL=Smodel\_name NODEMAP=XiYj...

Where,

- Smodel name is an S model, which is normally used for an S-element. Use the XLINELENGTH keyword in the S Model statement to indicate the line length of the system where the S-parameters are extracted. This keyword is required only when you use an S Model with a W-element. See [S-element](#page-44-0)  [Syntax on page 29](#page-44-0) for more information.
- NODEMAP is a string that assign each index of the S-parameter matrix to one of the W-element terminals. This string must be an array of pairs that consists of a letter and a number, (for example, Xn), where
	- $X = I$ , i, N, or n to indicate near end (input side) terminal of the W-element
	- $X = 0$ , i, F, or f to indicate far end (output side) terminal of the W-element.

For example, NODEMAP =  $1120102$  represents that the

- 1st port of the s-matrix corresponds to the 1st near end terminal of the W-element.
- 2nd port of the s-matrix corresponds to the 2nd near end terminal of the W-element.
- 3rd port of the s-matrix corresponds to the 1st far end terminal of the W-element.
- 4th port of the s-matrix corresponds to the 2nd far end terminal of the W element.

 $NODEMAP = 111213...In010203...On$  is the default setting.

## **S Model Conventions**

When specifying an S model, you must adhere to the following rules and conventions:

- The size of the NODEMAP array must be the same as twice the line number of the W-elements and also must be the same as the port count of the S-parameter matrices.
- If the W-element input model is SMODEL, an S model definition must accompany that input model.
- S-parameters must have even number of terminals.
- S-parameters must be symmetric.
- S-parameters must be passive.
- Transmission-line based S-parameters can be used with different lengths of a system when the varying length keyword (L) in a W-element instance statement is present.
- The XLINELENGTH keyword must be set when used in S Models that use W-elements.

## **S Model Example**

The following input netlist file shows S model input for the W-element:

```
**** W Element Example: S Model ***
rout out 0 50
vin in gnd LFSR (1 0 0 0.1n 0.1n 1g 1 [5,2] rout=50)
*+ pulse(0 1 0 0.1n 0.1n 0.9n 2n)
W1 in gnd out gnd SMODEL=smodel N=1 l=0.3
+ NODEMAP=I1O1
.MODEL smodel S TSTONEFILE=w.s2p
+ XLINELENGTH=0.3
.opt accurate post
.tran .01n 20n
.end
```
## **Extracting Transmission Line Parameters (Field Solver)**

The built-in 2-D electromagnetic field solver is highly-optimized for interconnects in stratified media. This field solver uses the W-element, and it supports optimization and statistical analysis within transient simulation.

The solver is based on:

- An improved version of the boundary-element method, and
- The filament method that is also implemented in the Synopsys product, Raphael.

See K. S. Oh, D. B. Kuznetsov, and J. E. Schutt-Aine, "Capacitance computations in a multi-layered dielectric medium using closed-form spatial Green s functions," IEEE Trans. Microwave Theory and Tech., vol. 42, pp. 1443- 1453, August 1994 for more information on the boundary-element method.

To learn more about BEM and Green's Function, see the *Raphael Reference Manual*.

## **Using the Field Solver Model**

Use the field-solver model to specify a geometry model for the W-element transmission line. In the field-solver model:

- The list of conductors must appear last.
- Conductors cannot overlap each other.
- The Field Solver assumes that floating conductors are electrically disconnected, and does not support non-zero fixed charges. Because the field solver is designed as 2D, it ignores displacement current in floating conductors.
- The Field Solver treats metal layers in the layer stack as the reference node.
- Conductors defined as REFERENCE are all electrically-connected, and correspond to the reference node in the W-element.
- You must place signal conductors in the same order as the terminal list in the W-element statement. For example, the ith signal conductor (not counting reference and floating conductors), is associated with the ith input and output terminals specified in the corresponding W-element.

Floating and reference conductors can appear in any order.

## **Filament Method**

This section describes the filament method for the skin-effect resistance and inductance solver. The 2D filament method uses data about magnetic coupling when it extracts frequency-dependent resistance and inductance. To use this solver, set COMPUTERS=yes in a .FSOPTIONS statement.

The following process explains the filament method:

- 1. The filament method divides the original conductor system into thin filaments.
- 2. From the coupling of these filaments, this method then derives the distributed magnetic coupling of the inside and outside of the conductor.
- 3. After dividing the conductors into thin filaments, this method creates the impedance matrix of the filament system:

 $Z_f = R_f + j\omega L_f$ 

4. This method use the following equation to solve the current matrix (if):

 $v_f = Z_f i_f$ 

In the preceding equation, the vf vector excites the filament system.

5. The filament method uses the result of this equation to calculate the partial current matrix of the conductor system ip as a sum of all filament currents:

*Equation 55*  $i_{p(j, k)} = \sum_{j \in (k+1)} i_j$  (@ k-th excitation vector) filaments in conductor j

6. The filament method use the following equation to solve the partial impedance matrix (Zp):

 $v_p = Z_p i_p$ 

7. From the components of the partial impedance matrix, the filament method uses the following relationship to calculate the components of the loop  $Z_{p(j, k)}[j, k:0-n]$  impedance matrix:

*Equation 56*  $z_{l(j, k)} = z_{p(j, k)} - z_{p(j, 0)} - z_{p(k, 0)} + z_{p(0, 0)}$ 

In the preceding equation, n is the number of signal (non-reference) conductors in the system.

#### **Note:**

W-element analysis uses these loop impedance components.

For full discussion of the . FSOPTIONS command, see [Accelerating the W](#page-146-0)[element Field Solver Using an Iterative Solver on page 131](#page-146-0) or .FSOPTIONS in the *HSPICE Reference Manual: Commands and Control Options*.

## **Modeling Geometries**

In geometry modeling:

- The number of dielectric layers is arbitrary.
- You can arbitrarily shape the conductor cross-section, including an infinitelythin strip.
- The number of conductors is unlimited.
- The current dielectric region must be planar.
- Conductors must not overlap each other.
- Magnetic materials are not supported.

Geometric modeling outputs the Maxwellian (short-circuit) transmission line matrices: C, L, Ro, Rs, Go, and Gd. (See [Equations and Parameters on](#page-91-0)  [page 76.](#page-91-0))

## **Solver Limitation**

When the field solver computes the conductance matrices (Go and Gd), if the media are not homogeneous, then the solver uses the arithmetic average values of conductivities and loss tangents.

## **Field-Solver-Related Netlist Statements**

<span id="page-140-1"></span>[Table 9](#page-140-1) describes the netlist statements that specifically relate to the field solver. For the syntax and examples of these statements, see [.FSOPTIONS](#page-0-0) in the *HSPICE Reference Manual: Commands and Control Options*.

*Table 9 Field-Solver Statement Syntax*

| <b>Statement</b>               | <b>Usage</b>                                                                                                    |
|--------------------------------|----------------------------------------------------------------------------------------------------|
| .MATERIAL                      | Use this statement to define the properties<br>of a material.                                                             |
| .LAYERSTACK                    | Use this statement to define a stack of<br>dielectric or metal layers.                                                    |
| .SHAPE                         | Use this statement to define a shape. The<br>Field Solver uses the shape to describe a<br>cross-section of the conductor. |
| .FSOPTIONS                     | Use this statement to set various options for<br>the field solver.                                                        |
| .MODEL W MODELTYPE=FieldSolver | Type of transmission-line model.                                                                                          |

## <span id="page-140-0"></span>**Field Solver Model Syntax**

Use a .MODEL statement to define a field solver.

#### **Syntax**

.MODEL mname W MODELTYPE=*FieldSolver*

- + LAYERSTACK=*name* <FSOPTIONS=*name*>
- + <RLGCFILE=*name*> <COORD=0|DESCART|1|POLAR>
- + <OUTPUTFORMAT=RLGC|RLGCFILE>
- + CONDUCTOR=SHAPE=*name* <MATERIAL=*name*>
- + <ORIGIN=(x,y)> <TYPE=SIGNAL|REFERENCE|FLOATING> ) ...

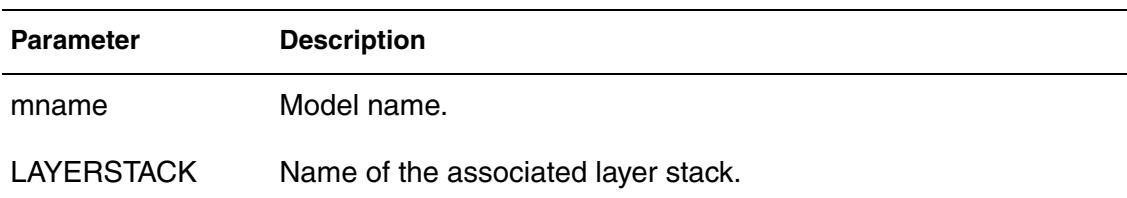

Extracting Transmission Line Parameters (Field Solver)

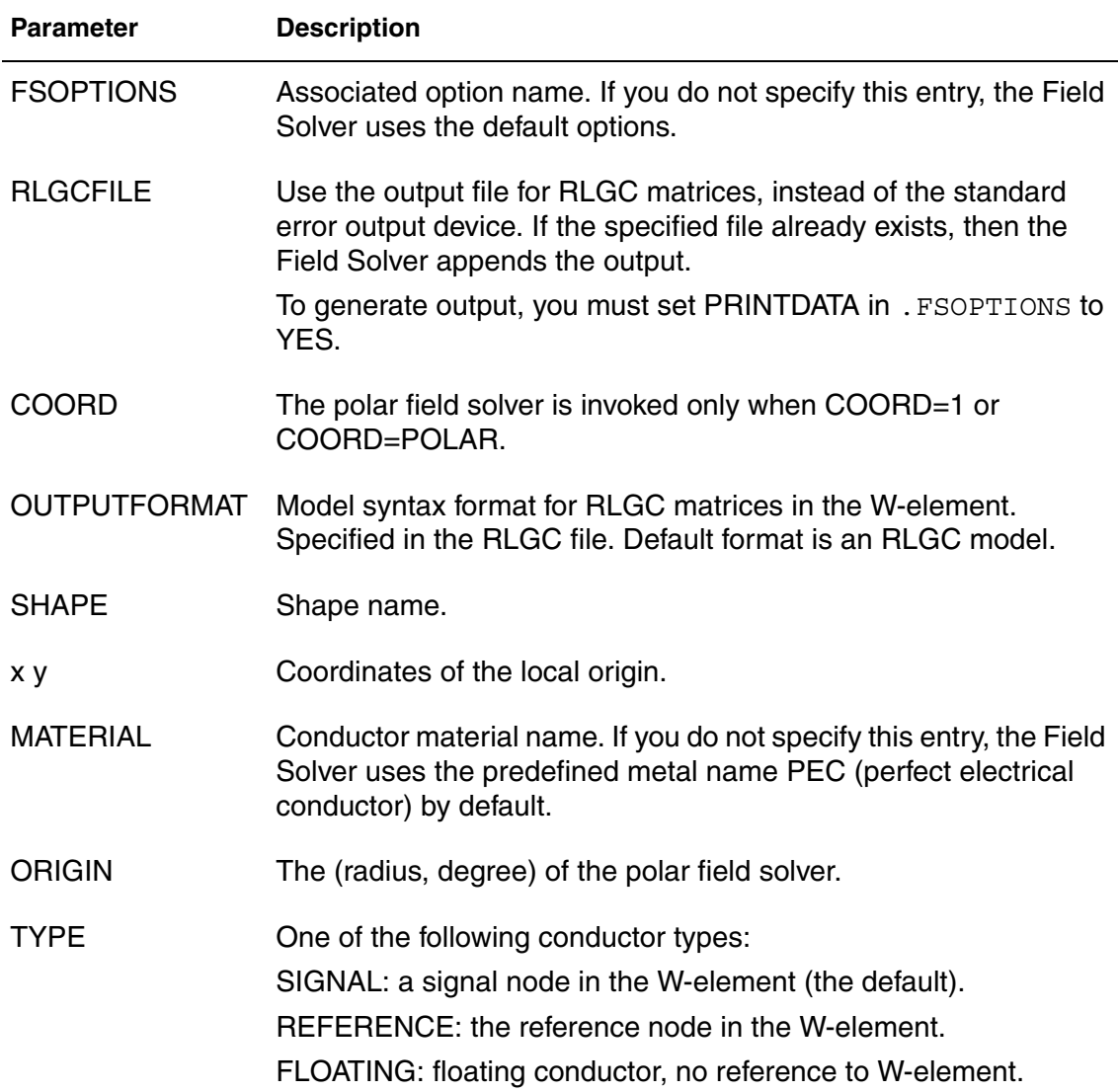

# **Using the Field Solver to Extract a RLGC Tabular Model**

You can use the Field Solver to extract a RLGC tabular model which allows higher flexibility of dependence on frequency.

### **Syntax for Extracting RLGC Tabular Model**

.FSOPTIONS *name* <ACCURACY=LOW|MEDIUM|HIGH>

- + <GRIDFACTOR=*val*> <PRINTDATA=YES|NO>
- + <COMPUTE\_GO=YES|NO> <COMPUTE\_GD=YES|NO>
- + <COMPUTE\_RO=YES|NO> <COMPUTE\_RS=YES|NO|DIRECT|ITER>
- + <COMPUTETABLE=frequency\_sweep>

#### **Note:**

The forms of the following arguments are interchangeable:

COMPUTEGO : COMPUTE\_GO COMPUTEGD : COMPUTE\_GD COMPUTERO : COMPUTE\_RO COMPUTERS : COMPUTE\_RS COMPUTETABLE : COMPUTE\_TABLE

#### **Keyword**

COMPUTETABLE

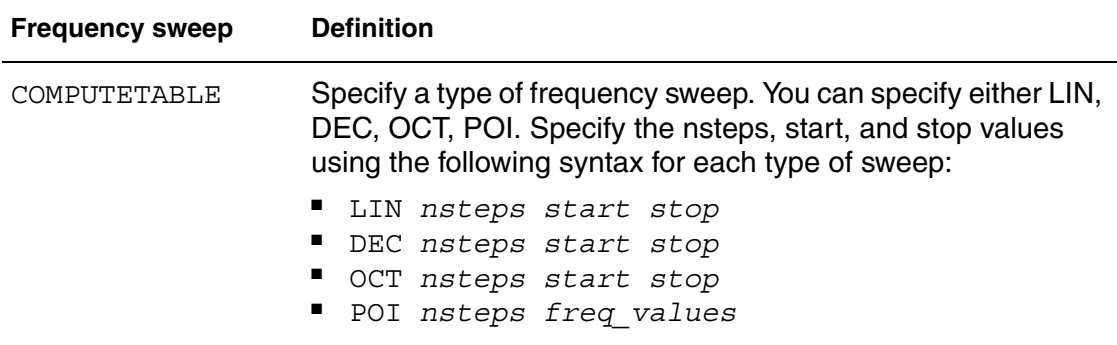

Once a frequency sweep is specified, the W-element computes transmission line parameters at specified frequency points. In addition, since resistance and conductance at DC (zero frequency) and capacitance and inductance at infinite frequency are essential to ensure the accuracy, these four matrices are automatically computed regardless of the sweep configuration.

In the table model extraction, series impedance,  $Z(\omega) = R(\omega) + jwL(\omega)$  will be computed directly from the filament method solver. For shunt admittance,  $Y(\omega) = G(\omega) + j\omega C(\omega)$ , the static capacitance solver will still be used. From the static capacitance,  $C$ , and corresponding dielectric loss term,

 $Gd = 2.\pi \cdot \tan \delta C$ , a complex dielectric loss model will be derived. For further detail about the complex dielectric loss model generation, see [Fitting](#page-95-0)  [Procedure Triggered by INCLUDEGDIMAG Keyword on page 80.](#page-95-0)

#### **Note:**

If you only set COMPUTEGD=yes in the .FSOPTIONS statement, you will not generate data in the GD matrix of the RLGC file. Since Gd is the dielectric loss conductance matrix, you also need to define the loss tangent values for each dielectric material you have in your layerstack.

#### For example:

.MATERIAL die1 DIELECTRIC ER=4.1 LOSSTANGENT=.012

#### **Default**

If the TABLEMODEL keyword is not specified, a conventional a RLGC model is generated.

#### **Note:**

When table model output is selected, for computational efficiency, the iterative solver (COMPUTE\_RS=ITER) is chosen by default.
#### **Sample Output**

```
.MODEL rmod1 sp N=3 MATRIX=SYMMETRIC
+ SPACING=POI VALTYPE=REAL INTERPOLATION=LINEAR
+ DC = 3.850667e+04 
+ 7.700000e+03 3.850667e+04 
+ 7.700000e+03 7.700000e+03 3.850667e+04
+ INFINITY = 1.444000e+05 
+ 3.082000e+04 1.402667e+05 
+ 2.389333e+04 3.082000e+04 1.444000e+05
+ DATA = ( 20
+ 0.000000e+00 
+ 3.850667e+04 
+ 7.700000e+03 3.850667e+04 
+ 7.700000e+03 7.700000e+03 3.850667e+04
+ .....
+
.MODEL lmod1 sp N=3 MATRIX=SYMMETRIC
+ SPACING=POI VALTYPE=REAL INTERPOLATION=LINEAR
+ INFINITY = 6.624667e-07 
+ 2.603333e-07 7.253333e-07 
+ 1.406667e-07 2.603333e-07 6.624667e-07
+ DATA = ( 20
+ 0.000000e+00 
+ 9.733333e-07 
+ 4.876000e-07 9.806667e-07 
+ 3.454000e-07 4.876000e-07 9.733333e-07 
+ .....
+
.MODEL gmod1 sp N=3 MATRIX=SYMMETRIC
+ SPACING=POI VALTYPE=REAL
+ DC = 0.000000e+00 
+ 0.000000e+00 0.000000e+00 
+ 0.000000e+00 0.000000e+00 0.000000e+00
+ DATA=( 1
+ 0.000000e+00 
+ 0.000000e+00 
+ 0.000000e+00 0.000000e+00 
+ 0.000000e+00 0.000000e+00 0.000000e+00 
+ ......
+
.MODEL cmod1 sp N=3 MATRIX=SYMMETRIC
+ SPACING=POI VALTYPE=REAL+ INFINITY = 3.930057e-17 
+ -1.300346e-17 3.969922e-17 + -3.026179e-18 -1.300788e-17 
3.929558e-17
+ DATA=( 20+ 0.000000e+00 
+ 3.930057e-17 + -1.300346e-17 3.969922e-17 
+ -3.026179e-18 -1.300788e-17 3.929558e-17 + .....
```
HSPICE® Signal Integrity User Guide 129 A-2007.12

# **Accounting for Surface Roughness Effect in HSPICE W-element**

In real devices operating at high frequency range, skin effect causes a secondary effect since the surfaces of conductors are not flat but have some roughness. When a majority of current propagates across the rough surfaces, there is a non-negligible increase in series impedance. Since the influence of this phenomenon depends on the dominance of current around the conductor surface, this effect is also frequency-dependent.

HSPICE provides two ways to take this frequency-dependent increase of series impedance into account:

- Scaling RS matrix
- Calculating root mean square (RMS) surface roughness height

To scale the RS matrix use the SCALE\_RS keyword with scaling factor and apply it to the skin-effect (Rs) matrix. Thus, the series impedance is expressed as

*Equation 57*  $S R(f) = Ro + (1 + j) \cdot \sqrt{f} \cdot SCALE\_RS \cdot Rs$ 

To calculate the RMS surface roughness height, the ratio of impedance increment, SR, may be empirically estimated as,

Equation 58 
$$
SR = \frac{2}{\pi} \tan^{-1} \left( 1.4 \left( \frac{\Delta}{\delta s(f)} \right)^2 \right)
$$

Where,  $\Delta$  and  $\delta s$  are the RMS surface roughness height and skin depth of the conductor material. Then, when the W-element filament field solver runs, at each frequency point, series impedance is re-scaled using the surface roughness factor as,

*Equation 59*  $Z'(f) = (1 + SR) \cdot Z(f)$ 

### **Syntax for Scaling RS Matrix**

Wxxx ni1 ni2… ref in no1 no2… ref out + <SCALE\_RS=value>

### **Keyword**

SCALE RS: Scaling factor to the RS matrix

### **Syntax for Taking RMS Surface Roughness of Conductor Materials**

```
.material copper metal conductivity=value <roughness=value>
```
### **Keyword**

ROUGHNESS: RMS surface roughness height

#### **Note:**

The current release uses the averages of surface roughness factor and skin depth when you specify multiple conductor materials in one field solver system.

# **Accelerating the W-element Field Solver Using an Iterative Solver**

You can increase the speed of the W-element magnetic coupling field solver with an iterative solver. The skin effect solver employs the filament method which requires discretization of all the area inside of conductors to see frequency-dependent current distribution. Since the filament solver has to solve multiple frequency points to capture frequency dependent effect, it consumes the majority part of field solver run-time. To accelerate field solver by using the iterative solver, declare the ITER option.

### **Syntax**

FSOPTIONS *name* <ACCURACY=LOW|MEDIUM|HIGH>

- + <GRIDFACTOR=*val*> <PRINTDATA=YES|NO>
- + <COMPUTE\_GO=YES|NO> <COMPUTE\_GD=YES|NO>
- + <COMPUTE\_RO=YES|NO> <COMPUTE\_RS=YES|NO|DIRECT|ITER>
- + <COMPUTETABLE=frequency\_sweep>

### **Keyword**

COMPUTERS or COMPUTE\_RS

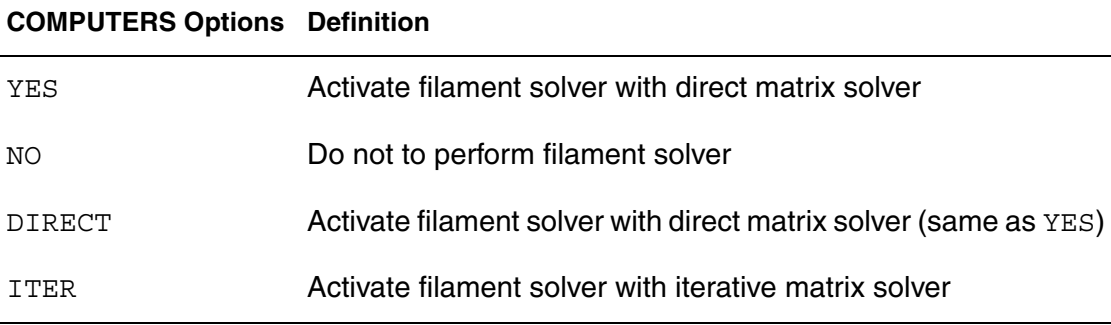

For full discussion of the .FSOPTIONS command, see .FSOPTIONS in the *HSPICE Reference Manual: Commands and Control Options*.

### **Field Solver Examples**

The following examples show you how to use the Field Solver. All of the examples shown in this section run with the HIGH accuracy mode and with GRIDFACTOR = 1.

## **Example 1: Cylindrical Conductor Above a Ground Plane**

This is an example of a copper cylindrical conductor above an ideal (lossless) ground plane.

With these formulas, you can derive the exact analytical formulas for all transmission line parameters:

Equation 60 
$$
L = \frac{1}{\mu \varepsilon} C^{-1}
$$

*Equation 61*  $G = \frac{\sigma_d}{\sigma_d}$  $=\frac{d}{\varepsilon}C = \omega \cdot \tan(\delta) \cdot C$ 

Equation 62 
$$
R = \frac{1}{\sigma_c \delta \pi d} \left[ \frac{2H/d}{\sqrt{(2H/d)^2 - 1}} \right] = \sqrt{f} \sqrt{\frac{\pi \mu}{\sigma_c}} \frac{1}{\pi d} \left[ \frac{2H/d}{\sqrt{(2H/d)^2 - 1}} \right]
$$

See S. Ramo, J. R. Whinnery, and T. V. Duzer, *Fields and Waves in Communication Electronics*, 2nd ed. New York: Wiley, 1984, for further information.

[Figure 39](#page-148-0) shows the geometry of a copper cylindrical conductor above an ideal ground plane.

*Equation 63*  $C = \frac{2\pi\varepsilon}{\pi}$ 2*H*  $a \cosh\left(\frac{2H}{d}\right)$  $=$   $\frac{2\pi}{\pi}$ 

<span id="page-148-0"></span>*Figure 39 Cylindrical Conductor Above a Perfect Electrical Conductor Ground Plane*

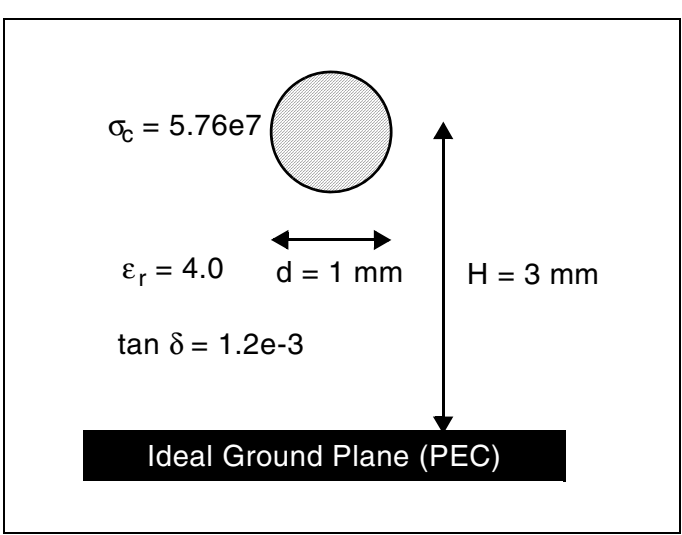

[Table 10](#page-148-1) lists the corresponding netlist.

*Table 10 Input File Listing*

<span id="page-148-1"></span>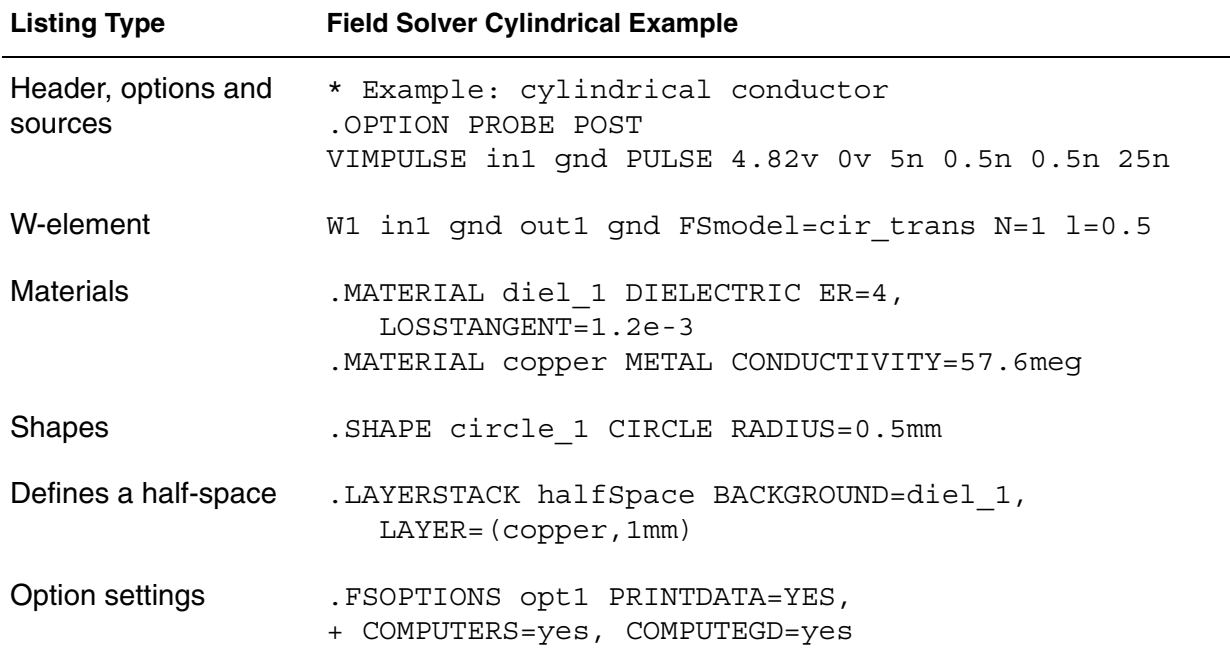

| <b>Listing Type</b>          | <b>Field Solver Cylindrical Example</b>                                                                                                    |
|------------------------------|----------------------------------------------------------------------------------------------------|
| Model definition             | . MODEL cir trans W MODELTYPE=FieldSolver<br>+ LAYERSTACK=halfSpace, FSOPTIONS=opt1,<br>RLGCFILE=ex1.rlgc<br>+ CONDUCTOR= (SHAPE=circle 1, ORIGIN= (0, 4mm),<br>+ MATERIAL=copper) |
| Analysis, outputs and<br>end | TRAN 0.5n 100n.<br>.PROBE v(out1)<br>. END                                                                                                    |

*Table 10 Input File Listing*

<span id="page-149-0"></span>Compare the computed results with the analytical solutions in [Table 11 on](#page-149-0)  [page 134](#page-149-0). The Field Solver computes the resistance and conductance at the frequency of 200 MHz, but does not include the DC resistance (Ro) and conductance (Go) in the computed values.

*Table 11 Comparison Result*

| <b>Exact</b> | Computed |
|--------------|----------|
| 89.81        | 89.66    |
| 494.9        | 495.7    |
| 0.1354       | 0.1352   |
| 1.194        | 1.178    |
|              |          |

### **Example 2: Stratified Dielectric Media**

This is an example of three traces immersed in a stratified dielectric media (see [Figure 40](#page-150-0)).

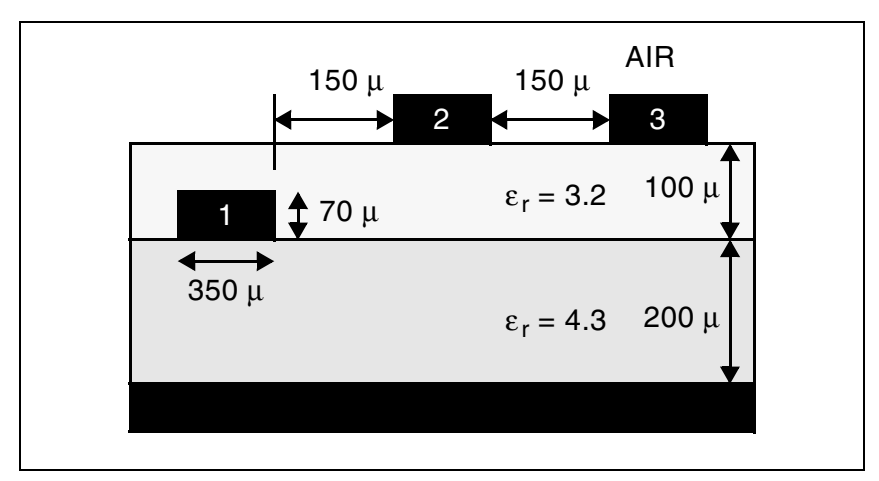

<span id="page-150-0"></span>*Figure 40 Three Traces Immersed in Stratified Dielectric Media*

[Table 12](#page-150-1) shows the input file.

*Table 12 Input File for Three Traces Immersed in Stratified Dielectric Media*

<span id="page-150-1"></span>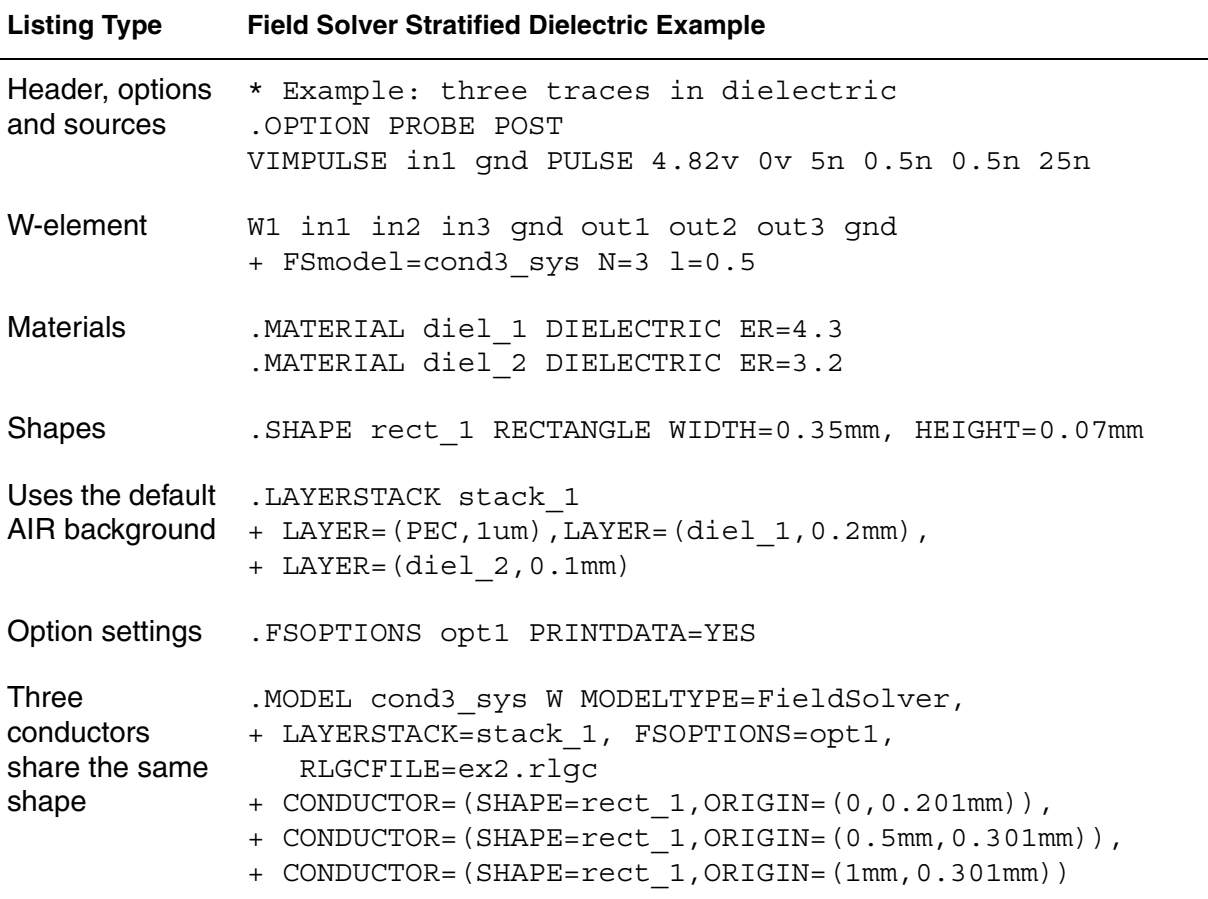

Analysis, outputs and end .TRAN 0.5n 100n .PROBE v(out1) .END **Listing Type Field Solver Stratified Dielectric Example**

*Table 12 Input File for Three Traces Immersed in Stratified Dielectric Media* 

#### **Note:**

W. Delbare and D. D. Zutter, "Space-domain Green's function approach to the capacitance calculation of multi-conductor lines in multi-layered dielectrics with improved surface charge modeling," IEEE Trans. Microwave Theory and Tech., vol. 37, pp. 1562-1568, October 1989.

[Figure 41 on page 136](#page-151-0) shows the results of convergence analysis, based on the total capacitance of the first conductor with respect to the GRIDFACTOR parameter.

<span id="page-151-0"></span>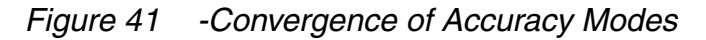

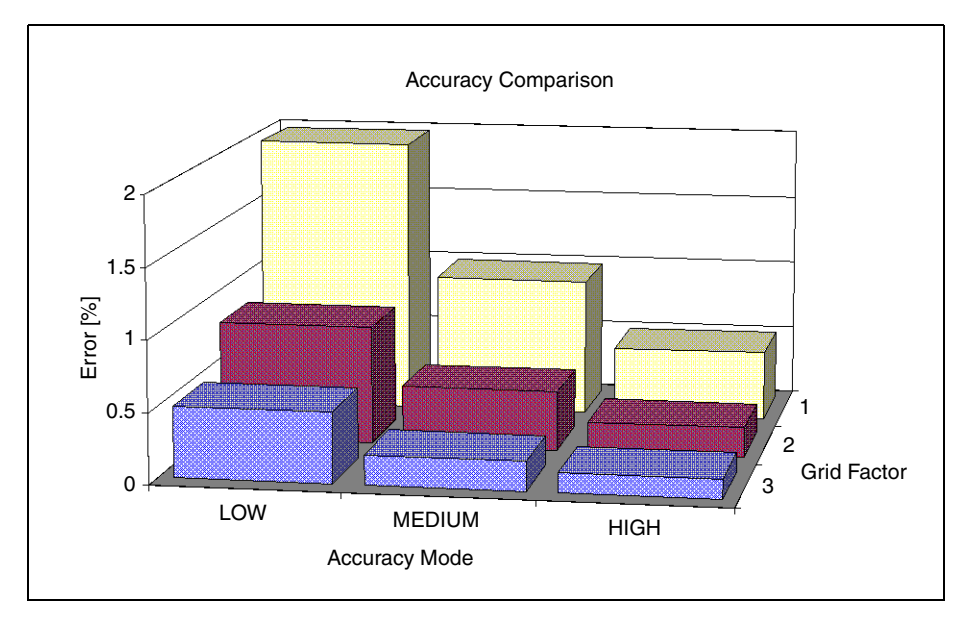

## **Example 3: Two Traces Between Two Ground Planes**

This is an example of two traces between two ground planes (in other words, a coupled strip line) (see [Figure 42 on page 137](#page-152-0)).

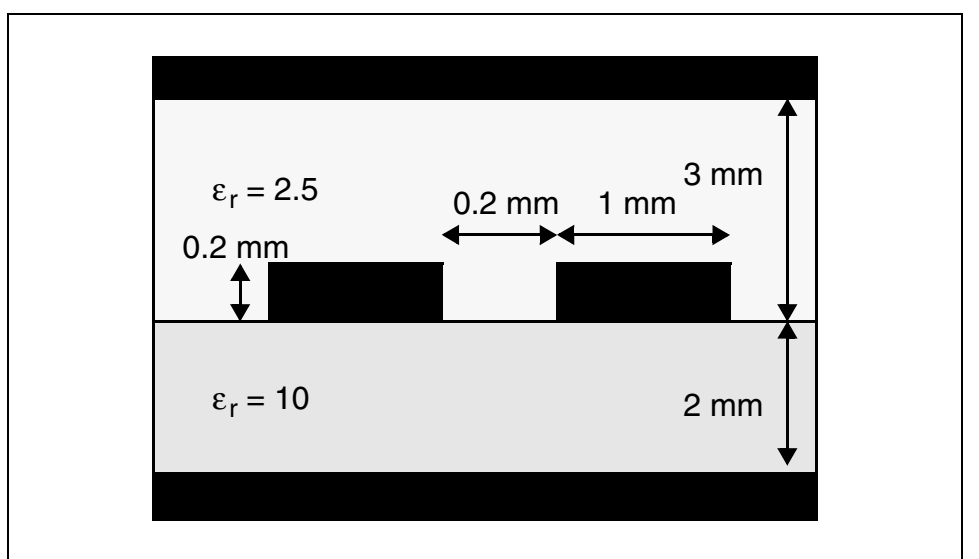

<span id="page-152-0"></span>*Figure 42 Example of a Coupled Strip Line* 

[Table 13](#page-152-1) lists the complete input netlist.

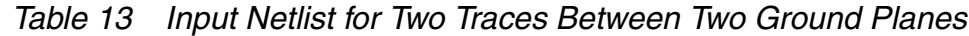

<span id="page-152-1"></span>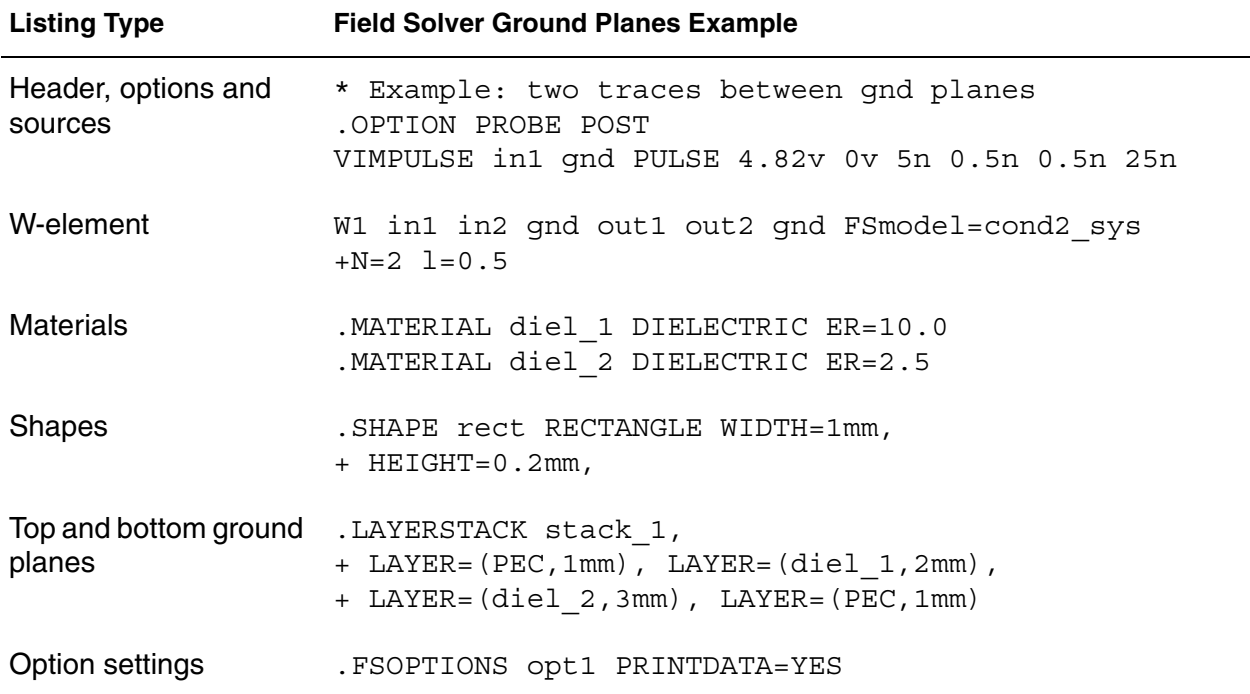

| <b>Listing Type</b>                    | <b>Field Solver Ground Planes Example</b>                                                                                                    |
|----------------------------------------|----------------------------------------------------------------------------------------------------|
| Two conductors share<br>the same shape | . MODEL cond2 sys W MODELTYPE=FieldSolver,<br>+ LAYERSTACK=stack 1, FSOPTIONS=opt1<br>RLGCFILE=ex3.rlgc<br>+ CONDUCTOR= (SHAPE=rect, ORIGIN= (0,3mm)),<br>+ CONDUCTOR= (SHAPE=rect, ORIGIN= (1.2mm, 3mm)) |
| Analysis, outputs and<br>end           | TRAN 0.5n 100n.<br>.PROBE v(out1)<br>. END                                                                                                    |

*Table 13 Input Netlist for Two Traces Between Two Ground Planes* 

<span id="page-153-0"></span>[Table 14](#page-153-0) compares the computed result with the Finite Element (FEM) solver result.

*Table 14 Comparison Between Computed and FEM Solver Results* 

| Computed          | $\begin{bmatrix} 214.1 & -105.2 \\ -105.2 & 214.1 \end{bmatrix}$ (pF/m) |
|-------------------|-------------------------------------------------------------------------|
| <b>FEM Solver</b> | $\begin{bmatrix} 217.7 & -108.2 \\ -108.2 & 217.7 \end{bmatrix}$ (pF/m) |

# **Example 4: Using Field Solver with Monte Carlo Analysis**

The following example shows how to use Monte Carlo transient analysis to model variations in the manufacturing of a microstrip.

The transient output waveforms are show in [Figure 43.](#page-154-0)

<span id="page-154-0"></span>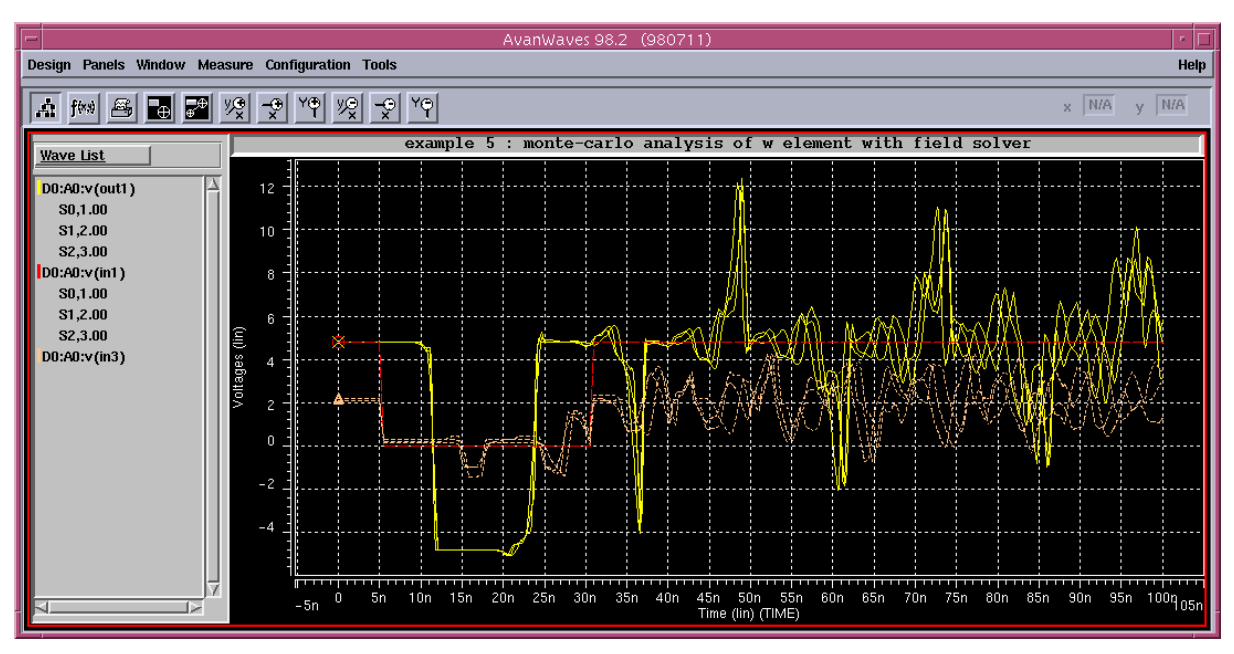

*Figure 43 Monte Carlo Analysis with Field Solver and W-element* 

[Table 15](#page-154-1) shows the input listing with the W-element.

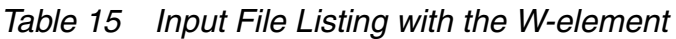

<span id="page-154-1"></span>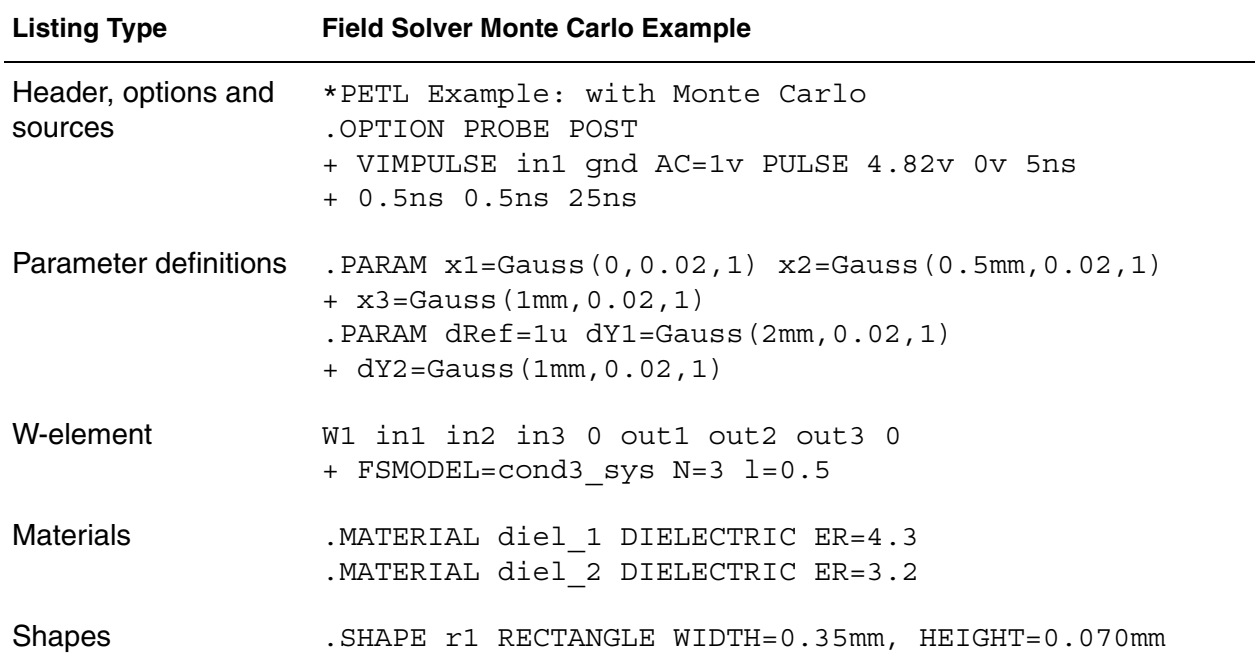

| <b>Listing Type</b>                      | <b>Field Solver Monte Carlo Example</b>                                                                                                    |
|------------------------------------------|----------------------------------------------------------------------------------------------------|
| background                               | Uses the default AIR . LAYERSTACK stack 1 LAYER= (PEC, dRef),<br>+ LAYER=(diel 1,dY1), LAYER= (diel 2,dY2)                                                                                                    |
| Three conductors<br>share the same shape | . MODEL cond3 sys W MODELTYPE=FieldSolver,<br>+ LAYERSTACK=stack1,<br>+ CONDUCTOR=(SHAPE=r1, ORIGIN=(x1, 'dRef+dY1')),<br>+ CONDUCTOR=(SHAPE=r1, ORIGIN=(x2, 'dRef+dY1+dY2')),<br>+ CONDUCTOR=(SHAPE=r1,ORIGIN=(x3, 'dRef+dY1+dY2'))              |
| end                                      | Analysis, outputs and . PROBE TRAN $v(inl)$ $v(out1)$ $v(in3)$<br>. PROBE AC $v$ (out 1) $v$ (out 3)<br>. PROBE DC $v(in1)$ $v(out1)$ $v(out3)$<br>.AC LIN 200 0Hz 0.3GHz<br>.DC VIMPULSE 0v 5v 0.01v<br>TRAN 0.5ns 100ns SWEEP MONTE=3.<br>. END |

*Table 15 Input File Listing with the W-element (Continued)*

### **Example 5: Modeling Coaxial and Shielded Twin-Lead Lines Using the Polar Field Solver**

The following examples show how to model a coaxial line and a twin-lead line. The keyword coord=polar (or coord=1) invokes the polar field solver. When the polar field solver is used, the conductor position is defined in polar coordinates (radius, angle in degrees). Only one dielectric is permitted and the dielectric layer is surrounded by ground.

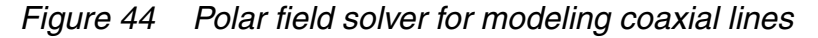

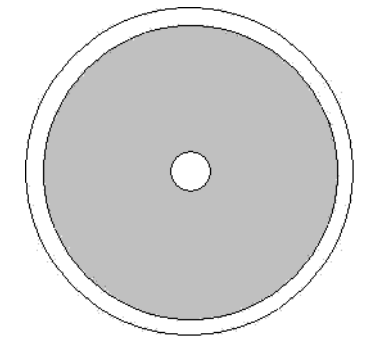

#### **Coax Line**

```
*PETL Example: Coaxial Line
.OPTION PROBE POST
VIMPULSE in1 gnd AC=1v PULSE 4.82v 0v 5ns
+0.5ns 0.5ns 25ns
*W element
W1 in1 gnd out1 gnd FSMODEL=coax N=1, L=1
R1 out1 gnd 50
* [[ Material List ]]
.MATERIAL diel_1 DIELECTRIC ER=4
.MATERIAL copper METAL CONDUCTIVITY=57.6meg
* [[ Shape List ]]
.SHAPE circle_1 CIRCLE RADIUS=0.5m
* [[ Layer Stack ]]
.LAYERSTACK coaxial LAYER=(diel_1 11m) $ only one
* [[ Field solver option ]]
.FSOPTIONS myOpt printdata=yes computers=yes computegd=yes
     computego=yes
* [[ Field solver model ]]
.MODEL coax W MODELTYPE=FIELDSOLVER FSOPTIONS=myOpt COORD=polar
+ LAYERSTACK=coaxial, RLGCFILE=coax.rlgc
+ CONDUCTOR = ( SHAPE=circle 1, MATERIAL=copper, ORIGIN=(0, 0) )
.TRAN 0.5n 100n
.PROBE v(in1) v(out1)
.END
```
### **Shielded Twin-Lead Line**

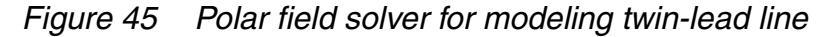

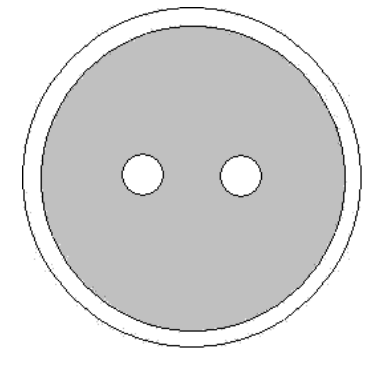

HSPICE® Signal Integrity User Guide 141 and the state 141 and the 141 and 141 A-2007.12

# **Chapter 3: W-element Modeling of Coupled Transmission Lines**

Extracting Transmission Line Parameters (Field Solver)

```
*PETL Example: Shield twin-lead lines
.OPTION PROBE POST
VIMPULSE in1 gnd AC=1v PULSE 4.82V 0v 5ns
+0.5ns 0.5ns 25ns
*W element
W1 in1 in2 0 out1 out2 0 FSMODEL=twin, N=2, L=1
R1 out1 gnd 50
R2 out2 gnd 50
R3 in2 gnd 50
* [[ Material List ]]
.MATERIAL diel_1 DIELECTRIC ER=4
.MATERIAL copper METAL CONDUCTIVITY=57.6meg
* [[ Shape List ]]
.SHAPE circle_1 CIRCLE RADIUS=0.5m
* [[ Layer Stack ]]
.LAYERSTACK coaxial LAYER=(diel_1 11m)) $ only one
* [[ Field solver option ]]
.FSOPTIONS myOpt printdata=yes computers=yes computegd=yes
  computego=yes
* [[ Field solver model ]]
.MODEL twin W MODELTYPE=FIELDSOLVER FSOPTIONS=myOpt COORD=polar
+ LAYERSTACK=coaxial, RLGCFILE=twin.rlgc
+ CONDUCTOR = ( SHAPE=circle_1, MATERIAL=copper, 
   ORIGIN=(4.5m, 0) )
+ CONDUCTOR = ( SHAPE=circle_1, MATERIAL=copper,
   ORIGIN=(4.5m, 180) )
.TRAN 0.5n 100n
.PROBE v(in1) v(out1) v(out2)
.END
```
## **W-element Passive Noise Model**

The W-element is a passive transmission line model. When the transmission lines are lossy, they generate thermal noise. The W-element passive noise model is used to describe these noise effects. The W-element passive noise model supports normal, two-port and multi-port (. NOISE and . LIN noisecalc=1 [or 2 for N-port]). See Noise Parameters in 2-Port and N-Port Networks.

## **Input Interface**

To trigger a passive noise model, the NOISE and DTEMP keywords in an W-element statement are used:

W *i1 i2 ... iN iR o1 o2 ... oN oR* N=*val* L=*val* + ... + <NOISE=[1|0]> <DTEMP=value>

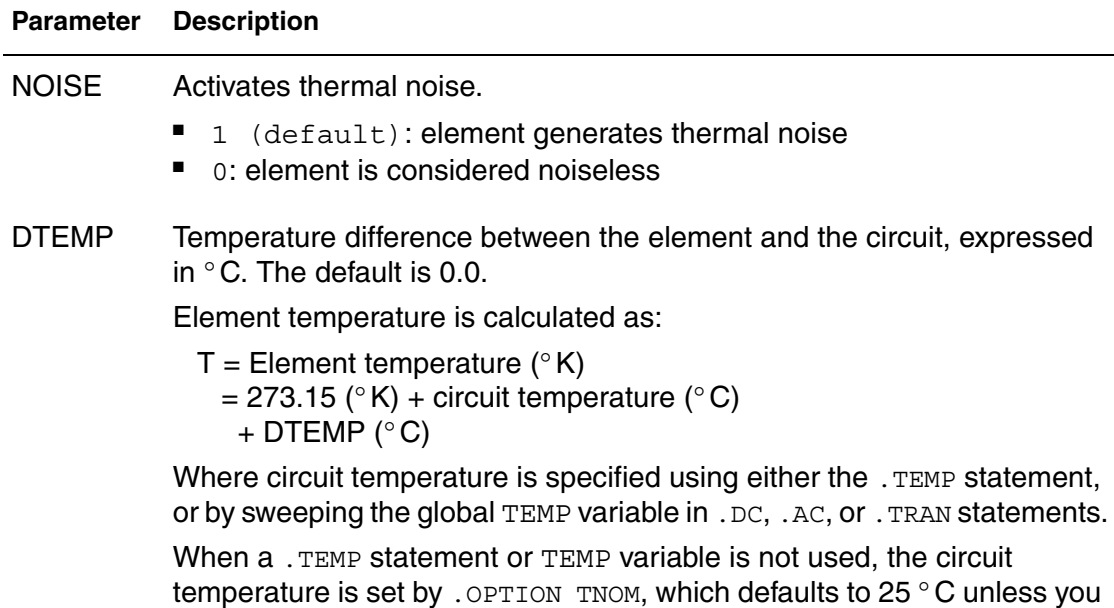

When NOISE=1, HSPICE generates a 2N×2N noise-current correlation matrix from the N-conductor W-element admittance matrix according to Twiss' Theorem. The result can be stamped into an HSPICE noise analysis as 2Ncorrelated noise current sources:  $j_i$  (i=1~2N), as shown below:

use .OPTION SPICE, which raises the default to 27 ° C.

$$
C = 2kT(Y + Y^*T) = \begin{bmatrix} \overline{|j_1|^2} & \overline{j_1j_2^*} & \cdots \overline{j_1j_{2N}^*} \\ \overline{j_2j_1^*} & \overline{|j_2|^2} & \cdots \overline{j_2j_{2N}^*} \\ \cdots & \cdots & \cdots \\ \overline{|j_{2N}j_1^*|} & \overline{|j_{2N}j_2^*|} & \cdots \overline{|j_{2N}|^2} \end{bmatrix}
$$

Where,

i=1~N corresponding to N input terminals

HSPICE® Signal Integrity User Guide 143 A-2007.12

i=N+1~2N corresponding to N output terminals.

The noise-current correlation matrix represents the frequency-dependent statistical relationship between 2N noise current sources,  $j_i$  (i=1~2N), shown in the following figure.

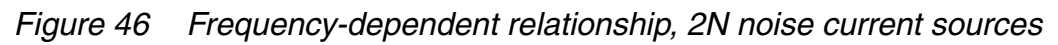

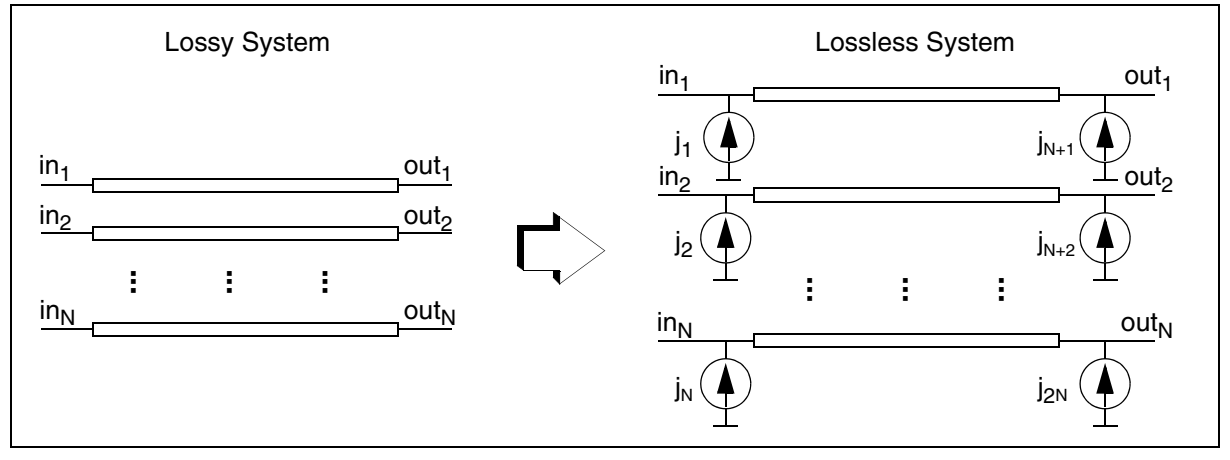

# **Output Interface**

HSPICE creates a *.lis* output list file that shows the results of a noise analysis just as any other noisy elements. The format is as follows:

```
**** w element squared noise voltages (sq v/hz)
```

```
element 0:w1
 N(i,j) data
r(N(i,j)) data
\cdots i, j = 1 - N...
   total data
```
### Where:

- $N(i,j) =$  contribution of  $j_1j_j^*$  to the output port
- $\bullet$   $r(N(i,j))$  = transimpedance of  $j_i$  to the output port
- total = contribution of total noise voltage of the W-element to the output port.

## **Using the TxLine (Transmission Line) Tool Utility**

This section describes how to use the CosmosScope W-element GUI utility, TxLine Tool for creating transmission line models.

The TxLine tool supports GUI-driven creation and characterization of models of systems of coupled transmission lines. The tool allows you to create models of many types of simply connected systems of transmission lines from 2-D geometrical description of the system cross-section, material properties, and length specifications. The TxLine Tool may be used to create models of interacting conductors in a cable or IC interconnect systems. The tool and model solution algorithms provide the essential functional capability of the HSPICE W-element, and allow RLGC model descriptions to be generated that are suitable for simulation in HSPICE.

# **Invoking the TxLine Tool**

Currently, the TxLine tool is packaged with the CosmosScope installation package, which is a separate installation.

To invoke the utility, on the command-line, enter:

% txTool

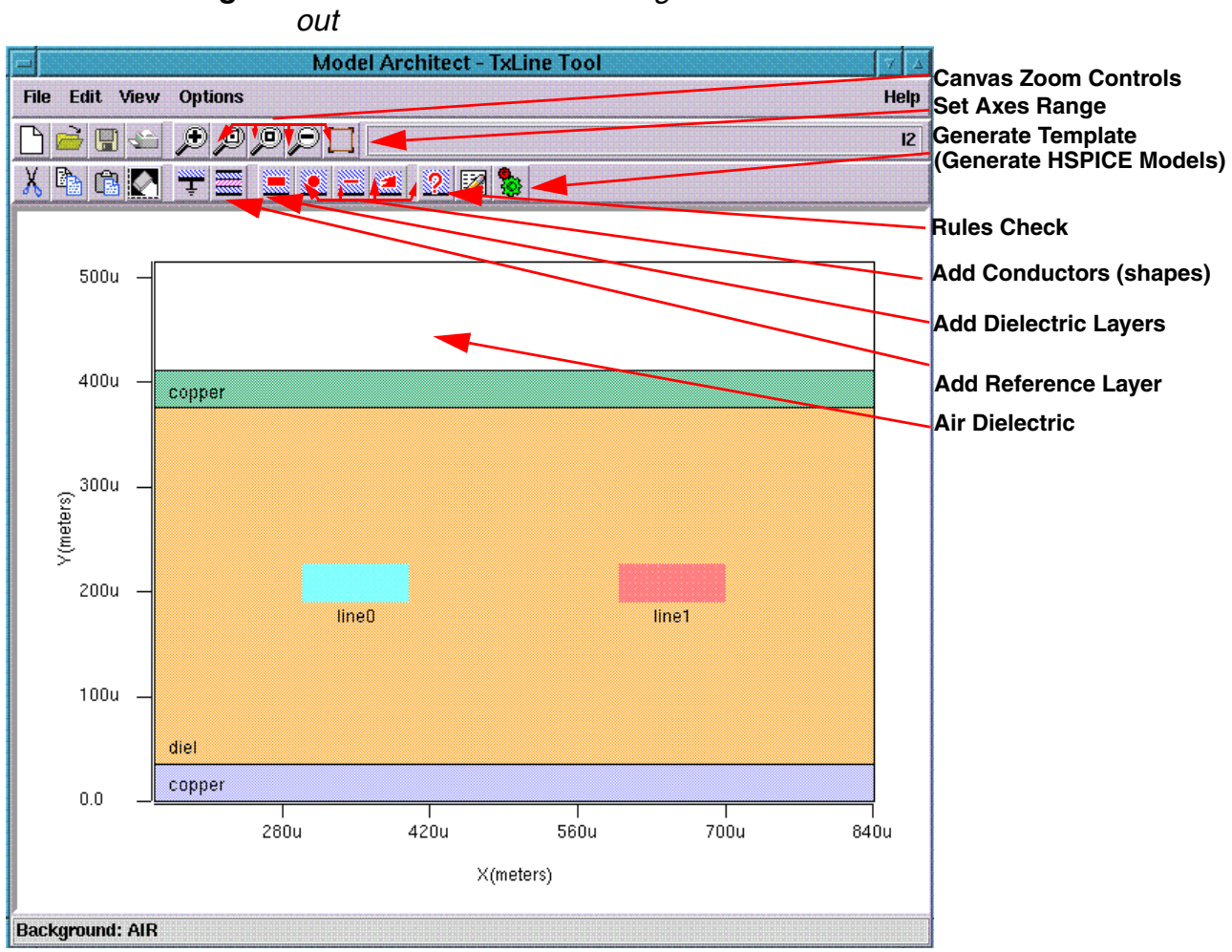

**Getting Started with TxLine Tool** *Figure 47TxLine Tool with controls called* 

The TxLine utility has a XY graphical canvas work area where you assemble the 2D geometrical description of your coupled transmission lines.

The tool's free space white background canvas is "air" (dielectric), and is called out in a text status line located in bottom of window, when the mouse cursor rolls over this region. If you mouse over of any inserted dielectric layers and conductors, this status line provides information on their properties. It also reports Rules Check information to verify the validity of your 2-D transmission line system.You must first lay down a reference plane (ground layer), then sequentially add other dielectric layers and conductors in any order. Doubleclicking on inserted graphical objects displays a Geometry Attributes form, and a right mouse click pops up a general property menu which contains more options for editing and setting material properties.

The default material for the reference plane and conductors is Cu, and you may specify different material properties such as conductivity, permittivity, and permeability in the Material Property form available under the general property menu.

The Options > Field Solver allows you to set W-element field solver options.

The Options > Instance Parameters allows you to set the transmission line system length (default = 1 meter), name (if not already set in a previous Save or SaveAs operation), and several specialized parameters.

The Options > Model Save Selections allows you to specify your preference for either HSPICE models or MAST templates (models) and symbols to be generated.

You can generate and view HSPICE models and MAST templates by clicking the Generate Template icon button.

The model can then be saved (File > Save As...).

A \*.ai\_txline file is saved along with all requested files. The 2D transmission line geometry and field solver attributes may be restored by loading this file into the TxLine tool.

For full details about the HSPICE Field Solver, refer to the section "Extracting Transmission Line Parameters (Field Solver)" in the W-element Modeling of Coupled Transmission Lines chapter of the HSPICE Signal Integrity User Guide.

To learn about the MAST language, refer to the *Saber® MAST Language User Guide* and *Saber® MAST Language Reference Manual*.

### **References**

- [1] Luca Daniel and Joel Philips, "Model Order Reduction for Strictly Passive and Causal Distributed Systems," proceeding of DAC, June, 2002
- [2] [2] Colin Gordon, Thomas Blazeck, and Raj Mittra, "Time-Domain Simulation of Multiconductor Transmission Lines with Frequency-Dependent Losses," IEEE TRANSACTIONS ON COMPUTER-AIDED DESIGN, VOL. I I. NO. 11, pp. 1372-1387, NOVEMBER 1992
- [3] [3] Qingiian Yu and Omar Wing, "Computational Models of Transmission Lines with Skin Effects and Dielectric Loss," IEEE TRANSACTIONS ON CIRCUITS AND SYSTEMS-I: FUNDAMENTAL THEORY AND APPLICATIONS. VOL. 41, NO. 2, pp. 107-119, FEBRUARY 1994
- [4] Eric Bogatin, "Signal Integrity Simplified", Prentice Hall
- [5] Bjorn Gustavsen and Adam Semlyen, "Rational Approximation of Frequency Domain Responses by Vector Fitting," IEEE Transaction on Power Delivery, Vol.14, No.3, pp. 1052-1061, July 1999
- [6] Ravi Kollipara, et al "Practical Design Considerations for 10 to 25 Gbps Copper Backplane Serial Links," DesignCon 2006, Santa Clara, CA, U.S.A.
- [7] E. Hammerstad and O. Jensen, "Accurate models for microstrip computer aided design," IEEE MTT-S Int. Microwave Symp. Dig., 1980,. pp. 407-409.

# 4Modeling Input/Output Buffers Using IBIS Files

*Describes how IBIS model components are included in an HSPICE simulation, with usage models for IBIS buffer, component, board-level components (EBD), and Interconnect Specification (ICM). (HSPICE RF does not support IBIS.)* 

The Input/Output Buffer Information Specification (IBIS) specifies a standard ASCII format for presenting information describing the behavior of various I/O buffers that send electrical signals outside the silicon chip or receive such signals.

IBIS was started in the early 90's to promote tool independent I/O models for system level Signal Integrity work and has become:

- The ANSI/EIA-656 and IEC 62014-1 standard for describing the analog behavior of the buffers of digital devices using plain ASCII text-formatted data.
- An alternative to models—IBIS files are not models, they just contain the data that will be used by the behavioral models and algorithms inside the simulator.

Except for SPICE or Verilog-A formatted buffers, IBIS specifies formats for the following types of information:

- Output I-V curves for output buffers in LOW and HIGH states
- V(t) curves describing the exact form of transitions from LOW to HIGH states and from HIGH to LOW states for a given load
- Values for die capacitance

Electrical parameters of the packages

The IBIS standard was developed by the IBIS Open Forum, affiliated with the Electronic Industries Alliance (EIA). IBIS specifies only the "form" for the information; it does not specify how the information is processed or used by the simulator.

**Chapter 4: Modeling Input/Output Buffers Using IBIS Files**

Verifying IBIS Files with the Golden Parser

These topics are discussed in the following sections:

- [Verifying IBIS Files with the Golden Parser](#page-165-0)
- [Using IBIS Buffer 'Models'](#page-165-1)
- [IBIS Syntax Conventions for I/O Buffers](#page-166-0)
- [Buffer Types](#page-168-0)
- [Specifying Common Keywords](#page-192-0)
- [Differential Pins](#page-207-0)
- [Buffers in Subcircuits](#page-209-0)
- [Netlist Example with Output Buffer, Transmission Line, and Input Buffer](#page-211-0)
- [Using the IBIS Component Command](#page-212-0)
- [Using IBIS Package Modeling](#page-226-0)
- [Using IBIS Board-Level Components](#page-227-0)
- [Using IBIS Interconnect Modeling \(ICM\)](#page-243-0)

# <span id="page-165-0"></span>**Verifying IBIS Files with the Golden Parser**

The IBIS standard contains a section devoted to recommendations on how to derive information from either the simulation or silicon measurement. The IBIS Open Forum has sponsored development of a parser for IBIS files—called the golden parser. The golden parser is freely available as an executable and should be used for verification of IBIS files. The golden parser is incorporated into Synopsys circuit simulators. When processing an IBIS file, the golden parser produces warnings or error messages that appear in the HSPICE output by default.

# <span id="page-165-1"></span>**Using IBIS Buffer 'Models'**

This section describes IBIS buffer usage in HSPICE. The I/O buffer element type is called *buffer* and in HSPICE is commonly referred to as the B-element or b-element.

Using buffers is similar to using other simulation elements, such as transistors: specify a name for the buffer, specify a list of nodes that connect the buffer to the rest of the circuit, and specify parameters. Only parameters that specify a model for the buffer (file name and model name) are required.

Except for SPICE-formatted buffers, there are two significant differences from the use of other elements:

- You can specify a total of 4 to 8 external nodes depending on the buffer type
- If nodes are supposed to connect to power or ground rails, do not connect them in the netlist because the simulation connects the nodes by default.

This chapter is not intended to introduce the IBIS standard, because it is a large document; familiarity with the standard is assumed. A significant amount of information is available on the Internet.

The official IBIS Open Forum web site is located at:

#### http://www.eigroup.org/ibis/

This site contains articles introducing IBIS, text of the IBIS standard, examples of IBIS files, and tools such as the golden parser. The site also links to other web sites devoted to IBIS.

Three types of analysis are supported for input/output buffers:

- DC analysis
- Transient analysis
- AC analysis

### <span id="page-166-0"></span>**IBIS Syntax Conventions for I/O Buffers**

The general syntax of an element card for I/O buffers is:

```
bxxx node_1 node_2 ... node_N
+ file='filename' model='model_name'
```
+ *keyword\_1*=*value\_1* ... [*keyword\_M*=*value\_M*]

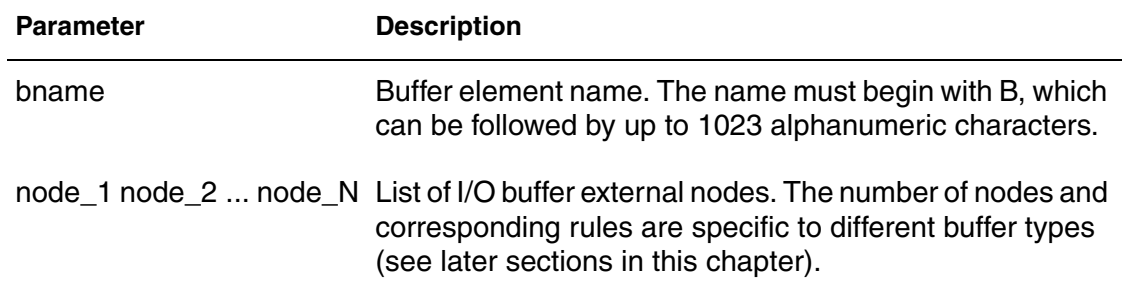

# **Chapter 4: Modeling Input/Output Buffers Using IBIS Files**

IBIS Syntax Conventions for I/O Buffers

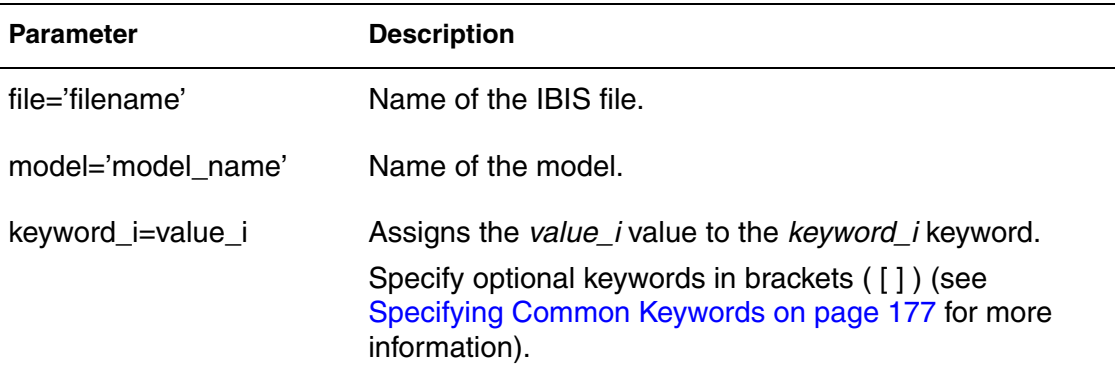

*Figure 48 Circuit Diagram for Package*

<span id="page-167-0"></span>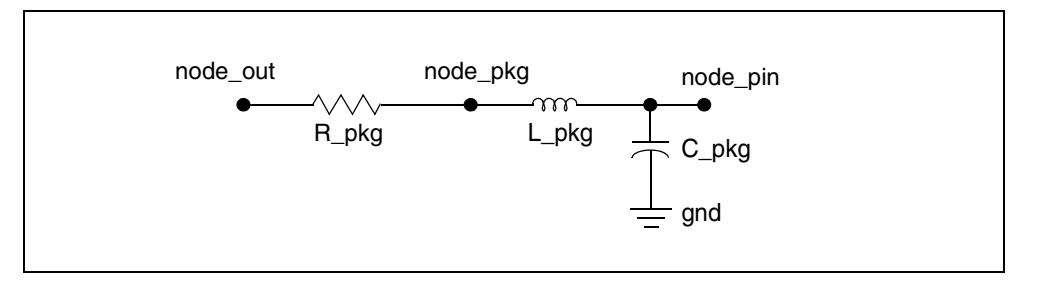

The gnd node on the circuit diagram for buffers denotes the ideal SPICE ground node (the node 0 [zero] notation is also used). This node is always available in the simulation device models. Do not include this node in the node list on the buffer card. If the gnd node appears on a circuit diagram, simulation connects the node to the ideal ground. The gnd node on circuit diagrams explains the connection of individual parts inside buffers.

In some cases, buffer nodes have different rules than nodes for other elements. Some nodes might already be connected to voltage sources (simulation makes such connections) so do not connect a voltage source to such nodes. Conversely, some nodes should be connected to voltage sources and you need to connect voltage sources to these nodes.

#### **Note:**

See [Specifying Common Keywords on page 177](#page-192-0) and the sections about individual buffer types for detailed explanations on how to use these nodes.

Buffers correspond to models in IBIS files and do not include packages. In this case, you need to manually add the corresponding packages. For example, if node\_out and node\_pin are nodes for output of the output buffer and corresponding pin, then add the following lines to the netlist:

R\_pkg node\_out node\_pkg R\_pkg\_value L\_pkg node\_pkg node\_pin L\_pkg\_value C\_pkg node\_pin gnd C\_pkgvalue

The preceding lines use the IBIS file to find the R\_pkg, L\_pkg, and C\_pkg values (see [Figure 48 on page 152](#page-167-0) for the circuit diagram).

### **Terminology**

The following terms are frequently used in this chapter:

*Table 16 Terminology Used in This Chapter*

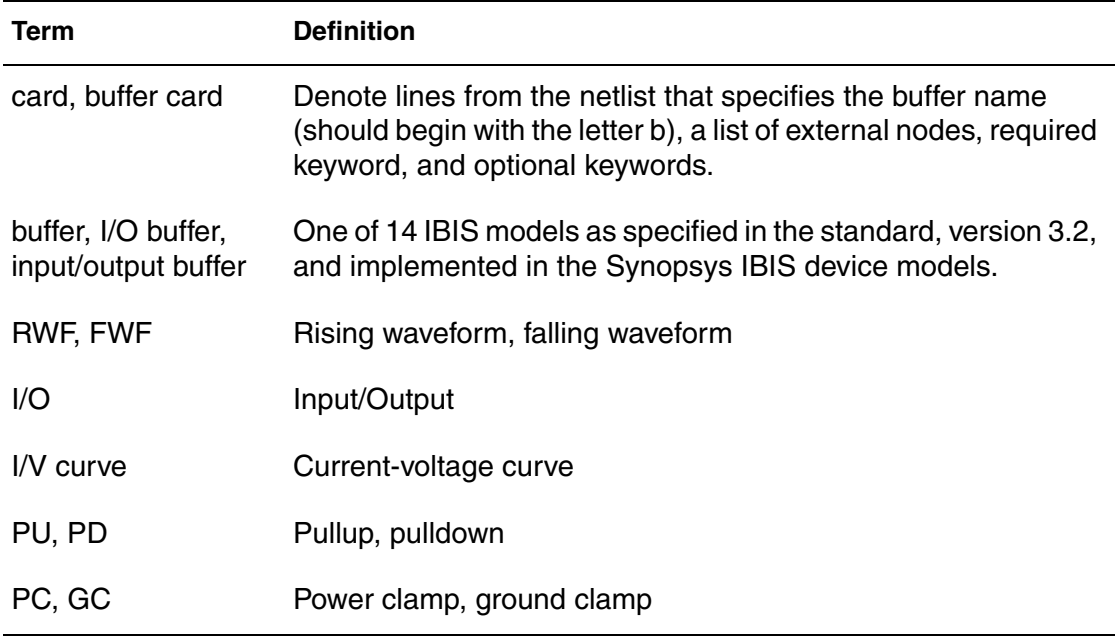

### <span id="page-168-0"></span>**Buffer Types**

This section describes buffers as used in the Synopsys IBIS device models. Refer to [Specifying Common Keywords on page 177](#page-192-0) for details about how to use keywords that are in the syntax examples in the following sections.

### <span id="page-168-1"></span>**Input Buffer**

The syntax of an input buffer element card is:

#### **Chapter 4: Modeling Input/Output Buffers Using IBIS Files** Buffer Types

```
B_INPUT nd_pc nd_gc nd_in nd_out_of_in
+ file='filename' model='model_name'
+ [typ={typ|min|max|fast|slow}] [power={on|off}]
+ [buffer={1|input}]
+ [interpol = \{1|2\}]+ [nowarn]
+ [c_com_pc=c_com_pc_value]
+ [c_com_gc=c_com_gc_value]
+ [pc_scal=pc_scal_value]
+ [gc_scal=gc_scal_value]
```
In the preceding syntax, the total number of external nodes is 4.

If you specify the power=on keyword (default), the *nd\_pc* and *nd\_gc* nodes are connected to voltage sources with values taken from the IBIS file. Do not connect these nodes to voltage sources. Names for these nodes are provided so you can print out the voltage values if required.

For example:

```
.PRINT V(nd_pc) V(nd_gc)
```
If you specify the power=off keyword, the simulation does not connect these nodes to voltage sources. You need to connect the nodes to voltage sources directly through an RLC network, or through a transmission line.

You can connect node in to I, E, F, G, and H -elements. The buffer measures and processes the voltage on this node and sends a response to the *nd\_out\_of\_in* node. The *nd\_out\_of\_in* node is connected to the voltage source as shown in [Figure 49 on page 155.](#page-170-0) It is an error to connect this node to a voltage source. If power=off, you can connect the *nd\_pc* and *nd\_gc* nodes to the ground, which sets the voltage to zero on these nodes.

<span id="page-170-0"></span>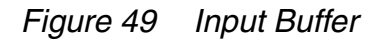

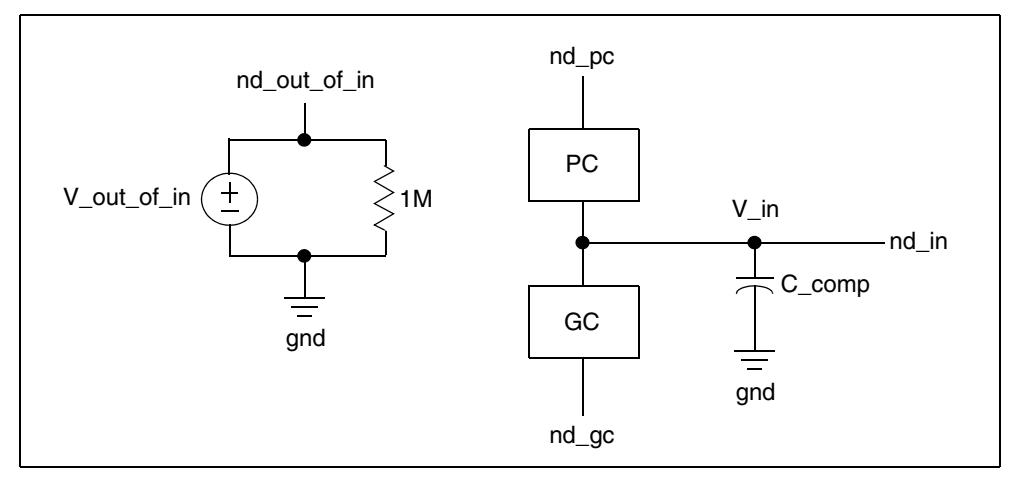

V\_out\_of\_in is a digital signal that assumes values of either 0, 0.5, or 1 depending on the V\_in, Vinh, Vinl, and Polarity voltages. The simulation processes V\_out\_of\_in according to the following rules.

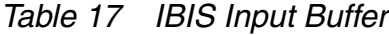

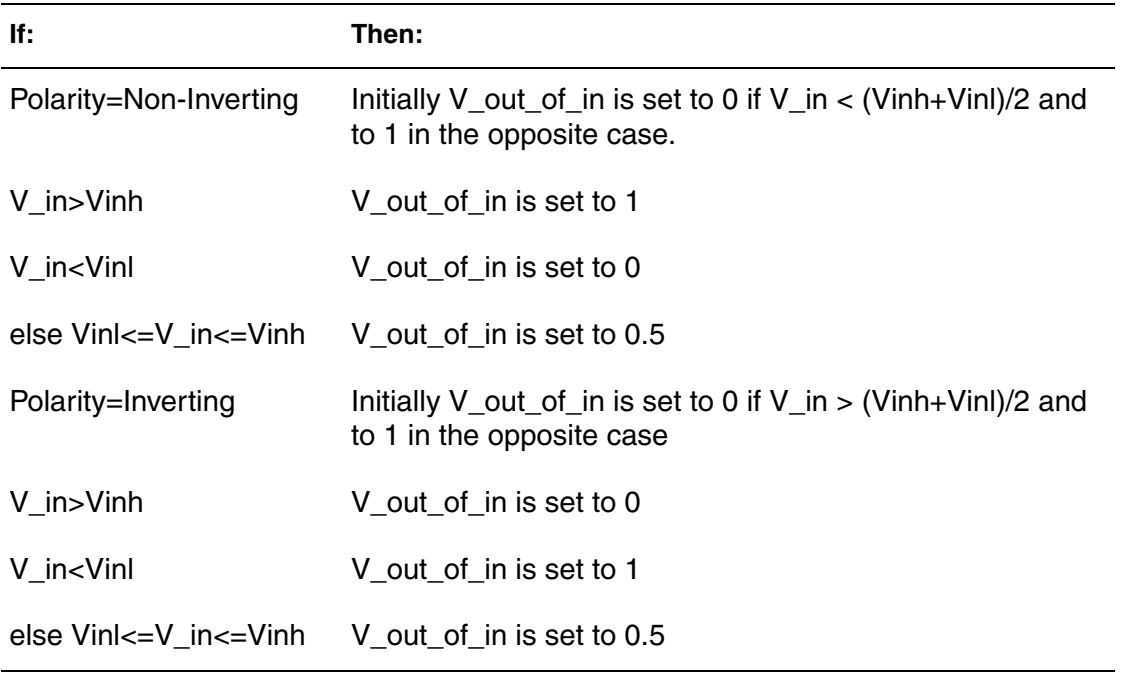

[Figure 49 on page 155](#page-170-0) shows a single circuit specified on a single element card. V\_out\_of\_in is a voltage source whose value is a function of V\_in (and of

Vinl, Vinh thresholds, and Polarity parameter). You can use it to drive other circuits.

If you specify pc\_scal or gc\_scal arguments, and *pc\_scal\_value* or *gc\_scal\_value* do not equal 1.0, then HSPICE uses the *pc\_scal\_value* or *gc\_scal\_value* to adjust the PC or GC I/V curve.

# **Output Buffer**

The syntax for an output buffer element card is:

```
B_OUTPUT nd_pu nd_pd nd_out nd_in [nd_pc nd_gc]
+ file='file_name' model='model_name'
+ [typ={typ|min|max|fast|slow}] [power={on|off}]
+ [buffer={2|output}]
+ [xv_pu=state_pu] [xv_pd=state_pd]
+ [interpol={1|2}]
+ [ramp fwf={0|1|2}] [ramp rwf={0|1|2}]
+ [fwf_tune=fwf_tune_value] [rwf_tune=rwf_tune_value]
+ [nowarn]
+ [c_com_pu=c_com_pu_value]
+ [c_com_pd=c_com_pd_value]
+ [c_com_pc=c_com_pc_value]
+ [c_com_gc=c_com_gc_value]
+ [pu_scal=pu_scal_value]
+ [pd_scal=pd_scal_value]
+ [pc_scal=pc_scal_value]
+ [gc_scal=gc_scal_value]
+ [rwf_scal=rwf_scal_value]
+ [fwf_scal=fwf_sl_value]
+ [spu_scal=spu_scal_value]
+ [spd_scal=spd_scal_value]
```
The *nd\_pc* and *nd\_gc* nodes are optional. However, you can specify both nodes or none of them. The total number of external nodes is either 4 or 6; any other number is an error. If you do not specify the *nd\_pc* and *nd\_gc* nodes on the element card, but Power Clamp or Ground Clamp I/V curves are present in the model in question, then the simulator simply connects Power\_Clamp or Ground Clamp to the corresponding *nd pu* (pullup) and/or *nd pd* (pulldown).

However, you need the optional *nd\_pc* and *nd\_gc* nodes if:

- The POWER Clamp Reference and GND Clamp Reference IBIS keywords are present in the IBIS model and have different values than the IBIS keywords Pullup Reference and Pulldown Reference, or
- The Pullup Reference and Pulldown Reference IBIS keywords do not exist and POWER Clamp Reference and GND Clamp Reference have different values than those determined by the Voltage Range IBIS keyword.

### **Troubleshooting Merged Warning**

If HSPICE reports a messages similar to:

"\*\*warning\*\* Inequal Vpc and Vpu, Vgc and Vpc is merged!"

...this warning means the values for [Pullup Reference] do not match the values in the [Voltage Range] section. Since these values are measured or generated from simulation results, it is not recommended to manually change the values. It is best to contact the IBIS model creator and ask for a corrected model.

If your circuit needs the *nd\_pc* and *nd\_gc* optional nodes, but they are not in the element card, the simulation issues a warning and connects *nd\_pc* to *nd\_pu* and *nd\_gc* to *nd\_pd*.

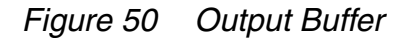

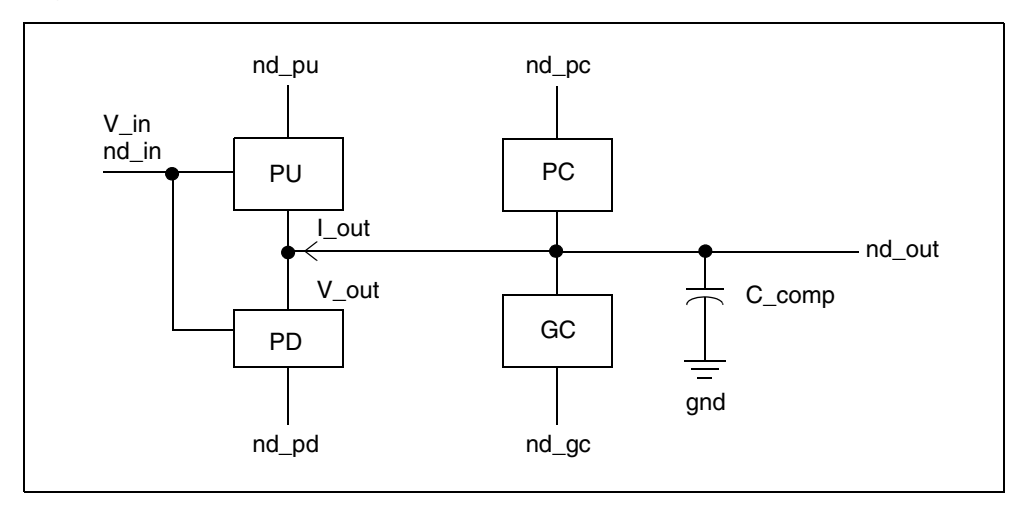

If you specify the power=on (default) keyword, then the *nd\_pu* and *nd\_pd* nodes, and if specified, the *nd\_pc* and *nd\_gc* nodes, are connected to voltage sources with values taken from the IBIS file. You should not connect these nodes to voltage sources. Specify names for these nodes so you can print out the voltage values if required. For example:

.PRINT V(nd\_pu) V(nd\_pd)

If you specify the power=off keyword, the simulation does not connect these nodes to voltage sources. Connect the nodes to voltage sources directly, through an RLC network, or through a transmission line.

No special rules apply for the  $nd$  out node. The voltage on this node is controlled by the digital signal on the *nd\_in* node. You can connect any voltage source, current source, voltage controlled voltage source, voltage controlled current source, current controlled voltage source, or current controlled current source to the *nd\_in* node as shown in the following example:

```
V_in nd_in gnd 0V pulse(0V 1V 1n 0.1n 0.1n 7.5n 15n)]
```
If power=off, you can connect the *nd\_pu*, *nd\_pd*, *nd\_pc*, and *nd\_gc* nodes to the ground if you want zero voltage on these nodes.

V\_in is a controlling signal that represents a digital signal with values 0 and 1. However, the simulation can use any signal and process, according to the following rules:

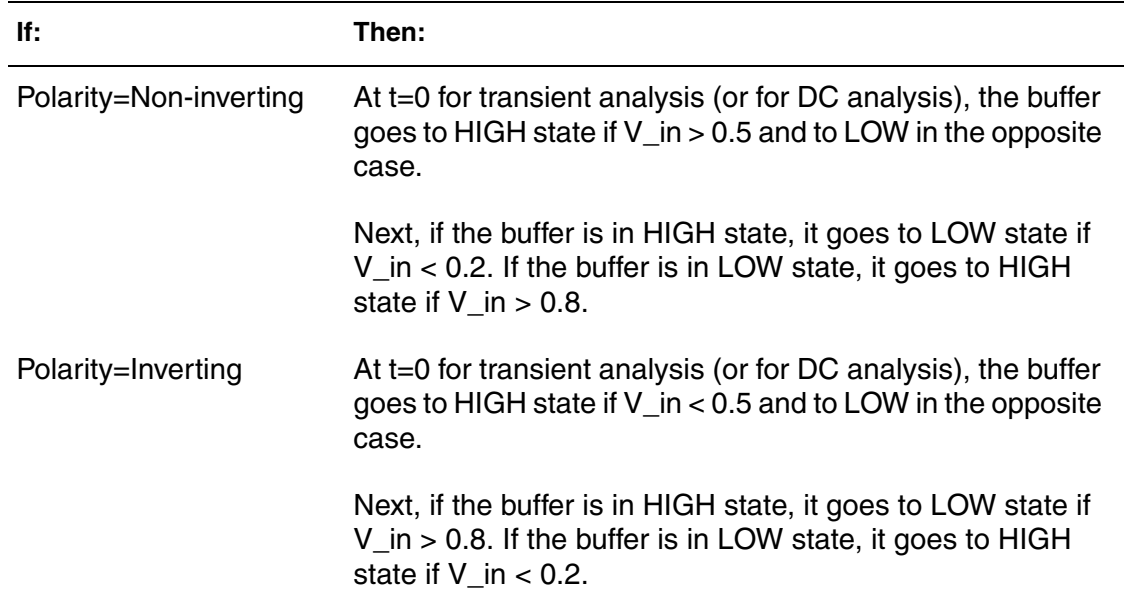

*Table 18 IBIS Output Buffer*

If the pc\_scal (or gc\_scal, pu\_scal, pd\_scal) argument exists and the pc scal value (or gc\_scal\_value, pu\_scal\_value, pd\_scal\_value) does not equal 1.0, then the simulation adjusts the PC (or GC, PU, PD) I/V curve using the pc scal value (or gc scal value, pu scal value, pd\_scal\_value).

If the rwf scal (or fwf scal) argument exists and rwf scal value (or  $fwf$  scal value) does not equal 1.0, then the simulation adjusts the rising and falling vt curves using the rwf scal value (or fwf scal value).

If the spu\_scal (or spd\_scal) argument exists and spu\_scal\_value (or spd scal value) is greater than 0 and power=off and V(nd\_pu)-V(nd\_pd) does not equal the corresponding value in the *ibs* file, then the simulation adjusts the I/V curves of PU (or PD) using the spu\_scal\_value (or spd scal value).

### **Probing Current Flowing through C\_comp when Using a B-element**

While you cannot probe the current through a C\_comp directly, you can use this workaround:

- 1. Move C comp to C fixture in VT waveforms (i.e., set C fixture  $=$  C fixture  $+ C_{\text{comp}}$  and  $C_{\text{comp}} = 0$ ).
- 2. Add a capacitor (with value  $= C$  comp) from the output node of the Belement to Ground.
- 3. Probe the current flowing through the added capacitor.

# <span id="page-174-0"></span>**Tristate Buffer**

The syntax for a tristate buffer element card is:

```
B_3STATE nd_pu nd_pd nd_out nd_in nd_en [nd_pc nd_gc]
+ file='file_name' model='model_name'
+ [typ={typ|min|max|fast|slow}] [power={on|off}]
+ [buffer=\{4|three-state\}]+ [xv_pu=state_pu] [xv_pd=state_pd]
+ [interpol = \{1|2\}]+ [rampfwf={2|1|0}] [ramprwf={2|1|0}]+ [fwf_tune=fwf_tune_value] [rwf_tune=rwf_tune_value]
+ [nowarn]
+ [c_com_pu=c_com_pu_value]
+ [c_com_pd=c_com_pd_value]
+ [c_com_pc=c_com_pc_value]
+ [c_com_gc=c_com_gc_value]
+ [pu_scal=pu_scal_value]
+ [pd_scal=pd_scal_value]
+ [pc_scal=pc_scal_value]
+ [gc_scal=gc_scal_value]
+ [rwf_scal=rwf_scal_value]
```
+ [fwf\_scal=*fwf\_scal\_value*]

**Chapter 4: Modeling Input/Output Buffers Using IBIS Files** Buffer Types

- + [spu\_scal=*spu\_scal\_value*]
- + [spd\_scal=*spd\_scal\_value*]

The *nd\_pc* and *nd\_gc* nodes are optional, and you can specify either both nodes or none of them. The total number of external nodes is either 5 or 7; any other number is an error. If the element card does not specify the *nd\_pc* and *nd\_gc* nodes, but the model contains Power\_Clamp or Ground\_Clamp I-V curves, then the simulator adds Power\_Clamp or Ground\_Clamp I-V curves data to the corresponding Pull\_Up or Pull\_Down I-V curves data.

However, you need the *nd\_pc* and *nd\_gc* optional nodes if:

- The POWER Clamp Reference and GND Clamp Reference IBIS keywords are present in the IBIS model and have different values than the IBIS keywords Pullup Reference and Pulldown Reference, or
- The Pullup Reference and Pulldown Reference IBIS keywords do not exist and POWER Clamp Reference and GND Clamp Reference have different values than those determined by the Voltage Range IBIS keyword.

If your circuit needs *nd\_pc* and *nd\_gc* optional nodes, but they are not in the element card, the simulation issues a warning and connects *nd\_pc* to *nd\_pu* and *nd\_gc* to *nd\_pd*.

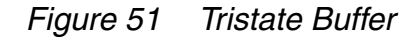

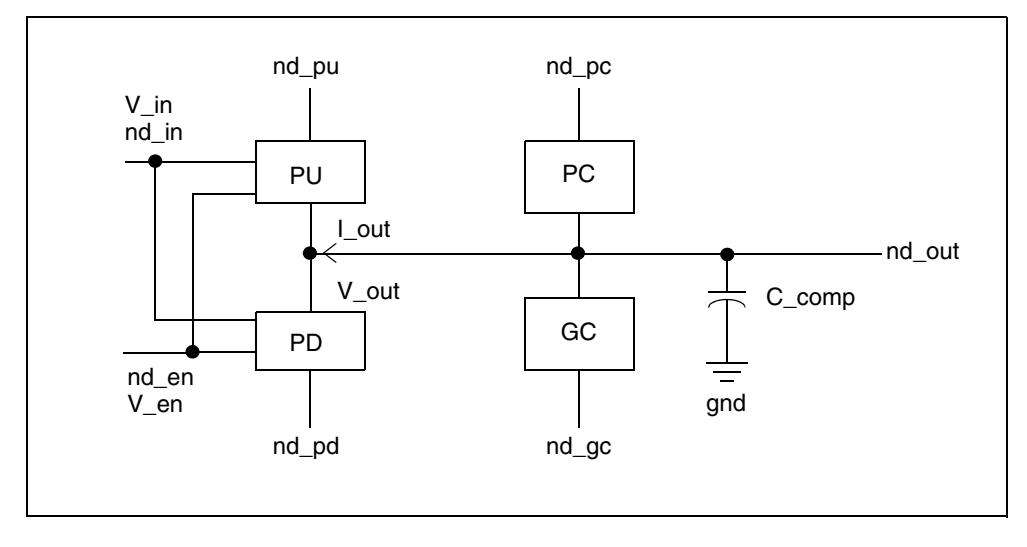

If you specify the power=on (default) keyword, then the *nd\_pu* and *nd\_pd* nodes, (and, if specified, *nd\_pc* and *nd\_gc*), are connected to voltage sources with values taken from the IBIS file. Do not connect these nodes to voltage sources.

However, specify names for these nodes in the netlist so you can print out the voltage values if required. For example:

.PRINT V(nd\_pu) V(nd\_pd)

If you specify the power=off keyword, the simulation does not connect these nodes to voltage sources. Connect the nodes to voltage sources directly through an RLC network, or through a transmission line.

No special rules apply for the *nd* out node. The voltage on this node is controlled by the digital signal on the *nd\_in* and *nd\_en* nodes. Voltage sources must be connected to the nodes *nd\_in*, nd\_en as shown in the following example:

```
V_in nd_in gnd 0V pulse( 0V 1V 1n 0.1n 0.1n 7.5n 15n )
V_en nd_en gnd 0V pulse( 0V 1V 3n 0.1n 0.1n 7.5n 15n )
```
You can connect the *nd\_pu*, *nd\_pd*, *nd\_pc*, and *nd\_gc* nodes to the ground if you want to have zero voltage on these nodes. The *nd\_in* and *nd\_en* nodes cannot be connected to the ground.

<span id="page-176-0"></span>V in and V\_en are controlling signals representing digital signals with 0 and 1 values. The simulation can use any signal and process according to the rules in [Table 19](#page-176-0). The enable signal, V\_en, supersedes the input signal V\_in.

*Table 19 IBIS Tristate Buffer*

| lf:                                                                                       | Then:                                                                                                    |
|-------------------------------------------------------------------------------------------|----------------------------------------------------------------------------------------------------|
| $ENABLE = Active-High$                                                                    | At t=0 for transient analysis (or for DC analysis),<br>the buffer goes to the ENABLE state if $V_{en} > 0.5$<br>and to DISABLE in the opposite case. |
| $ENABLE = Active-Low$                                                                     | At t=0 for transient analysis (or for DC analysis),<br>the buffer goes to ENABLE state if $V_{en} < 0.5$ and<br>to DISABLE in the opposite case.     |
| The buffer is in ENABLE state                                                             | Begins transition to DISABLE state if $V_{en} < 0.2$<br>(where Enable = Active-High) and if $V_{en} > 0.8$<br>(where Enable = Active-Low).           |
| The buffer is in DISABLE state<br>or in transition from ENABLE to<br><b>DISABLE</b> state | Begins transition to ENABLE state if $V_{en} > 0.8$<br>(where Enable = Active-High) and if $V_{en} < 0.2$<br>(where Enable = Active-Low).            |
| The buffer is in ENABLE state                                                             | Response to the input signal, V_in, is the same as<br>the output buffer.                                                                             |

| lf:                    | Then:                                                                                                    |
|------------------------|----------------------------------------------------------------------------------------------------|
| Polarity=Non-Inverting | At t=0 for transient analysis (or for DC analysis),<br>the buffer goes to HIGH state if $V_{\text{min}} > 0.5$ and to<br>LOW in the opposite case.<br>Next, if the buffer is in HIGH state, it will go to LOW<br>state if V in $< 0.2$ . If the buffer is in LOW state, it<br>goes to HIGH state if $V$ in $> 0.8$ . |
| Polarity=Inverting     | At t=0 for transient analysis (or for DC analysis),<br>the buffer goes to HIGH state if $V_{in} < 0.5$ and to<br>LOW in the opposite case.<br>Next, if the buffer is in HIGH state, it goes to LOW<br>state if V in $> 0.8$ . If the buffer is in LOW state, it<br>goes to HIGH state if $V_{in} < 0.2$ .            |

*Table 19 IBIS Tristate Buffer (Continued)*

# **Input/Output Buffer**

The syntax of an input/output buffer element card is:

```
B_IO nd_pu nd_pd nd_out nd_in nd_en nd_out_of_in [nd_pc 
   nd_gc]
+ file='file_name' model='model_name'
+ [typ={typ|min|max|fast|slow}] [power={on|off}]
+ [buffer={3|input output}]
+ [xv_pu=state_pu] [xv_pd=state_pd]
+ [interpol = \{1|2\}]+ [rampfwf={2|1|0}] [ramprwf={2|1|0}]+ [fwf_tune=fwf_tune_value] [rwf_tune=rwf_tune_value]
+ [nowarn]
+ [c_com_pu=c_com_pu_value]
+ [c_com_pd=c_com_pd_value]
+ [c_com_pc=c_com_pc_value]
+ [c_com_gc=c_com_gc_value]
+ [pu_scal=pu_scal_value]
+ [pd_scal=pd_scal_value]
+ [pc_scal=pc_scal_value]
+ [gc_scal=gc_scal_value]
+ [rwf_scal=rwf_scal_value]
+ [fwf_scal=fwf_scal_value]
+ [spu_scal=spu_scal_value]
+ [spd_scal=spd_scal_value]
```
The *nd\_pc* and *nd\_gc* nodes are optional. However, you can specify either both nodes or none of them. The total number of external nodes is either 6 or 8; any other number is an error. If the element card does not specify the *nd\_pc* and *nd\_gc* nodes, but the model contains Power\_Clamp or Ground\_Clamp I-V curves, then the simulator adds Power\_Clamp or Ground\_Clamp I-V curves data to the corresponding Pull\_Up or Pull\_Down I-V curves data.

However, you need the *nd\_pc* and *nd\_gc* optional nodes if:

- The IBIS POWER Clamp Reference and GND Clamp Reference keywords are present in the IBIS model and have different values than the Pullup Reference and Pulldown Reference IBIS keywords, or
- The IBIS Pullup Reference and Pulldown Reference keywords do not exist and POWER Clamp Reference and GND Clamp Reference have different values than those determined by the Voltage Range IBIS keyword.

If you need the *nd\_pc* and *nd\_gc* optional nodes, and you omitted them from the element card, the simulation issues a warning and connects *nd\_pc* to *nd\_pu* and *nd\_gc* to *nd\_pd*.

<span id="page-178-0"></span>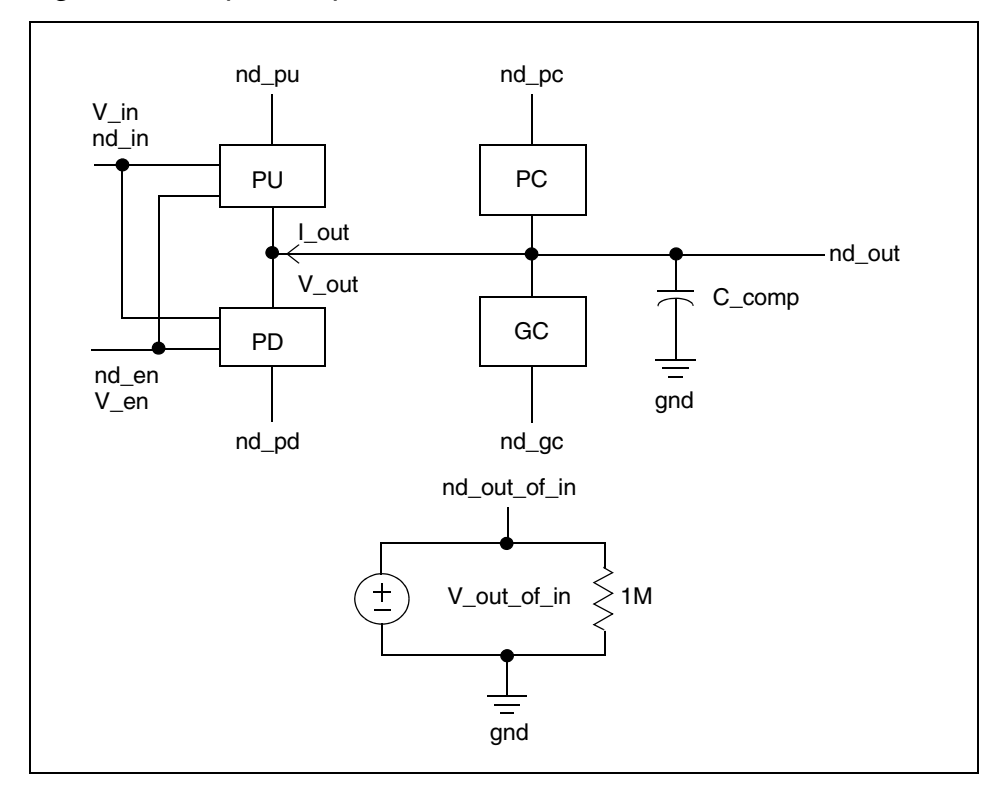

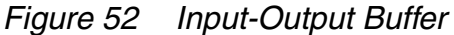

If you specify the power=on (default) keyword, then the *nd\_pu* and *nd\_pd* nodes, (and if specified, *nd\_pc* and *nd\_gc*), are connected to voltage sources with values taken from the IBIS file. Do not connect these nodes to voltage sources. However, you should specify names for these nodes in the netlist so you can print out the voltage values if required. For example:

```
.PRINT V(nd_pu) V(nd_pd)
```
If you specify the power=off keyword, the simulation does not connect these nodes to voltage sources. You should connect the nodes to voltage sources directly through an RLC network, or through a transmission line.

No special rules apply for the *nd\_out* node. The voltage on this node is controlled by the digital signal on the *nd\_in* and *nd\_en* nodes. Voltage sources must be connected to the *nd\_in* and *nd\_en* nodes as shown in the following example:

V\_in nd\_in gnd 0V pulse (0V 1V 1n 0.1n 0.1n 7.5n 15n) V\_en nd\_en gnd 0V pulse (0V 1V 3n 0.1n 0.1n 7.5n 15n)

You can connect the *nd\_pu*, *nd\_pd*, *nd\_pc*, and *nd\_gc* nodes to the ground if you want zero voltage on these nodes.

The *nd* out of in node is connected to a voltage source (see Figure 52 on [page 163](#page-178-0)). Connecting this node to a voltage source or the ground causes an error to occur.

The input-output buffer is a combination of the tristate buffer and the input buffer. See [Input Buffer on page 153](#page-168-1) and [Tristate Buffer on page 159](#page-174-0) for more information.

The input-output buffer can function as an input buffer. In this case, the resultant V<sub>outof</sub> in digital signal on the *nd\_out\_of\_in* node is controlled by the V out voltage on the *nd* out node.

For the input buffer, this controlling voltage is called  $V$  in and any corresponding node is called *nd\_in*.

The input-output buffer uses  $V$  in and *nd in* notations to denote the controlling voltage and controlling input node for the output part of the buffer.

If the input-output buffer is not in the DISABLE state (this includes ENABLE state and transitions to ENABLE->DISABLE and DISABLE->ENABLE), then it functions as a tristate buffer. If the input-output buffer is in the DISABLE state, it functions as an input buffer.

However, there is a difference in the digital output of the input part of the buffer (voltage V out of in). V out of in is not always defined (for example, if
the buffer is in ENABLE state, or Vinl < V\_out < Vinh at the time moment when the transition to DISABLE state is completed). Also, you need to preserve logical LEVELs 0 and 1 for LOW and HIGH states. Therefore,  $V$  out of in uses the value 0.5 when it is undefined.

[Figure 52 on page 163](#page-178-0) shows a single circuit specified on a single element card. The V out of in is a voltage source whose value is a function of V out (of the Vinl and Vinh thresholds and the Polarity parameter). It can be used to drive other circuits.

## **Open Drain, Open Sink, Open Source Buffers**

Open drain and open sink buffers do not include pullup circuitry. Open source buffers do not include pulldown circuitry. However, the element cards for these three buffers coincide with the element card for the output buffer. Accordingly, you should always specify names for pullup and pulldown nodes, *nd\_pu* and *nd\_pd*, even if the buffer does not include pullup or pulldown circuitry.

All rules in [Output Buffer on page 156](#page-171-0) apply to open drain, open sink, and open source buffers with the following exceptions:

- Because open drain and open sink buffers do not have pullup circuitry, do not specify the xv pu=nd state pu option.
- Similarly, because open source buffers have no pulldown circuitry, do not specify the xv pd=nd state pd option.

# **I/O Open Drain, I/O Open Sink, I/O Open Source Buffers**

I/O open drain and I/O open sink buffers do not include pullup circuitry. I/O open source buffers do not include pulldown circuitry. However, the element cards for these three buffers coincide with the element card for the input-output buffer. Accordingly, you should always specify names for pullup and pulldown nodes, *nd\_pu* and *nd\_pd*, even if the buffer does not include pullup or pulldown circuitry.

All rules in [Input/Output Buffer on page 162](#page-177-0) apply to I/O open drain, I/O open sink, and I/O open source buffers with the following exceptions:

- Because I/O open drain and I/O open sink buffers do not have pullup circuitry, do not specify the  $xy$  pu=nd state pu option.
- Similarly, because I/O open source buffers do not include pulldown circuitry, do not specify the  $xy$   $pd=nd$  state  $pd$  option.

**Chapter 4: Modeling Input/Output Buffers Using IBIS Files** Buffer Types

## **Input ECL Buffer**

The syntax of the input ECL buffer element card is:

```
B_INPUT_ECL nd_pc nd_gc nd_in nd_out_of_in
+ file='file_name' model='model_name'
+ [typ={typ|min|max|fast|slow}] [power={on|off}]
+ [buffer = \{11 | input ec1\}]+ [interpol = \{1 | 2\}]+ [nowarn]
+ [c_com_pc=c_com_pc_value]
+ [c_com_gc=c_com_gc_value]
+ [pc_scal=pc_scal_value]
```
+ [gc\_scal=*gc\_scal\_value*]

The input ECL buffer is similar to the input buffer. The only difference is in default values for Vinl and Vinh.

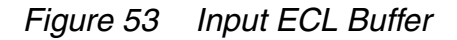

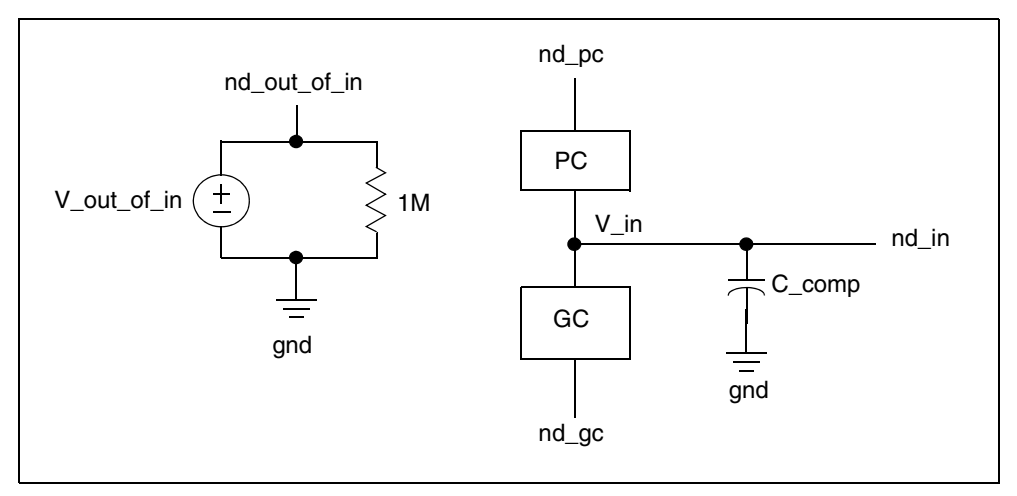

## **Output ECL Buffer**

The syntax of the output ECL buffer element card is:

```
B_OUTPUT_ECL nd_pu nd_out nd_in [nd_pc nd_gc]
+ file='file_name' model='model_name'
+ [typ={typ|min|max|fast|slow}] [power={on|off}]
+ [buffer={12|output_ecl}]
+ [xv_pu=state_pu] [xv_pd=state_pd]
+ [interpol = \{1 | 2\}]
```

```
+ [ramp fwf={0|1|2}] [ramp rwf={0|1|2}]
+ [fwf_tune=fwf_tune_value] [rwf_tune=rwf_tune_value]
+ [nowarn]
+ [c_com_pu=c_com_pu_value]
+ [c_com_pc=c_com_pc_value]
+ [c_com_gc=c_com_gc_value]
+ [pu_scal=pu_scal_value]
+ [pd_scal=pd_scal_value]
+ [pc_scal=pc_scal_value]
+ [gc_scal=gc_scal_value]
+ [rwf_scal=rwf_scal_value]
+ [fwf_scal=fwf_scal_value]
```
- + [spu\_scal=*spu\_scal\_value*]
- + [spd\_scal=*spd\_scal\_value*]

The *nd\_pc* and *nd\_gc* nodes are optional. However, you can specify both nodes or none of them. The total number of external nodes is either 3 or 5; any other number is an error. The output ECL buffer does not have a pulldown node. The pulldown table in the IBIS file is referenced in respect to pullup voltage.

If you do not specify the *nd\_pc* and *nd\_gc* nodes on the element card, but the Power Clamp or Ground Clamp I-V curves are present in the model in question, then the simulator issues an error message (this simulator behavior is different from that for the output buffer).

In other respects, the output ECL buffer is similar to the output buffer. For more information, see [Output Buffer on page 156](#page-171-0).

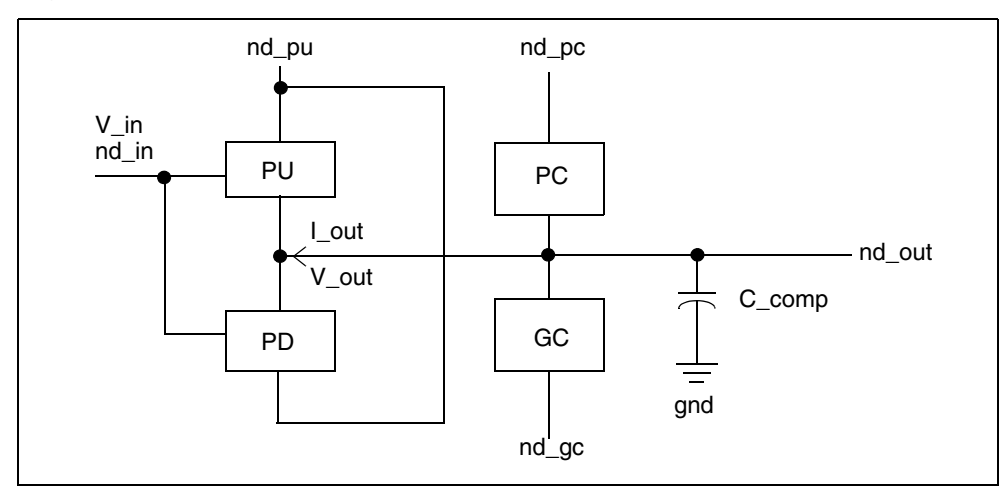

*Figure 54 Output ECL Buffer*

## **Tristate ECL Buffer**

The syntax for the tristate ECL buffer element card is:

```
B_3STATE_ECL nd_pu nd_out nd_in nd_en [nd_pc nd_gc]
+ file='file_name' model='model_name'
+ [typ={typ|min|max|fast|slow}] [power={on|off}]
+ [buffer={14|three state ecl}]
+ [xv_pu=state_pu] [xv_pd=state_pd]
+ [interpol={1|2}]
+ [rampfwf={2|1|0}] [ramprwf={2|1|0}]+ [fwf_tune=fwf_tune_value] [rwf_tune=rwf_tune_value]
+ [nowarn]
+ [c_com_pu=c_com_pu_value]
+ [c_com_pc=c_com_pc_value]
+ [c_com_gc=c_com_gc_value]
+ [pu_scal=pu_scal_value]
+ [pd_scal=pd_scal_value]
+ [pc_scal=pc_scal_value]
+ [gc_scal=gc_scal_value]
+ [rwf_scal=rwf_scal_value]
+ [fwf_scal=fwf_scal_value]
+ [spu_scal=spu_scal_value]
+ [spd_scal=spd_scal_value]
```
The *nd\_pc* and *nd\_gc* nodes are optional. However, either both or none can be specified. The total number of external nodes is either 4 or 6, any other number is an error. The tristate ECL buffer does not have a pulldown node. The pulldown table in the IBIS file is referenced in respect to pullup voltage.

If you do not specify the *nd\_pc* and *nd\_gc* nodes on the element card, but the Power\_Clamp or Ground\_Clamp I-V curves are present in the model in question, then the simulator issues an error message (this simulator behavior is different from that for the tristate buffer).

In other respects, the tristate ECL buffer is similar to the tristate buffer. See [Tristate Buffer on page 159](#page-174-0) for more information.

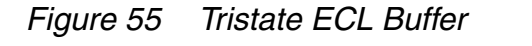

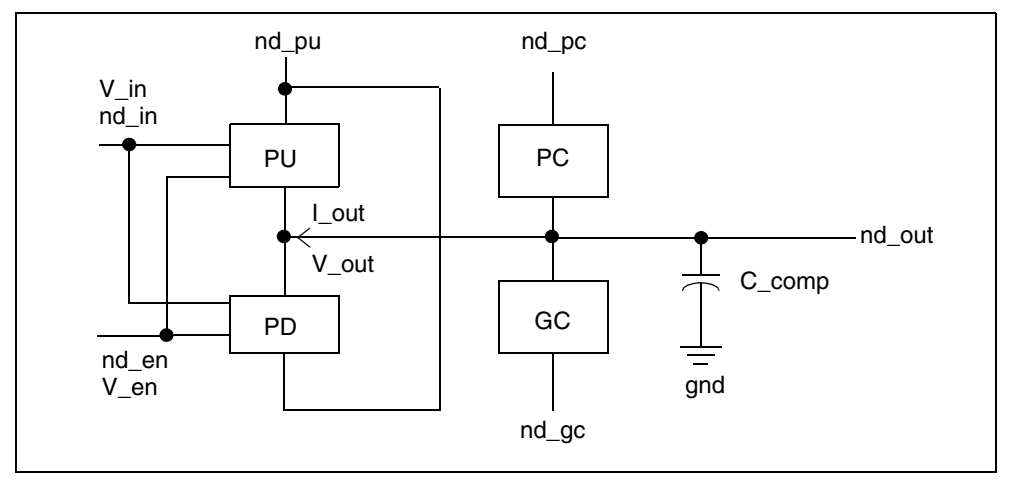

# **Input-Output ECL Buffer**

The syntax for the input-output ECL buffer element card is:

```
B_IO_ECL nd_pu nd_out nd_in nd_en nd_out_of_in [nd_pc nd_gc]
+ file='file_name' model='model_name'
+ [typ={typ|min|max|fast|slow}] [power={on|off}]
+ [buffer = \{13 | io ecl\}]+ [xv_pu=state_pu] [xv_pd=state_pd]
+ [interpol = \{1|2\}]+ [ramp fwf={2|1|0}] [ramp rwf={2|1|0}]
+ [fwf_tune=fwf_tune_value] [rwf_tune=rwf_tune_value]
+ [nowarn]
+ [c_com_pu=c_com_pu_value]
+ [c_com_pc=c_com_pc_value]
+ [c_com_gc=c_com_gc_value]
+ [pu_scal=pu_scal_value]
+ [pd_scal=pd_scal_value]
+ [pc_scal=pc_scal_value]
+ [gc_scal=gc_scal_value]
+ [rwf_scal=rwf_scal_value]
+ [fwf_scal=fwf_scal_value]
+ [spu_scal=spu_scal_value]
```
+ [spd\_scal=*spd\_scal\_value*]

The *nd\_pc* and *nd\_gc* nodes are optional. However, you can specify either both nodes or none of them. The total number of external nodes is either 5 or 7; any other number is an error. The tristate ECL buffer does not include a pulldown

node. The pulldown table in the IBIS file is referenced in respect to pullup voltage.

If you specify the *nd\_pc* and *nd\_gc* nodes on the element card but Power\_Clamp or Ground\_Clamp I-V curves are present in the model in question, then the simulator issues an error message (this simulator behavior is different from the Input-Output buffer).

In other respects, the input-output ECL buffer is similar to the input-output buffer. See [Input/Output Buffer on page 162](#page-177-0) for more information.

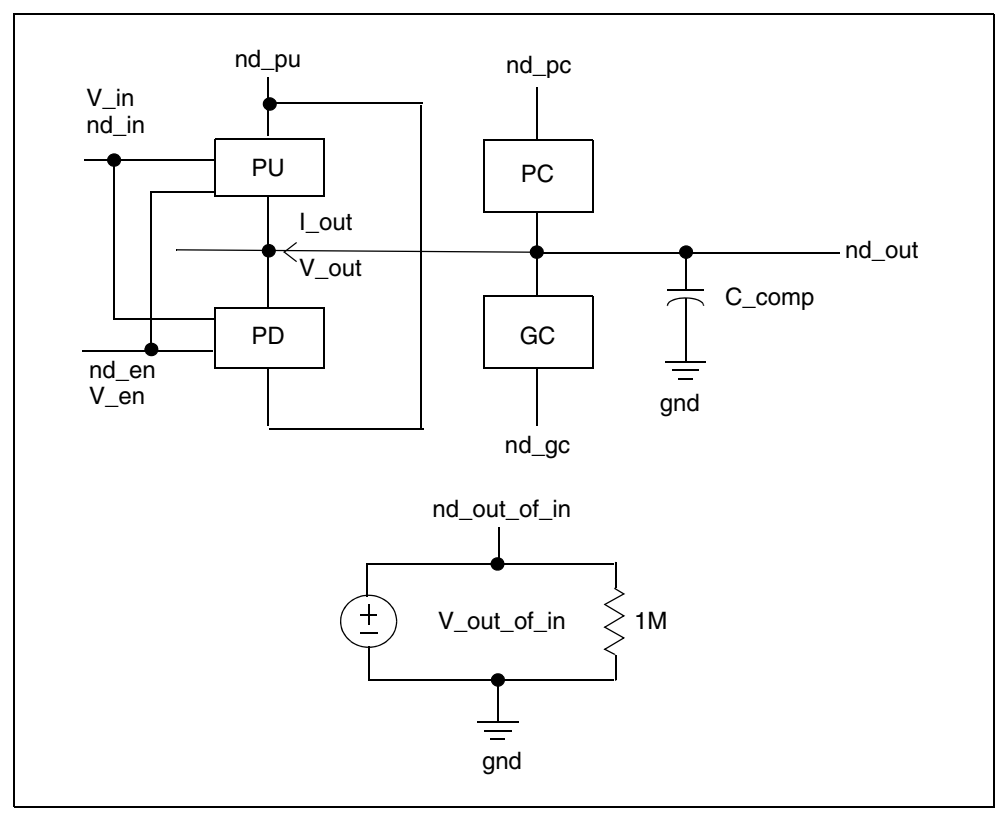

*Figure 56 Input-Output ECL Buffer*

# **Terminator Buffer**

The syntax for the terminator buffer element card is:

```
b_TERMINATOR nd_pc nd_gc nd_out
+ file='filename' model='model_name'
```
- + [typ={typ|min|max|fast|slow}] [power={on|off}]
- + [buffer={17|terminator}]
- + [interpol={1|2}]
- + [nowarn]
- + [c\_com\_pc=*c\_com\_pc\_value*]
- + [c\_com\_gc=*c\_com\_gc\_value*]
- + [pc\_scal=*pc\_scal\_value*]
- + [gc\_scal=*gc\_scal\_value*]

In the preceding syntax, the total number of external nodes is 3. If you specify the power=on keyword (default), the *nd\_pc* and *nd\_gc* nodes are connected to voltage sources with values taken from the IBIS file. Do not connect these nodes to voltage sources. Names for these nodes are provided so you can print out the voltage values if required.

The schematic in [Figure 57](#page-186-0) shows a terminator buffer:

.PRINT V(nd\_pc) V(nd\_gc)

<span id="page-186-0"></span>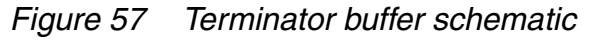

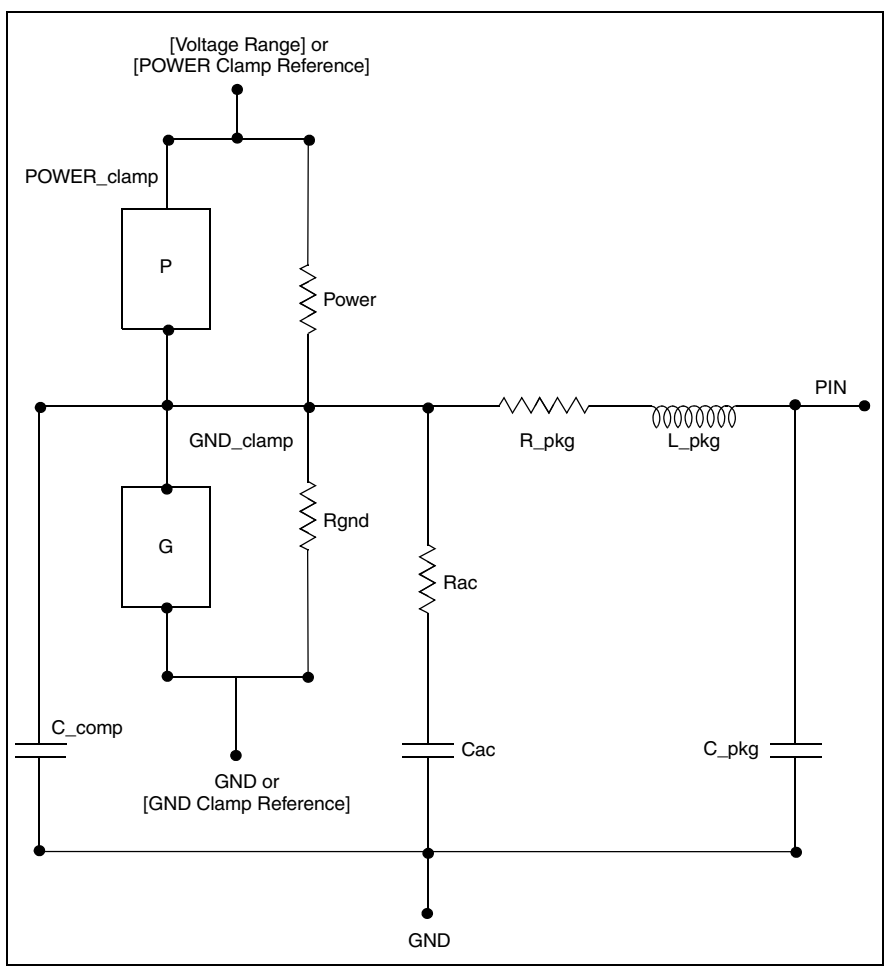

If you specify the power=off keyword, the simulation does not connect these nodes to voltage sources. You need to connect the nodes to voltage sources directly through an RLC network or transmission line. You can connect node\_in to I, E, F, G, and H -elements.

**Note:**

Rac and Cac are the resistance and capacitance values for an AC terminator.

## **Series Buffer**

The syntax for the series buffer element card is:

```
b_SERIES nd_in nd_out
+ file='filename' model='model_name'
+ [typ={typ|min|max|fast|slow}]
+ [buffer={15|series}]
+ [interpol={1|2}]
+ [nowarn]
+ [a11 \text{ sm}=\{0|1\}]
```
In the preceding syntax, the total number of external nodes is 2. This buffer type is for series models that can be described by the following model keywords:

- [R Series]
- [L Series]
- [RI Series]
- [C Series]
- [Lc Series]
- [Rc Series]
- [Series Current]
- [Series MOSFET]

[Figure 58 on page 174](#page-189-0) shows a schematic for the series buffer.

## **Series Switch Buffer**

The syntax for the series switch buffer element card is:

```
b_SER_SW nd_in nd_out
+ file='filename' model='model_name'
+ [typ={typ|min|max|fast|slow}]
+ [buffer={16|series switch}]
+ [ss state={on|off}]
+ [interpol = \{1|2\}]+ [nowarn]
+ [a11 \text{ sm}=\{0|1\}]
```
In this syntax, the total number of external nodes is 2. This buffer type is for series switch models which can be described by the following model keywords:

[On]

- [Off]
- [R Series]
- [L Series]
- [RI Series]
- [C Series]
- [Lc Series]
- [Rc Series]
- [Series Current]
- [Series MOSFET]

## **Voltage Thresholds**

Voltages applied to the input and enable nodes are digital signals. They should be either 0 or 1. You can specify input voltage as:

```
V_in nd_in 0 pulse (0 3.3 0 0.5n 0.5n 4n 8n)
```
However, IC circuit simulation currently detects only two thresholds, 20% and 80% of [0,1] swing, that is, 0.2V and 0.8V. If a buffer is non-inverting and in a LOW state, it starts the transition to a HIGH state, if  $V_in > 0.8V$ . If the buffer is in HIGH state, it will start the transition to LOW state, if V in  $< 0.2V$ . Specifying input voltage in the range [0, 3.3V] as in the above example does not make LOW -> HIGH transitions better in any way, but can add uncertainty over the 0.5ns time interval when the transition actually occurs.

The schematic in [Figure 58](#page-189-0) is similar to a series switch buffer, except that the Vgs-Ids table is not available in the OFF state.

The  $all \text{ sm subparameter is optional.}$  It is used to control the method of the Series MOSFET. When all\_sm=0, only the first Vgs-Ids table (vds!=0) is used. HSPICE uses the following formula to implement this method:

ids = Ids(vgs, Vds) \* vds/Vds

Otherwise, when all sm=1, all Vgs-Ids tables are used for the Series MOSFET.

<span id="page-189-0"></span>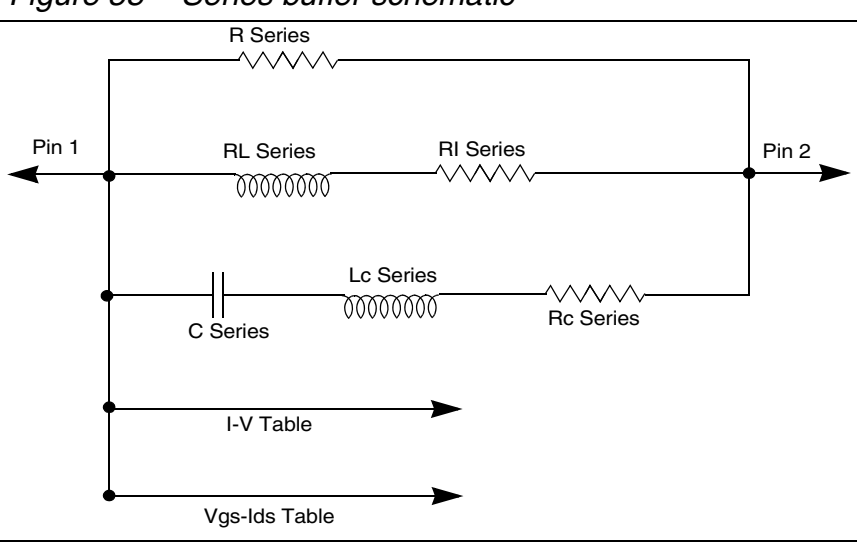

*Figure 58 Series buffer schematic*

# <span id="page-189-1"></span>**Multilingual Model Support**

HSPICE supports buffers of external an model described either in SPICE or in Verilog-A.

The syntax to call SPICE or Verilog-A formatted buffers is:

```
B SPICE node1 node2 node3 ...
+ file='ibis_filename' model='model_name'
+ [nd_in=node_input]
+ [nd_en=node_enable]
+ [nd_outofin=node_out_of_in]
+ [typ={typ|min|max}] [power={on|off}]
+ [nowarn] 
+ [para_begin para1=value1 para2=value2
+ ...
+ para_end]
In the preceding syntax,
```
- The list of nodes must map port names declared in [Ports] of [External Model].
- Specify a [Corner] in [External Model] from which the current simulation extracts data. If  $min$  or  $max$  [Corner] is not available,  $typ$  [Corner] is used. The default is typ=typ.
- The file of subcircuit (or module) listed in [Corner] of [External Model] must be manually included in netlist if the subcircuit (or module) is used by the external model.
- Keywords para begin/para end are used to assign values to parameters which are declared in [External Model] with Verilog-A language. Using para begin/para end for a B-element which is not a [External Model] will cause an error.

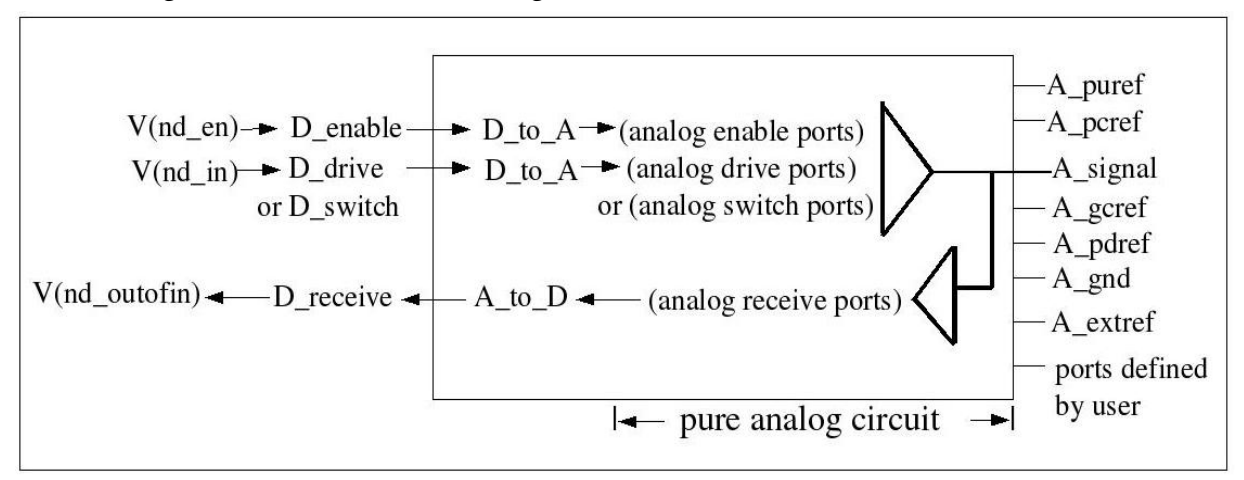

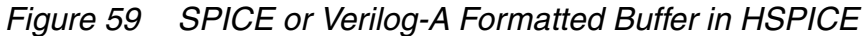

The keyword *nd\_in* is only used for Output, IO, series switch, and Tri-state buffer, while *nd\_en* is only used for IO or Tri-state buffer.

The two keywords specify two nodes: node input and node enable. They are similar to nd\_in and nd\_en in preceding buffers. So voltages at such nodes are controlling the signal that represents the digital signal with values 0 and 1 (see [Table 18 on page 158](#page-173-0), IBIS Output Buffer, where 1 is the signal triggering buffer to high, and 0 is the signal triggering buffer to low). This digital signal decides the voltage value between analog ports of D\_drive (or D\_enable) according to [D\_to\_A] rules in the [External Model] for DC or TRAN analysis.

The format of [D to A] specification is:

D\_to\_A D\_drive port1 port2 vlow vhigh trise tfall corner\_name D\_to\_A D\_enable port1 port2 vlow vhigh trise tfall corner\_name To illustrate the procedure, denote the digital signal from node\_input (or node enable) by D sti.

Then, for DC or initial TRAN analysis:

 $V($ port1,port2)= $V$ high, if D\_sti =1;

V(port1,port2)=vlow, if D\_sti =0.

For subsequent TRAN analysis:

V(port1,port2) changes from vlow to vhigh linearly within time trise, if D\_sti switches from 0 to 1 and V(port1,port2) changes from vhigh to vlow linearly within time tfall, if D\_sti switches from 1 to 0.

If polarity is inverting, preceding port1 and port2 should be swapped.

If nd in or in en is needed for related type of buffer but it is omitted from the buffer card, then HSPICE still adds the subcircuit or module from [External Model], but without V(port1,port2) added, and it reports a warning.

The keyword nd outofin is only used for IO or Input buffer. The buffer measures and processes voltages between analog ports in [A\_to\_D] of [External Model] and sends a response to the nd\_out\_of\_in node.The nd\_out\_of\_in node is connected to the voltage source as shown in [Figure 49 on page 155.](#page-170-0)

The digital signal V out of in assumes values of 0,1 or 0.5— depending on the voltage difference of two ports, vlow, vhigh thresholds in [A\_to\_D] and Polarity.

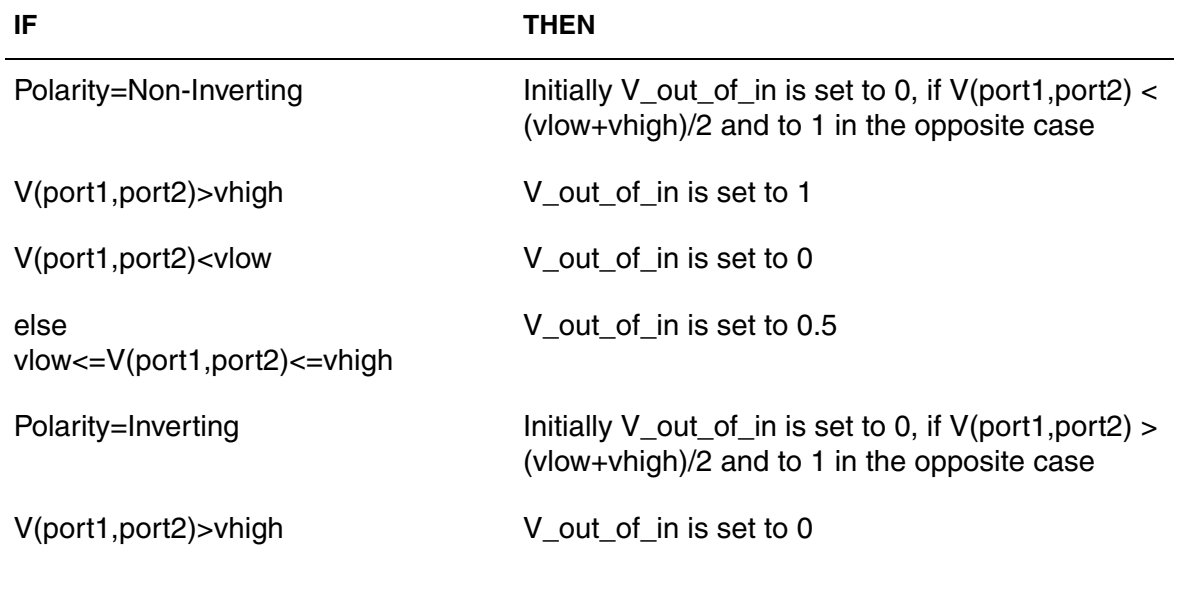

The simulation processes V out of in according to the following rules:

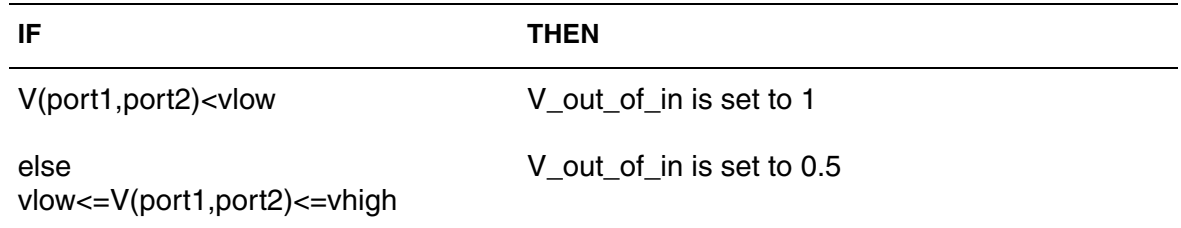

If an IO buffer is driving, then V\_out\_of\_in is set to 0.5.

The keywords typ, power, and nowarn are similar as in ordinary buffer.

## <span id="page-192-0"></span>**Specifying Common Keywords**

This section describes how to specify the most commonly used keywords in HSPICE.

## **Optional Keywords**

The following keywords are optional:

- buffer
- typ
- hsp\_ver
- power
- interpol
- xv\_pu
- xv\_pd
- ramp rwf
- ramp fwf
- rwf\_tune
- fwf tune
- rwf\_pd\_dly
- fwf\_pd\_dly
- ss\_state

#### **Chapter 4: Modeling Input/Output Buffers Using IBIS Files**

Specifying Common Keywords

- pd\_scal | pu\_scal | pc\_scal | gc\_scal | rwf\_scal | fwf\_scal
- no\_warn
- c\_com\_pu|c\_com\_pd|c\_com\_pc|c\_com\_gc
- detect oti mid
- time\_step

If optional keywords are not used, the default values are selected. Optional keywords are enclosed in square brackets [ ] in the buffer cards. They can be set with a parameter and use the *keyword*=*parameter\_name* format. The keyword={val\_1|val\_2|...|val\_n} notation denotes that the keyword obtains a value from the set val\_1, val\_2, ... , val\_n. The order of the keywords is not important.

You cannot sweep the  $typ$  and hsp ver keywords during analysis.

#### **file**

#### **Syntax**

 $file = 'file name'$ 

Required. Identifies the IBIS file. The file\_name must be lower case and must specify either the absolute path for the file or the relative path with respect to the directory from which you run the simulator. File path names are restricted to 128 characters.

#### **Example**

```
file = '.ibis/at16245.ibs'
file = '/home/oneuser/ibis/models/abc.ibs'
```
### **model**

#### **Syntax**

model = 'model\_name'

Required. Identifies the model for a buffer from the IBIS file, specified with the file='...' keyword. The model\_name keyword is case-sensitive and must match one of the models from the IBIS file.

### **Example**

model = 'ABC\_1234\_out'  $model = 'abc_1234^-IN'$ 

## **buffer**

### **Syntax**

buffer = {Buffer\_Number | Buffer\_Type}

In this syntax, buffer\_number is an integer within the range  $1 \le N \le 17$ . Each buffer has an assigned number.

| <b>Buffer Type</b> | <b>Buffer No.</b> | <b>Number of nodes</b><br>(nominal or min/max) | <b>Notes</b> |
|--------------------|-------------------|------------------------------------------------|--------------|
| <b>INPUT</b>       | 1                 | $\overline{4}$                                 |              |
| <b>OUTPUT</b>      | $\overline{2}$    | 4/6                                            |              |
| INPUT_OUTPUT       | 3                 | 6/8                                            |              |
| THREE STATE        | 4                 | 5/7                                            |              |
| <b>OPEN DRAIN</b>  | 5                 | 4/6                                            |              |
| IO_OPEN_DRAIN      | 6                 | 6/8                                            |              |
| <b>OPEN_SINK</b>   | $\overline{7}$    | 4/6                                            |              |
| IO_OPEN_SINK       | 8                 | 6/8                                            |              |
| OPEN_SOURCE        | 9                 | 4/6                                            |              |
| IO_OPEN_SOURCE     | 10                | 6/8                                            |              |
| INPUT_ECL          | 11                | $\overline{4}$                                 |              |
| OUTPUT_ECL         | 12                | 3/5                                            |              |
| IO_ECL             | 13                | 5/7                                            |              |
| THREE STATE ECL    | 14                | 4/6                                            | was 17       |

*Table 20 IBIS Buffer Types and Numbers*

| <b>Buffer Type</b>   | <b>Buffer No.</b> | Number of nodes<br>(nominal or min/max) | <b>Notes</b> |
|----------------------|-------------------|-----------------------------------------|--------------|
| <b>SERIES</b>        | 15                | 2                                       |              |
| <b>SERIES SWITCH</b> | 16                | 2                                       |              |
| <b>TERMINATOR</b>    | 17                | 3                                       | was 14       |

*Table 20 IBIS Buffer Types and Numbers (Continued)*

The value of buffer number and buffer type must match the buffer type specified by the model='...' keyword. The buffer= {Buffer\_Number | Buffer Type} keyword provides an extra check for the input netlist. If you omit the keyword, this extra check is not performed.

## **typ**

### **Syntax**

 $typ = {typ|min|max|fast|slow}$ 

If the value of the typ buffer parameter is either typ,  $min$ , or  $max$ , then this value signifies a column in the IBIS file from which the current simulation extracts data. The default is  $type = type$ . If min or max data are not available,  $type$ data are used instead.

If the value of the typ buffer parameter is fast or slow, then the simulation uses certain combinations of min and max data. [Table 22 on page 181](#page-196-0) specifies the exact type of data used for fast and slow values.

<span id="page-195-0"></span>The typ keyword can also be set to a number for a different typ data of an IBIS model. To use a parameter for the typ keyword, you can only set the parameter to 0, -1, 1, 2, or -2. [Table 21](#page-195-0) shows the keywords that can be used:

| <b>Parameter</b> | <b>Number</b> |
|------------------|---------------|
| typ              | 0             |
| min              | -1            |
| max              |               |

*Table 21 Possible Keywords for the typ Buffer Parameter*

| <b>Parameter</b> | <b>Number</b> |
|------------------|---------------|
| fast             | 2             |
| slow             | -2            |

*Table 21 Possible Keywords for the typ Buffer Parameter*

<span id="page-196-0"></span>[Table 22](#page-196-0) lists all parameters and data types for all buffers. Specific buffers use relevant data only. No buffer uses all data in the table (for example, only the terminator specifies and uses the Rgnd, Rpower, Rac, Cac parameters).

*Table 22 Fast and Slow Data for IBIS Buffers*

| Parameter/Data    | Fast | <b>Slow</b> |
|-------------------|------|-------------|
| $C_{\text{comp}}$ | min  | max         |
| Temp_Range        | max  | min         |
| Voltage_Range     | max  | min         |
| Pullup_Ref        | max  | min         |
| Pulldown_Ref      | min  | max         |
| POWER_Clamp_Ref   | max  | min         |
| GND_Clamp_Ref     | min  | max         |
| Rgnd              | max  | min         |
| Rpower            | max  | min         |
| Rac               | max  | min         |
| Cac               | min  | max         |
| Pulldown          | max  | min         |
| Pullup            | max  | min         |
| GND_Clamp         | max  | min         |
| POWER_Clamp       | max  | min         |

| <b>Parameter/Data</b> | Fast | <b>Slow</b> |
|-----------------------|------|-------------|
| Ramp                  | max  | min         |
| Rising_waveform       | max  | min         |
| Falling_waveform      | max  | min         |
| V fixture             | max  | min         |

*Table 22 Fast and Slow Data for IBIS Buffers (Continued)*

### **hsp\_ver**

#### **Syntax**

hsp  $ver = hspice version$ 

The default is the current version of the HSPICE simulator. If you prefer the previous version of the IBIS buffer, use the following statement:

hsp\_ver = <*version number*>

#### **power**

#### **Syntax**

power =  $\{on|off\}$ 

The default is power=on. To connect buffers to power sources that are specified in the IBIS file, use the Voltage Range, Pullup Reference, Pulldown Reference, POWER Clamp Reference, and GND Clamp Reference keywords.

By default, the simulation connects the required voltage sources for such external nodes as Pullup, Pulldown, Power\_Clamp, and Ground\_Clamp if applicable. Do not connect these nodes to voltage sources. However, you should specify names for these nodes so you can print out the voltage values if required.

If power=off, use internal voltage sources are not included in the buffer, and you must add external voltage sources. Use this option if the voltage source is not connected directly to buffer nodes but through a circuit to account for parasitic RLC to simulate power/ground bounce, and so on.

## **interpol**

### **Syntax**

interpol =  ${1|2}$ 

Default is  $interpol=1$  (recommended). The I/V curves and V(t) curves need to be interpolated. The interpol=1 keyword uses linear interpolation and interpol=2 uses quadratic bi-spline interpolation.

# **xv\_pu | xv\_pd**

### **Syntax**

```
xv pu = nd state pu
xv pd = nd state pd
```
The buffers with output function (output, input-output, tristate, and so on) are controlled by one (input) or two (input and enable) controlling signals. To describe the state of a buffer at any moment, use two state variables, St\_pu and St\_pd, which vary from 0 to 1. For example:

- **■** If the output buffer is in LOW state, then  $St$   $pu=0$ ,  $St$   $pd=1$ .
- **■** If the output buffer transitions from a LOW state to HIGH state, then  $St$  pu continuously changes from 0 to 1, while St\_pd goes from 1 to 0.

The actual time dependence for such a transition is derived from either ramp data or waveforms.

You might want to know exactly how the transition takes place. The xv\_pu=nd\_state\_pu, xv\_pd=nd\_state\_pd keywords provide such information. Here nd state pu and nd state pd are names of additional nodes (which must be unique, and are treated as any other node from the netlist, except for a 16-character limitation). If you include the keywords, then the simulation adds voltage sources (with 1MOhm parallel resistor).

The values of the voltages are St\_pu and St\_pd. You can print or display them as follows:

```
.PRINT V(nd_state_pu) V(nd_state_pd)]
```
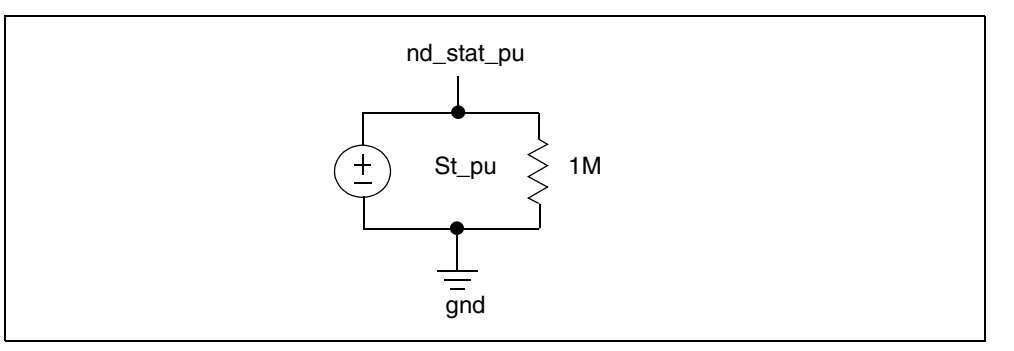

*Figure 60 Equivalent Circuit for xv\_pu=nd\_state\_pu Keyword*

# **ramp\_fwf | ramp\_rwf**

### **Syntax**

```
ramp_fwt = \{2|1|0\}ramp rwf = \{2|1|0\}
```
Default is ramp  $fwr=2$  [Falling\_Waveform] and ramp  $rwf=2$ [Rising Waveform]. If ramp or waveform data are available, you can use these options choose which data to use.

The ramp  $fwf$  parameter controls falling waveform/ramp. The ramp  $rwf$ parameter controls rising waveforms/ramp.

- Value 0 denotes use ramp data.
- Value 1 denotes use one waveform:
	- For ramp  $fwf=1$ , if more than one falling waveform is available, the simulation uses the first falling waveform for the model.
	- For ramp  $rwf=1$ , if more than one rising waveform is available, the simulation uses the first rising waveform for the model.
- Value 2 (default) denotes use two waveforms:
	- For ramp  $fwf=2$ , if more than two falling waveforms are available, HSPICE uses the first two falling waveforms found for the model.
	- For ramp  $rwf = 2$ , if more than two rising waveforms are available, HSPICE uses the first two rising waveforms found for the model.

If IC circuit simulation cannot perform a specified type of processing (for example, if you specify  $ramp$   $fwr=2$ , but only one falling waveform is found), it decrements values of ramp fwf or ramp rwf by one and attempts to process the new values of  $ramp-fwf$  and/or  $ramp(rwf)$ . In this case, a warning is printed (unless the nowarn option is set).

#### **Note:**

The ramp fwf and ramp rwf parameters are independent, and can have different values.

#### **Invalid Ramp Warning**

By default, HSPICE sets the parameters  $ramp:rwf$  and  $ramp:fwf$  to 2. HSPICE then looks for two [Rising Waveform] and two [Falling Wave Form] tables in the IBIS file. The invalid ramp warning is issued when you do not have the same number of tables in the IBIS file.

You can avoid this warning by setting the proper values for  $r_{\rm amp}$  rwf and ramp  $fwr$ . If you do not have any waveform tables then, set both parameters to 0 and the [Ramp] data from the IBIS file is used.

### **fwf\_tune | rwf\_tune**

#### **Syntax**

fwf tune = fwf tune value rwf tune =  $rwf$  tune value

The fwf tune value and rwf tune value keywords are numbers between 0 and 1. For ramp data, the default is fwf\_tune=0.1 and rwf\_tune=0.1; For single VT waveform, the default is fwf tune=0.25 and rwf tune=0.25. The fwf tune, rwf tune parameters specify transition time for circuitry (either pullup or pulldown) that goes from the ON to OFF state. This is specified as a fraction of time  $(delta_T)$  for a transition for the opposite circuitry (either pulldown or pullup) from OFF to ON state. Here, delta\_T means the real transition time. For ramp data, delta\_T is dV/0.6; for single VT waveform, delta\_T is obtained by subtracting the non switching time of the waveform from the total time of it.

The following two parameters control the algorithm for processing ramp and waveforms:

- Use fwf tune only when ramp fwf is 0 or 1.
- Use  $rwf$  tune only when ramp  $rwf$  is 0 or 1.

[Figure 61](#page-201-0) shows the effect of these parameters when switching the output buffer from LOW to HIGH.

<span id="page-201-0"></span>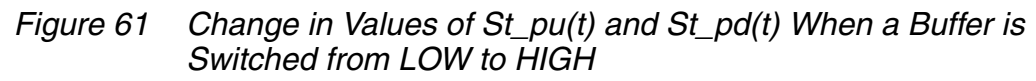

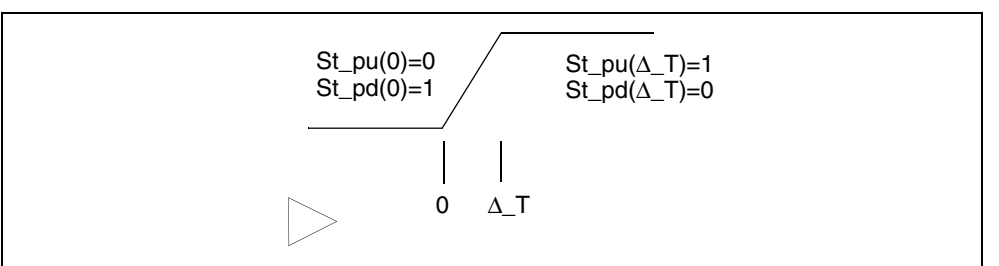

Initially, St\_pd=1, St\_pu=0. Both ramp data and a single rising waveform provide information about the switching process. A time interval, delta\_T occurs during the transition from LOW -> HIGH. The difference between the two data types (ramp and a single rising waveform) is that the shape of the waveform for ramp is fixed as a linearly growing function from LOW to HIGH. By contrast, an actual waveform accounts for an arbitrary time dependence.

However, this is not enough information to determine St pu(t) and St pd(t)  $[recall that St_pu(0)=0, St_pd(0)=1, St_pu(delta_T)=1, St_pu(delta_T)=0].$ Mathematically, this represents one linear equation with two unknowns that have an infinite number of solutions. To resolve this problem, you must impose additional conditions on St\_pu and St\_pd.

Synopsys IBIS device models use the following approach.

The circuitry that goes from ON to OFF (for rising waveforms, pulldown circuitry) usually undergoes this transition much faster than the circuitry that goes from OFF to ON (for rising waveforms, pullup circuitry), we specify a fraction of time in units of delta\_T, during which the circuitry that goes from ON to OFF undergoes the transition.

Therefore, if  $rwf$  tune=0.1, then during  $0.1*$ delta\_T, the pulldown circuitry switches from ON to OFF. The transition is a linear function of time. After imposing this additional condition, you can uniquely find the rate of transition for the circuitry that goes from the OFF state to ON state.

This approach is also valid for the  $fwr$  tune parameter. If resultant St\_pu, St pd are not reasonable, (e.g., they are far from the span between 0 and 1, then the preceding approach will be discarded and the additional condition St pu+St pd=1 will be used instead. In this situation, rwf tune and fwf tune are useless and ignored.

The  $fwr$  tune and  $rwf$  tune parameters are optimization parameters. The significance of these parameters strongly depends on I/V curves for pullup and pulldown circuitries. A change in fwf tune and rwf tune can be

insignificant or very significant, depending on the I/V curves. Adjust these parameters slightly to evaluate the accuracy of the model.

If you use two waveforms, the corresponding system of equations is completely defined mathematically and the  $fwt$  tune and  $rwf$  tune parameters are not used (ignored if specified). However, if the data in two waveforms are inaccurate or inconsistent with other data, circuit simulation can use a single waveform or ramp data instead of two waveforms (issues a warning). If this occurs, fwf tune and/or rwf tune are used even if ramp fwf=2 and ramp\_rwf=2.

If the two-waveform data is inconsistent or inaccurate, the results can be less accurate than ramp or one-waveform results. You can compare that twowaveform results against ramp and one-waveform results.

You can use the  $xy$  pu=nd state pu and  $xy$  pd=nd state pd keywords to print or view the St\_pu(t) and St\_pd(t) state evolution functions.

## **rwf\_pd\_dly | fwf\_pu\_dly**

### **Syntax**

rwf pd dly = rwf pd dly value fwf pu dly = fwf pu dly value

The rwf pd dly and fwf pu dly parameters can improve the accuracy of one v(t) waveform-based IBIS buffer. They provide internal delay between external stimulus triggering and pulldown circuit turn off for rising edge, or pullup circuit turn off for falling edge.

The rwf pd dly value and fwf pu dly value keywords are numbers between 0 and 1. The default is the ratio of beginning non switching time in the related VT waveform to the total transition time of the VT waveform (i.e., last time point of it).

- Use  $rwf$  pd dly only when ramp  $rwf=1$
- Use fwf pu dly only when ramp  $fwf=1$

A rwf pd dly parameter is used with a rwf tune parameter to provide a more real pulldown circuit turn off transition for a rising edge, like that shown in [Figure 61 on page 186](#page-201-0) for St\_pd(t). Similarly, a  $fwr$  pu\_dly parameter is used with a fwf tune parameter to provide a more real pullup circuit turn off transition for a falling edge. In [Figure 62,](#page-203-0) the internal delay will be rwf pd  $dly^{\star}T$ , where T is the transition time of the single rising or falling waveform.

<span id="page-203-0"></span>*Figure 62 Pulldown Circuit Turn Off Transition and Internal Delay Calculation*

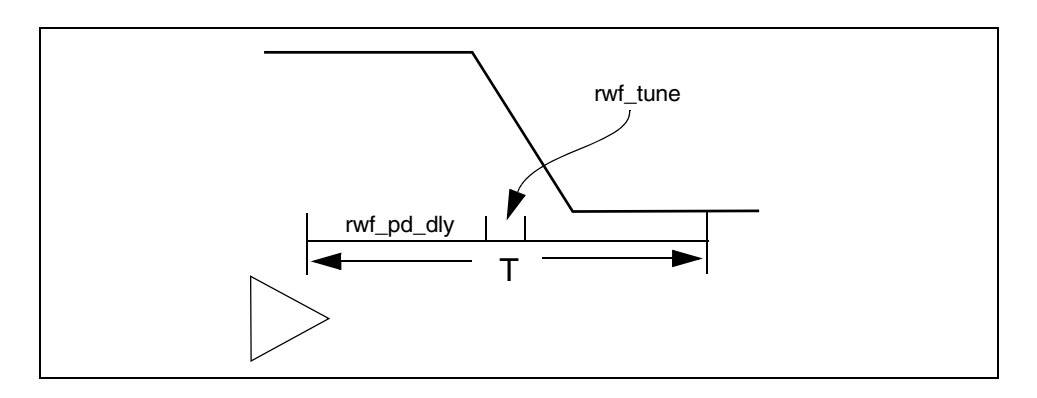

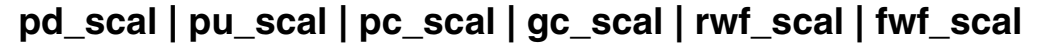

### **Syntax**

```
pd_scal=pd_scal_value 
pu_scal=pu_scal_value
pc_scal=pc_scal_value
gc_scal=gc_scal_value
rwf_scal=rwf_scal_value
fwf scal=fwf scal value
```
All IBIS and I-V curves can be scaled in HSPICE. The rwf scal and fwf\_scal parameters will scale the rising and falling V-T curves. The pd scal, pu scal, pc scal, and gc scal parameters scale the pullup, pulldown, ground and power clamp I-V curves of the buffer. The default for all parameters is 1. If you set the rwf scal and fwf scal parameters, you will affect the rise (for  $rwf$  scal) and fall (for  $fwf$  scal) times and the delay of buffer. Scaling the I-V curves of the buffer will effectively scale the drive strength of the buffer.

### **ss\_state**

#### **Syntax**

ss state =  $\{on|off\}$ 

The ss\_state keyword turns the state electrical models in the .ibis file on or off. The default is ss\_state=on, but only for the series switch buffer.

When  $ss<sub>state=on</sub>$ , the state electrical models are turned on in the .ibis file, which is where the series switch buffer model data is extracted. When ss\_state=off, the state electrical models are turned off in the .ibis file, which is where the series switch buffer model data is extracted.

## **rm\_dly\_rwf|rm\_dly\_fwf|rm\_tail\_rwf|rm\_tail\_fwf**

#### **Syntax**

```
rm dly rwf = {default} | rdly time value}
rm dly fwf={default | fdly time value}
rm tail rwf={default | rtail time value}
rm tail fwf = \{default \mid ftail time value\}
```
These four keywords are used to remove non-switching time from VT waveforms in IBIS model.

- rm dly rwf and rm dly fwf remove initial delays from [Rising Waveform] and [Falling Waveform] respectively.
- rm tail rwf and rm tail fwf remove flat tails from [Rising Waveform] and [Falling Waveform] respectively.

For every keyword, if the value is set as a positive number, then that amount of time will be removed from all corresponding VT waveforms. For example, if rm dly rwf=1ns, then 1ns initial delay is removed from each [Rising Waveform] in the related IBIS model.

For every keyword, if the value is set as 'default', then for each VT waveform, HSPICE computes the amount of no-switching time based on the criteria that the voltage change should be less than 0.2% of full voltage swing, then selects the minimum one as the final value used. For example, if rm\_dly\_rwf=default, then HSPICE computes the initial delay of each [Rising Waveform] ([Figure 63\)](#page-205-0), it then selects the minimum value of such delays as the value of the keyword.

<span id="page-205-0"></span>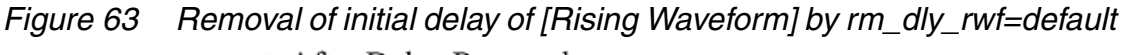

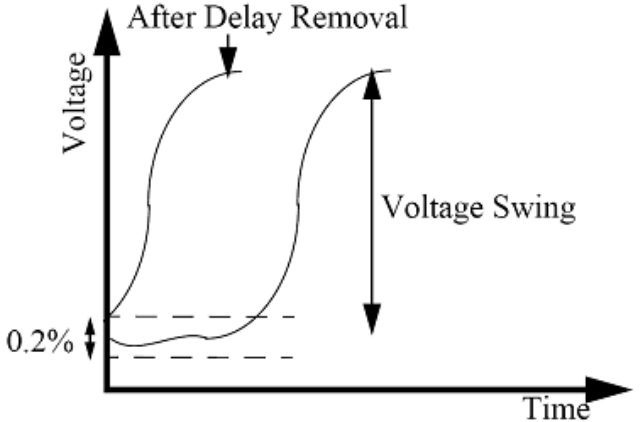

HSPICE issues a warning if the value of any keyword is more than the default, (more than the value obtained by the 0.2% of full voltage swing criteria.

#### **Note:**

For a IBIS models with a sub model like the driver schedule, the value of every keyword set in the B-element card will be applied on all sub models.

#### **nowarn**

#### **Syntax**

nowarn

The nowarn keyword suppresses warning messages from the IBIS parser. There is no equal sign "=" and value after the nowarn keyword. Do not use nowarn as the first keyword after the nodes list. Use at least one keyword followed by "=" and a value between the list of nodes and the nowarn keyword.

## **c\_com\_pu | c\_com\_pd | c\_com\_pc | c\_com\_gc**

#### **Syntax**

 $c$  com  $pu = c$  com  $pu$  value  $c$  com  $pd = c$  com  $pd$  value  $c$  com  $pc = c$  com  $pc$  value c\_com\_gc = c\_com\_gc\_value

By default (default 1) the C\_comp die capacitance connects between node\_out (nd\_in for input buffer) and ideal ground. To simulate power bounce and ground bounce, split C\_comp into several parts. Then connect between node\_out

(*nd\_in* for input buffer) and some (or all) of the node\_pu, node\_pd, node\_pc, and node gc nodes.

If you specify at least one of the optional parameters ( $c_{\rm com}$  pu,  $c_{\rm com}$  pd, c com pc, and c com gc), then the default (1) does not apply, and unspecified parameters have a value of zero (default 2). The  $\epsilon$  com pu, c\_com\_pd, c\_com\_pc, and c\_com\_gc values are dimensionless, and denote fractions of C\_comp connected between node\_out (nd\_in for input buffer) and respective nodes (either node\_pu, node\_pd, node\_pc, or node\_gc ). For example, C\_comp<sup>\*</sup>c\_com\_pu is capacitance connected between node\_out and node\_pu.

Do not specify negative values for  $\sigma$  com pu, c\_com pd, c\_com\_pc, and c\_com\_gc.

It is expected that c com pu + c com pd + c com pc + c com  $gc = 1$ . However, HSPICE-based simulators do not enforce this requirement, and warn you only if the requirement is not satisfied.

In this case, deriving the states assumes that the IBIS files specifies C\_comp for the die. The simulation uses different value of C\_comp, namely:

C\_comp\*(c\_com\_pu+c\_com\_pd+c\_com\_pc+c\_com\_gc)

Effectively, it means that some additional capacitance connects in parallel to C\_comp (possibly negative).

For the output, input-output, and 3-state buffer types, if you do not specify the node pc and node  $q$ c nodes in the netlist,  $c_{\text{com}}$  pc is added to  $c_{\text{com}}$  pu and c\_com\_qc is added to c\_com\_pd. After that, c\_com\_pc and c\_com\_qc are not used anymore.

For the open drain, open sink, input-output open drain, and input-output open sink buffer types, if you do not specify the node\_pc and node\_gc nodes in the netlist, c\_com\_pc if given is ignored, and c\_com\_qc is added to c\_com\_pd. After that,  $c_{\rm com}$  gc is not used anymore.

For the open source, and input-output open source buffer types, if you do not specify the node\_pc and node\_gc nodes in the netlist,  $c_{\text{com}}$  gc if given is ignored, and  $c_{\rm com}$  pc is added to  $c_{\rm com}$  pu. After that,  $c_{\rm com}$  pc is not used anymore.

For the output ECL, input-output ECL, and 3-state ECLbuffer types, if you do not specify the node  $p$  pc and node ac nodes in the netlist,  $q$  and  $q$  and c\_com\_gc are ignored (assign zero values).

For the output ECL, input-output ECL, and 3-state ECLbuffer types, if c com pd is not zero, it is added to c com pu (c com pd is not used after that).

Note that HSPICE supports C\_comp\_pullup, C\_comp\_pulldown, C\_comp\_power\_clamp, and C\_comp\_gnd\_clamp in the IBIS model only when C\_comp is *not* specified in the same model. In this situation, keywords c\_com\_\* (following B element) will be ignored and a warning is issued.

## **detect\_oti\_mid**

#### **Syntax**

detect oti mid= ${1|0}$ 

The default is detect oti mid=1. If detect oti mid=1, V out of in is calculated according to the rules in the description of Input\_Buffer. Otherwise, if detect oti mid=0, then the only difference with respect to detect oti  $mid=1$  is that when a buffer is behaving as a receiver, V out of in will not take the value 0.5 if  $V$  in is between Vinl and Vinh. Instead, it will keep the same value as at last time point.

This keyword is only valid for Input\_Buffer or IO\_Buffer.

# **.OPTION D\_IBIS**

The D IBIS option specifies the directory containing the IBIS files. For the syntax and examples refer to .OPTION D\_IBIS in the *HSPICE Reference Manual: Commands and Control Options*.

## **Differential Pins**

Differential pins refer to the relationship between buffers. This facilitates creating pseudo-differential buffer by two B-elements. Specify these pins in the "Component Description" section of the IBIS standard. [Figure 64 on page 193](#page-208-0) and [Figure 65 on page 193](#page-208-1), and the examples that follow these figures, show how you can simulate differential pins using the Synopsys implementation of IBIS.

<span id="page-208-0"></span>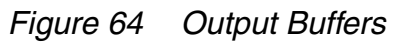

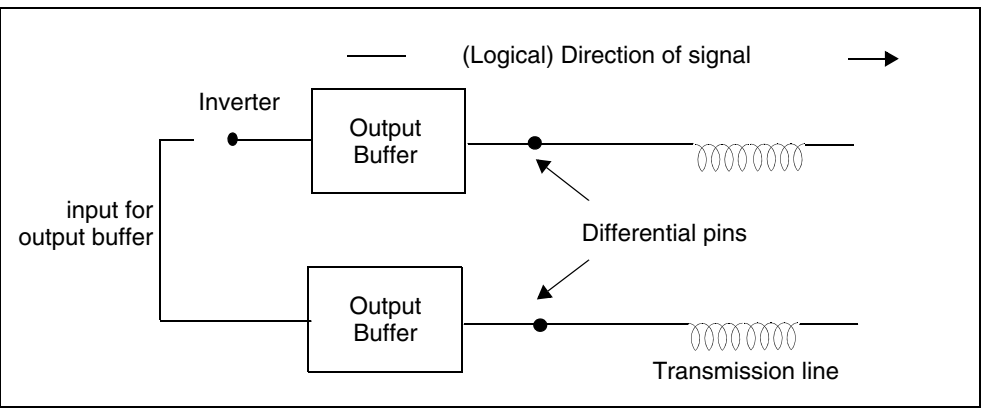

You must use two separate buffers, each specified in a separate card in the netlist. They are related only through their input, which is differential. To implement the inverter in this situation, you must specify two independent voltage sources that have opposite polarity.

You must specify the out of in 1, and out of in 2 nodes, even if they are not used. Differential input buffers probe the voltage between nd\_in\_1 and nd in 2. A voltage-dependent voltage source processes the voltage.

V\_diff is a differential voltage parameter from the IBIS file (default is 200 mV). Add a definition of the  $V$  diff parameter, the  $E$ -diff-out-of-in voltage controlled voltage source, and an R\_diff\_out\_of\_in resistor.

<span id="page-208-1"></span>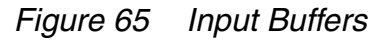

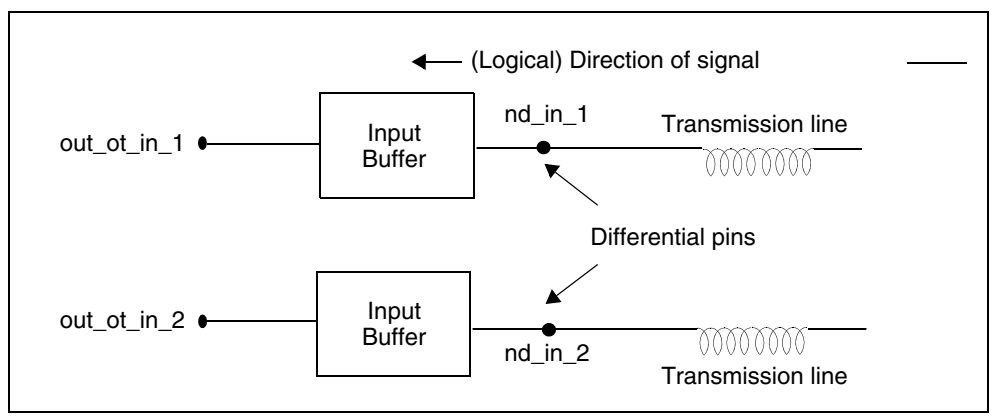

For example,

.PARAM V  $diff = 0.2$ E diff out of in diff out of in 0 PWL(1) nd in 1 nd in 2  $+$   $\overline{ }$  '-  $\overline{V}$  diff'  $\overline{0}$  '+ V diff' 1 R diff<sup>out</sup> of in diff out of in 0 1x

Use the voltage across R diff out of in as the output of the differential input buffer as shown below:

```
If V(nd_in_1) - V(nd_in_2) < V_diff, V(diff_out_of_in) = 0if V(nd_in_1) - V(nd_in_2) > V_diff, V(diff_out_of_in) = 1
```
In IBIS4.1, a true differential buffer with SPICE-formatted external model is introduced. You can use it with the rules in sections [Multilingual Model Support](#page-189-1) and [SPICE or Verilog-A Formatted B-element Naming Rules](#page-234-0).

### **Buffers in Subcircuits**

The following examples demonstrate usage of buffers in subcircuit definition. Also, modification in the circuit description, by changing the power keyword value, is explained.

```
**********************************************
* example 1 * buffers in subcircuit, power=on
**********************************************
v_in1 nd_in1 0 pulse 
+ ( 0V 1.0V CLK_Q_PRD DLT_TIME DLT_TIME CLK_H_PRD CLK_PRD )
v_en1 nd_en1 0 1V
v_in2 nd_in2 0 pulse
+ ( 1.1V 0V CLK_Q_PRD DLT_TIME DLT_TIME CLK_H_PRD CLK_PRD )
v_en2 nd_en2 0 1V
x1 nd_out1 nd_in1 nd_en1 nd_outofin1 buffer11
x2 nd_out2 nd_in2 nd_en2 nd_outofin2 buffer11
R_load nd_out1 nd_out2 50
.subckt buffer11 nd out0 nd in0 nd en0 nd outofin0
b_io_0 nd_pu0 nd_pd0 nd_out nd_in0 nd_en0 nd_outofin0 nd_pc0
+ nd_gc0
+ file = '92lv090b.ibs'
+ model = 'DS92LV090A_DOUT'
+ typ=typ power=on
+ buffer=3
+ interpol=1
xpin nd_out nd_out0 pin22
.ends
.subckt pin22 nd out nd out0
R_pin nd_out_c nd_out0 50m
C_pin nd_out_c 0 0.3p
L_pin nd_out nd_out_c 2n
.ends
```
In this example, buffers are connected to power sources implicitly, inside the subcircuit. Subcircuit external terminals does not need to include *nd\_pu*, *nd\_pd*, *nd\_pc*, and *nd\_gc*.

Netlist Example with Output Buffer, Transmission Line, and Input Buffer

```
**********************************************
* example 2* buffers in subcircuit, power=off
**********************************************
v_in1 nd_in1 0 pulse 
+ ( 0V 1.0V CLK_Q_PRD DLT_TIME DLT_TIME CLK_H_PRD CLK_PRD )
v_en1 nd_en1 0 1V
v_in2 nd_in2 0 pulse
+ ( 1.1V 0V CLK_Q_PRD DLT_TIME DLT_TIME CLK_H_PRD CLK_PRD )
v_en2 nd_en2 0 1V
x1 nd_power 0 nd_out1 nd_in1 nd_en1 nd_outofin1 nd_power 0
+ buffer11
x2 nd power 0 nd out2 nd in2 nd en2 nd outofin2 nd power 0
+ buffer11
R_load nd_out1 nd_out2 50
.subckt buffer11 nd pu0 nd pd0 nd out0 nd in0 nd en0
+ nd_outofin0 nd_pc0 nd_gc0
r_0 nd_pu0 nd_pd0 1.23456789x
b_io_0 nd_pu0 nd_pd0 nd_out nd_in0 nd_en0 nd_outofin0 nd_pc0
+ nd_gc0
+ file = '92lv090b.ibs'
+ model = 'DS92LV090A_DOUT'
+ typ=typ power=off
+ buffer=3
+ interpol=1
xpin nd_out nd_out0 pin22
.ends
.subckt pin22 nd out nd out0
R_pin nd_out_c nd_out0 50m
C_pin nd_out_c 0 0.3p
L pin nd out nd out c 2n
.ends
V_power nd_power 0 3.3V
```
In the example above, only one voltage source (V power) is used to power all buffers. Specify the power nodes, *nd\_pu*, *nd\_pd*, *nd\_pc*, and *nd\_gc*.

#### **Netlist Example with Output Buffer, Transmission Line, and Input Buffer**

An example of a netlist that contains an output buffer, transmission line, and input buffer is shown below. A digital signal is supplied to the nd\_in node. The output buffer transmits to a network, goes through a transmission line, is

received by an input buffer. It is transformed into digital form and available on the out of in node.

```
* IBIS Buffer Test
.option post
.tran 0.05n 70n
*
* input source
v1 in 0 pulse ( 0V 1V 1n 1n 1n 9n 20n )
r1 in in1 50
* tristate enable
v5 enable 0 1V 
* transmission line
wline1 n1 0 n2 0 RLGCmodel=pcb N=1 L=0.3
* IBIS buffers
b1 nd pc nd gc n2 out of in
+ file = 'at16245.ibs'
+ model = 'AT16245_IN'
b4 nd_pu nd_pd n1 in1 enable
+ file = 'at16245.ibs'
+ model = 'AT16245_OUT'
+ ramp_fwf=0 ramp_rwf=0
* load
rload n2 0 50
* RLCG parameters for W-element
.model pcb w modeltype=rlgc n=1
+L0=3.94266e-7
+C0=1.12727e-10
+R0=5.7739
+G0=0+Rs=0.00141445
+Gd=0.end
```
### **Using the IBIS Component Command**

The .IBIS command creates all buffers, package and interconnection for an entire component in an IBIS file.

For the syntax of the .IBIS command, see .IBIS in the *HSPICE Reference Manual: Commands and Control Options*.

## **How .IBIS Creates Buffers**

The .IBIS command adds a buffer to the netlist for every pin, according to the signal\_name and model\_name defined in the [Pin] keyword in the *ibs* file.

#### **Note:**

The .IBIS command does not create a buffer if the pin name is a reserved model name, such as POWER, GND, or NC.

buffer\_name = '*cname*'\_'*pin\_name*'

- *cname* is defined in the .ibis card in the .sp netlist.
- *pin\_name* is defined in the [Pin] keyword in the *ibs* file

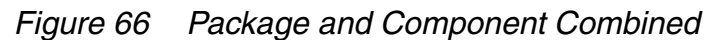

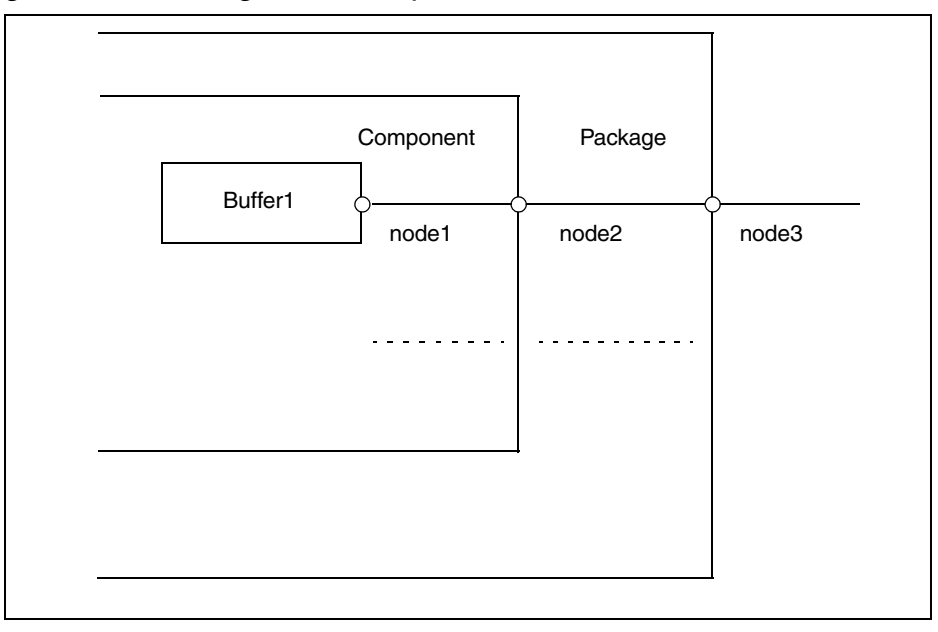

HSPICE connects the new buffers that the . IBIS command creates to the following nodes:

- name of buffer 1: 'cname'\_'pin\_name'
- name of node 1: 'cname' 'pin\_name' i
- name of node 2: 'cname'\_'pin\_name'\_o
- name of node 3: 'cname'\_'pin\_name' Note that:
- 'cname'\_'pin\_name'\_en is the enable node if the buffer has enable node.
- 'cname' 'pin\_name' i is the outofin node if the buffer is an input buffer; for an input/output buffer, the outofin node is 'cname'\_'pin\_name'\_outofin.

## **Required Keywords**

### **file='***file\_name***'**

This keyword identifies the IBIS file. The *file\_name* parameter must be lower case and must specify either the absolute path for the file or the path relative to the directory from which you run the simulation.

### **Example**

file =  $'.ibis/at16245.ibs'$ file = '/home/oneuser/ibis/models/abc.ibs'

### **component=***'component\_name'*

This keyword identifies the component for an .IBIS command from the IBIS file, specified using the file='...' keyword. The *component\_name* keyword is case-sensitive, and it must match one of the components from the IBIS file.

### **Example**

component = 'procfast' component = 'Virtex\_SSTL\_3-I\_BG432'

# **Optional Keywords**

## **package**

This keyword specifies the type of package to add.

 $package = [0|1|2|3]$ 

When package equals

- 0, then the RLC package is not added into the component.
- 1, then [Package] (in the *ibs* file) is added.
- 2, then [Pin] (in the *ibs* file) is added.
- 3 (default), and if [Package Model] is defined, set package with a package model. If the [Package Model] is not defined, set the package with [Pin]. If the package information is not set in [Pin], set the package with [Package] as a default. You can define the [Package Model] in IBIS or PKG files.

### **Example**

```
.ibis p test
+ file = 'comp.ibs' 
+ component = 'cpu_133mhz_ff' 
+ hsp ver = 2002.4 nowarn
+ package = 3 
+ pkgfile = 'test.pkg'
```
This card combines the .pkg and .ibis files. If you use [Package Model] in the cpu\_133mhz\_ff component, HSPICE searches for the pkg model in the comp.ibs and test.pkg files.

# **pkgfile='pkg\_file\_name'**

You can define the package model file using the pkgfile keyword.

pkgfile = '*pkg\_file\_name*'

If you cannot find a package model defined within a component in both the PKG and IBIS files, HSPICE issues an error message.

# **[Model Selector] Support**

You can select a model using the mod sel keyword.

```
mod_sel = 'selName_1=modName_1, selName_2=modName 
   _2,...,selName_n=modName_n'
```
If selName and modName cannot be found in a related IBIS file or they cannot be matched, then an error will occur. In addition, the input string should be less than 1024 characters. If a model selector is used for a pin of a component, but mod\_sel is not set, then the first model under the corresponding [Model Selector] will be selected as default.

# **Other Optional Keywords**

The following keywords are the same as for the B-element (I/O buffer). For more information, see [Specifying Common Keywords on page 177](#page-192-0)
- typ
- interpo
- ramp rwf
- ramp\_fwf
- rwf\_tune
- fwf tune
- pd\_scal
- pu\_scal
- pc\_scal
- gc\_scal
- rwf\_scal
- fwf\_scal
- nowarn
- hsp\_ver
- c\_com\_pd
- c\_com\_pu
- c\_com\_pc
- c\_com\_gc
- detect oti mid

## **Component Calls for SPICE or Verilog-A Formatted Pins**

The syntax to call a [Component] having SPICE or Verilog-A formatted [Pin] is:

```
.IBIS ibis_command_name
+ file='ibis_filename' component='component_name'
+ [package=3|0|1|2] [pkgfile='pkg_file_name']
```
- + [nowarn]
- + [mod\_sel = 'selName\_1=modName\_1,
- + selName\_2=modName\_2,...,selName\_n=modName\_n']

In the preceding syntax,

- The *component* name specification must involve one or more SPICE formatted [Pin].
- Usage of the other parameters follow . ibis conventions.

Other parameters not shown above have no affect on a SPICE formatted buffer.

If the buffer is a series buffer or a SPICE or Verilog-A formatted true differential buffer in which two pins are involved, then:

buffer name='cname' 'pin1 name1' 'pin2 name'

For related node names, refer to [SPICE or Verilog-A Formatted B-element](#page-234-0)  [Naming Rules.](#page-234-0)

# **Component Calls for SPICE or Verilog-A Formatted [External Circuit]**

[External Circuit] in a component can be divided into two types. One is used to describe the buffer and is similar to [External Model]; the other is used to describe interconnection inside a component. For the former, [Pin Mapping] can not be used in order to avoid ambiguous connections. For the latter, a die node declared in Port\_map of [Circuit Call] can be probed in a netlist by the naming rule:

'cname'\_'die\_node\_name'

Here, cname is defined in the .ibis card in the *.sp* netlist. In addition, die pad must not occur in Port map since related connection syntax is still not available in the latest IBIS spec. If a buffer is described by [External Circuit], then it will be set as power off, so voltage sources will not be created automatically to connect to external terminals of Pullup, Pulldown, Powerclamp and Groundclamp.

## **Buffer Power**

The buffer component creates buffers that are always connected to the power sources that are specified in the IBIS file. You can specify power sources two different ways, as described in the following sections:

- [Buffer Power ON](#page-218-0)
- [Buffer Power OFF](#page-222-0)

# <span id="page-218-0"></span>**Buffer Power ON**

If [Pin Mapping] is not defined in the *ibs* file or hsp\_ver <= 2002.2, HSPICE automatically sets the power of buffers to ON. Use the [Voltage Range], [Pullup Reference], [Pulldown Reference], [POWER Clamp Reference], and [GND Clamp Reference] keywords in the *ibs* file to set the voltage source inside the buffer.

The buffer nodes expect input and output node names in this format:

```
'buffer_name'_<node_name>
buffer_name ='cname'_'pin_name'
```
- cname is defined in the .ibis card in the .sp netlist.
- pin\_name is defined in the [Pin] keyword in the *ibs* file
- <node\_name> is different for different types of buffers as shown in the following list:

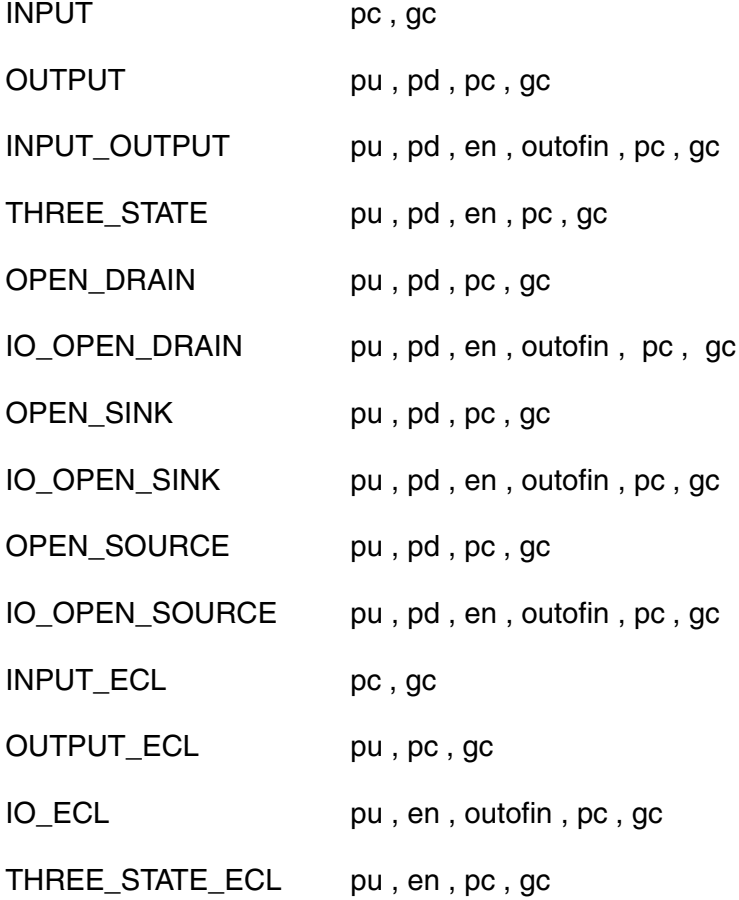

#### **Note:**

For more information about nodes for different buffers, see [Buffer Types on](#page-168-0)  [page 153](#page-168-0)

<span id="page-219-0"></span>[Table 23](#page-219-0) shows the names of the input and output nodes for the buffers:

*Table 23 Input and Output Node Names for Buffers*

| <b>Buffer Type</b>                 | Node Names                                                                  |
|------------------------------------|-----------------------------------------------------------------------------|
| <b>INPUT and INPUT ECL buffers</b> | 'cname'_'pin_name' (for in node)<br>'cname'_'pin_name'_i (for outofin node) |
| Other types of buffers             | 'cname'_'pin_name'_i (for in node)<br>'cname'_'pin_name' (for out node)     |

If the buffer has an enable terminal, you must create a node named buffer\_name\_en to enable the buffer.

You can test the following sample cases using the same method explained.

In this example, you can test the buffers with the B -element.

```
*********
.tran 50p 30n
.option post probe
.subckt twobus_b out1 out2
boutput1 nd_pu1 nd_pd1 out1 nd_in1 nd_pc1 nd_gc1
+ file = 'pinmap.ibs'
+ model = 'out50v'
+ buffer=2 power_on
+ nowarn
boutput2 nd_pu2 nd_pd2 out2 nd_in2 nd_pc2 nd_gc2
+ file = 'pinmap.ibs'
+ model = 'out50v'
+ buffer=2 power=on
+ nowarn
Vin1_b nd_in1 0 0V pulse ( 0V 1V 1n 0.1n 0.1n 7.5n 15n )
Vin2_b nd_in2 0 0V pulse ( 0V 1V 1n 0.1n 0.1n 7.5n 15n )
.ends
Xtwobus_b out1_b out2_b twobus_b
Rout1_b out1_b 0 50
Rout2_b out2_b 0 50
.probe tran
+ out1 of output b = v(out1 b)+ out2 of output b = v(out2 b)
+ in of output b = v(Xtwobus b.nd in1).end
```
In this example, you can test the buffers that the .IBIS command creates.

```
*********
.tran 50p 30n
.option post probe
* add component
.ibis pcomp
+ file = 'pinmap.ibs'
+ component = 'NO_PINMAPPING'
+ nowarn
+ package = 0
Vin1 pcomp_1_i 0 0V pulse ( 0V 1V 1n 0.1n 0.1n 7.5n 15n )
Vin2 pcomp_2_i 0 0V pulse ( 0V 1V 1n 0.1n 0.1n 7.5n 15n )
Rout1_1 pcomp_1 0 50
Rout2_1 pcomp_2 0 50
.probe tran
+ out1 of nopm = v(pcomp1)
```

```
+ out2_of_nopm = v(pcomp_2)
+ in of output = v(pcomp 1 i).end
```
The following *ibs* file is:

```
|*********************************************************
 | IBIS file pinmap.ibs
 |*********************************************************|
[IBIS ver] 3.1
[File name] pinmap.ibs
[File Rev] 1.0
[Date] 5/24/2002
[Source] spice models
[Notes] This ibis file tests the pinmap
results of HSPICE .ibis command. Pinmapping
is considered only if hsp_ver > 2002.2.
|*********************************************************
 | Component NO PINMAPPING
 |*********************************************************
|
[Component] NO_PINMAPPING
|
[Manufacturer] TEST
|
```
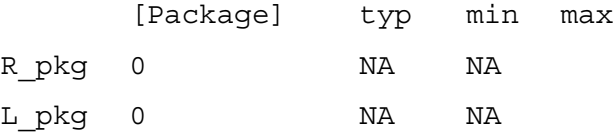

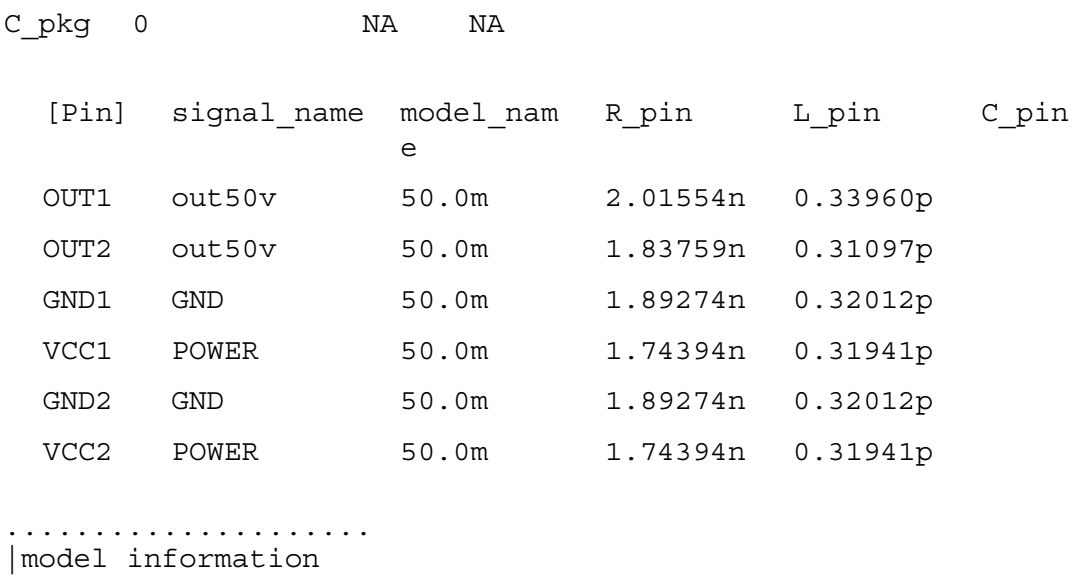

....................

[END]

# <span id="page-222-0"></span>**Buffer Power OFF**

If [Pin Mapping] is defined both in the *ibs* file and hsp\_ver > 2002.2, HSPICE automatically uses the [Pin Mapping] keyword in the *ibs* file to load voltage sources to the buffers. HSPICE turns OFF the power of buffers that the component created.

In this case, the nd\_pc, nd\_pu, nd\_gc, and nd\_pd nodes connect to the power and ground bus according to the information in [Pin Mapping]. All other nodes are the same as in [Buffer Power ON on page 203](#page-218-0)

The following two .sp files are equivalent. The first file uses the B-element to describe buffers:

```
* test for IO,OUTPUT,3-STATE,INPUT BUFFER in component w/pin
mapping
.option post probe
.tran 50p 30n
.param vhi = 2.5.subckt io_o_3st_i_b in st gnd1 vcc1 io output
bin vcc1 gnd1 in nd_out1
+ file = 'pinmap.ibs'
+ model = 'DS92LV090A_IN1'
+ buffer=1 power=off
+ nowarn
b3st vcc1 gnd1 st nd_in1 nd_en1 vcc1 gnd1
+ file = 'pinmap.ibs'
+ model = 'DS92LV090A_RO'
+ buffer=4 power=off
+ nowarn
bio vcc1 gnd1 io nd_in2 nd_en2 nd_ofi vcc1 gnd1
+ file = 'pinmap.ibs'
+ model = 'DS92LV090A_DOUT'
+ buffer=3 power=off
+ nowarn
boutput vcc1 gnd1 output nd_in3 vcc1 gnd1
+ file = 'pinmap.ibs'
+ model = 'out50v'
+ buffer=2 power=off
+ nowarn
Vin1_b nd_in1 0 0V pulse ( 0V 1V 1n 0.1n 0.1n 7.5n 15n )
Ven1 b nd en1 0 0V pulse ( 0V 1V 1n 0.1n 0.1n 7.5n 15n )
Vin2_b nd_in2 0 0V pulse ( 0V 1V 1n 0.1n 0.1n 7.5n 15n )
Ven2_b nd_en2 0 0V pulse ( 0V 1V 1n 0.1n 0.1n 7.5n 15n )
Vin3_b nd_in3 0 0V pulse ( 0V 1V 1n 0.1n 0.1n 7.5n 15n )
Rout_b nd_out1 0 50
.ends
Xio o 3st i b in b st b gnd1 b vcc1 b io b output b io o 3st i b
Vvcc1_b vcc1_b 0 3.3v
Vgnd1_b gnd1_b 0 0v
Vin b in b 0 0V PULSE (0 vhi 1ns 0.5ns 0.5ns 5ns 10ns)
Rout1_b st_b 0 50
Rout2_b io_b 0 50
Rout3_b output_b 0 50
.probe tran
+ out of in b = v(Xio\ o\ 3st\ i\ b\ .\,nd\ out1)+ out of 3st b = v(st b)
+ out of io \overline{b} = v(io \overline{b})
+ out of output b = v (output b)
+ in of output b = v(Xio_0 3st_1 6.nd_1n3)
```
.end

The second file uses a the .IBIS command to create buffers:

```
* test with component
.option post post_version=9601 probe
.tran 50p 30n
.param vhi = 2.5.ibis pcomp
+ file = 'pinmap.ibs'
+ component = 'IO_OUTPUT_3ST_INPUT'
+ nowarn
+ package = 0
Vin1 pcomp_3_i 0 0V pulse ( 0V 1V 1n 0.1n 0.1n 7.5n 15n )
Ven1 pcomp_3_en 0 0V pulse ( 0V 1V 1n 0.1n 0.1n 7.5n 15n )
Vin2 pcomp_6_i 0 0V pulse ( 0V 1V 1n 0.1n 0.1n 7.5n 15n )
Ven2 pcomp_6_en 0 0V pulse ( 0V 1V 1n 0.1n 0.1n 7.5n 15n )
Vin3 pcomp_7_i 0 0V pulse ( 0V 1V 1n 0.1n 0.1n 7.5n 15n )
Rout pcomp_2_i 0 50
Vvcc1 pcomp_5 0 3.3v
Vgnd1 pcomp_4 0 0v
Vin pcomp 2^{\degree} 0 0V PULSE (0 vhi 1ns 0.5ns 0.5ns 5ns 10ns)
Rout1 pcomp_3 0 50
Rout2 pcomp_6 0 50
Rout3 pcomp_7 0 50
.probe tran
+ out of in = v(pcomp in 2)+ out of 3st = v(pcomp_3)+ out_of_io = v(pcomp_6)
+ out of output = v(pcomp 7)+ in of output = v(pcomp 7 i).end
```
The .*ibs* file is:

#### **Chapter 4: Modeling Input/Output Buffers Using IBIS Files**

Using the IBIS Component Command

```
|*********************************************************
 | IBIS file pinmap.ibs
|*********************************************************|
[IBIS ver] 3.1
[File name] pinmap.ibs
[File Rev] 1.0
[Date] 5/24/2002
[Source] spice models
[Notes] This ibis file tests the pinmap
results of HSPICE .ibis command. Pinmapping
is considered only if hsp_ver > 2002.2.
|*********************************************************
 | Component IO,OUTPUT,3-STATE,INPUT BUFFER
|*********************************************************
|
              |*********************************************************
|
[Component] IO_OUTPUT_3ST_INPUT[Manufacturer]
TEST
      [Package] typ min max
R_pkg 0 NA NA
Lpkg 0 NA NA
C_pkg 0 NA NA
 [Pin] signal name model name R pin L pin C pi
                                                  n
 NC NC 50.0m 2.11433n 0.27505p
 IN DS92LV090A_IN1 50.0m 2.01554n 0.33960p
 ST DS92LV090A_RO 50.0m 1.94357n 0.32802p
 GND1 GND 50.0m 1.89274n 0.32012p
 VCC1 POWER 50.0m 1.74394n 0.31941p
 IO DS92LV090A_DOUT 50.0m 1.83759n 0.31097p
 OUTPUT out50v 50.0m 1.83759n 0.31097p
```
|\*\*\*\*\*\*\*\*\*\*\*\*\*\*\*\*\*\*\*\*\*\*\*\*\*\*\*\*\*\*\*\*\*\*\*\*\*\*\*\*\*\*\*\*\*\*\*\*\*\*\*\*\*\*\*\*\* | ..................... |model information .................... [END] [Pin Mapping] pulldown r pullup r gnd clamp r power clamp r ef ef ef ef NC NC NC NC NC NC GND1 VCC1 GND1 VCC1 GND1 NC NC VCC1 NC NC GND1 VCC1 GND1 VCC1 GND1 VCC1 GND1 VCC1

### **Using IBIS Package Modeling**

In addition to .IBIS, HSPICE provides the .PKG command to parse package model definition in either *.ibs* or *.pkg* files.

The .PKG command automatically creates a series of W-elements or discrete R, L and C components.

#### **Syntax**

```
.PKG pkgname
+ pkgfile='pkgfilename'
+ model='pkgmodelname'
```
#### **Examples**

Example 1

```
.pkg p_test
+ pkgfile='processor_clk_ff.ibs'
+ model='FCPGA_FF_PKG'
```
Example 2—This example shows how in the second line, pin1 is referenced as the element name changes:

```
p_test_pin1_dia and p_test_pin1
w p test pin1 ? ? or r p test pin1 ? ? ...
```
HSPICE® Signal Integrity User Guide 211 2008 2011 A-2007.12

For the complete description of this command, see the *HSPICE Reference Manual: Commands and Control Options* .PKG

## **Using IBIS Board-Level Components**

A board-level component is used to describe a printed circuit board (PCB) or substrate that can contain components or even other boards and can connect to another board through a set of user visible pins. The electrical connectivity of such a board level component is referred to as an "Electrical Board Description" (EBD). The .EBD command provides connectivity descriptions of chip to chip, or multiple-chips on a single package.

The .EBD command is associated with .IBIS command, because the EBD file contains the reference designator of the component. HSPICE search paths between the component pins and the EBD pins are displayed in the [Path Description] of the EBD file. The component pins are designated with keyword:component in the .EBD command, which automatically create Lumped RLCs and distributed RLCs (W-elements) to express those paths. HSPICE then simulates the newly-created circuit.

In the following netlist, you can see the important elements and internal nodes that are created in the naming rules of the .EBD command.

#### **Chapter 4: Modeling Input/Output Buffers Using IBIS Files** Using IBIS Board-Level Components

```
**********************************************************
* Analysis And Options
**********************************************************
.op
.tran 10p 30n
.option probe 
**********************************************************
     Stimulus
**********************************************************
Vin cmp1_5_i 0 0V pulse ( 0V 3V 2n 0.1n 0.1n 7.5n 15n )
Vpu cmp1_1 0 2.5v
vpc cmp1_2 0 2.5v
vpd cmp1_3 0 0v
vgc cmp1_4 0 0
**********************************************************
* Rload
**********************************************************
Rd1 ebd1_a3 0 50
Rd2 ebd1_a3 0 50
**********************************************************
* Define Component
**********************************************************
.ibis cmp1
+ file = 'pinmap.ibs'
+ component = 'Component1'
+ package = 0
*********************************************************
    Define EBD
*********************************************************
.ebd ebd1
+ file = 'pinmap.ebd'
+ model = 'Board1'
+ component = 'cmp1:u21'
********************************************************
* Output
********************************************************
.probe tran
```
HSPICE® Signal Integrity User Guide 213 A-2007.12

#### **Chapter 4: Modeling Input/Output Buffers Using IBIS Files** Using IBIS Board-Level Components

```
+ cmp1 5 out = v(cmp1 5) \frac{1}{5} buf 5(Output): cmp1 5
+ cmp1 5 in = v(cmp1 5 i) $ no package , so the out node is
cmp1\,5,
                               $ not cmp1_5_o
+ ebd1 a3 = v(ebd1 a3)
+ ebd1 a4 = v(ebd1 a4)
.end
```
# **.EDB and .IBIS Command Syntax**

Use the following syntax when using IBIS board-level components:

```
.EBD 'ebd_name'
+ file = 'ebd file name' $ case-sensitive
+ model = 'ebd model name' $ case-sensitive
+ component = \bar{i} ibis name:ref des' $ case-insensitive
+ <component = 'ibis_name:ref_des'<...>>
.IBIS 'ibis name'
+ file = 'ibis file name' $ case-sensitive
+ component = 'component name' $ case-sensitive
+ \epsilonpackage = 0|1|2|3+ <other_keyword = value<...>>
```
#### **Note:**

Parameters surrounded by arrow brackets (< >) are not required.

| <b>Parameter</b> | <b>Description</b>                                                                                                    |
|------------------|----------------------------------------------------------------------------------------------------|
| ebd name         | Specifies the name of the .EBD command. This argument is case-<br>insensitive.                                                                                                    |
| ibis name        | Specifies the name of associated . IBIS command. This argument is<br>case-insensitive.                                                                                                    |
| ebd_file_name    | Identifies the EBD file. You must specify either the absolute path for the<br>file or the path relative to the directory from where you run the<br>simulation. This argument is case-sensitive.<br>For example: $file = './ebd/test. ebd'$ |
|                  | $file = 'home/usr/ebd/test. ebd'$                                                                                                    |

*Table 24 .EBD/.IBIS Required Argument Descriptions*

| <b>Parameter</b>   | <b>Description</b>                                                                                                    |  |
|--------------------|----------------------------------------------------------------------------------------------------|--|
| ebd model name     | Identifies the Board-Level Component. Visible in the [Begin Board]<br>Description] keyword in the EBD file. This argument is case-sensitive.                                                                                                    |  |
| ibis name: ref des | Maps an IBIS buffer component to a reference designator.<br>ibis_name: Name of the associated .IBIS command to identify IBIS<br>ш<br>buffer component.<br>• ref_des: Reference designator. Visible in the Node sub-parameter of<br>the [Path Description] keyword in the EBD file.<br>For example: $component = 'cmp2:u22'$ |  |

*Table 24 .EBD/.IBIS Required Argument Descriptions (Continued)*

# **Circuit Topology Created by the .EBD and .IBIS Commands**

The circuit topology in [Figure 67](#page-230-0) is created by the .EBD and .IBIS commands:

*Figure 67 Circuit Topology Created by the .EBD and .IBIS Commands*

<span id="page-230-0"></span>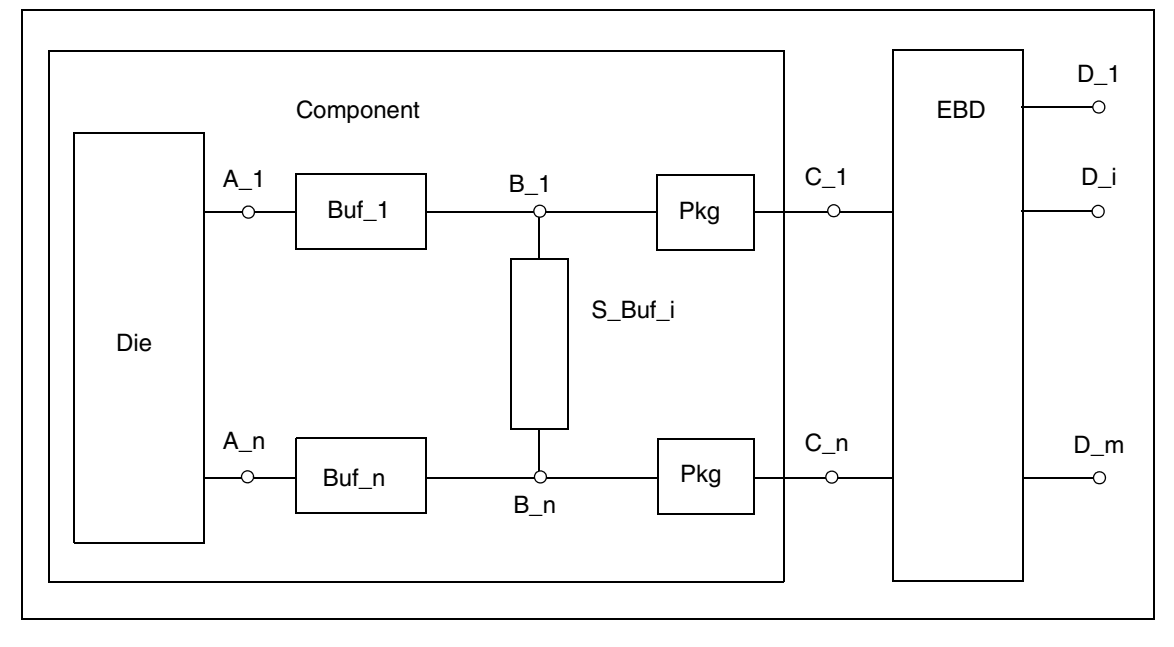

# **B-element Naming Rules**

<span id="page-231-0"></span>The following rules in [Table 25](#page-231-0) apply when naming B-elements in IBIS boardlevel components:

*Table 25 B -element Naming Rules*

| <b>Buffer</b> | Name                                        | <b>Note</b>                                                                                                    |
|---------------|---------------------------------------------|----------------------------------------------------------------------------------------------------|
| Buf #         | 'ibis_name'_'ibis_pin_name'                 | If model name shows NC/POWER/GND in<br>the column of the [Pin] keyword in the IBIS<br>file, no Buf # buffer exists. |
|               | S_Buf_# 'ibis_name'_'pin1_name'_'pin2_name' | If the [Series Pin Mapping] keyword is not in<br>the IBIS file, no S Buf # series/series switch<br>buffer exists.   |

#### *Table 26 Node Naming Rules*

<span id="page-231-1"></span>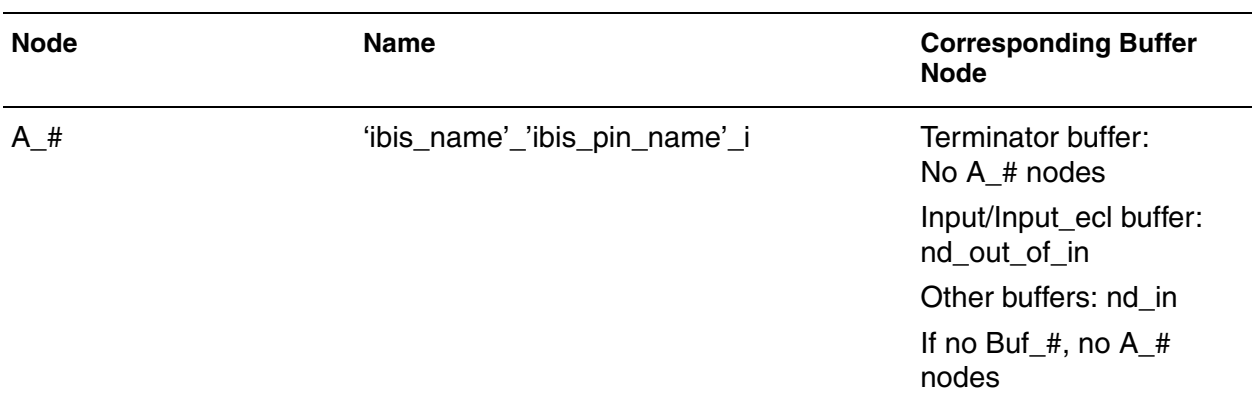

| <b>Node</b>       | <b>Name</b>                                                                                                    | <b>Corresponding Buffer</b><br><b>Node</b>                                                                                                    |
|-------------------|----------------------------------------------------------------------------------------------------|----------------------------------------------------------------------------------------------------|
| $B_{#}$           | 'ibis_name'_'ibis_pin_name'_o                                                                                            | Input/input_ecl buffer:<br>$nd_in$                                                                                                    |
|                   |                                                                                                    | Other buffers: nd_out                                                                                                    |
|                   |                                                                                                    | Note: If no package (i.e.<br>the package keyword in<br>the .IBIS command is<br>set to 0 or no relative<br>sub- parameter is given<br>in [Pin]/[Package] in IBIS<br>file), then no B_# nodes.<br>The corresponding<br>nodes are named as<br>$C_{+}$ nodes. |
| $C_{-}$ #         | 'ibis_name'_'ibis_pin_name'                                                                                              |                                                                                                    |
| $D_{+}$           | 'ebd_name'_'ebd_pin_name'                                                                                                |                                                                                                    |
| Enable            | 'ibis_name'_'ibis_pin_name'_en                                                                                           | Buffer that has the<br>nd_en Enable node.<br>Other buffers: No                                                                                                    |
| Out_of_in         | 'ibis_name'_'ibis_pin_name'_outofin                                                                                      | Buffer that has out_of_in<br>Node except.<br>Input/Input_ECL Buffer                                                                                                    |
| Pulldown of Buf # | 'ibis_name'_'ibis_pin_name'_pd<br>or<br>'ibis_name'_'ibis_pin_pd_name_o'<br>(if pin mapping is defined in the IBIS file) | Buffer that has the<br>Pulldown nd_pd node.<br>Other buffers: No                                                                                                    |
| Pullup of Buf_#   | 'ibis_name'_'ibis_pin_name'_pu<br>or<br>'ibis_name'_'ibis_pin_pu_name_o'<br>(if pin mapping is defined in the IBIS file) | Buffer that has the<br>Pullup nd_pu node.<br>Other buffers: No                                                                                                    |

*Table 26 Node Naming Rules*

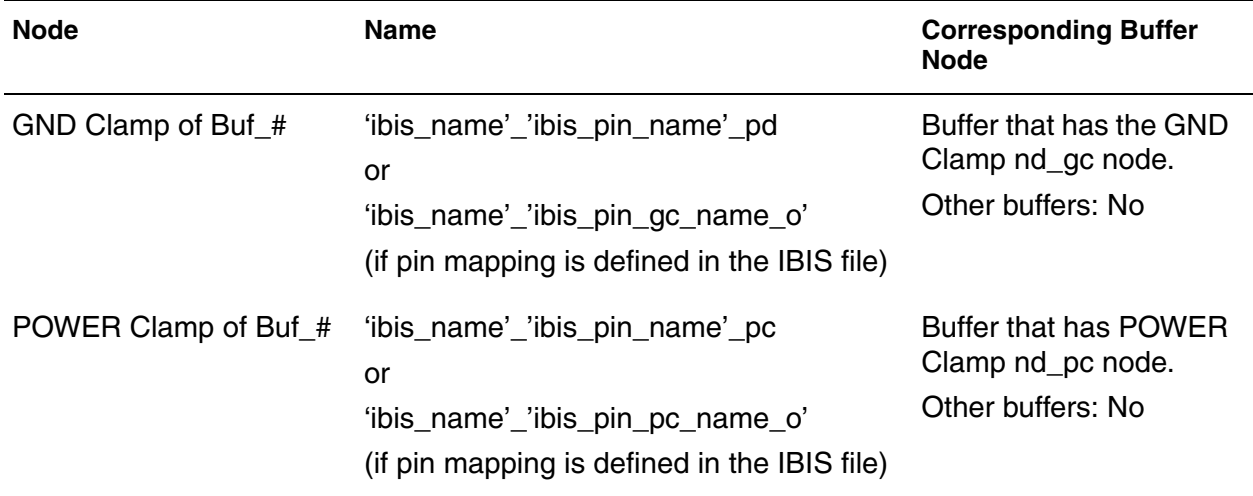

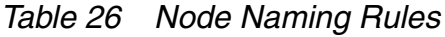

In the following node names, the first matched pin name in [Pin] consists of ground/power connections given in [Pin Mapping] in the *\*.ibs* file.

- 'ibis\_name': Name of . IBIS command.
- 'ebd\_name': Name of . EBD command.
- 'ibis\_pin\_name': Pin Name, the first column in Keyword: [Pin] in IBIS file.
- 'ebd\_pin\_name': Pin Name, the pin name given in [Path Description] in EBD file.
- 'pin1\_name': One of two pins joined by a series model, the first column in Keyword: [Series Pin Mapping] in IBIS file.
- 'Pin2\_name': The other of two pins joined by a series model, the second column in Keyword: [Series Pin Mapping] in IBIS file.
- 'ibis\_pin\_pd\_name'
- 'ibis\_pin\_pu\_name'
- 'ibis\_pin\_qc\_name'
- 'ibis\_pin\_pc\_name': The first matched pin name in [Pin] which are ground/ power connections given in [Pin Mapping] in IBIS file.

# **Circuit Topology Created with SPICE or Verilog-A Formatted Pins**

The circuit topology in [Figure 68](#page-234-1) is created by the .EBD and .IBIS commands where the IBIS component model contains SPICE or Verilog-A formatted pins:

<span id="page-234-1"></span>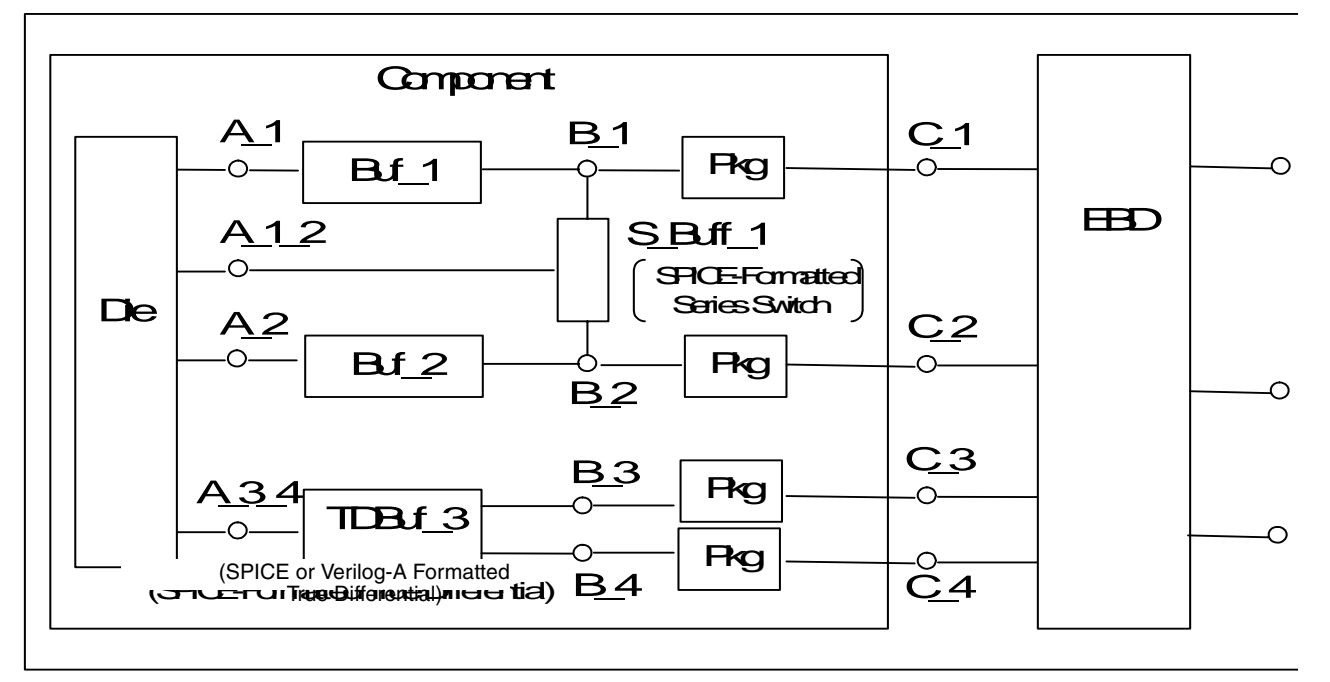

*Figure 68 Circuit topology with SPICE or Verilog-A Formatted pins*

# <span id="page-234-0"></span>**SPICE or Verilog-A Formatted B-element Naming Rules**

The following rules [\(Table 27](#page-234-2)) apply when naming SPICE or Verilog-A formatted B-elements in IBIS board level components

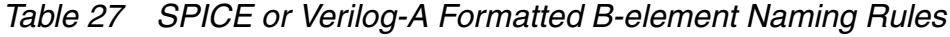

<span id="page-234-2"></span>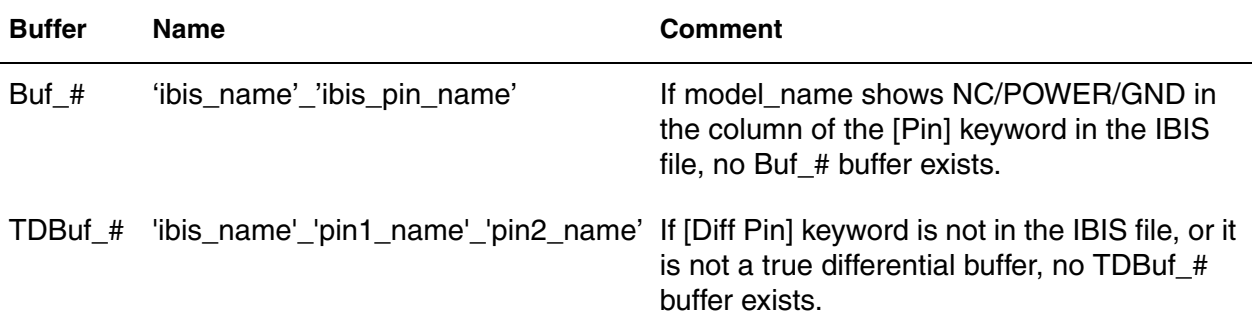

<span id="page-235-0"></span>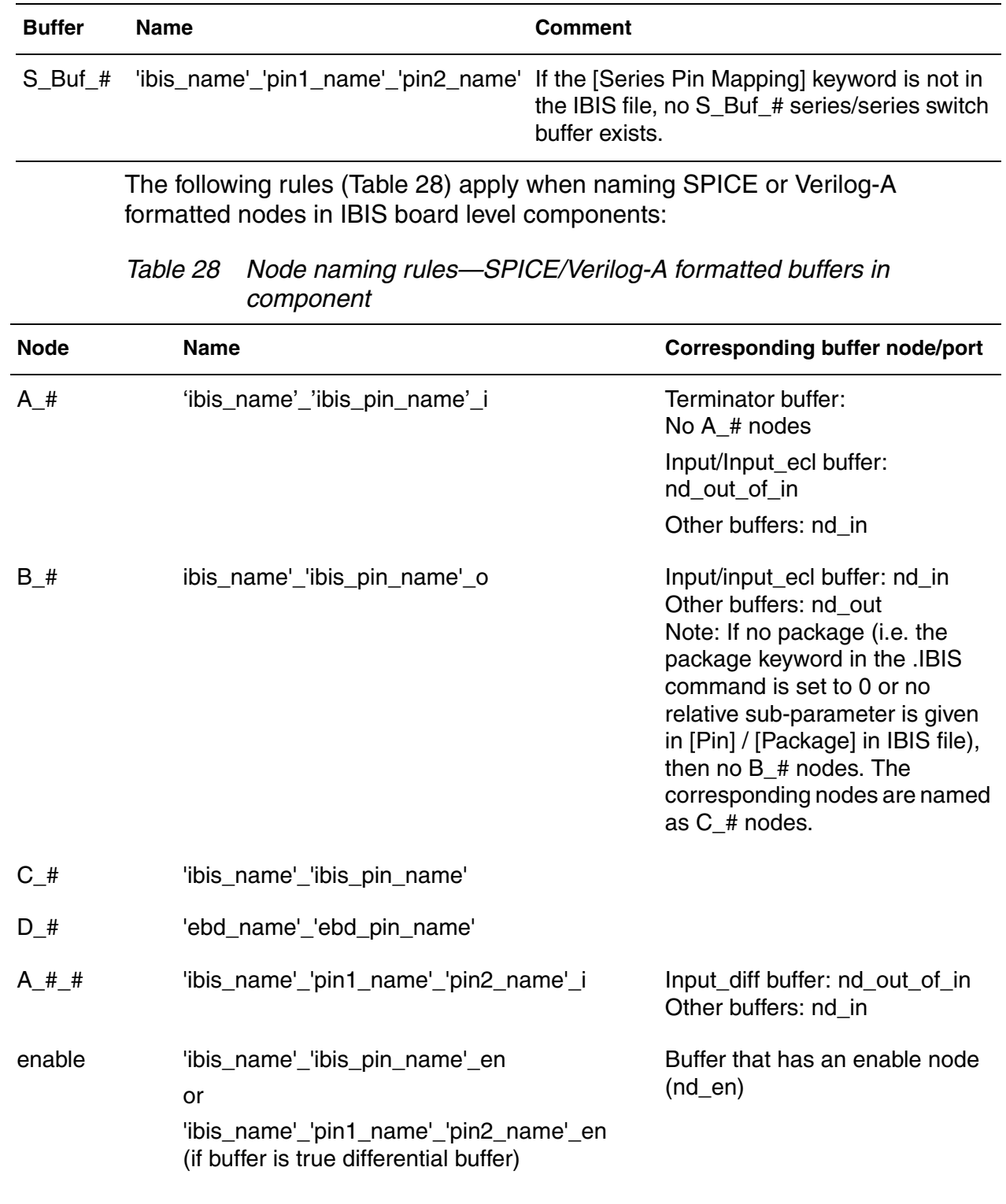

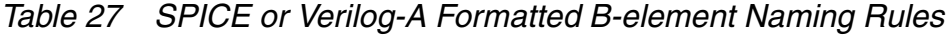

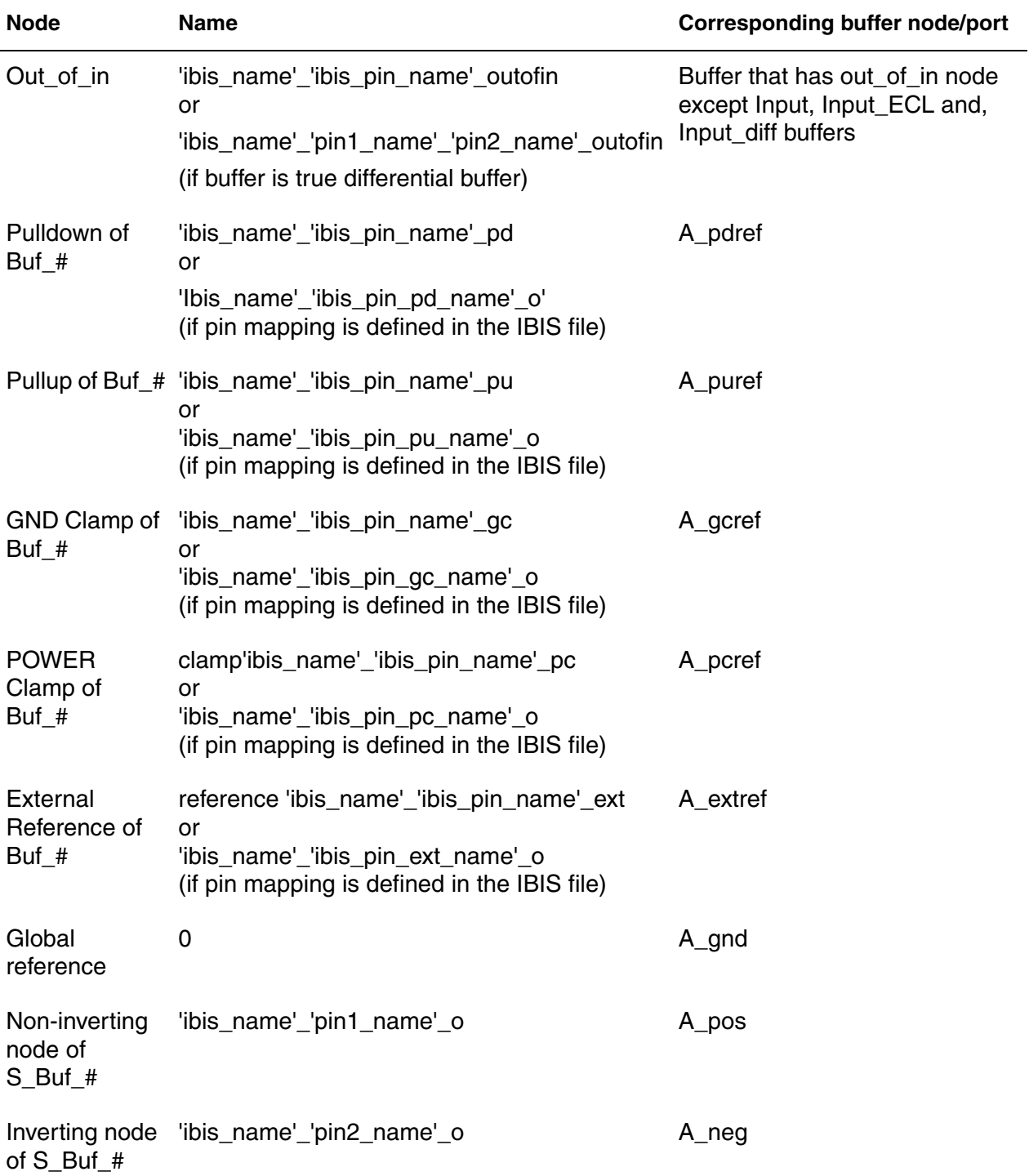

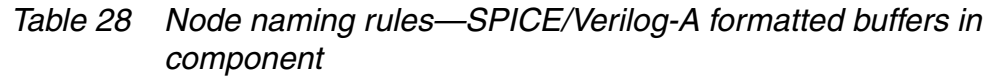

HSPICE® Signal Integrity User Guide 221 A-2007.12

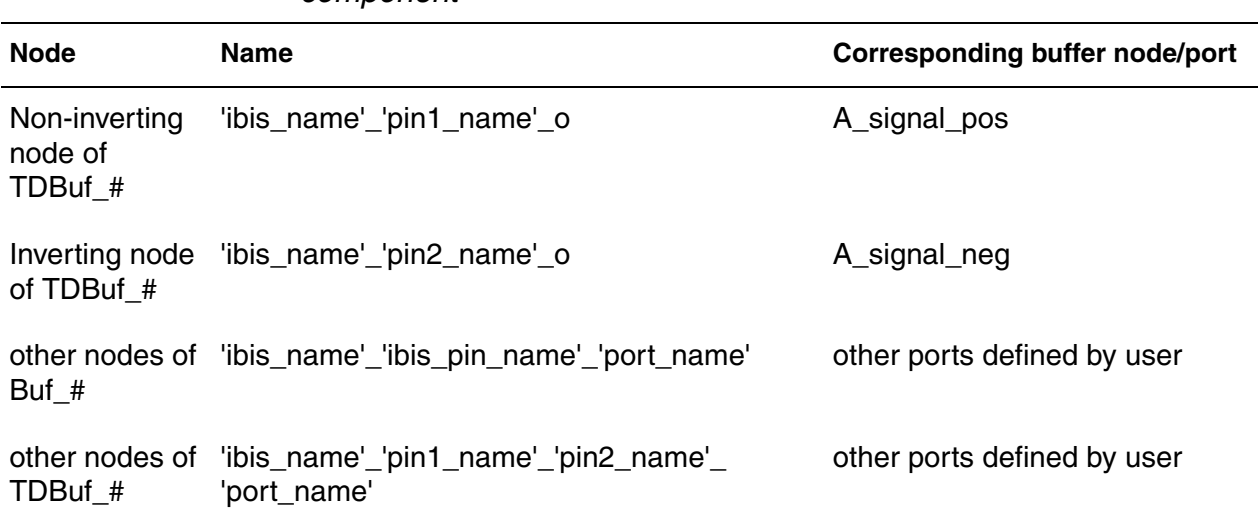

#### *Table 28 Node naming rules—SPICE/Verilog-A formatted buffers in component*

The following names are the same as in [Table 26 on page 216](#page-231-1) except that for TDBuf\_#, 'pin1\_name','pin2\_name' are two pins joined by a true differential buffer model. They are the first and second columns in the keyword: [Diff Pin] in the IBIS file:

- 'ibis\_name'
- 'ibis\_pin\_name'
- 'pin1\_name'
- 'pin2\_name'
- 'ibis\_pin\_pd\_name'
- 'ibis\_pin\_pu\_name'
- 'ibis\_pin\_gc\_name'
- 'ibis\_pin\_pc\_name'

# **IBIS Board-Level Component Examples**

The following examples show how you can use the .IBIS and .EBD commands for board-level components.

### **Example 1: .IBIS Command File**

The complete netlist, IBIS model, package and *.ebd* files for this example can be found in \$installdir/demo/hspice/ibis/ebd.

The IBIS model for this example is the file *4mx32.ibs*. To use the .IBIS command, it is necessary to find the [Component] keyword in the *.ibs* file as in the following part of the *.ibs* file:

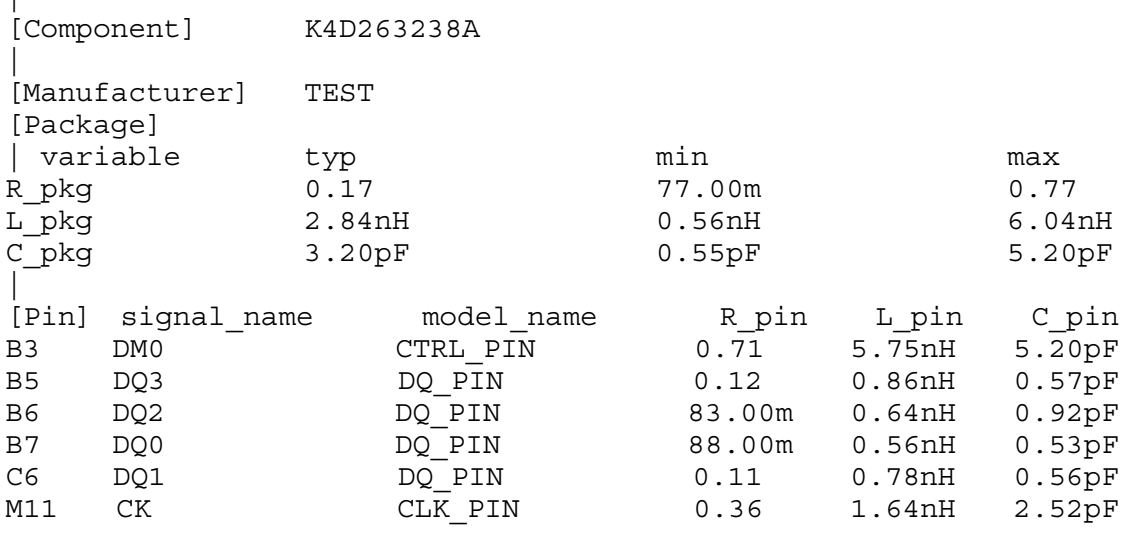

In the example above, the component name is K4D263238A. In addition to the [Component] keyword, this portion of the *.ibs* file also shows the pin list. This information will be important later.

#### **Note:**

|

There are three models relating to this component: CTRL\_PIN, DQ\_PIN, and CLK PIN. If ramp rwf and ramp fwf keywords are set, then all models will take the keyword values. Of course, such keywords may be nonsense for some model types.

This component only uses [Ramp] to define the V-t characteristics of the buffers so; the ramp\_rwf and ramp\_fwf keywords can be set to 0 for this example. There is package information for this component that is contained in the package file *4mx32.pkg*. The package information can be specified in the .IBIS command. The .IBIS command requires an instance name of the component to be specified. For this case, the name bc1 is used. The ibis component definition can then be written as:

```
* ibis component
.ibis bc1 component='K4D263238A'
+ file='4mx32.ibs'
+ ramp_rwf=0 ramp_fwf=0
+ package=3
+ pkgfile='4mx32.pkg'
```
HSPICE® Signal Integrity User Guide 223 A-2007.12

#### **Note:**

The component keyword is case sensitive and the specified component name must match the case of [Component] in the *.ibs* file or HSPICE will give an error message that the component is not defined.

#### **Example 1: .EBD Command File**

To use the .EBD command, it is necessary to find the name of the board as given by the [Begin Board Description] keyword in the *.ebd* file. The name of the board will be used for the model name in the .EBD command. In this example, the name of the board description is Board1. The reference designators of the components on the board are given by the [Reference Designator Map] keyword and are used by the component keyword of the .EBD command. In this example, there is only one reference designator, U1.

Part of the *.ebd* file:

```
[Begin Board Description] Board1
[Manufacturer] Test
|
[Number Of Pins] 2
|
[Pin List] signal_name
B7 DQ0
C6 DQ1
[Path Description] Trace1
Pin B7
Len = 0.5 L=8.35n C=3.34p R=0.01 /
Len = 0.1 L=2.1n C=1.15p R=0.01 /
Node u1.B7
[Path Description] Trace2
Pin C6
Len = 0.5 L=8.35n C=3.34p R=0.01 /
Len = 0.1 L=2.1n C=1.15p R=0.01 /
Node u1.C6
[Reference Designator Map] 
| Ref Des File name Component name
u1 4mx32.ibs K4D263238A
[End Board Description]
```
The .EBD command requires an instance name of the board to be specified. For this case, the name sb1 is used. The board definition can be written as:

```
* board description
.ebd sb1
+ file='4mx32.ebd'
+ model='board1'
+ component=bc1:u1
```
Now that both the ibis component and board description are defined, the input, enables, and terminations for the buffers can be defined. The node naming convention follows the node naming rules defined in [Table 26 on page 216](#page-231-1). The complete netlist can be written as:

```
* EBD Usage Example
* ibis component
.ibis bc1 component='K4D263238A'
+ file='4mx32.ibs'
+ ramp_rwf=0 ramp_fwf=0
+ pkgfile='4mx32.pkg'
+ package=3
* board description
.ebd sb1
+ file='4mx32.ebd'
+ model='board1'
+ component=bc1:u1
* enables
v3 bc1_b7_en 0 1
v4 bc1_c6_en 0 1
* data
vdq0 bc1_b7_i 0 pulse(0 1 1n 0.1n 0.1n 5n 20n)
vdq1 bc1_c6_i 0 pulse(0 1 1n 0.1n 0.1n 5n 15n)
* terminations
r1 sb1_b7 0 50
r2 sb1_c6 0 50
```

```
Example 2: .IBIS Command File
** HSPICE Netlist **
.ibis cmp1 
+ file = 'test1.ibs' 
+ component = 'Component1' 
+ package = 1
.ebd ebd1 
+ file = 'test.ebd' 
+ model = 'Board1' 
+ component = 'cmp1:u21' 
** IBIS file: test1.ibs **
[Component] Component1
| ... ...
[Pin] signal name model name R pin L pin C pin
|
1 RAS0 Buffer1 200.0m 5.0nH 2.0pF
2 gnd GND 209.0m NA 2.5pF<br>3 pwr POWER NA 6.3nH NA
3 pwr POWER NA 6.3nH NA
| ... ...
[Pin Mapping] pulldown_ref pullup_ref gnd_clamp_ref 
power clamp ref ext ref
|
1 GNDBUS1 PWRBUS1
2 GNDBUS1 NC |
3 NC PWRBUS1 
| ... ...
[Series Pin Mapping] pin_2 model_name function_table_group
2 3 CBTSeries 1 | Four independent groups
```
### **Example 2: .EBD Command File**

Here is an example of an EBD file:

```
[Begin Board Description] Board1
|... ...
[Pin List] signal_name
A1 GND
A2 data1
A3 data2
|... ...
[Path Description] CAS_2
Pin A1
Len = 0.5 L=8.35n C=3.34p R=0.01 /
Node u21.1
Len = 0.5 L=8.35n C=3.34p R=0.01 /
Node u21.2
Len = 0.5 L=8.35n C=3.34p R=0.01 / | this section is
                                    discarded because
                                    the Node u23.3
                                    reference
                                    designator:u23 is not
                                   | designated to IBIS
                                   | component in the .ebd
                                    ebd1 command.
```
<span id="page-242-0"></span>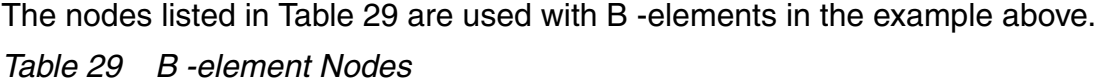

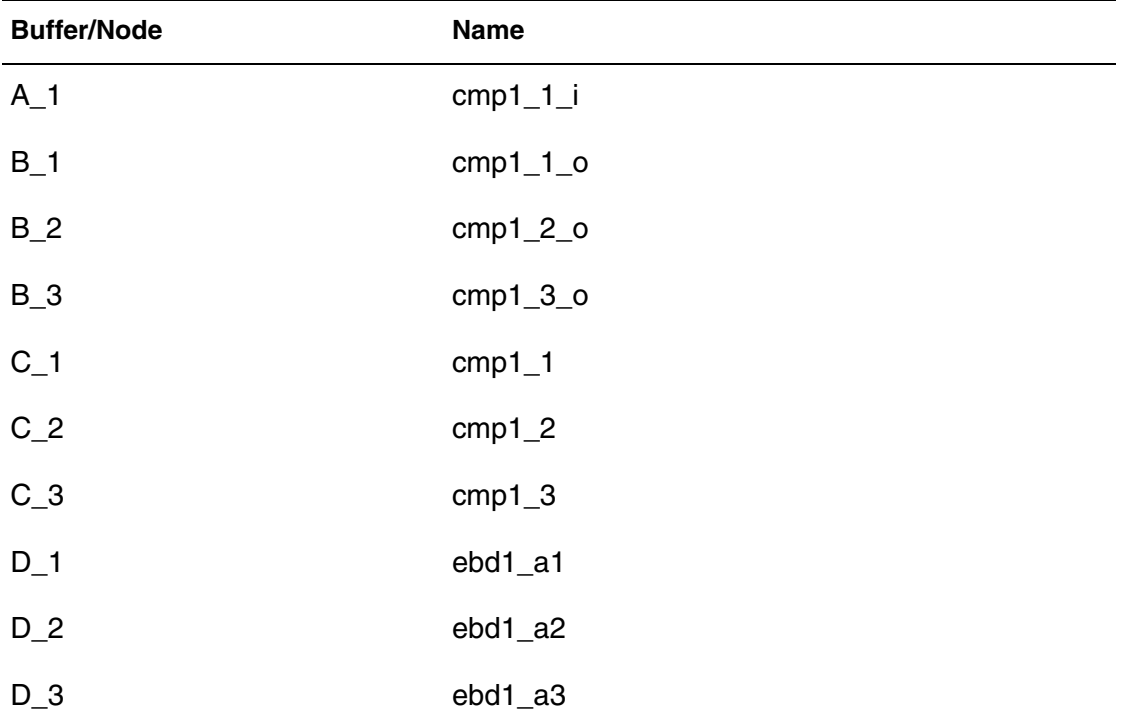

| <b>Buffer/Node</b>   | <b>Name</b> |
|----------------------|-------------|
| Pulldown of Buf_1    | $cmp1_2_0$  |
| Pullup of Buf_1      | $cmp1_3_0$  |
| GND Clamp of Buf_1   | $cmp1_1_0c$ |
| POWER Clamp of Buf_1 | $cmp1_1pc$  |
| $But_1$              | $cmp1_1$    |
| $S$ _Buf_1           | cmp $1_2_3$ |

*Table 29 B -element Nodes (Continued)*

# **Using IBIS Interconnect Modeling (ICM)**

ICM is a standard for behavioral descriptions of interconnect electrical characteristics. The text describes a consistent format that can be parsed by software, allowing simulation tool and interconnect vendors to create models compatible with their own products.

The HSPICE .ICM command automatically creates port names that reference the pin name of an ICM model and generates a series of element nodes on the pin.

### **Syntax**

```
.ICM icmname
+ file='icmfilename'
+ model='icmmodelname'
```
### **Example**

```
.ICM icm1
+ file='test1.icm'
+ model='FourLineModel1'
```
For the complete description of the command, See the *HSPICE Reference Manual: Commands and Control Options,* .ICM.

# 5Modeling Ideal and Lumped Transmission Lines

*Describes how to model ideal and lumped transmission lines.*

A transmission line delivers an output signal at a distance from the point of signal input. Any two conductors can make up a transmission line. The signal that is transmitted from one end of the pair to the other end is the voltage between the conductors. Power transmission lines, telephone lines, and waveguides are examples of transmission lines. Traces on printed circuit boards and multichip modules (MCMs) in integrated circuits are other examples of transmission lines.

With current technologies that use high-speed active devices on both ends of most circuit traces, all of the following transmission line effects must be considered during circuit analysis:

- Time delav
- Phase shift
- Power, voltage, and current loss
- **Distortion**
- Reduction of frequency bandwidth
- Coupled line crosstalk

Synopsys provides accurate modeling for all kinds of circuit connections, including both lossless (ideal) and lossy transmission line elements.

### **Selecting Wire Models**

A transmission line or interconnect is one of the following:

**Chapter 5: Modeling Ideal and Lumped Transmission Lines** Selecting Wire Models

- Wire
- Trace
- Conductor
- Line

Many applications model electrical properties of interconnections between nodes by their equivalent circuits, and integrate them into the system simulation to accurately predict system performance.

An electrical model that simulates the behavior of interconnect must consider all of the following:

- Physical nature or electrical properties of the interconnect
- Bandwidth or risetime and source impedance of signals of interest
- Interconnect's actual time delay
- Complexity and accuracy of the model, and the corresponding effects on the amount of CPU time required for simulations

You can choose from the following circuit models for interconnects:

- No model at all. Use a common node to connect two elements.
- Lumped models with R, L, and C -elements as described in the *HSPICE [User Guide: Simulation and Analysis](#page-0-0)*. These include a series resistor (R), a shunt capacitor (C), a series inductor and resistor (RL), and a series resistor and a shunt capacitor (RC).
- Transmission line models such as an ideal transmission line (T-element) or a lossy transmission line (U-element)

Choosing the simplest model that adequately simulates the required performance minimizes sources of confusion and error during analysis.

Generally, to simulate both low and high frequency electrical properties of interconnects, select the U-element transmission line model. For compatibility with conventional versions of SPICE, use one of the discrete lumped models or the T-element.

The following sections explain the factors that determine the best choice of a transmission line.

# **Source Properties**

 $t_{rise}$  = source risetime

 $R_{source}$  = source output impedance

# **Interconnect Properties**

Z0 = characteristic impedance

 $TD =$  time delay of the interconnection

or

 $R =$  equivalent series resistance

 $C =$  equivalent shunt capacitor

 $L =$  equivalent series inductance

[Figure 69 on page 232](#page-247-0) shows you how to select a model based on source and interconnect properties.

<span id="page-247-0"></span>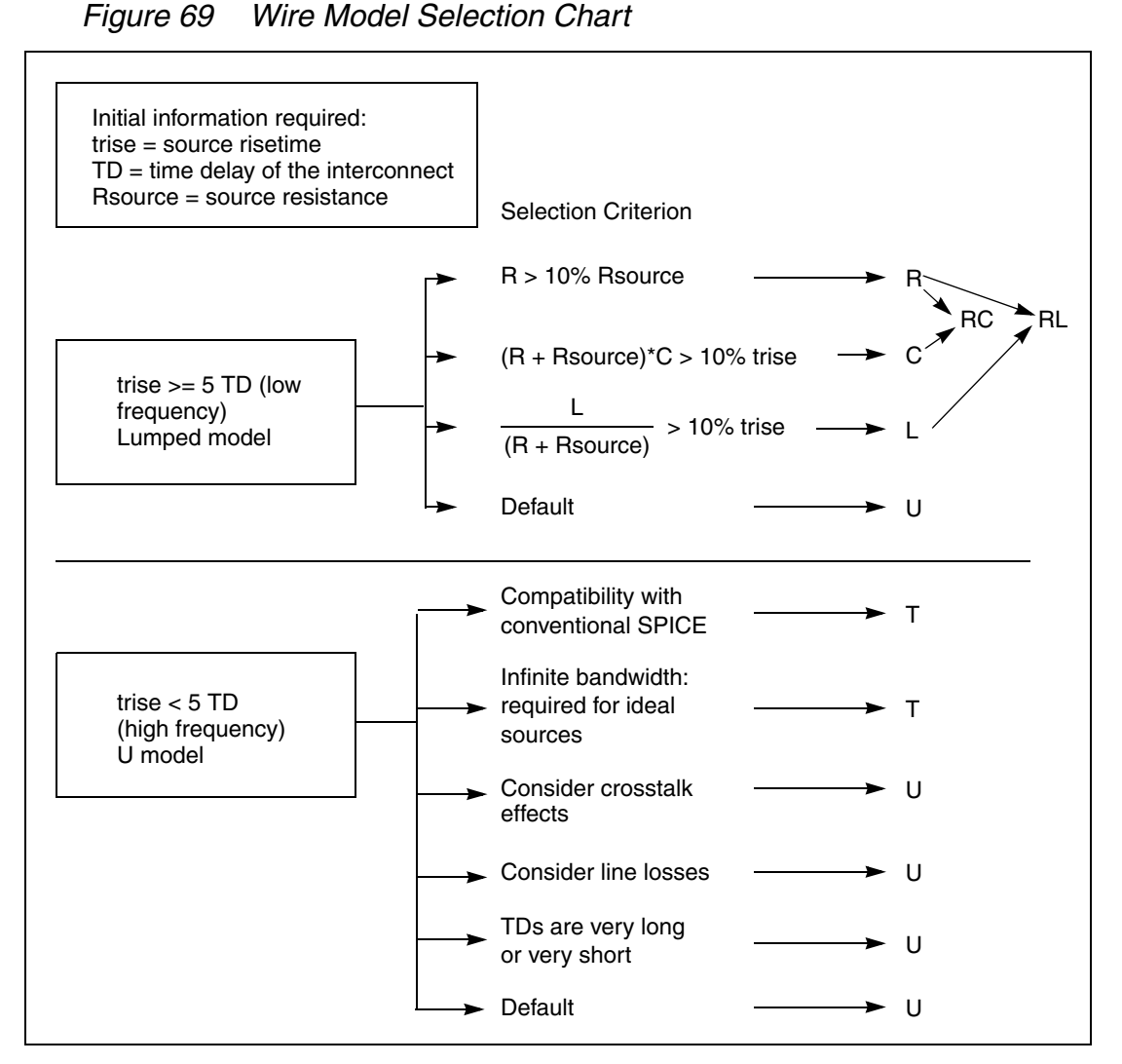

Use the U model with either the ideal T-element or the lossy U-element. You can also use the T-element alone without the U model. HSPICE offers both, a flexible definition of the conventional SPICE T-element and an accurate U-element lossy simulation.

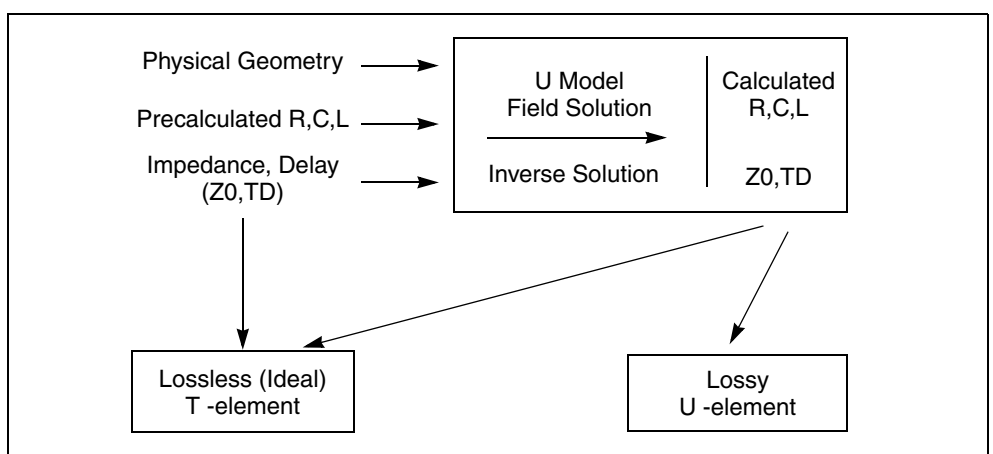

<span id="page-248-1"></span>*Figure 70 U Model, T-element and U-element Relationship*

The T and U-elements do not support the <M=val> multiplier function. If a U or T element is used in a subcircuit and an instance of the subcircuit has a multiplier applied, that multiplier is not applied to the T or U-element.

A warning message similar to the following is issued in both the status file (.st0) and the output file (*.lis*) if the smallest transmission line delay is less than TSTOP/10e6:

```
**warning**: the smallest T-line delay (TD) = 0.245E-14 is too small
Please check TD, L and SCALE specification
```
This feature is an aid to finding errors that cause excessively long simulations.

## **Using Ground and Reference Planes**

All transmission lines have a ground reference for the signal conductors. In this manual, the ground reference is called the reference plane so that it is not confused with SPICE ground. The reference plane is the shield or the ground plane of the transmission line element. The reference plane nodes may or may not be connected to SPICE ground.

## **Selecting Ideal or Lossy Transmission Line Element**

<span id="page-248-0"></span>The ideal and lossy transmission line models each have particular advantages, and they may be used in a complementary manner. Both model types are fully functional in AC analysis and transient analysis. Some of the comparative advantages and uses of each type of model are listed in [Table 30](#page-248-0).

*Table 30 Ideal versus Lossy Transmission Line*

| <b>Ideal Transmission Line</b> | <b>Lossy Transmission Line</b>       |
|--------------------------------|--------------------------------------|
| lossless                       | includes loss effects                |
| used with voltage sources      | used with buffer drivers             |
| no limit on input risetime     | prefiltering necessary for fast rise |
| less CPU time for long delays  | less CPU time for short delays       |
| differential mode only         | supports common mode simulation      |
| no ground bounce               | includes reference plane reactance   |
| single conductor               | up to five signal conductors allowed |
| AC and transient analysis      | AC and transient analysis            |

The ideal line is modeled as a voltage source and a resistor. The lossy line is modeled as a multiple lumped filter section as shown in [Figure 71](#page-249-0).

*Figure 71 Ideal versus Lossy Transmission Line Model*

<span id="page-249-0"></span>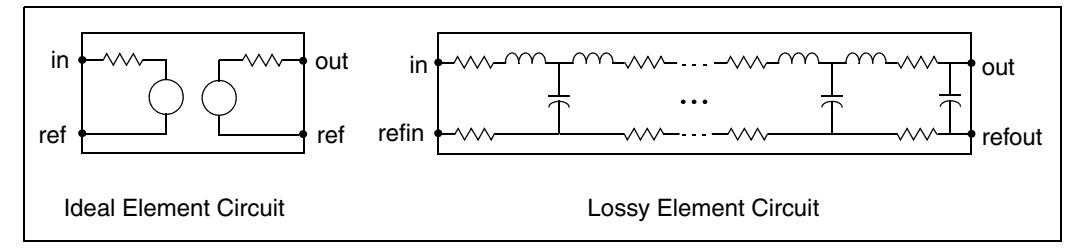

Because the ideal element represents the complex impedance as a resistor, the transmission line impedance is constant, even at DC values. On the other hand, you must prefilter the lossy element if ideal piecewise linear voltage sources are used to drive the line.

# **Selecting U Models**

The U model allows three different description formats: geometric/physical, precomputed, and electrical. It provides equally natural description of vendor parts, physically described shapes, and parametric input from field solvers. The description format is specified by the required model parameter ELEV as follows:

- $\blacksquare$  ELEV=1 geometric/physical description such as width, height, and resistivity of conductors. It is used by board designers dealing with physical design rules.
- $\blacksquare$  ELEV=2 precomputed parameters. These are available with some commercial packaging, or as a result of running a field solver on a physical description of commercial packaging.
- ELEV=3 electrical parameters such as delay and impedance, available with purchased cables. It allows one conductor and ground plane for  $PI$ . $FV=1$ .

The U model explicitly supports transmission lines with several types of geometric structures. The geometric structure type is indicated by the PLEV model parameter as follows:

- $\blacksquare$  PLEV=1 Selects planar structures, such as microstrip and stripline, (the usual conductor shapes on integrated circuits and printed-circuit boards).
- $\blacksquare$  PLEV=2 Selects coax, which frequently is used to connect separated instruments.
- PLEV=3 Selects twinlead, which is used to connect instruments and to suppress common mode noise coupling.

**Chapter 5: Modeling Ideal and Lumped Transmission Lines** Selecting Wire Models

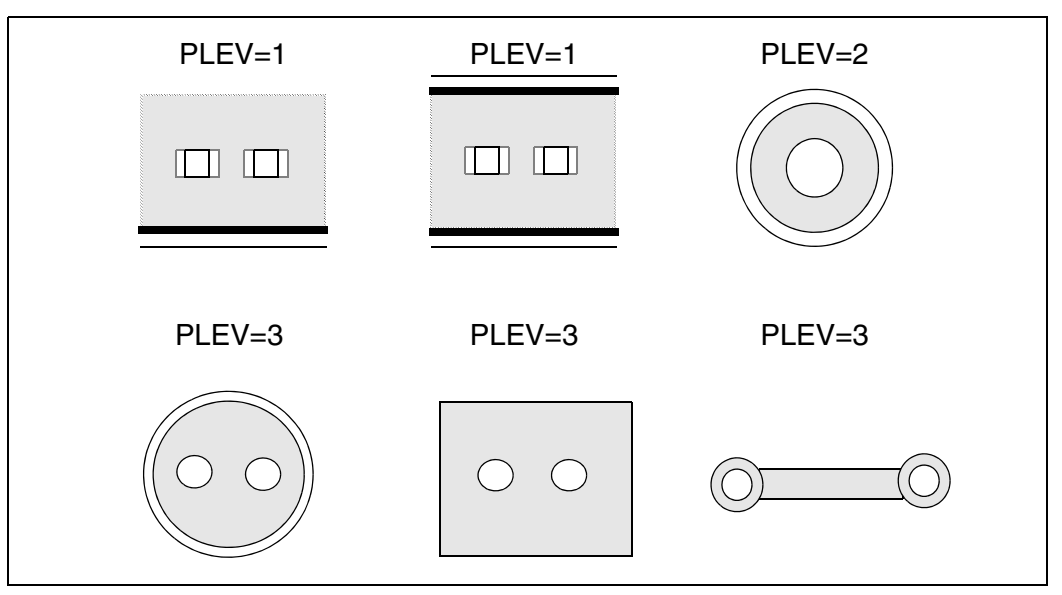

*Figure 72 U Model Geometric Structures*

# **Transmission Lines: Example**

The following file fragment is an example of how both T-elements and Uelements can be referred to a single U model as indicated in [Figure 70 on](#page-248-1)  [page 233](#page-248-1). The file specifies a 200 mm printed circuit wire implemented as both a U-element and a T-element. The two implementations share a U model that is a geometric description ( $ELEV=1$ ) of a planar structure ( $PLEV=1$ ).

```
T1 in gnd t out gnd micro1 L=200m
U1 in gnd u_out gnd micro1 L=200m
.model micro1 U LEVEL=3 PLEV=1 ELEV=1 wd=2m ht=2m th=0.25m
+ KD=5
```
The next section provides details of element and model syntax.

| <b>Parameter</b>          | <b>Description</b> |
|---------------------------|--------------------|
| <b>T1, U1</b>             | Element names      |
| micro1                    | The model name     |
| in, gnd, t_out, and u_out | <b>Nodes</b>       |

*Table 31 Transmission Line Parameters*
| <b>Description</b>                                |
|---------------------------------------------------|
| The length of the signal conductor                |
| Dimensions of the signal conductor and dielectric |
| The relative dielectric constant                  |
|                                                   |

*Table 31 Transmission Line Parameters (Continued)*

### **Interconnect Simulation**

This section provides details of the requirements for T-line or U-line simulation.

### **Ideal Transmission Line**

The ideal transmission line element contains the element name, connecting nodes, characteristic impedance  $(Z_0)$ , and wire delay (TD), unless  $Z_0$  and TD are obtained from a U model. In that case, it contains a reference to the U model.

*Figure 73 Ideal Element Circuit*

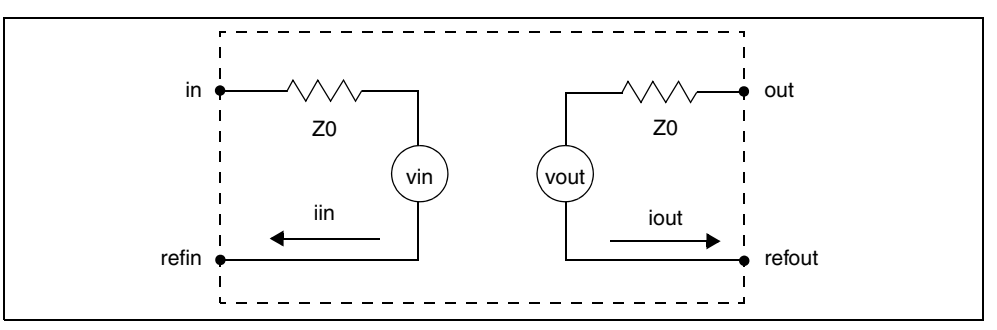

The input and output of an ideal transmission line have these relationships:

$$
Vin|_{t} = V(out-refout)|_{t-TD} + (iout \times Z_0)|_{t-TD}
$$

$$
Vout\vert_t = V(in-refin)\vert_{t-TD} + (iin \times Z_0)\vert_{t-TD}
$$

The signal delays for ideal transmission lines are specified as:

- TD<sub>eff</sub>=TDPL if TD is given, or
- $\blacksquare$  TD<sub>eff</sub>=NL/F if NL and F are given, or
- $\blacksquare$  TD<sub>eff</sub>=TD if you use a U model.

The ideal transmission line only delays the difference between the signal and the reference. Some applications, such as a differential output driving twisted pair cable, require both differential and common mode propagation. Use a U-element, if you need the full signal and reference. You can use approximately two T-elements (see [Figure 74 on page 238](#page-253-0)). In this figure, the two lines are completely uncoupled so that only the delay and impedance values are correctly modeled.

<span id="page-253-0"></span>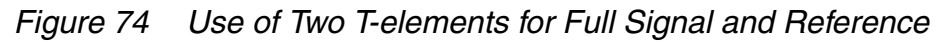

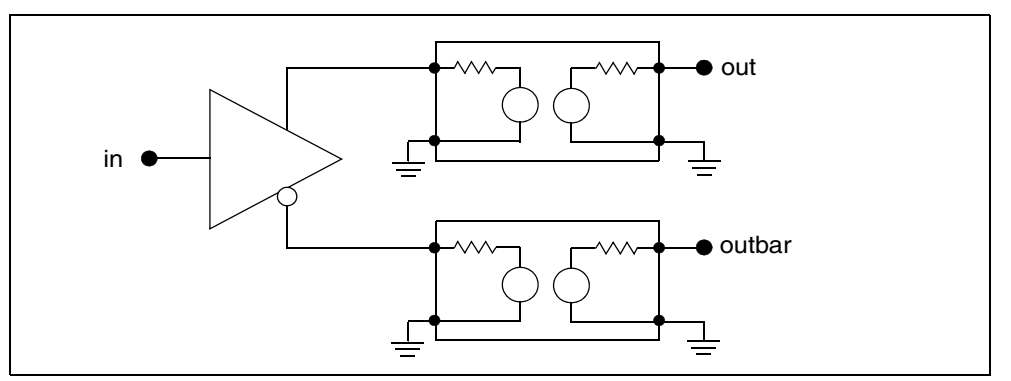

You cannot implement coupled lines with the T-element so use U-elements for applications requiring two or three coupled conductors.

Synopsys circuit simulation uses a transient timestep that does not exceed half the minimum line delay. Very short transmission lines (relative to the analysis time step) cause long simulation times. You can replace very short lines with a single R, L, or C-element (see [Figure 69 on page 232\)](#page-247-0).

### **Lossy U-element Statement**

The U-element models single and coupled lossy transmission lines for various planar, coaxial, and twinlead structures. When a U-element is included in your netlist, simulation creates an internal network of R, L, C, and G-elements to represent up to five lines and their coupling capacitances and inductances.

You can specify interconnect properties in three ways:

- Specify the R, L, C, and G (conductance) parameters in a matrix form  $(ELEV=2)$ .
- Provide common electrical parameters, such as characteristic impedance and attenuation factors  $(ELEV=3)$ .
- Specify the geometry and the material properties of the interconnect  $(ELEV=1)$ .

This section initially describes how to use the third method.

The U Model is optimized for typical geometries used in ICs, MCMs, and PCBs. The model's closed form expressions are optimized via measurements and comparisons with several different electromagnetic field solvers.

The U-element geometric model handles one to five uniformly spaced transmission lines, all at the same height. Also, the transmission lines can be on top of a dielectric (microstrip), buried in a sea of dielectric (buried), have reference planes above and below them (stripline), or have a single reference plane and dielectric above and below the line (overlay). Thickness, conductor resistivity, and dielectric conductivity allow for calculating loss as well.

The U-element statement contains the element name, the connecting nodes, the U model reference name, the length of the transmission line, and, optionally, the number of lumps in the element. You can create two kinds of lossy lines: lines with a reference plane inductance (LRR, controlled by the model parameter LLEV) and lines without a reference plane inductance. Wires on integrated circuits and printed circuit boards require reference plane inductance.

The reference ground inductance and the reference plane capacitance to SPICE ground are set by the HGP, CMULT, and optionally, the CEXT parameters.

### **Lossy U Model Statement**

The schematic for a single lump of the U model with  $LLEV=0$ , is shown in [Figure 75 on page 240](#page-255-0). If  $LEV=1$ , the schematic includes inductance in the reference path as well as capacitance to HSPICE ground. See [Reference](#page-260-0)  [Planes and HSPICE Ground on page 245](#page-260-0) for more information about LLEV=1 and reference planes.

*Figure 75 Lossy Line with Reference Plane*

<span id="page-255-0"></span>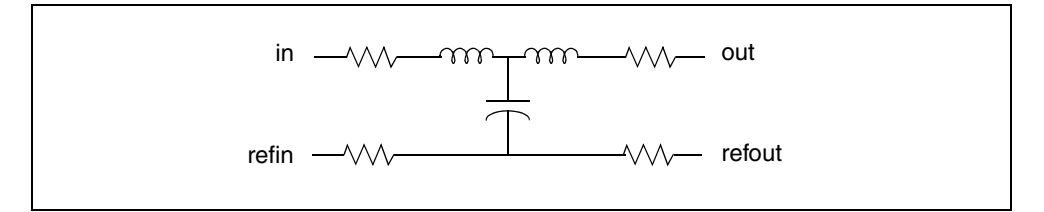

### **Syntax**

The following shows the netlist syntax for the U model.

```
.MODEL mname U LEVEL=3 ELEV=val PLEV=val <DLEV=val>
+ <LLEV=val> + <Pname=val> ...
```
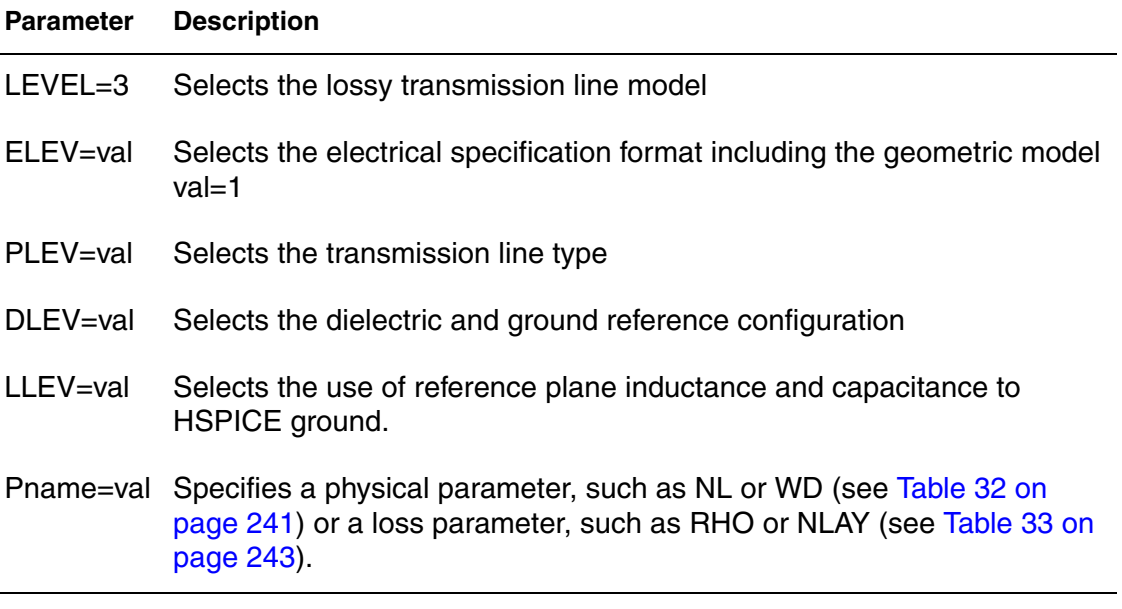

[Table 32 on page 241](#page-256-0) and [Table 33 on page 243](#page-258-0) list the model parameters.

[Figure 76 on page 241](#page-256-1) shows the three dielectric configurations for the geometric U model. You use the DLEV switch to specify one of these configurations. The geometric U model uses ELEV=1.

<span id="page-256-1"></span>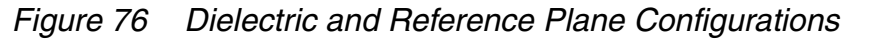

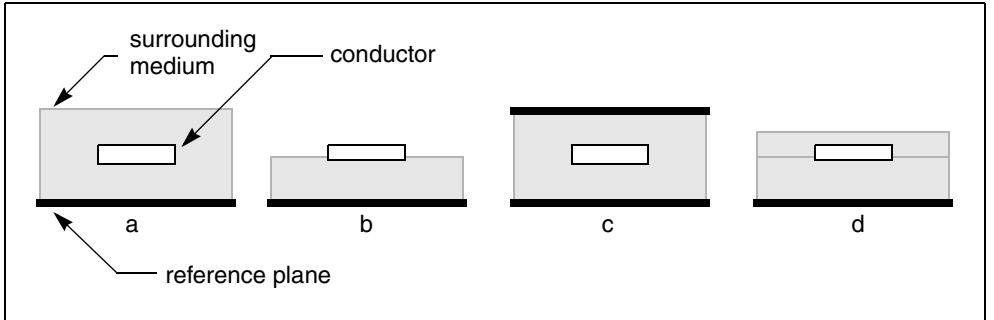

In the above figure, a) sea,  $DLEV=0$ ; b) microstrip,  $DLEV=1$ ; c) stripline, DLEV=2; and d) overlay, DLEV=3.

# **Planar Geometric Models Lossy U Model Parameters**

This section explains the physical, lossy, and geometric parameters of the U model.

## **Common Planar Model Parameters**

<span id="page-256-0"></span>The parameters for U models are listed in [Table 32.](#page-256-0)

| <b>Parameter</b> | <b>Units</b> | <b>Default</b> | <b>Description</b>                                                                              |
|------------------|--------------|----------------|-------------------------------------------------------------------------------------------------|
| LEVEL            |              | required       | (=3) required for lossy transmission lines model                                                |
| ELEV             |              | required       | Electrical model (=1 for geometry)                                                              |
| <b>DLEV</b>      |              |                | Dielectric model (=0 for sea, =1 for microstrip, =2<br>stripline, $=3$ overlay; default is 1)   |
| <b>PLEV</b>      |              | required       | Transmission line physical model $(=1$ for planar)                                              |
| LLEV             |              |                | Omit or include the reference plane inductance<br>$(=0$ to omit, $=1$ to include; default is 0) |
| NL               |              |                | Number of conductors (from 1 to 5)                                                              |
| WD               | m            |                | Width of each conductor                                                                         |
| HТ               | m            |                | Height of all conductors                                                                        |

*Table 32 U-element Physical Parameters*

HSPICE® Signal Integrity User Guide 241 2001 2001 2001 2006 241 A-2007.12

| <b>Parameter</b> | <b>Units</b> | <b>Default</b> | <b>Description</b>                                                                                                    |
|------------------|--------------|----------------|----------------------------------------------------------------------------------------------------|
| TH               | m            |                | Thickness of all conductors                                                                                                    |
| <b>THB</b>       | m            |                | Reference plane thickness                                                                                                    |
| TS               | m            |                | Distance between reference planes for stripline<br>(default for DLEV=2 is 2 HT + TH. TS is not used<br>when DLEV=0 or 1)                                                                  |
| SP               | m            |                | Spacing between conductors (required if $NL > 1$ )                                                                                                    |
| <b>KD</b>        |              |                | Dielectric constant                                                                                                    |
| XW               | m            |                | Perturbation of conductor width added (default is<br>$\left( 0\right)$                                                                                                    |
| <b>CEXT</b>      | F/m          |                | External capacitance between reference plane<br>and ground. Only used when LLEV=1, this<br>overrides the computed characteristic.                                                         |
| <b>CMULT</b>     |              | 1              | Dielectric constant of material between reference<br>plane and ground (default is $1 -$ only used when<br>$LLEV=1)$                                                                       |
| HGP              | m            |                | Height of the reference plane above HSPICE<br>ground. Used for computing reference plane<br>inductance and capacitance to ground (default is<br>$1.5*HT - HGP$ is only used when LLEV=1). |
| <b>CORKD</b>     |              |                | Perturbation multiplier for dielectric (default is 1)                                                                                                    |
| <b>WLUMP</b>     |              | 20             | Number of lumps per wavelength for error control                                                                                                    |
| <b>MAXL</b>      |              | 20             | Maximum number of lumps per element                                                                                                    |

*Table 32 U-element Physical Parameters (Continued)*

The U model has two parametric adjustments: XW and CORKD. XW adds to the width of each conductor, but does not change the conductor pitch (spacing plus width). It is useful for examining the effects of conductor etching. CORKD is a multiplier for the dielectric value. Some board materials vary more than others. It provides an easy way to test tolerance to dielectric variations.

## **Physical Parameters**

The dimensions for one and two-conductor planar transmission lines are shown in [Figure 77.](#page-258-1)

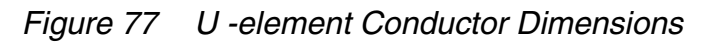

<span id="page-258-1"></span>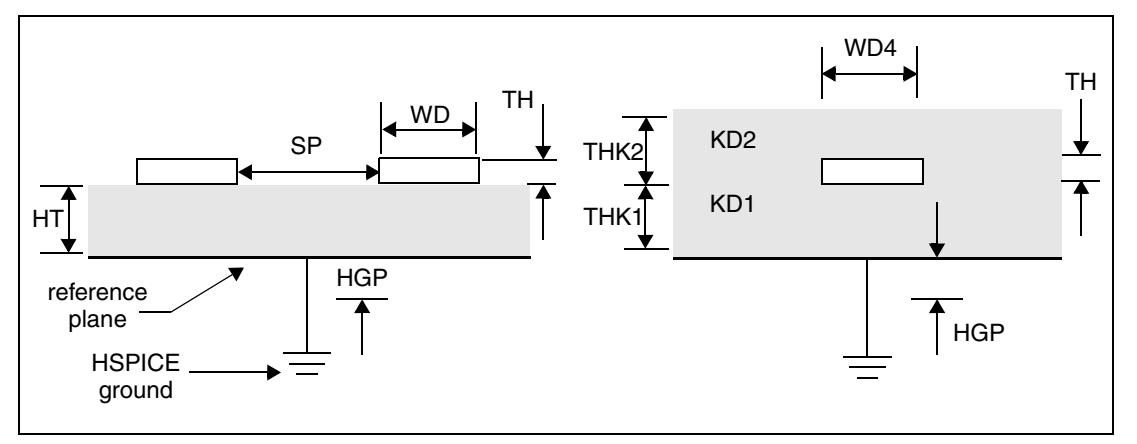

### **Loss Parameters**

<span id="page-258-0"></span>[Table 33](#page-258-0) lists the loss parameters for the U model.

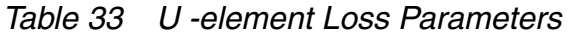

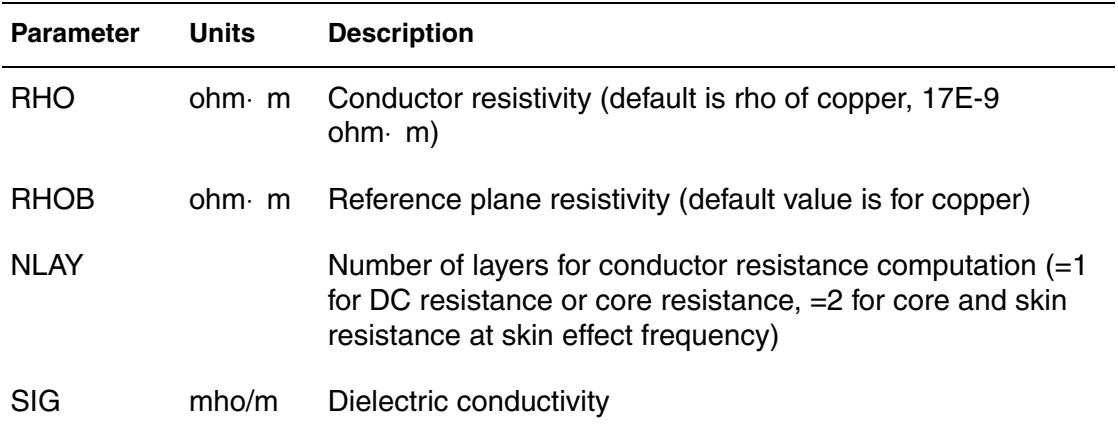

Losses have a large impact on circuit performance, especially as clock frequencies increase. RHO, RHOB, SIG, and NLAY are parameters associated with losses. Time domain simulators, such as SPICE, cannot directly handle losses that vary with frequency. Both the resistive skin effect loss and the effects of dielectric loss create loss variations with frequency. NLAY is a switch

that turns on skin effect calculations in circuit simulation and analysis. The skin effect resistance is proportional to the conductor and backplane resistivities, RHO and RHOB.

Dielectric conductivity is included using SIG. The U model computes skin effect resistance at a single frequency and uses that resistance as a constant. The dielectric SIG computes a fixed conductance matrix, which is constant for all frequencies. To closely approximate losses, compute resistances and conductances at the frequency of maximum power dissipation. In AC analysis, resistance increases as the square root of frequency above the skin-effect frequency, and resistance is constant below the skin effect frequency.

### **Geometric Parameter Recommended Ranges**

<span id="page-259-0"></span>The U -element analytic equations compute quickly, but have a limited range of validity. The U -element equations were optimized for typical IC, MCM, and PCB applications. [Table 34](#page-259-0) lists the recommended minimum and maximum values for U -element parameter variables.

| <b>Parameter</b> | <b>Minimum</b> | <b>Maximum</b> |
|------------------|----------------|----------------|
| <b>NL</b>        | 1              | 5              |
| <b>KD</b>        | 1              | 24             |
| WD/HT            | 0.08           | 5              |
| TH/HT            | O              | 1              |
| TH/WD            | 0              | 1              |
| SP/HT            | 0.15           | 7.5            |
| SP/WD            | 1              | 5              |

*Table 34 Recommended Ranges*

The U -element equations lose their accuracy when you use values outside the recommended ranges. Because the single-line formula is optimized for single lines, you will notice a difference between the parameters of single lines and two coupled lines at a very wide separation. The absolute error for a single line parameter is less than 5% when used within the recommended range. The main line error for coupled lines is less than 15%. Coupling errors can be as

high as 30% in cases of very small coupling. Since the largest errors occur at small coupling values, actual waveform errors are kept small.

# <span id="page-260-0"></span>**Reference Planes and HSPICE Ground**

[Figure 78 on page 245](#page-260-1) shows a single lump of a U model for a single line with reference plane inductance. If LLEV=1, the reference plane inductance is computed, and capacitance from the reference plane to HSPICE ground is included in the model. The reference plane is the ground plane of the conductors in the U model.

<span id="page-260-1"></span>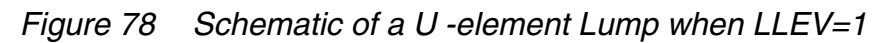

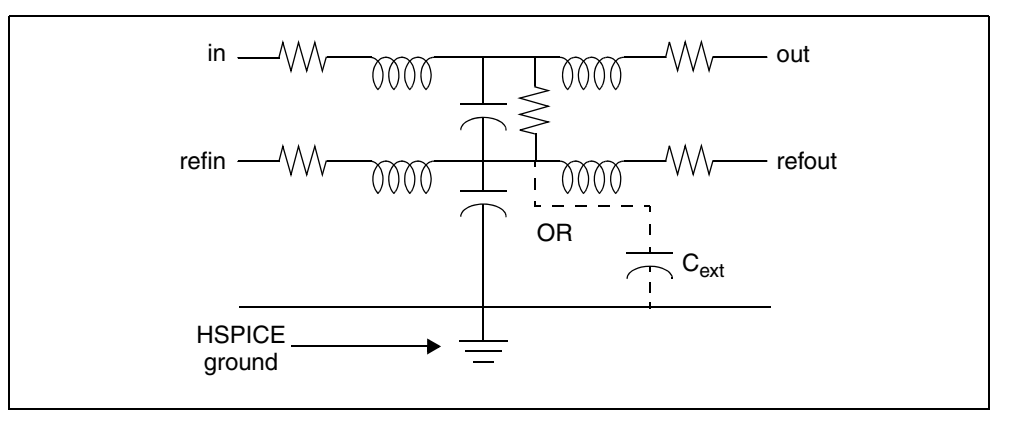

The model reference plane is not necessarily the same as HSPICE ground. For example, a printed circuit board with transmission lines can have a separate reference plane above a chassis. Simulation with the U model uses either HGP, the distance between the reference plane and HSPICE ground, or  $C_{ext}$  to compute the parameters for the ground-to-reference transmission line.

If you use HGP, the capacitance per meter of the ground-to-reference line is computed based on a planar line of width (NL+2)(WD+SP) and the height of HGP above the SPICE ground. CMULT is the dielectric constant of the groundto-reference transmission line. If you specify  $C_{ext}$ , then  $C_{ext}$  is the capacitance per meter for the ground-to-reference line. The inductance of the ground-toreference line is computed from the capacitance per meter and an assumed propagation at the speed of light.

# **Estimating the Skin Effect Frequency**

Most of the power in a transmission line is dissipated at the clock frequency. As a first choice, simulation estimates the maximum dissipation frequency, or skin effect frequency, from the risetime parameter. The risetime parameter is set with the .OPTION statement (for example, .OPTION RISETIME=0.1ns).

Some designers use 0.35/*trise* to estimate the skin effect frequency. This estimate is good for the bandwidth occupied by a transient, but not for the clock frequency, at which most of the energy is transferred. In fact, a frequency of 0.35/trise is far too high and results in excessive loss for almost all applications. Simulation computes the skin effect frequency from 1/(15\*trise). If you use precomputed model parameters (ELEV=2), compute the resistance matrix at the skin effect frequency.

When the risetime parameter is not given, simulation uses other parameters to compute the skin effect frequency. The circuit simulator examines the .TRAN statement for tstep and delmax and examines the source statement for trise. If you set any one of the parameters tstep, delmax, and trise, simulation uses the maximum of these parameters as the effective risetime.In AC analysis, the skin effect is evaluated at the frequency of each small-signal analysis. Below the computed skin effect frequency ( $ELEV=1$ ) or  $FRI$  ( $ELEV=3$ ), the AC resistance is constant. Above the skin effect frequency, the resistance increases as the square root of frequency.

### **Number of Lumped-Parameter Sections**

The number of sections (lumps) in a transmission line model also affects the transmission line response. Simulation computes the default number of lumps from the line delay and the signal risetime. There should be enough lumps in the transmission line model to ensure that each lump represents a length of line that is a small fraction of a wavelength at the highest frequency used. It is easy to compute the number of lumps from the line delay and the signal risetime by using an estimate of 0.35/trise as the highest frequency.

For the default number of lumps, simulation uses the smaller of 20 or 1+(20\*TDeff/trise), where TDeff is the line delay. In most transient analysis cases by using more than 20 lumps gives a negligible bandwidth improvement at the cost of increased simulation time. In AC simulations over many decades of frequency with lines over one meter long, more than 20 lumps may be needed for accurate simulation.

# **Ringing**

Sometimes a transmission line simulation shows ringing in the waveforms as in [Figure 95 on page 268](#page-283-0). If the ringing is not verifiable by measurement, it might be due to an incorrect number of lumps in the transmission line models or due to the simulator integration method. Increasing the number of lumps in the

model or changing the integration method to Gear reduces the amount of ringing due to simulation errors. The default integration method is TRAP (trapezoidal), but you can change it to Gear with the statement .OPTION METHOD=GEAR.

See [Oscillations Due to Simulation Errors on page 284](#page-299-0) for more information about the number of lumps and ringing.

The next section covers parameters for geometric lines. It discusses coaxial and twinlead transmission lines, and the previously-described planar type.

## **Geometric Parameters (ELEV=1)**

Geometric parameters provide a description of a transmission line in terms of the geometry of its construction and the physical constants of each layer or other geometric shape involved.

**PLEV=1, ELEV=1 Geometric Planar Conductors** Planar conductors are used to model printed circuit boards, packages, and integrated circuits. The geometric planar transmission line is restricted to:

- One conductor height  $(HT 0r HTI)$
- One conductor width (WD or WD1)
- One conductor thickness (TH or TH1)
- One conductor spacing (SP or SP12)
- One dielectric conductivity (SIG or SIG1)
- $\blacksquare$  One or two relative dielectric constants (KD or KD1, and KD2 only if DLEV=3)

Common planar conductors include:

- $DLEV=0$  microstrip sea of dielectric. This planar conductor has a single reference plane and a common dielectric surrounding conductor (see [Figure 79 on page 248\)](#page-263-0).
- $\blacksquare$  DLEV=1 microstrip dual dielectric. This planar conductor has a single reference plane and two dielectric layers (see [Figure 81 on page 249](#page-264-0)).
- $\blacksquare$  DLEV=2 stripline. This planar conductor has an upper and lower reference plane (see [Figure 80 on page 248](#page-263-1)). Both symmetric and asymmetric spacing are available.
- $\blacksquare$  DLEV=3 overlay dielectric. This planar conductor has a single reference plane and an overlay of dielectric material covering the conductor (see [Figure 82 on page 249\)](#page-264-1).

*Figure 79 Planar Transmission Line, DLEV=0, Sea of Dielectric*

<span id="page-263-0"></span>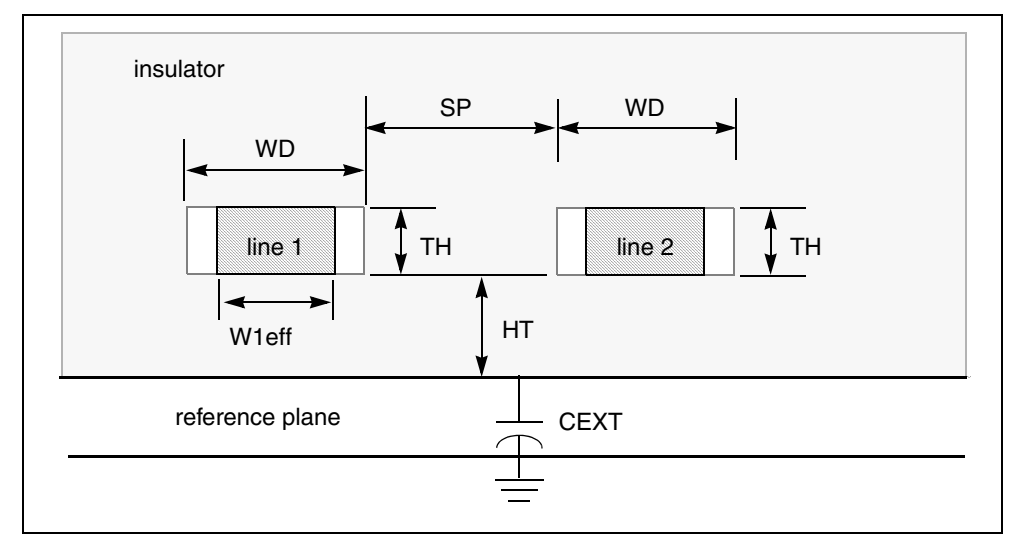

*Figure 80 Planar Transmission Line, DLEV=2, Stripline*

<span id="page-263-1"></span>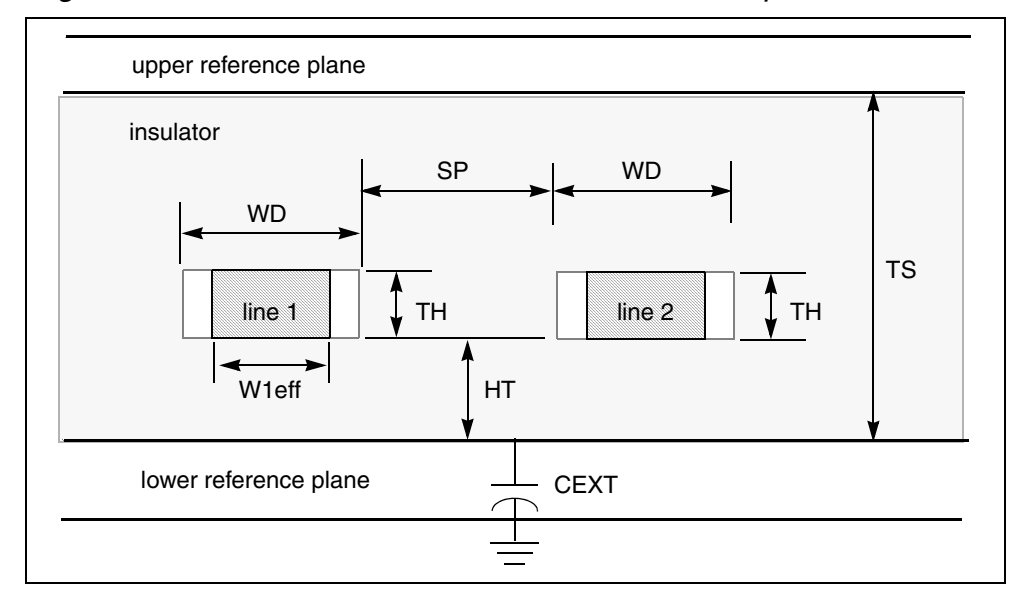

*Figure 81 Planar Transmission Line, DLEV=1, Microstrip*

<span id="page-264-0"></span>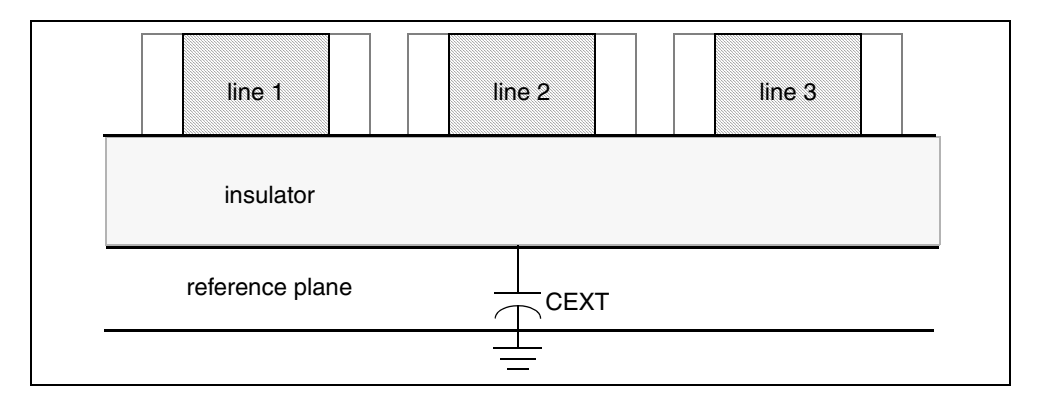

*Figure 82 Planar Transmission Line, DLEV=3, Overlay Dielectric*

<span id="page-264-1"></span>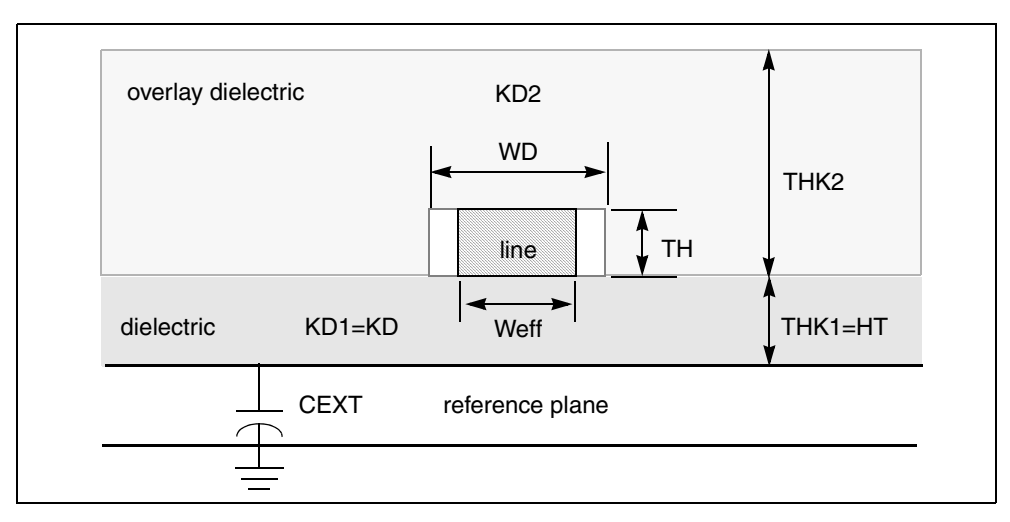

*Table 35 Geometric Parameters*

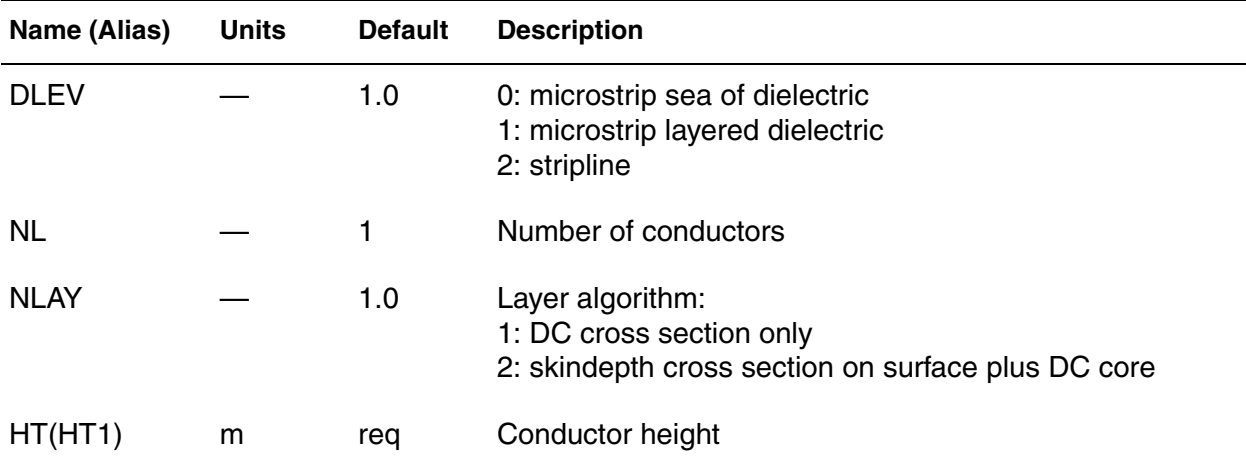

WD(WD1) m req Conductor width TH(TH1) m req Conductor thickness THK1 m HT Dielectric thickness for DLEV=3 THK2 m 0.0 Overlay dielectric thickness for DLEV=3 0≤THK2<3⋅ HT (see note after this table) THB m calc Reference conductor thickness SP(SP12) m req Spacing: line 1 to line 2 required for nl > 1 XW m 0.0 Difference between drawn and realized width TS m calc Height from bottom reference plane to top reference plane TS=TH+2⋅ HT (DLEV=2, stripline only) HGP m HT Height of reference plane above SPICE ground – LLEV=1 CMULT — 1.0 CPR multiplier for dielectric constant of material between shield and SPICE ground if LLEV=1 and CEXT is not present CEXT F/m und External capacitance from reference plane to circuit ground point – used only to override HGP and CMULT computation RHO ohm⋅ m 17E-9 Resistivity of conductor material – defaults to value for copper RHOB ohm⋅ m rho Resistivity of reference plane material SIG1(SIG) mho/m 0.0 Conductivity of dielectric KD1(KD) — 4.0 Relative dielectric constant of dielectric KD<sub>2</sub> KD Relative dielectric constant of overlay dielectric for  $DLEV=3$ 1 < KD1 < 4⋅ KD **Name (Alias) Units Default Description**

### *Table 35 Geometric Parameters (Continued)*

| Name (Alias) | <b>Units</b>             | Default | Description                  |
|--------------|--------------------------|---------|------------------------------|
| <b>CORKD</b> | $\overline{\phantom{a}}$ | 1.0     | Correction multiplier for KD |

*Table 35 Geometric Parameters (Continued)*

#### **Note:**

If THK2 is greater than three times HT, simulation accuracy decreases. A warning message is issued to indicate this. A reference plane is a ground plane, but it is not necessarily at SPICE ground potential.

### **Lossy U Model Parameters for Geometric Coax (PLEV=2, ELEV=1)**

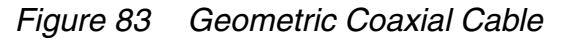

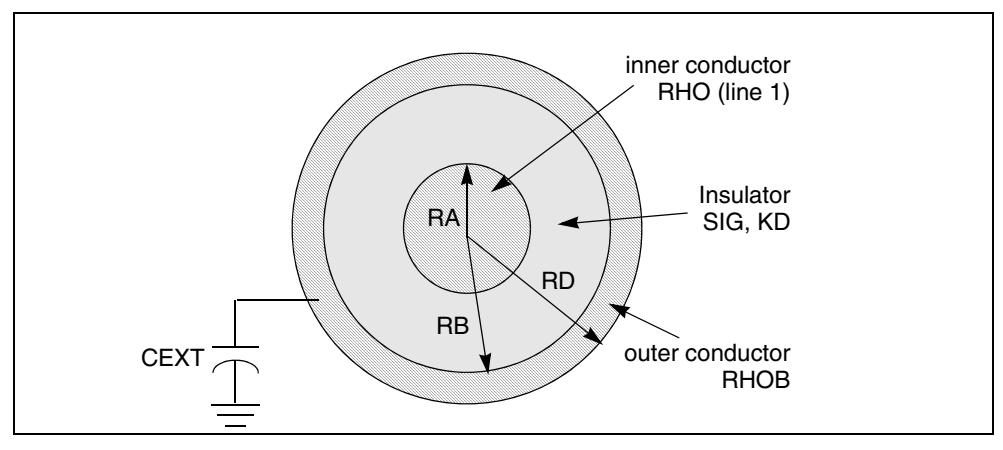

*Table 36 Lossy U Model Parameters*

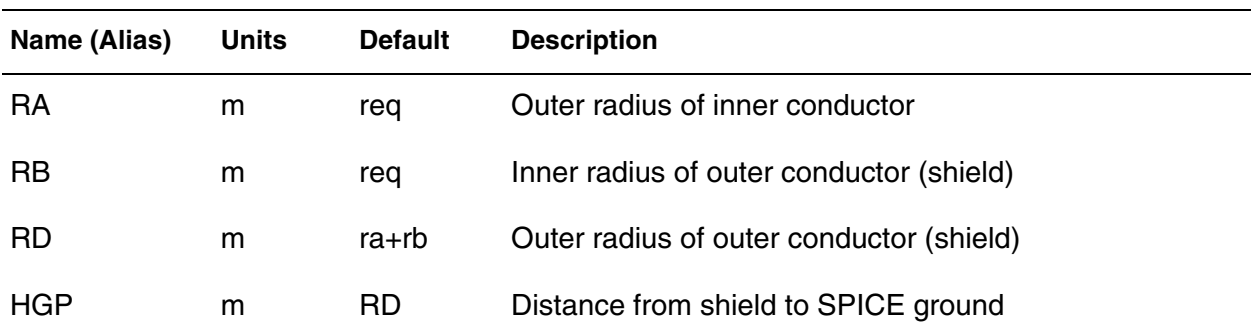

| Name (Alias) | <b>Units</b>       | <b>Default</b> | <b>Description</b>                                                                                                    |
|--------------|--------------------|----------------|----------------------------------------------------------------------------------------------------|
| <b>RHO</b>   | ohm·m              | 17E-9          | Resistivity of conductor material – defaults to value for<br>copper                                                                               |
| <b>RHOB</b>  | ohm·m              | rho            | Resistivity of shield material                                                                                                    |
| SIG          | mh <sub>o</sub> /m | 0.0            | Conductivity of dielectric                                                                                                    |
| KD           |                    | 4.0            | Relative dielectric constant of dielectric                                                                                                    |
| <b>CMULT</b> |                    | 1.0            | Multiplier (used in defining CPR) for dielectric constant of<br>material between shield and SPICE ground when<br>$LLEV=1$ and CEXT is not present |
| CEXT         | F/m                | und.           | External capacitance from shield to SPICE ground -<br>used only to override HGP and CMULT computation                                             |
| <b>SHTHK</b> | m                  | $2.54E - 4$    | Coaxial shield conductor thickness                                                                                                    |

*Table 36 Lossy U Model Parameters (Continued)*

## **Lossy U Model Parameters Geometric Twinlead (PLEV=3, ELEV=1)**

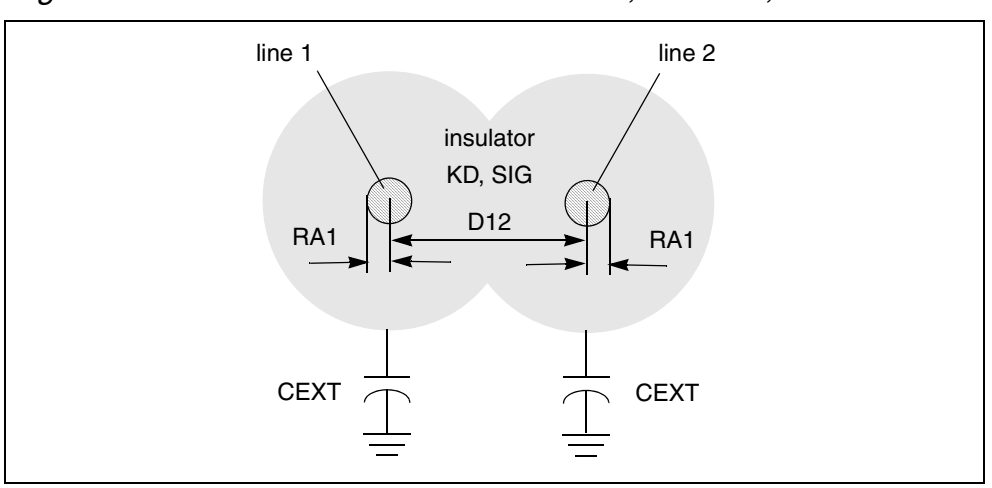

*Figure 84 Geometric Embedded Twinlead, DLEV=0, Sea of Dielectric*

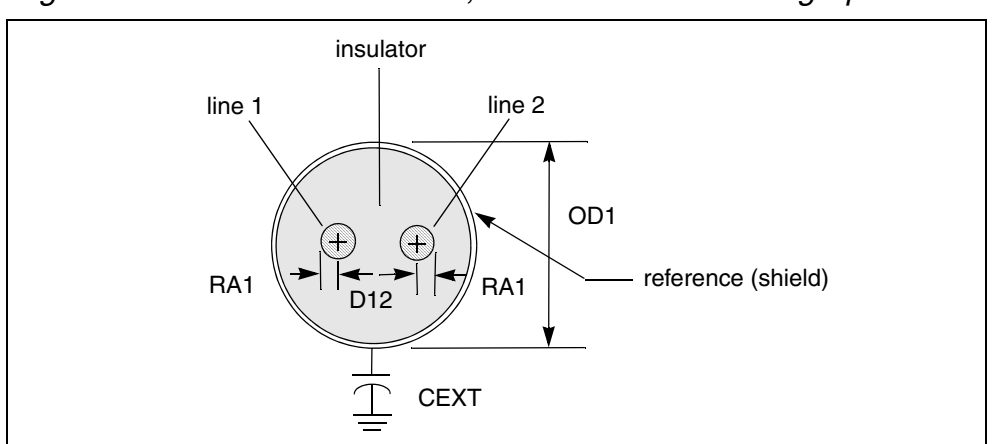

*Figure 85 Geometric Twinlead, DLEV=1 with Insulating Spacer*

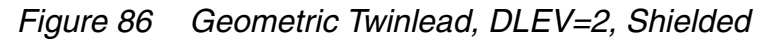

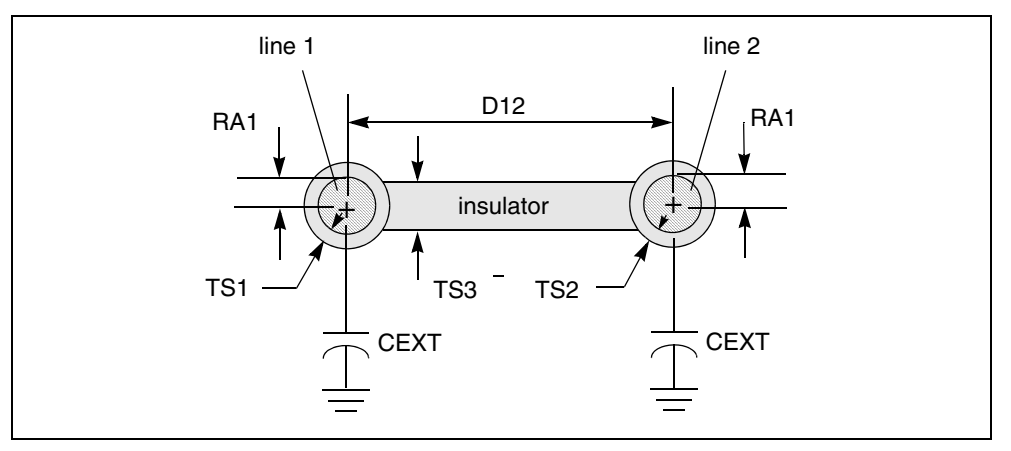

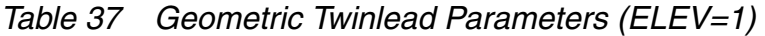

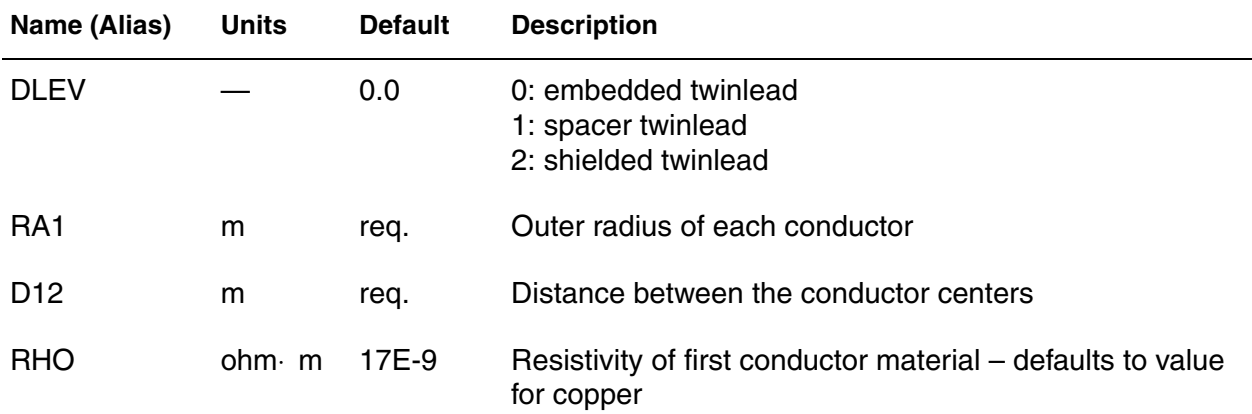

| Name (Alias)                                         | <b>Units</b>       | <b>Default</b>  | <b>Description</b>                                                                                                    |
|------------------------------------------------------|--------------------|-----------------|----------------------------------------------------------------------------------------------------|
| <b>KD</b>                                            |                    | 4.0             | Relative dielectric constant of dielectric                                                                                                    |
| <b>SIG</b>                                           | mh <sub>o</sub> /m | 0.0             | Conductivity of dielectric                                                                                                    |
| <b>HGP</b>                                           | m                  | d12             | Distance to reference plane                                                                                                    |
| <b>CMULT</b>                                         |                    | 1.0             | Multiplier {used in defining CPR} for dielectric constant of<br>material between reference plane and SPICE ground<br>when LLEV=1 and CEXT is not present. |
| <b>CEXT</b>                                          | F/m                | undef.          | External capacitance from reference plane to SPICE<br>ground point (overrides LRR when present)                                                           |
| TS1                                                  | m                  | req.            | Insulation thickness on first conductor                                                                                                    |
| TS <sub>2</sub>                                      | m                  | TS <sub>1</sub> | Insulation thickness on second conductor                                                                                                    |
| TS3                                                  | m                  | TS1             | Insulation thickness of spacer between conductor                                                                                                    |
| The following parameters apply to shielded twinlead: |                    |                 |                                                                                                    |
| <b>RHOB</b>                                          | ohm·m              | rho             | Resistivity of shield material (if present)                                                                                                    |
| OD <sub>1</sub>                                      | m                  | req.            | Maximum outer dimension of shield                                                                                                    |
| <b>SHTHK</b>                                         | m                  | $2.54E-4$       | Twinlead shield conductor thickness                                                                                                    |

*Table 37 Geometric Twinlead Parameters (ELEV=1) (Continued)*

### **Precomputed Model Parameters (ELEV=2)**

Precomputed parameters allow the specification of up to five signal conductors and a reference conductor. These parameters may be extracted from a field solver, laboratory experiments, or packaging specifications supplied by vendors. The parameters supplied include:

- Capacitance/length. Each conductor has a capacitance to all other conductors.
- Conductance/length.Each conductor has a conductance to all other conductors due to dielectric leakage.
- Inductance/length. Each conductor has a self inductance and mutual inductances to all other conductors in the transmission line.
- Resistance/length. Each conductor has two resistances, high frequency resistance due to skin effect and bent wires and DC core resistance.

[Figure 87 on page 255](#page-270-0) identifies the precomputed components for a threeconductor line with a reference plane. The names for the resistance, capacitance, and conductance components for up to five lines are shown in [Figure 88 on page 256](#page-271-0).

*Figure 87 Precomputed Components for 3 Conductors and a Reference Plane*

<span id="page-270-0"></span>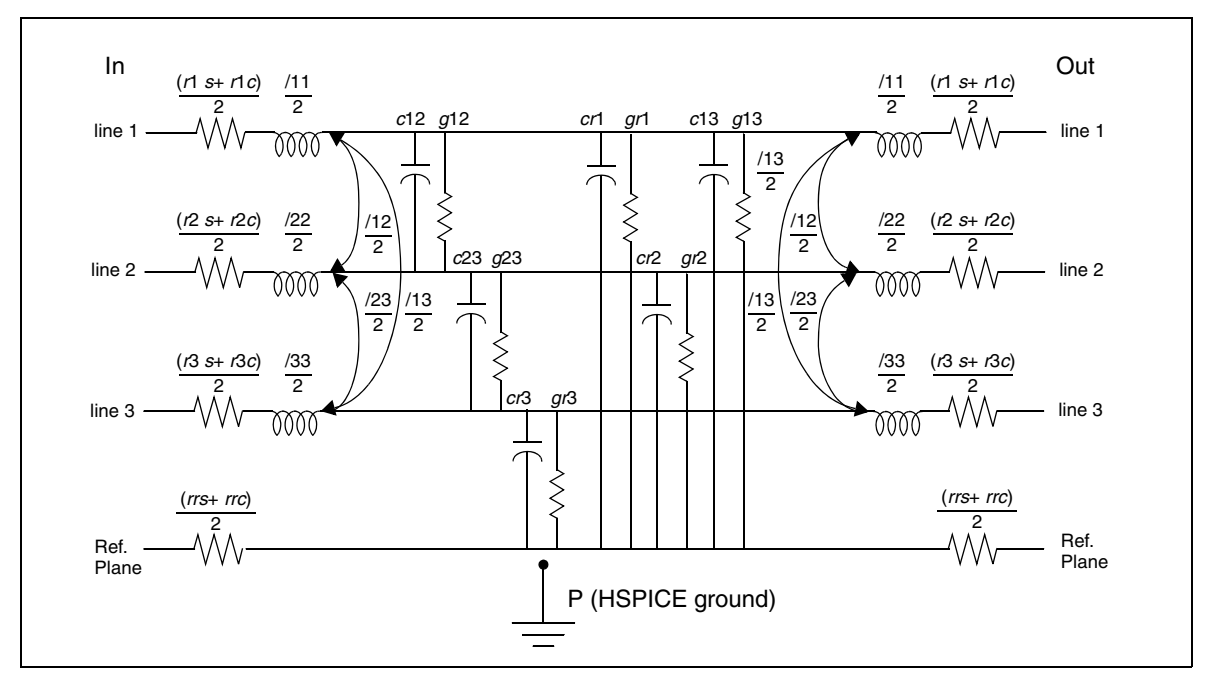

|                         | Ref.<br>plane            | line<br>1                                 | line<br>2                                             | line<br>3                                             | line<br>4                                 | line<br>5                                             |                               |
|-------------------------|--------------------------|-------------------------------------------|-------------------------------------------------------|-------------------------------------------------------|-------------------------------------------|-------------------------------------------------------|-------------------------------|
| <b>HSPICE</b><br>ground | <b>CPR</b><br><b>GPR</b> | CP <sub>1</sub><br>GP <sub>1</sub>        | CP <sub>2</sub><br>GP <sub>2</sub>                    | CP <sub>3</sub><br>GP3                                | CP4<br>GP4                                | CP <sub>5</sub><br>GP <sub>5</sub>                    |                               |
| Ref.<br>plane           | <b>RRR</b><br><b>LRR</b> | CR <sub>1</sub><br>GR <sub>1</sub><br>LR1 | CR <sub>2</sub><br>GR <sub>2</sub><br>LR <sub>2</sub> | CR <sub>3</sub><br>GR <sub>3</sub><br>LR <sub>3</sub> | CR4<br>GR4<br>LR4                         | CR <sub>5</sub><br>GR <sub>5</sub><br>LR <sub>5</sub> |                               |
| line 1                  |                          | <b>R11</b><br>L11                         | C12<br>G <sub>12</sub><br>L12                         | C <sub>13</sub><br>G <sub>13</sub><br>L <sub>13</sub> | C14<br>G14<br>L <sub>14</sub>             | C15<br>G <sub>15</sub><br>L15                         | $LLEV=1$<br>parameter<br>only |
| line <sub>2</sub>       |                          |                                           | R <sub>22</sub><br>L22                                | C <sub>23</sub><br>G <sub>23</sub><br>L23             | C <sub>24</sub><br>G <sub>24</sub><br>L24 | C <sub>25</sub><br>G <sub>25</sub><br>L25             |                               |
| line <sub>3</sub>       |                          |                                           |                                                       | R33<br>L33                                            | C34<br>G34<br>L34                         | C35<br>G35<br>L35                                     |                               |
| line 4                  |                          |                                           |                                                       |                                                       | R44<br>L44                                | C45<br>G45<br>L45                                     |                               |
| line 5                  |                          |                                           |                                                       |                                                       |                                           | <b>R55</b><br>L <sub>55</sub>                         |                               |

<span id="page-271-0"></span>*Figure 88 ELEV=2 Model Keywords for Conductor PLEV=1*

All precomputed parameters default to zero except CEXT, which is not used unless it is defined. The units are standard MKS in every case, namely:

*Table 38 Precomputed Model Parameters*

| <b>Parameter</b> | <b>Units</b> |
|------------------|--------------|
| capacitance      | F/m          |
| inductance       | H/m          |
| conductance      | mho/m        |
| resistance       | ohm/m        |

The following are four additional parameters, LLEV (which defaults to 0), CEXT, and GPR:

- $\blacksquare$  LLEV=0 reference plane conductor is resistive only (default).
- $\blacksquare$  LLEV=1 reference plane inductance is included as well as common mode inductance and capacitance to SPICE ground for all conductors.
- CEXT external capacitance from the reference plane to SPICE ground. When CEXT is specified, it overrides CPR.
- GPR conductance to circuit ground; is zero except for immersion in a conductive medium.

### **Conductor Width Relative to Reference Plane Width**

For the precomputed lossy U model ( $ELEV=2$ ), the conductor width must be smaller than the reference plane width, which makes the conductor inductance smaller than the reference plane inductance. If the reference plane inductance is greater than the conductor inductance, simulation reports an error.

### **Alternative Multi-conductor Capacitance/Conductance Definitions**

Three different definitions of capacitances and conductances between multiple conductors are currently used. In this manual, relationships are written explicitly only for various capacitance formulations, but they apply equally well to corresponding conductance quantities, which are electrically in parallel with the capacitances. The symbols used in this section, and where you are likely to encounter these usages, are:

- CXY: branch capacitances, input, and circuit models.
- Cik: Maxwell matrices for capacitance, multiple capacitor stamp for MNA (modified nodal admittance) matrix, which is a SPICE and HSPICE internal. Also the output of some field solvers.
- CX: capacitance with all conductors except X grounded. The output of some test equipment.
- GXY, Gik, GX: conductances corresponding to above capacitances

The following example uses a multiple conductor capacitance model, a typical U model transmission line. The U -element supports up to five signal conductors plus a reference plane, but the three conductor case, [Figure 89 on](#page-273-0)  [page 258](#page-273-0), demonstrates the three definitions of capacitance. The branch capacitances are specified in HSPICE notation.

<span id="page-273-0"></span>**Chapter 5: Modeling Ideal and Lumped Transmission Lines** Interconnect Simulation

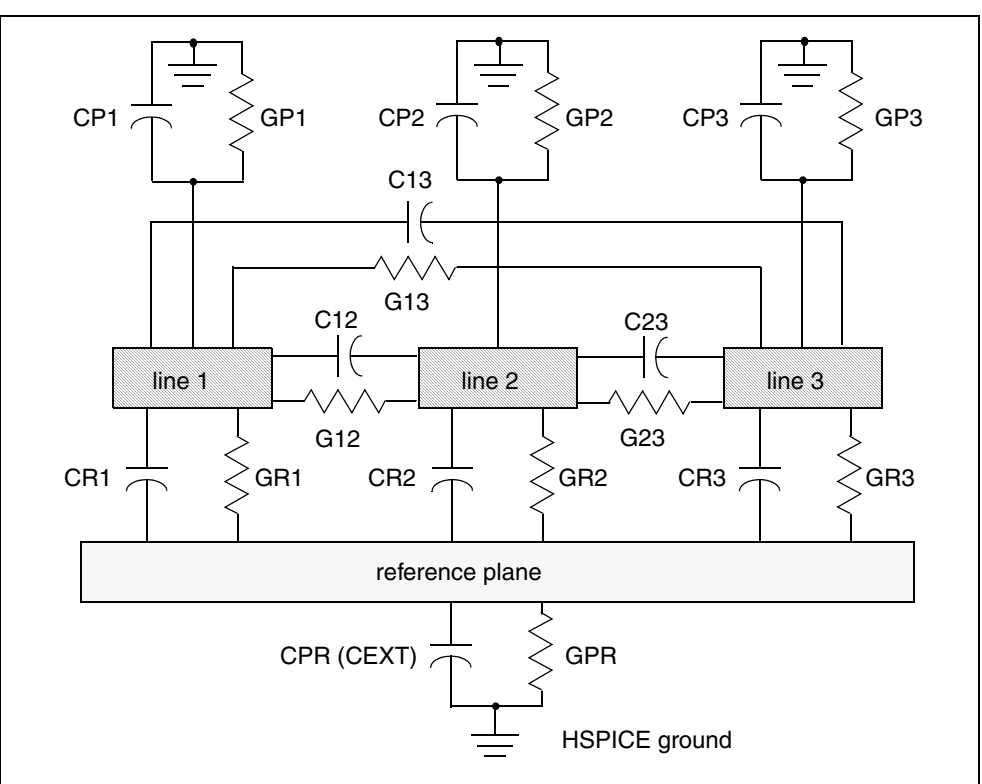

*Figure 89 Single-Lump Circuit Capacitance*

The branch and Maxwell matrices are completely derivable from each other. The "O.C.G." ("other conductors grounded") matrix is derivable from either the Maxwell matrix or the branch matrix. Thus:

$$
CX = \sum XY
$$

 $X \neq Y$ 

*Equation 64*

 $Cjk = CX$  on diagonal

 $=$  -CXY off diagonal

The matrices for the example given above provide the following "O.C.G." capacitances:

C1 = CR1 + C12 + C13  $C2 = CR2 + C12 + C23$  $C3 = CR3 + C13 + C23$  $CR = CR1 + CR2 + CR3 + CPR$ 

Also, the Maxwell matrix is specified as:

Equation 65

\n
$$
Cjk = \begin{vmatrix}\nCR & -CR1 & -CR2 & -CR3 \\
-CR1 & C1 & -C12 & -C13 \\
-CR2 & -C12 & C2 & -C23 \\
-CR3 & -C13 & -C23 & C3\n\end{vmatrix}
$$

 $\blacksquare$ 

The branch capacitances also may be obtained from the Maxwell matrices. The off-diagonal terms are the negative of the corresponding Maxwell matrix component. The branch matrix terms for capacitance to circuit ground are the sum of all the terms in the full column of the maxwell matrix with signs intact:

```
CPR = sum (Cjk), j=R, k=R:3CPI = sum (C1k), j=1, k=R:3CP2 = sum (C2k), j=2, k=R:3CP3 = sum (C3k), j=3, k=R:3
```
CP1, ... CP5 are not computed internally with the geometric (ELEV=1) option, although CPR is. This, and the internally computed inductances, are consistent with an implicit assumption that the signal conductors are completely shielded by the reference plane conductor. This is true, to a high degree of accuracy for stripline, coaxial cable, and shielded twinlead, and to a fair degree for MICROSTRIP. If accurate values of CP1 and so forth are available from a field solver, they can be used with ELEV=2 type input.

If the currents from each of the other conductors can be measured separately, then all of the terms in the Maxwell matrix may be obtained by laboratory experiment. By setting all voltages except that on the first signal conductor equal to 0, for instance, you can obtain all of the Maxwell matrix terms in column 1.

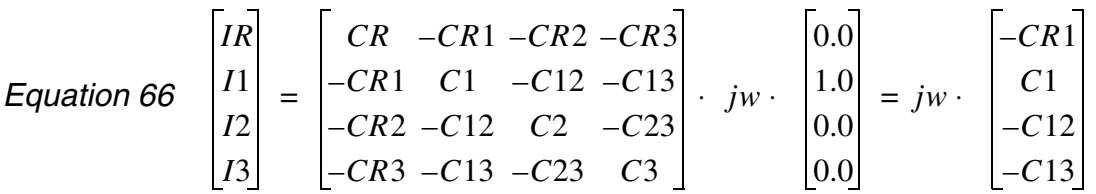

The advantage of using branch capacitances for input derives is that only one side of the off-diagonal matrix terms are input. This makes the input less tedious and provides fewer opportunities for error.

### **Measured Parameters (ELEV=3)**

When measured parameters are specified in the input, the program calculates the resistance, capacitance, and inductance parameters using TEM

transmission line theory with the LLEV=0 option. If redundant measured parameters are given, the program recognizes the situation, and discards those which are usually presumed to be less accurate. For twinlead models, PLEV=3, the common mode capacitance is one thousandth of that for differential-mode, which allows a reference plane to be used.

The ELEV=3 model is limited to one conductor and reference plane for PLEV=1.

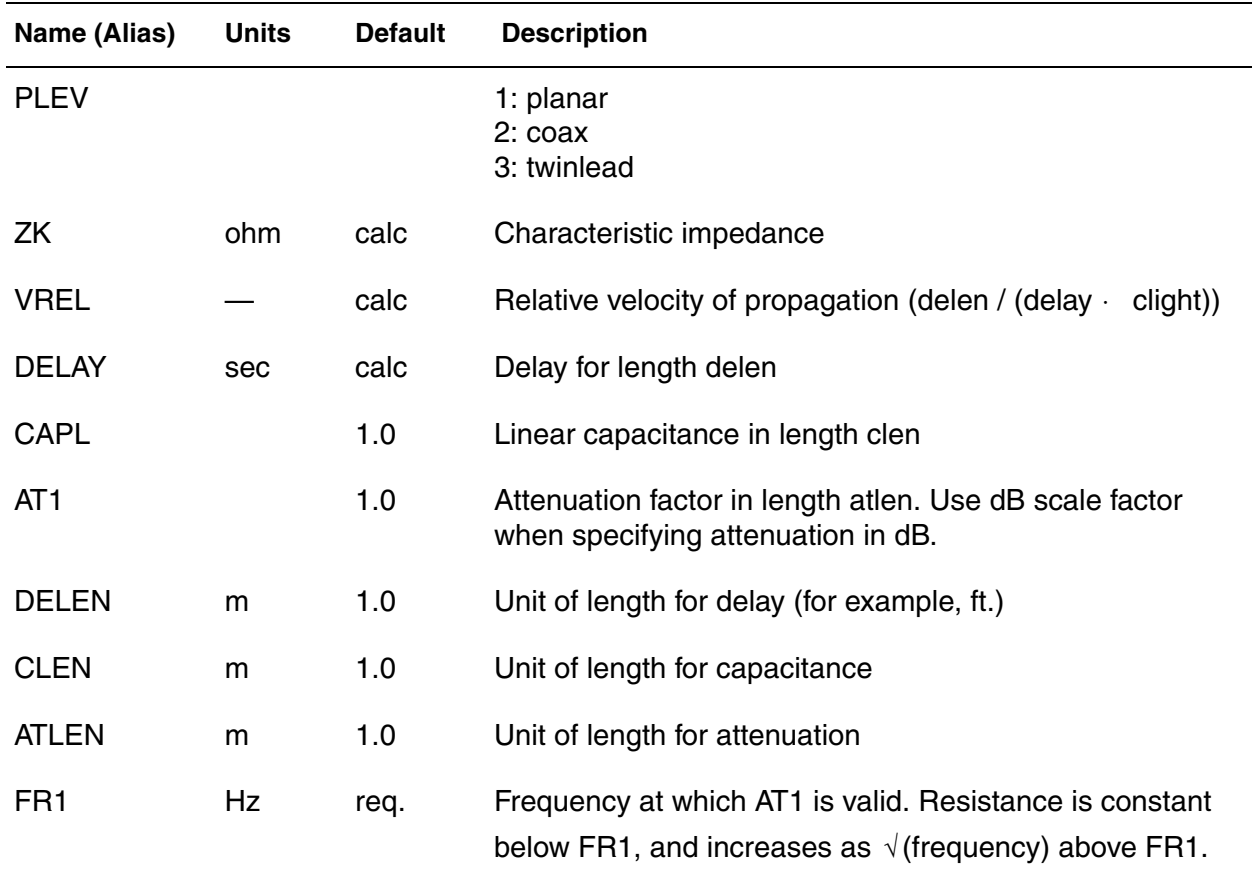

*Table 39 Measured Parameters*

**Parameter Combinations** You can use several combinations of measured parameters to compute the L and C values used internally. The full parameter set is redundant. If you input a redundant parameter set, the program discards those that are presumed to be less accurate. [Table 41 on page 261](#page-276-0) shows how each of seven possible parameter combinations are reduced, if need be, to a unique set and then used to compute C and L.

<span id="page-276-0"></span>Three different delays are used in discussing transmission lines:

*Table 40 Delays Used with Transmission Lines*

| <b>Delay</b> | <b>Description</b>                                                                                                    |
|--------------|----------------------------------------------------------------------------------------------------|
| <b>DELAY</b> | U Model input parameter that is the delay required to propagate a<br>distance "dlen"                                       |
| TD           | T-element input parameter signifying the delay required to propagate<br>one meter                                          |
| TDeff        | Internal variable, which is the delay required to propagate the length of<br>the transmission line T-element or U-element. |

*Table 41 Lossless Parameter Combinations*

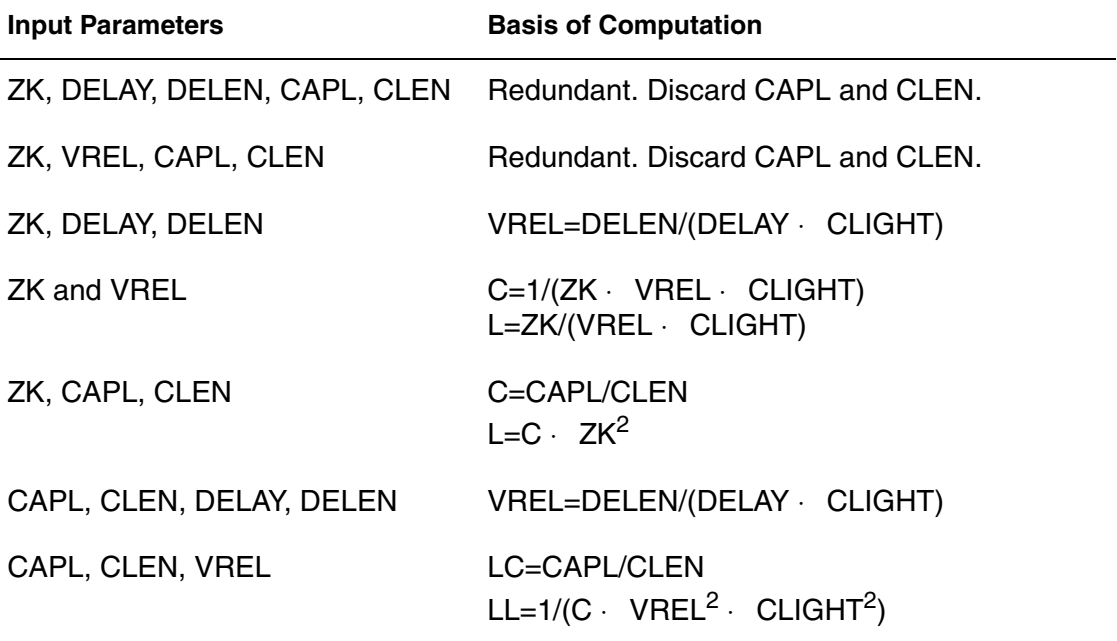

**Loss Factor Input** You can specify the attenuation per unit length as either an attenuation factor or a decibel attenuation. Because the data might be available either as input/output or output/input, decibels greater than 0, or factors greater than 1 are assumed to be input/output. The following example shows the four ways that one may specify that an input of 1.0 is attenuated to an output of 0.758.

| AT1 Input      | Computation of attenuation factor and linear resistance |
|----------------|---------------------------------------------------------|
| $AT1 = -2.4dB$ | $v(out)/v(in) = 0.758 = 10^{(+AT1/20)}$ (for dB < 0)    |
| $AT1 = +2.4dB$ | $v(out)/v(in) = 0.758 = 10^{(-AT1/20)}$ (for dB > 0)    |
| $AT1 = 1.318$  | $v(out)/v(in) = 0.758 = 1/AT1$ (for ATI < 1)            |
| $AT1 = 0.758$  | $v(out)/v(in) = 0.758 = AT1$ (for ATI > 1)              |

*Table 42 Input Attenuation Variations*

The attenuation factor is used to compute the exponential loss parameter and linear resistance.

*Equation 67*  $\alpha = \frac{ln((v(in))/ (v(out)))}{ATlin}$ *Equation 68*  $LR = 2 \cdot \alpha \cdot \sqrt{(LL)} / (LC)$ 

### **U -element Examples**

The following examples show the results of simulating a stripline geometry using the U Model in a PCB scale application and in an IC scale application.

### **Three Coupled Lines, Stripline Configuration**

[Figure 90 on page 263](#page-278-0) shows three coupled lines in a stripline configuration on an FR4 printed circuit board. A simple circuit using three coupled striplines is shown in [Figure 91 on page 263.](#page-278-1)

15  $KD = 4.4$ 1.0 17 4 12 PCB scale; Dimensions in mils

<span id="page-278-0"></span>*Figure 90 Three Coupled Striplines (PCB Scale)*

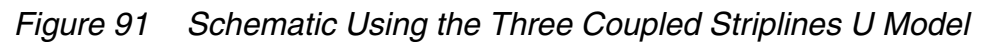

<span id="page-278-1"></span>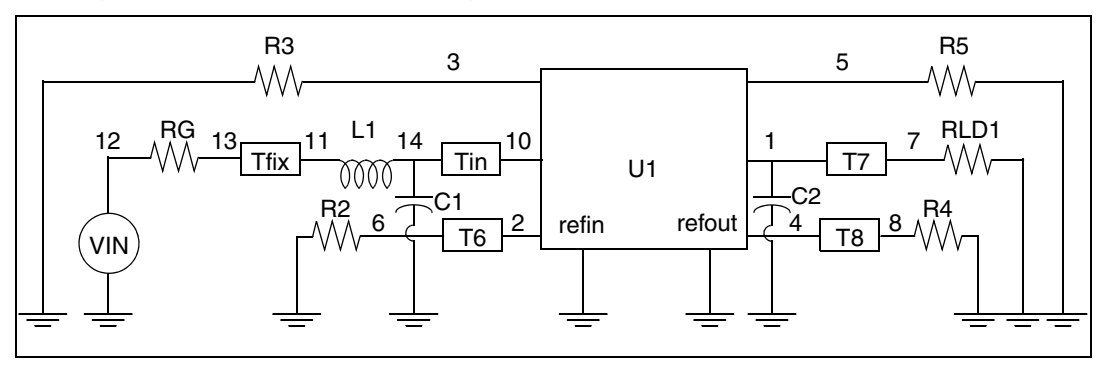

This example is based on demonstration netlist stripline.sp, which is available in directory \$<installdir>/demo/hspice/tline:

#### **Chapter 5: Modeling Ideal and Lumped Transmission Lines** Interconnect Simulation

```
* Stripline circuit
.Tran 50ps 7.5ns
.OPTION Post NoMod Accurate Probe Method=Gear
VIN 12 0 PWL 0 0v 250ps 0v 350ps 2v
L1 14 11 2.5n
C1 14 0 2p
Tin 14 0 10 0 ZO=50 TD=0.17ns
Tfix 13 0 11 0 ZO=45 TD=500ps
RG 12 13 50
RLD1 7 0 50
C2 1 0 2p
U1 3 10 2 0 5 1 4 0 USTRIP L=0.178
T6 2 0 6 0 ZO=50 TD=0.17ns
T7 1 0 7 0 ZO=50 TD=0.17ns
T8 4 0 8 0 ZO=50 TD=0.17ns
R2 6 0 50
R3 3 0 50
R4 8 0 50
R5 5 0 50
.Model USTRIP U LEVEL=3 PLev=1 Elev=1 Dlev=2 Nl=3 Ht=381u
+ Wd=305u Th=25u Sp=102u Ts=838u Kd=4.7
.Probe v(13) v(7) v(8) v(6).End
```
[Figure 92](#page-280-0), [Figure 93](#page-281-0), and [Figure 94](#page-282-0) show the main line and crosstalk responses. The rise time and delay of the waveform are sensitive to the skin effect frequency, since losses reduce the slope of the signal rise. The main line response shows some differences between simulation and measurement. The rise time differences are due to layout parasitics and the fixed resistance model of skin effect. The differences between measured and simulated delays are due to errors in the estimation of dielectric constant and the probe position.

<span id="page-280-0"></span>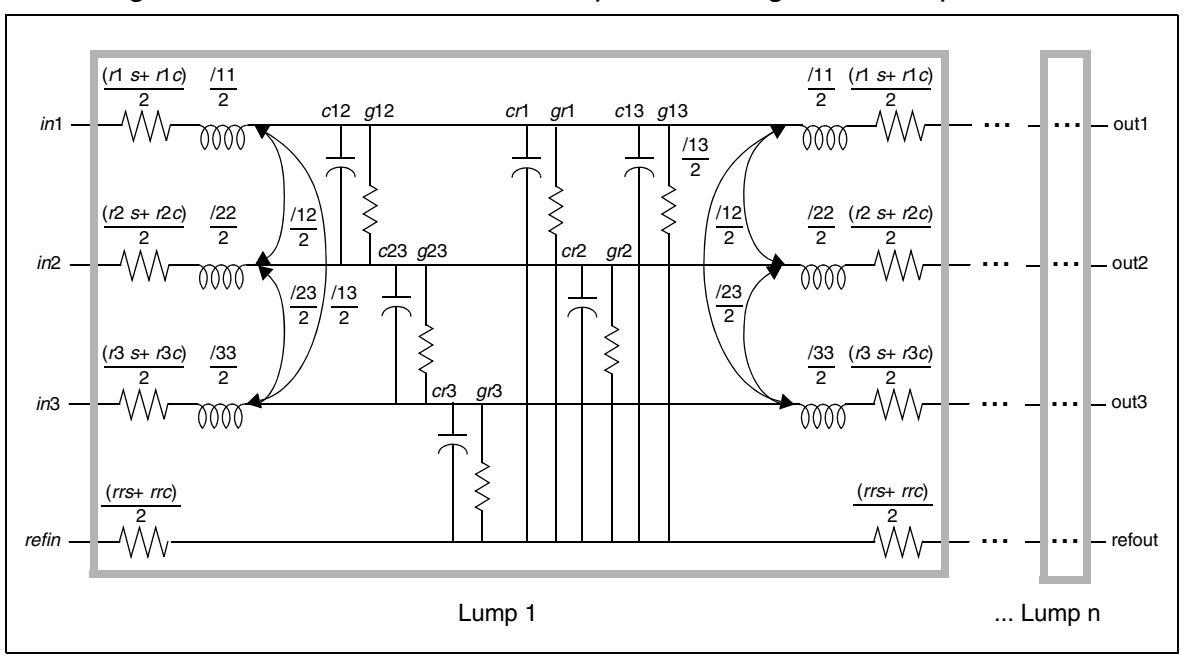

*Figure 92 Measured versus Computed Through-Line Response*

The gradual rise in response between 3 ns and 4 ns is due to skin effect. During this period, the electric field driving the current penetrates farther into the conductor so that the current flow increases slightly and gradually. This affects the measured response as shown for the period between 3 ns and 4 ns.

[Figure 93](#page-281-0) shows the backward crosstalk response. The amplitude and delay of this backward crosstalk are very close to the measured values. The risetime differences are due to approximating the skin effect with a fixed resistor, while the peak level difference is due to errors in the LC matrix solution for the coupled lines.

<span id="page-281-0"></span>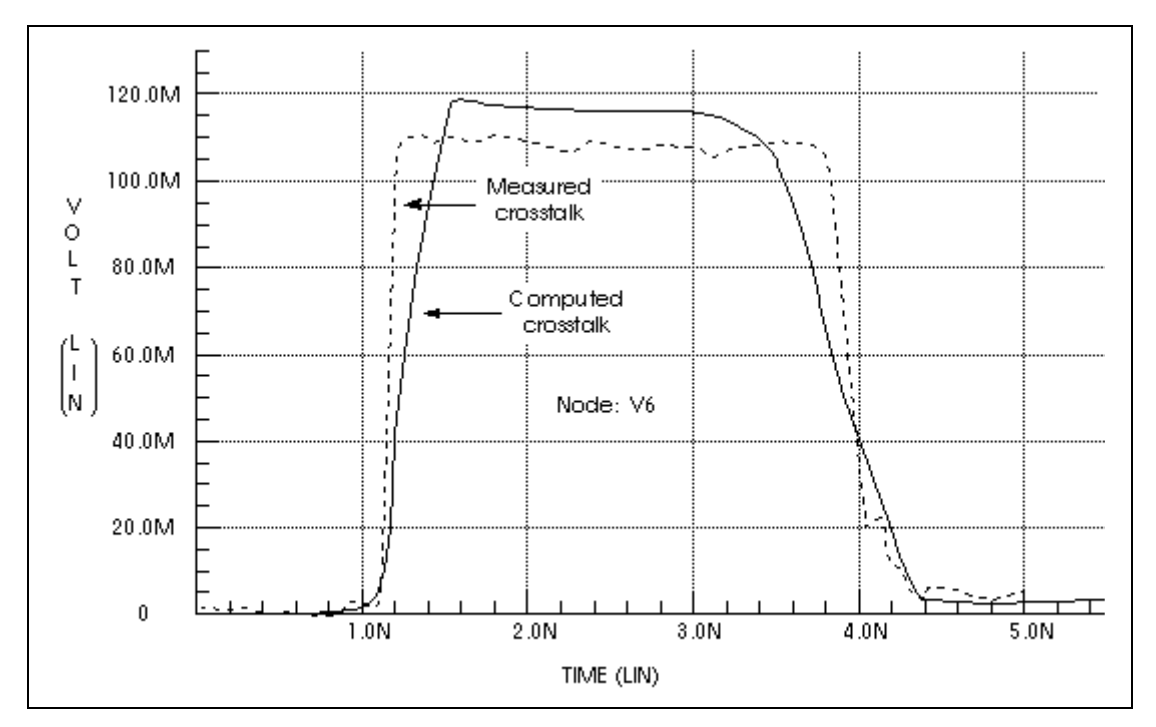

*Figure 93 Measured Versus Computed Backward Crosstalk Response*

<span id="page-282-0"></span>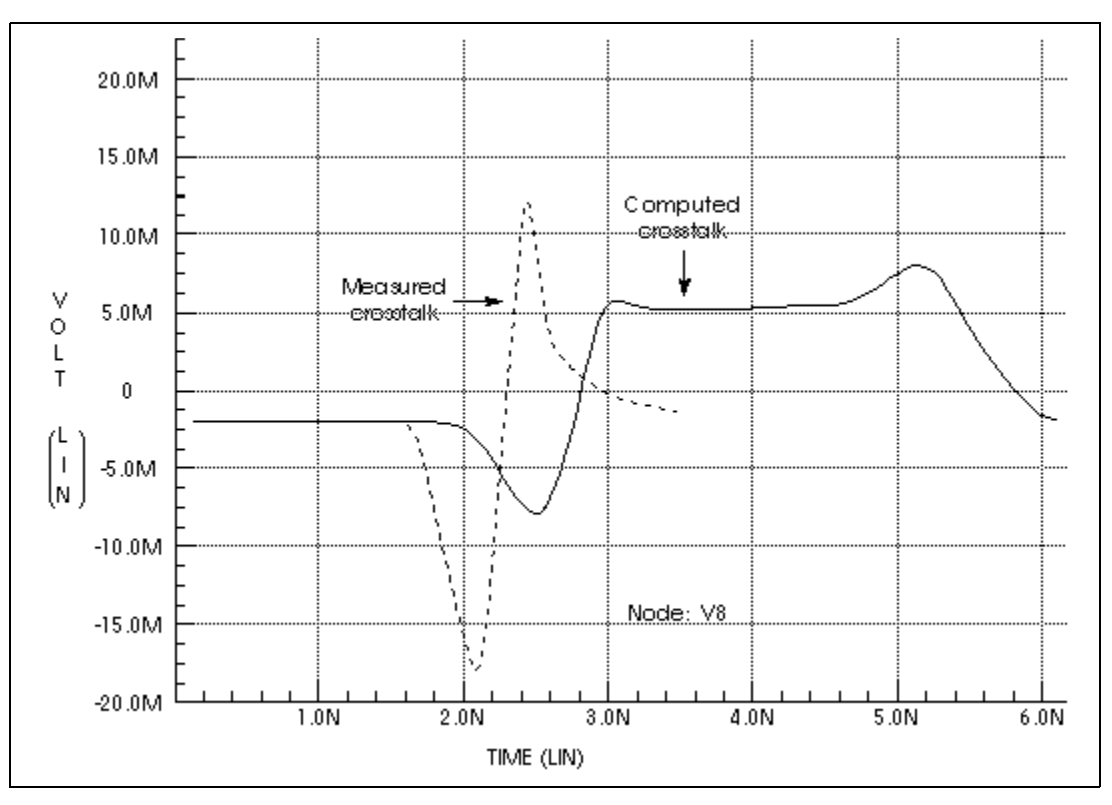

*Figure 94 Measured Versus Computed Forward Crosstalk Response*

[Figure 94](#page-282-0) shows the forward crosstalk response. This forward crosstalk shows almost complete signal cancellation in both measurement and simulation. The forward crosstalk levels are about one tenth the backward crosstalk levels. The onset of ringing of the forward crosstalk has reasonable agreement between simulation and measurement. However, the trailing edge of the measured and simulated responses differ. The measured response trails off to zero after about 3 ns, while the simulated response does not trail down to zero until 6 ns. Errors in simulation at this voltage level can easily be due to board layout parasitics that have not been included in the simulation.

Simulation methods can have a significant effect on the predicted waveforms. [Figure 95](#page-283-0) shows the main line response at Node 7 of [Figure 91 on page 263](#page-278-1) as the integration method and the number of lumped elements change. With the recommended number of lumps, 20, the Trapezoidal integration method shows a fast risetime with ringing.

The Gear integration method shows a fast risetime and a well damped response. When the number of lumped elements changes to 3, both Trapezoidal and Gear methods show a slow risetime with ringing. In this situation, the Gear method with 20 lumps gives the more accurate simulation.

<span id="page-283-0"></span>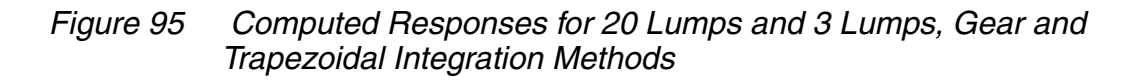

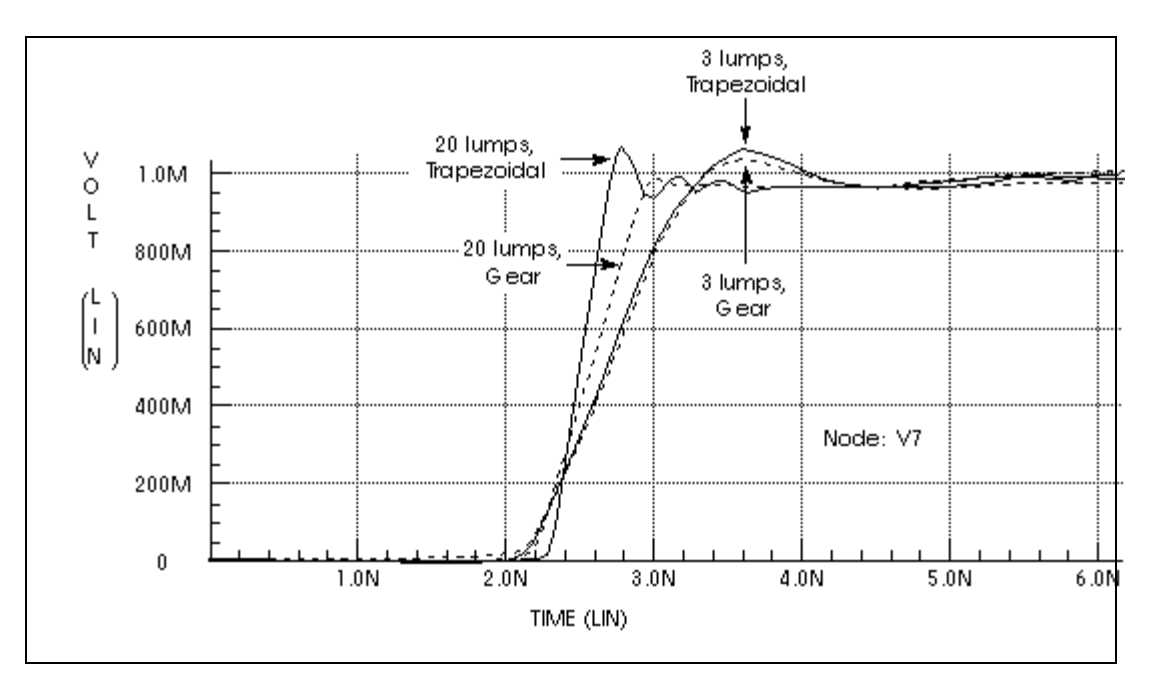

### **Three Coupled Lines, Sea of Dielectric Configuration**

This example shows the U -element analytic equations for a typical integrated circuit transmission line application. Three 200μm-long aluminum wires in a silicon dioxide dielectric are simulated to examine the through-line and coupled line response.

The U model uses the transmission line geometric parameters to generate a multisection lumped-parameter transmission line model. Use a single U element statement to create an internal network of three 20-lump circuits.

[Figure 96](#page-284-0) shows the IC-scale coupled line geometry.

<span id="page-284-0"></span>*Figure 96 Three Coupled Lines with One Reference Plane in a Sea of Dielectric (IC Scale)*

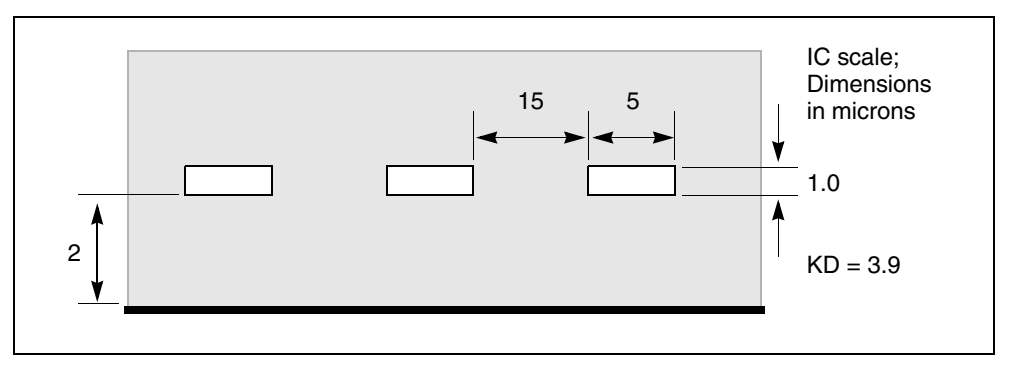

[Figure 97](#page-284-1) shows one lump of the lumped-parameter schematic for the threeconductor stripline configuration of [Figure 96](#page-284-0). This internal circuitry represents one U -element instantiation. Internal elements are described in [Simulation](#page-287-0)  [Output on page 272](#page-287-0)

<span id="page-284-1"></span>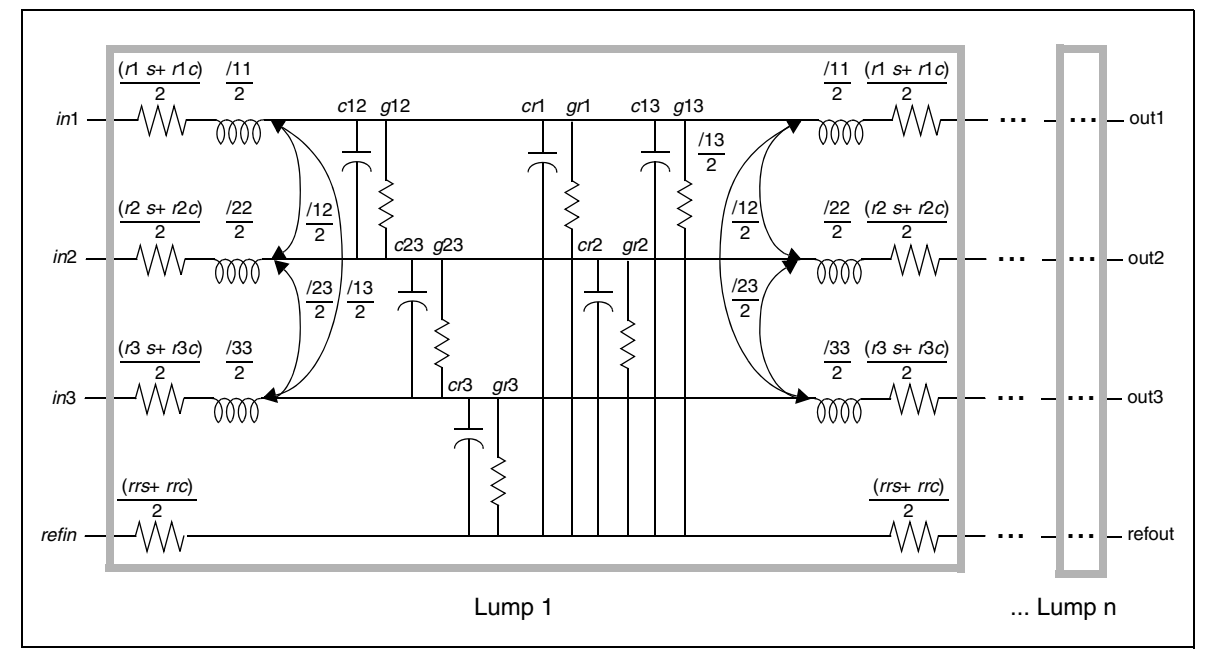

*Figure 97 Schematic for Three Coupled Lines with One Reference Plane*

[Figure 98 on page 270](#page-285-0) shows a schematic using the U -element of [Figure 97.](#page-284-1) In this simple circuit, a pulse drives a three-conductor transmission line source terminated by 50 $\Omega$  resistors and loaded by 1pF capacitors.

<span id="page-285-0"></span>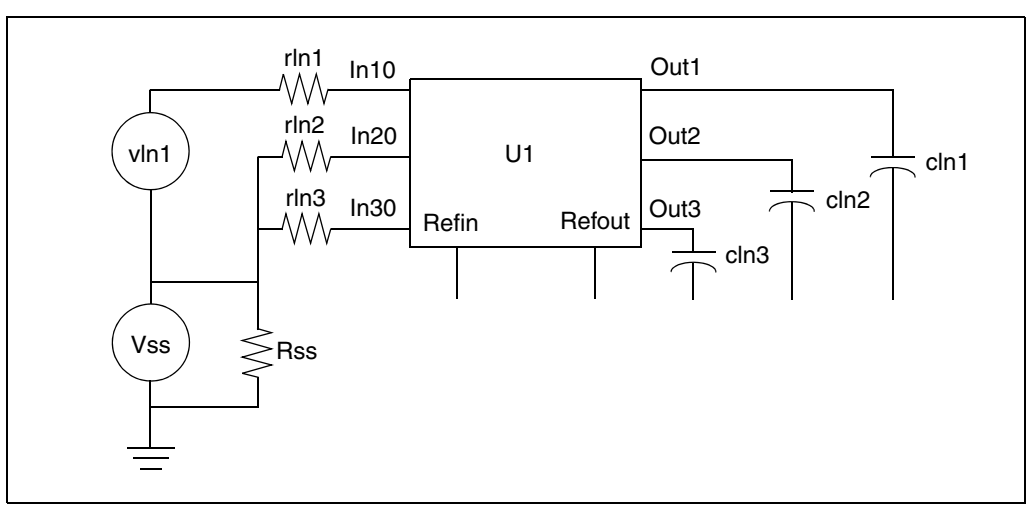

*Figure 98 Schematic Using the Three Coupled Lines U Model*

The input file for the U -element solution is shown below.

This example is based on demonstration netlist uele.sp, which is available in directory \$<installdir>/demo/hspice/tline:

```
*The input file for the U Element solution
.Tran 0.1ns 20ns
.OPTION Post Accurate NoMod Brief Probe
Vss Vss 0 0v
Rss Vss 0 1x
vIn1 In1 Vss Pwl 0ns 0v 11ns 0v 12ns 5v 15ns 5v 16ns 0v
rIn1 In1 In10 50
rIn2 Vss In20 50
rIN3 Vss In30 50
u1 In10 In20 In30 Vss Out1 Out2 Out3 Vss IcWire L=200um
cIn1 Out1 Vss 1pF
cIn2 Out2 Vss 1pF
cIn3 Out3 Vss 1pF
.Probe v(Out1) v(Out2) v(Out3)
.Model IcWire U LEVEL=3 Dlev=0 Nl=3 Nlay=2 Plev=1 Elev=1
+ Llev=0 Ht=2u Wd=5u Sp=15u Th=1u Rho=2.8e-8 Kd=3.9
.End
```
The U -element uses the conductor geometry to create length-independent RLC matrices for a set of transmission lines. You can then input any length, and simulation computes the number of circuit lumps that are required.

[Figure 99](#page-286-0), [Figure 100](#page-286-1) and [Figure](#page-287-1) 101 show the through and coupled responses, computed using U -element equations.

<span id="page-286-0"></span>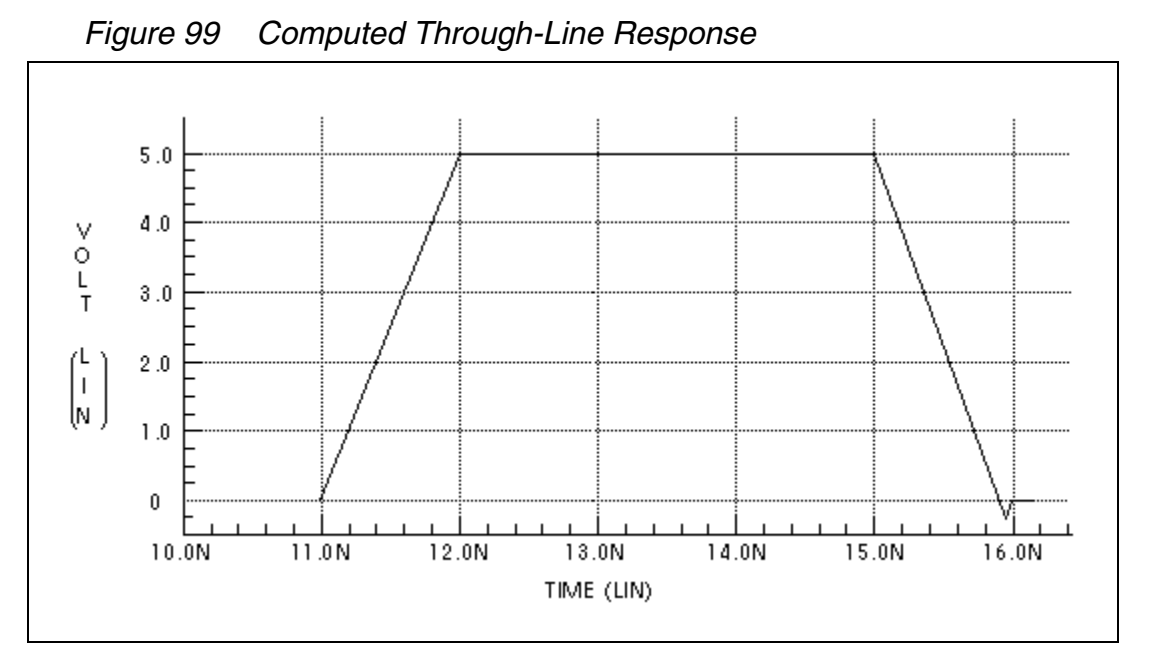

[Figure 100](#page-286-1) shows the nearest coupled line response. This response occurs only during signal transitions.

<span id="page-286-1"></span>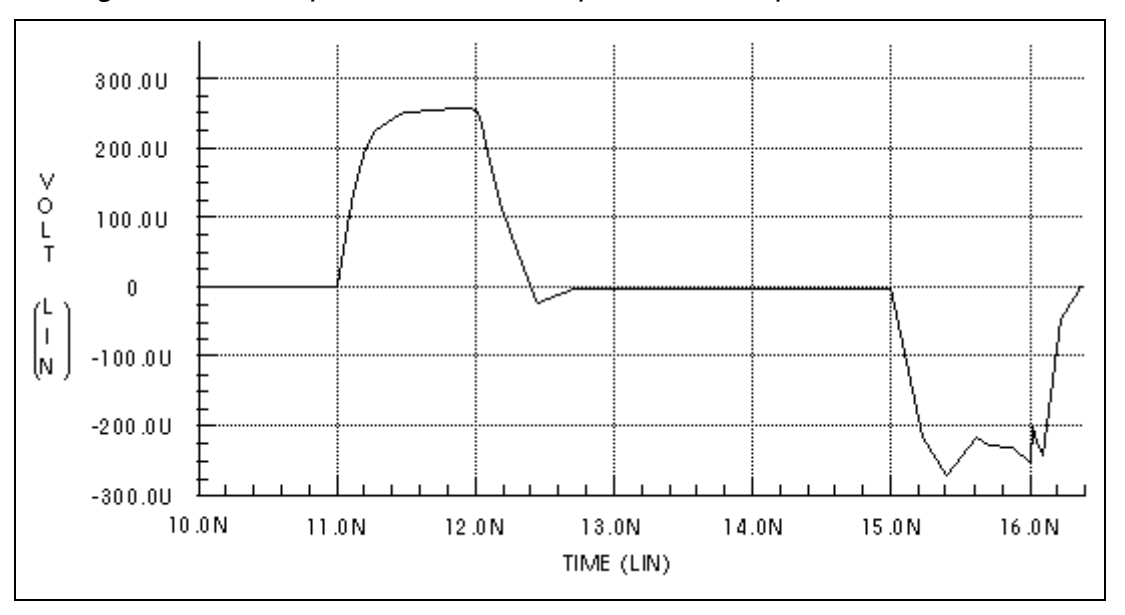

*Figure 100 Computed Nearest Coupled-Line Response*

[Figure 101](#page-287-1) shows the third coupled line response. The predicted response is about 1/100000 of the main line response.

<span id="page-287-1"></span>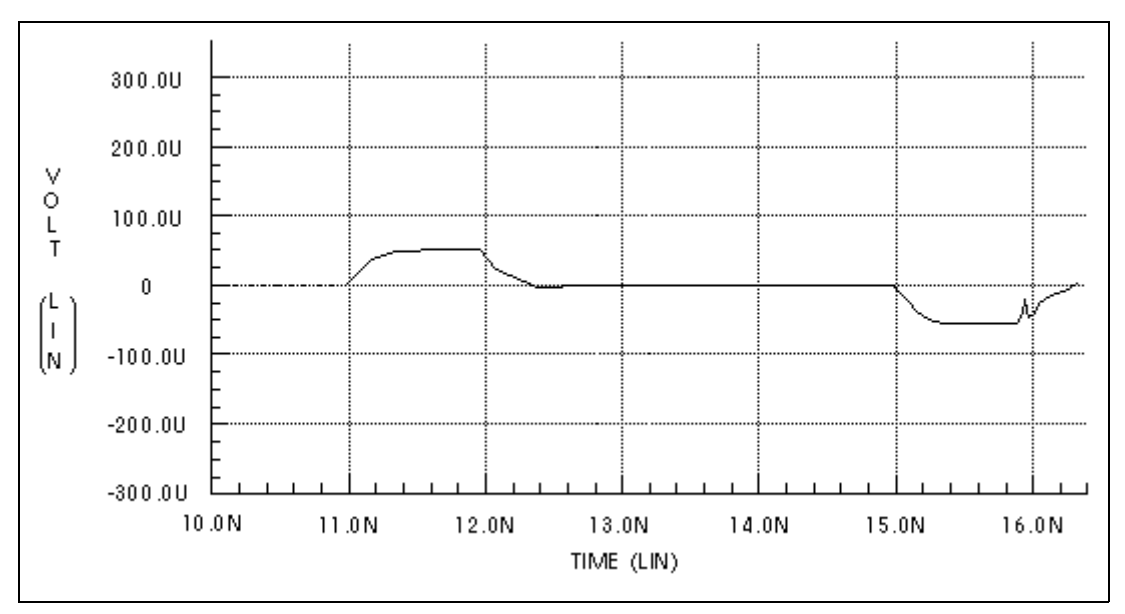

*Figure 101 Computed Furthest Coupled-Line Response*

By default, simulation prints the model values, including the LCRG matrices for the U -element. All of the printed LCRG parameters are identified in the following section.

### <span id="page-287-0"></span>**Simulation Output**

The listing below is part of the output from a simulation using the HSPICE input deck for the IcWire U model. Descriptions of the parameters specific to U elements follows the listing. (Parameters not listed in this section are described in [Table 32 on page 241](#page-256-0) and [Table 33 on page 243.](#page-258-0))
# **IcWire Output Section**

|                                        | *** model name: 0:icwire                     |               |                    |       | $***$ * * *              |                 |             |         |
|----------------------------------------|----------------------------------------------|---------------|--------------------|-------|--------------------------|-----------------|-------------|---------|
| names                                  | values                                       |               |                    |       | units names values units | names           | values      | units   |
|                                        | --- u-model control parameters ---           |               |                    |       |                          |                 |             |         |
|                                        | $max1 = 20.00$ #lumps wlump= 20.00           |               |                    |       |                          | $e$ lev= $1.00$ |             |         |
| $\n  plex = 1.00\n$                    |                                              |               | $llev = 0.$        |       |                          |                 | nlay= 2.00  | #layrs  |
|                                        | $nl =$ 3.00 #lines $nb =$ 1.00               |               |                    |       | #refpl                   |                 |             |         |
| --- begin type specific parameters --- |                                              |               |                    |       |                          |                 |             |         |
| dlev=                                  | 0.                                           | $\#$ and $\#$ | kd=                | 3.90  |                          | corkd=          | 1.00        |         |
|                                        | $sig=$ 0. $mho/m$                            |               | $ho = 28.00$       |       | n ohm*m rhob=            |                 | 28.00       | n ohm*m |
| $th =$                                 | 1.00u                                        | meter         | thb= 1.42u         |       | meter                    | skin=           | 10.31u      | meter   |
| skinb=                                 | 10.31u                                       | meter         | wd2 5.00u          |       | meter                    | ht2             | 2.00u       | meter   |
| th2                                    | 1.00u                                        | meter         | sp1 15.00u         |       | meter                    | wd3             | 5.00u       | meter   |
| ht 3                                   | 2.00u                                        | meter         | th3                | 1.00u | meter                    | sp2             | 15.00u      | meter   |
| $cr1=$                                 | $170.28p$ $f/m$                              |               | $gr1=$             | 0.    | mho/m                    | $111 =$         | 246.48n     | h/m     |
| $cr2=$                                 | $168.25p f/m$ gr2=                           |               |                    | 0.    | ee aan de                | $c12=$          | 5.02p       | f/m     |
| $g12 =$                                | 0.                                           |               | $mho/m$ 112= 6.97n |       | h/m                      | $122=$          | 243.44n     | h/m     |
| $cr3=$                                 | $170.28p$ f/m $gr3=0.$                       |               |                    |       | $mho/m$ $c13=$           |                 | 649.53f     | f/m     |
| $g13 =$                                | 0. $mho/m$ 113= 1.11n                        |               |                    |       | h/m                      | $C23=$          | 5.02p       | f/m     |
| $923 =$                                | $0$ .                                        |               |                    |       | mho/m 123= 6.97n h/m     | $133=$          | 246.48n h/m |         |
|                                        | --- two layer (skin and core) parameters --- |               |                    |       |                          |                 |             |         |
| $rrs =$                                | $1.12k$ ohm/m                                |               |                    |       | $rrc=0.$ ohm/m           | $r1s=$          | 5.60k       | ohm/m   |
| $r1c=$                                 | 0. $ohm/m$ $r2s = 5.60k$                     |               |                    |       | ohm/m                    | $r2c=$          | 0.          | ohm/m   |
|                                        | $r3s = 5.60k$ ohm/m                          |               | $r3c=$             | 0.    | ohm/m                    |                 |             |         |

*Table 43 U -element Parameters*

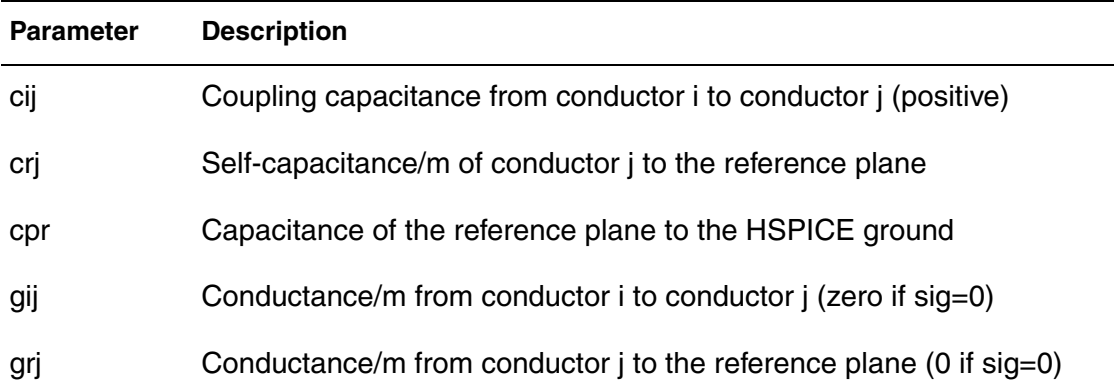

| <b>Description</b>                                                                       |
|------------------------------------------------------------------------------------------|
| Conductance from the reference plane to the HSPICE ground,<br>always=0                   |
| Conductor i height above reference plane (only ht is input; all heights<br>same)         |
| Inductance/m from conductor i to the reference plane                                     |
| Inductance/m of the reference plane                                                      |
| Inductance/m from conductor i to conductor j                                             |
| Self-inductance/m of conductor j                                                         |
| Reference plane core resistance/m (if $NLAY = 2$ , zero of skin depth ><br>90% of thb)   |
| Resistance/m of the reference plane (if $NLAY = 1$ )                                     |
| Skin resistance/m of the reference plane (if $NLAY = 2$ )                                |
| Skin resistance/m of conductor i (if NLAY = 2)                                           |
| Conductor i core resistance/m (if NLAY = 2, zero if skin depth $> 50\%$<br>of th)        |
| Resistance/m of conductor $j$ (if NLAY = 1)                                              |
| Skin depth                                                                               |
| Skin depth of the reference plane                                                        |
| Spacing between conductor $i$ and conductor $i + 1$ (only sp is input;<br>same spacings) |
| Thickness of conductor i (only th is input; all thicknesses are the same)                |
| Width of conductor i (only wd is input-all widths are the same)                          |
|                                                                                          |

*Table 43 U -element Parameters (Continued)*

The total conductor resistance is indicated by rjj when  $NLAY=1$ , or by ris + ric when NLAY=2.

As shown in the next section, some difference between HSPICE and field solver results is to be expected. Within the range of validity shown in Table 34 [on page 244](#page-259-0) for the U model, simulation comes very close to field solver accuracy. In fact, discrepancies between results from different field solvers can be as large as their discrepancies with simulation. The next section compares some Synopsys physical circuit models to models derived using field solvers.

### **Capacitance and Inductance Matrices**

Simulation places capacitance and inductance values for U -elements in matrix form, for example:

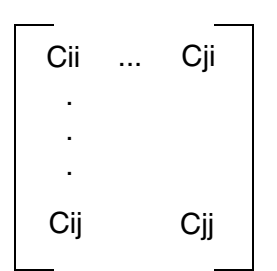

*Equation 69*

<span id="page-290-0"></span>[Table 44](#page-290-0) shows the capacitance and inductance matrices for the three-line, buried microstrip IC-scale example shown in [Figure 96 on page 269](#page-284-0).

*Table 44 Capacitance and Inductance Matrices for the Three-Line, IC-Scale Interconnect System*

| Capacitance (pF/m) | 176 -5.02 -0.65<br>$-5.02$ 178 $-5.02$<br>$-0.65 - 5.02$ 176 |
|--------------------|--------------------------------------------------------------|
| Inductance (nH/m)  | 246 6.97 1.11<br>6.97.243 6.97<br>1.11 6.97 246              |

The capacitance matrices in [Table 44](#page-290-0) are based on the admittance matrix of the capacitances between the conductors. The negative values in the capacitance matrix are due to the sign convention for admittance matrices. The inductance matrices are based on the impedance matrices of the self and mutual inductance of the conductors. Each matrix value is per meter of conductor length. The actual lumped values use a conductor length equal to the total line length divided by the number of lumps.

The above capacitance matrix can be related directly to the output of the ICscale example. Simulation uses the branch capacitance matrix for internal calculations. For the three-conductors in this example, [Figure 102 on page 276](#page-291-0) shows the equivalent capacitances in terms of simulation device model parameters.

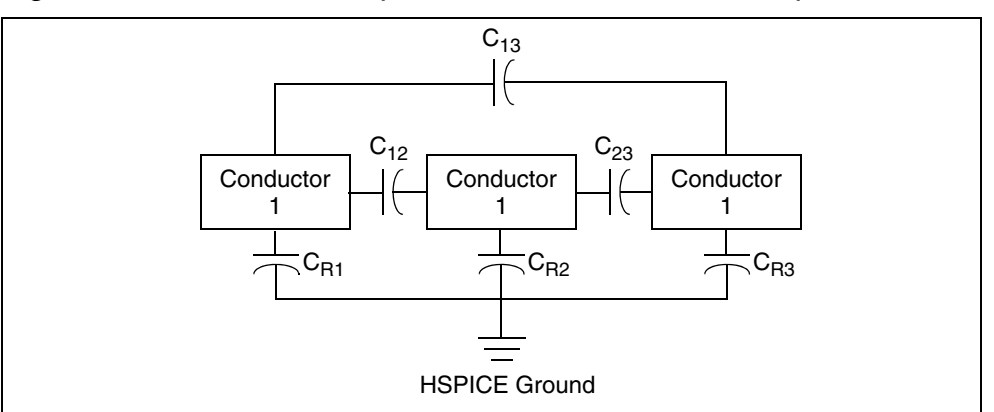

<span id="page-291-0"></span>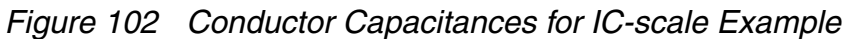

The capacitances of [Figure 102](#page-291-0) are those shown in [Figure 97 on page 269](#page-284-1). The HSPICE nodal capacitance matrix of [Table 44](#page-290-0) is shown below by using the capacitance terms that are listed in the HSPICE output.

$$
C_{R1} + C_{12} + C_{13} -C_{12} -C_{13}
$$
  
\n
$$
-C_{12} \t C_{R2} + C_{12} + C_{23} -C_{23}
$$
  
\n
$$
-C_{13} \t C_{R3} + C_{13} + C_{23}
$$

Off-diagonal terms are the negative of coupling capacitances (to conform to the sign convention).

The diagonal terms require some computation, for example:

 $C_{11} = C_{R1} + C_{12} + C_{13}$  $= 170.28 + 5.02 + 0.65$  $= 175.95$ , or 176 pF/m

Note that the matrix values on the diagonal in [Table 44 on page 275](#page-290-0) are large: they indicate self-capacitance and inductance. The diagonal values show close agreement among the various solution methods. As the coupling values become small compared to the diagonal values, the various solution methods give very different results. Third-line coupling capacitances of 0.65 pF/m, 1.2

pF/m, and 0.88 pF/m are shown in [Table 44.](#page-290-0) Although the differences between these coupling capacitances seem large, they represent a negligible difference in waveforms because they account for only a very small amount of voltage coupling. [Table 44](#page-290-0) represents very small coupling because the line spacing is large (about seven substrate heights).

[Table 45 on page 277](#page-292-0) shows the parameters for the stripline in [Figure 103 on](#page-292-0)  [page 277](#page-292-0).

<span id="page-292-0"></span>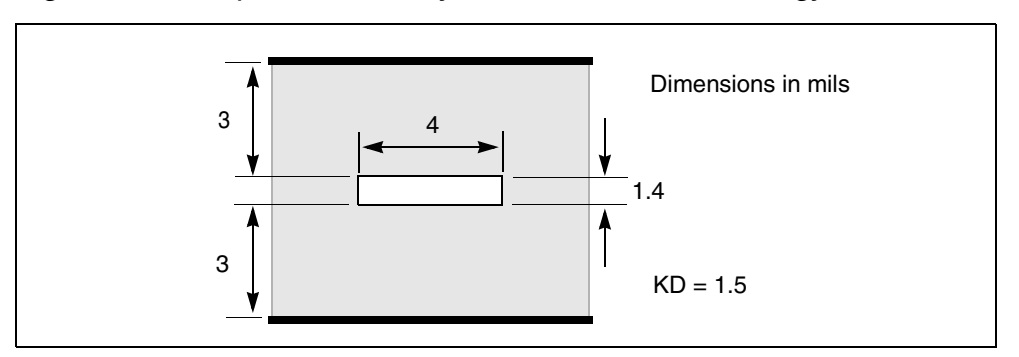

*Figure 103 Stripline Geometry Used in MCM Technology*

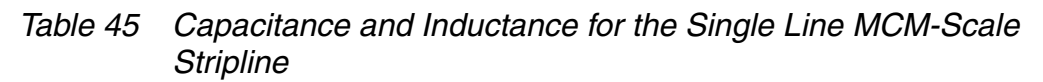

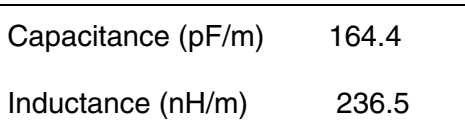

## **Five Coupled Lines, Stripline Configuration**

This example shows a five-line interconnect system in a PCB technology. [Table 46 on page 278](#page-293-0) shows the matrix parameters for the line configuration of [Figure 104 on page 278.](#page-293-0)

*Figure 104 Five Coupled Lines on a PCB*

<span id="page-293-0"></span>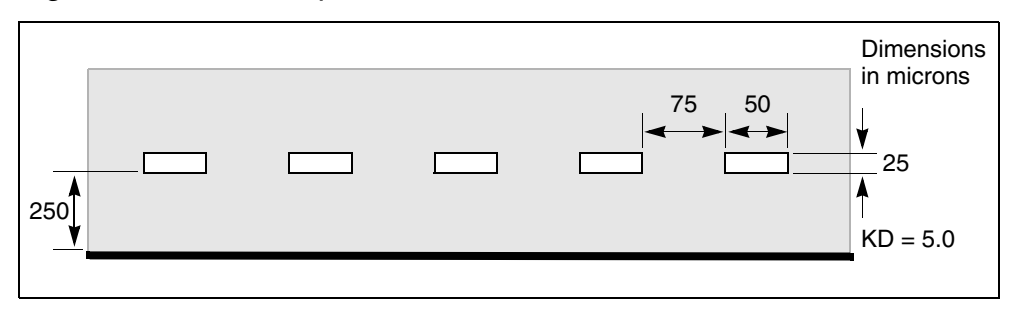

*Table 46 Capacitance and Inductance for the Five-Line PCB-Scale Interconnect System*

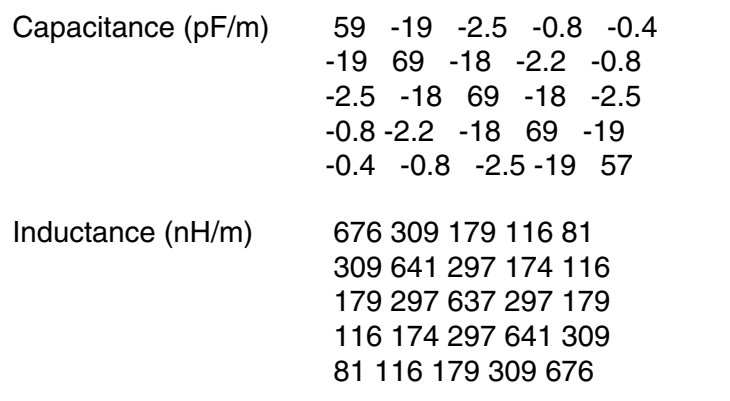

#### **U Model Applications**

This section gives examples of use, and explains some of the aspects of ringing (impulse-initiated oscillation) in real and simulated transmission line circuits.

### **Data Entry Examples**

Coax Geometry Entry (ELEV=1, PLEV=2) with ground reference (LLEV=1) and skin effect (NLAY=2):

```
uc in1 3 out1 4 wire2 l=1
.model wire2 u LEVEL=3 nlay=2 plev=2 elev=1 Llev=1
+ ra=1m rb=7.22m hgp=20m rho=1.7e-8 kd=2.5
```

```
Matrix Entry (ELEV=2):
```

```
u1 In1 In2 In3 Vss Out1 Out2 Out3 Vss Wire3 L=0.01
.model Wire3 U LEVEL=3 NL=3 Elev=2 Llev=0
+ rrr=1.12k r11=5.6k r22=5.6k r33=5.6k c13=0.879pF
+ cr1=176.4pF cr2=172.6pF cr3=176.4pF c12=4.7pF c23=4.7pF
+ L11=237nH L22=237nH L33=237nH L12=5.52nH L23=5.52nH
+ L13=1.34nH
```
Coax Measured Data Entry (ELEV=3, PLEV=2):

```
u10 1 0 2 0 rg58 l=12
.model rg58 u LEVEL=3 plev=2 elev=3
+ zk=50 capl=30.8p clen=1ft vrel=0.66
+ fr1=100meg at1=5.3db atlen=100ft
```
#### **Printed Circuit Board Models**

[Figure 105 on page 279](#page-294-0) illustrates a small cross section of a six-layer printed circuit board. The top and bottom signal layers require a microstrip U model  $(DLEV=1)$ , while the middle signal layers use a stripline U model ( $DLEV=2$ ).

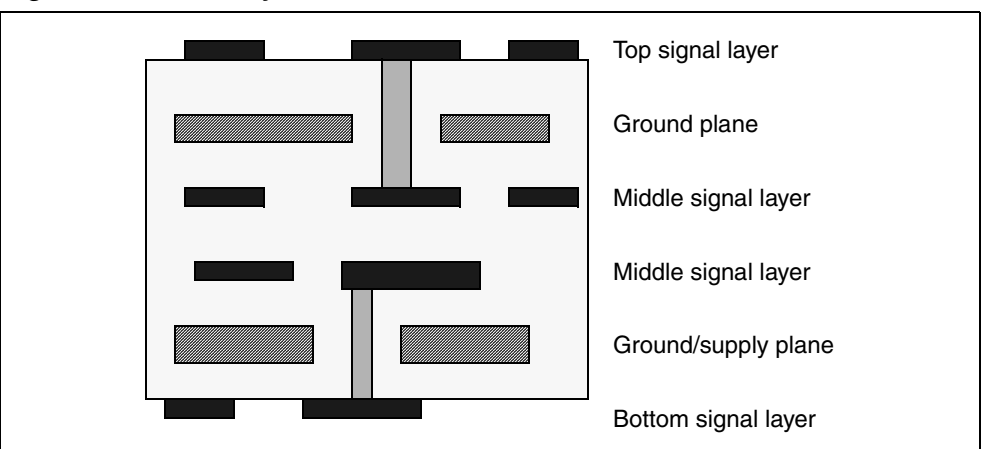

<span id="page-294-0"></span>*Figure 105 Six-Layer Printed Circuit Board*

Important aspects of such a circuit board are:

- Trace impedance is difficult to control because of etch variation
- 6 mil effective trace widths
- 8 mil drawn widths
- 10 mil insulator thickness
- 1 ounce copper 1.3 mil thick
- Microstrip model TOP used for top and bottom
- Stripline model MID used for middle signal layers

#### **Example:**

Top and bottom layer model:

.MODEL TOP U LEVEL=3 ELEV=1 PLEV=1 TH=1.3mil HT=10mil KD=4.5 + DLEV=1 WD=8mil XW=-2mil

Middle layer model:

```
.MODEL MID U LEVEL=3 ELEV=1 PLEV=1 TH=1.3mil HT=10mil KD=4.5
+ DLEV=2 WD=8mil XW=-2mil TS=32mil
```
#### **Coax Models**

The following examples are for standard coax. These are obtained from commonly available tables. (The parameter fr1 is the frequency at which a specific amount of attenuation, at1, occurs for a specified length of coax, atlen.) Synopsys simulators accept dB (decibel) and ft. (foot) units.

#### **Example:**

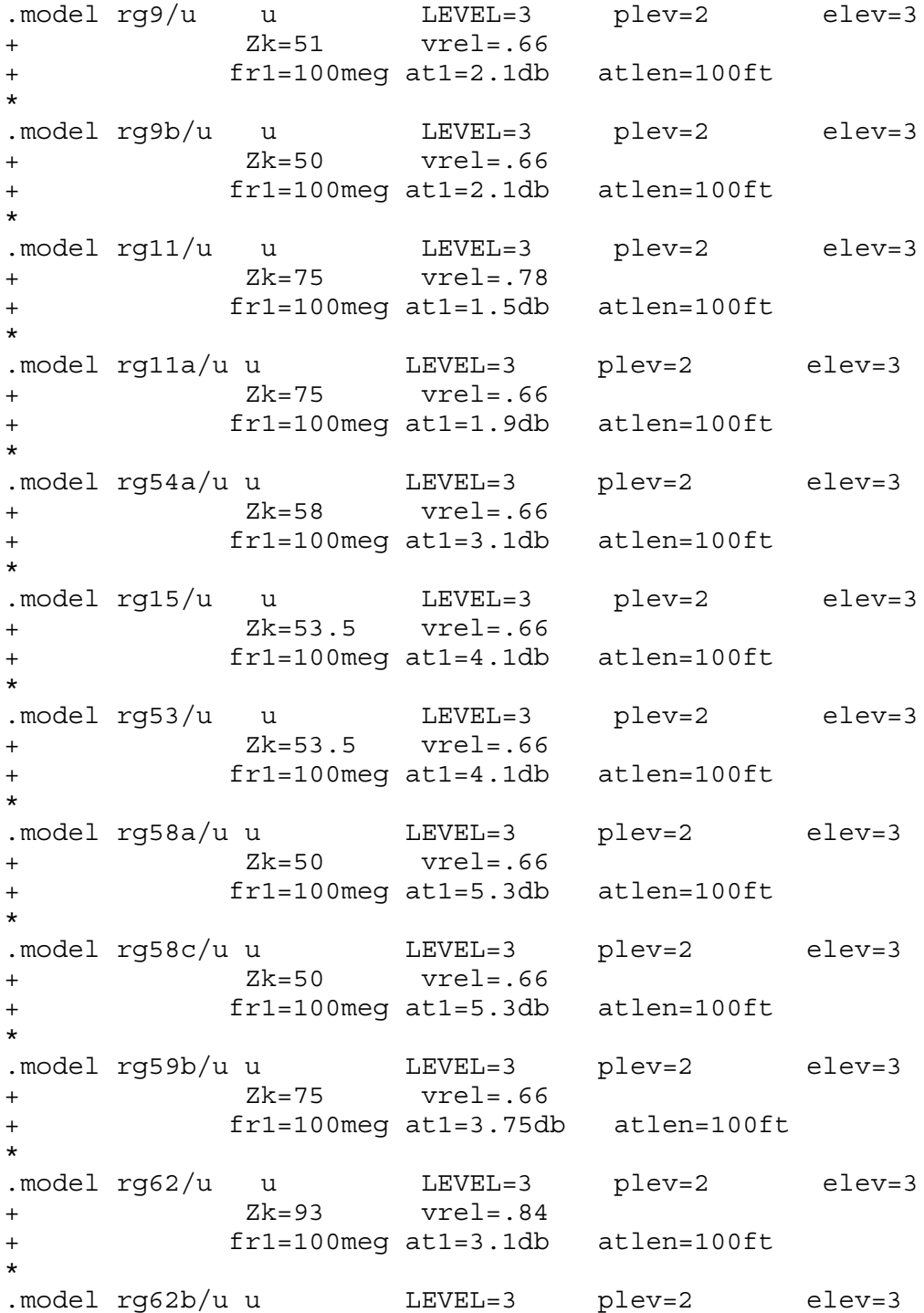

### **Twinlead Models**

#### **Example:**

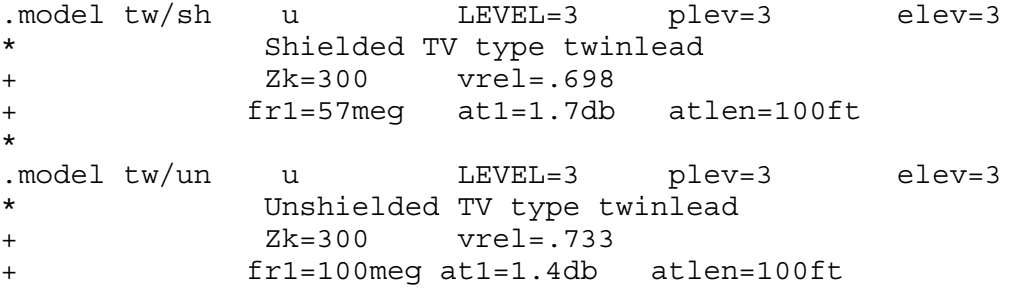

### **Two Coupled Microstrips**

[Figure 106 on page 283](#page-298-0) shows two metal lines formed of the first aluminum layer of a modern CMOS process. The microstrip model assumes that the metal strips sit on top of a dielectric layer that covers the reference plane.

<span id="page-298-0"></span>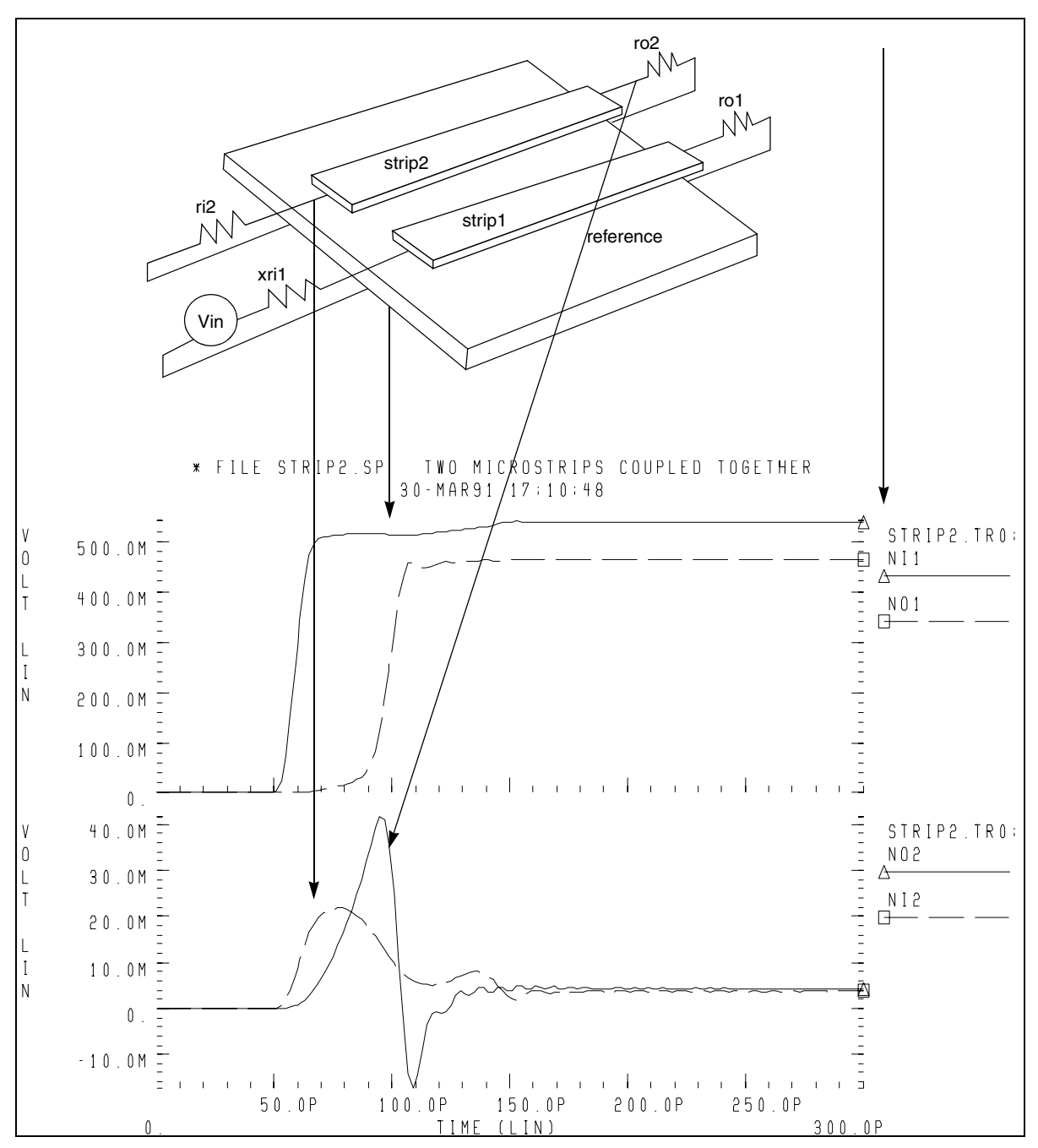

*Figure 106 Two Coupled Microstrips Geometrically Defined as LSI Metallization*

This example is based on demonstration netlist strip2.sp, which is available in directory \$<installdir>/demo/hspice/tline:

#### **Chapter 5: Modeling Ideal and Lumped Transmission Lines**

Interconnect Simulation

```
* file strip2.sp two microstrips coupled together
*.... the tests following use geometric/physical model
.option post acct list
* ...signal source
.tran 1ps 500ps
.param rx=56
* excitation volatge + prefilter
v1 np1 0 pwl 0.0s 0v 50ps 0v 60ps 1v
xri1 np1 ni1 rcfilt rflt=rx tdflt=1ps
* ...circuit definition
ue1 ni1 ni2 0 no1 no2 noref u1 l=9.0m
ri2 ni2 0 rx
ro1 no1 noref rx
ro2 no2 noref rx
* ...model definition
.model u1 u level=3 plev=1 elev=1 nl=2
+ kd=3.5 xw=0.1u rho=17e-9 rhob=20e-9
+ wd=2.0u ht=2.0u th=0.8u sp=2.0u
+ llev=1 maxl=50
*
.end
*
```
### **Solving Ringing Problems with U-elements**

Ringing oscillations at sharp signal edges may be produced by:

- Oscillations due to the simulator
- Oscillations due to lossy approximation of a transmission line (U-element)
- Signal reflections due to impedance mismatch

The primary reason for using a circuit simulator to measure high speed transmission line effects is to calculate how much transient noise the system contains and to determine how to reduce it to acceptable values.

### **Oscillations Due to Simulation Errors**

The system noise results from the signal reflections in the circuit. It may be masked by noises from the simulator. Simulator noise must be eliminated in order to obtain reliable system noise estimates. The following sections describes ways to solve problems with simulator noise.

## **Timestep Control Error**

The default method of integrating inductors and capacitors is trapezoidal integration. While this method gives excellent results for most simulations, it can lead to what is called trapezoidal ringing. This is numerical oscillations that look like circuit oscillations, but are actually timestep control failures. In particular, trapezoidal ringing can be caused by any discontinuous derivatives in the nonlinear capacitance models, or from the exponential charge expressions for diodes, BJTs, and JFETs.

Set the .OPTION METHOD=GEAR to change the integration method from trapezoidal. The GEAR method does not ring and, although it typically gives a slightly less accurate result, is still acceptable for transient noise analysis.

#### **Incorrect Number of Element Lumps**

Use the correct number of lumps in a lossy transmission line element. Too few lumps results in false ringing or inaccurate signal transmission, while too many lumps leads to an inordinately long simulation run.

Sometimes, as in verification tests, it is necessary to be able to specify the number of lumps in a transmission line element directly. The number of lumps in a lossy transmission line element can be directly specified, defaulted to an accuracy and limit based computation, or computed with altered accuracy and limit and risetime parameters.

### **Default Computation**

In the default computation, LUMPS=1 until a threshold of total delay versus risetime is reached:

TDeff = RISETIME/20

- $\blacksquare$  TDeff = total end-to-end delay in the transmission line element
- $\blacksquare$  RISETIME = the duration of the shortest signal ramp as given in the statement:

.OPTION RISETIME = value

At the threshold, two lumps are used. Above the threshold, the number of lumps is determined by:

```
number of lumps = minimum of 20 or [1+(TDeff/RISETIME)*20]
```
The upper limit of 20 is applied to enhance simulation speed.

If the standard accuracy-based computation does not provide enough lumps, or if it computes too many lumps for simulation efficiency, you can use one of several methods to change the number of lumps on one or more elements:

- Specify  $LUMPS = value$  in the element statement.
- Specify . MODEL MAXL=value and . MODEL WLUMP=value.
- Specify a different RISETIME=value in an . OPTION statement.
- Specify LUMPS=value (direct specification)

Direct specification overrides the model and limit based computation, applying only to the element specified in the element statement as in the following example:

U35 n1 gnd n2 oref model lumps=31 L=5m

The preceding example specifies 31 lumps for an element of length 5 mm.

Specify MAXL and WLUMP (altered accuracy and limit parameters). You can alter the default computation for all the elements that refer to a particular model by specifying the MAXL and WLUMP model parameters (which would otherwise default to 20). In the nondefault case the number of lumps, the threshold, and the upper limit all would be changed:

```
lumps = min{MAXL, [1+(TDeff/RISETIME)*WLUMP]}Threshold: TDeff = RISETIME/WLUMP
Upper lim: MAXL
```
Specify a different RISETIME parameter in the .OPTION statement. You can change the threshold and number of lumps computed for all elements of all models, reduce or increase the RISETIME analysis parameter. Note that care is required if RISETIME is decreased, because the number of lumps may be limited by MAXL in some cases where it was not previously limited.

## **Using a Multi-Stage RC Filter to Prevent Ringing**

Artificial sources such as pulse and piecewise linear sources often are used to simulate the action of real output buffer drivers. Since real buffers have a finite cutoff frequency, a multistage filter can be used to give the ideal voltage source reasonable impedance and bandwidth.

You can place a multistage RC filter, shown below, between the artificial source and any U -element to reduce the unrealistic source bandwidth and, consequently, the unrealistic ringing. To provide as much realism as possible, the interposed RC filter and the PWL (piecewise linear) source must be designed together to meet the following criteria:

- Reduce the ringing to acceptable levels
- Preserve the realistic bandwidth of the source signal
- Provide a driver with any chosen impedance
- Provide accurately timed transient signals

*Figure 107 Circuit Diagram of an RC Filter*

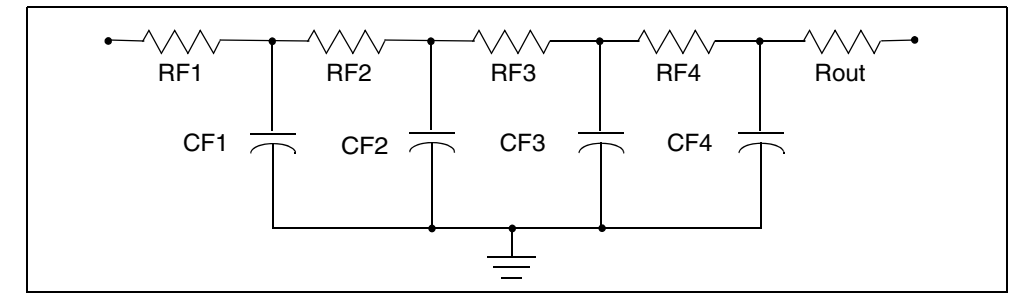

#### **Example:**

```
.MACRO RCFNEW in out gnd_ref RFLT=50 TDFLT=100n
*
* Begin RCFILT.inc (RC filter) to smooth and match pulse 
* sources to transmission lines. User specifies impedance
* (RFLT) and smoothing interval (TDFLT). TDFLT is usually
* specified at about .1*risetime of pulse source.
*
* cutoff freq, total time delay; and frequency dependent
* impedance and signal voltage at "out" node
*
* smoothing period = TDFLT.....(equivalent boxcar filter)
* delay= TDFLT
* fc=2/(pi*TDFLT)..............(cutoff frequency)
* Zo~ RFLT*(.9 + .1/sqrt( 1 + (f/fc)^2 )
      V(\text{out})/V(\text{in}) = [1 / \text{sqrt} ( 1 + (f/fc)^2 )]<sup>1</sup>4
*
.PARAM TD1S='TDFLT/4.0'
RF1 in n1 '.00009*RFLT'
RF2 n1 n2 '.0009*RFLT'
RF3 n2 n3 '.009*RFLT'
RF4 n3 n4 '.09*RFLT'
Rout n4 out '.90*RFLT'
*
.PARAM CTD='TD1S/(.9*RFLT)'
CF1 n1 0 '10000*CTD'
CF2 n2 0 '1000*CTD'
CF3 n3 0 '100*CTD'
CF4 n4 0 '10*CTD'
*
.EOM
```
From the comments embedded in the macro, the output impedance varies from RFLT in the DC limit to 3% less at FC and 10% less in the high frequency limit.

 $(RFLT|_{DC} = 0.999999 \cdot RFLT$ 

 $RFLT|_{EC} = 0.97 \cdot RFLT$ 

Therefore, setting RFLT to the desired driver impedance gives a reasonably good model for the corrected driver impedance. TDFLT is generally set to 40% of the voltage source risetime.

```
* excitation voltage + prefilter
V1 np1 0 PWL 0.0s 0v 50ps 0v 60ps 1v 
xrI1 NP1 NI1 RCFNEW rflt=rx tdflt=4ps
```
**Note:**

RCFNEW is an automatic include file named *\$installdir*/parts/behave/ rcfilt.inc, where *\$installdir* is the installation directory.

[Figure 108](#page-304-0) shows the input and output voltages for the filter.

*Figure 108 Multistage RC Filter Input and Output*

<span id="page-304-0"></span>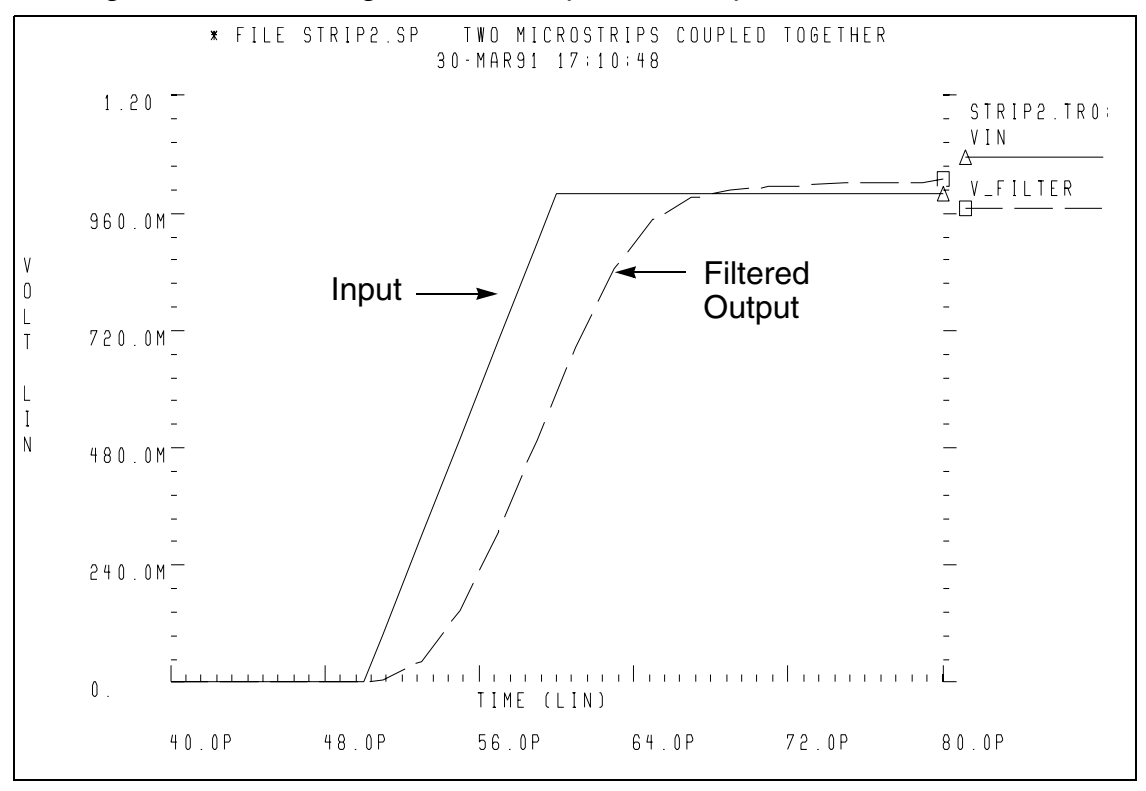

### **Signal Reflections Due to Impedance Mismatch**

The effect of impedance mismatch is demonstrated in the following example. This circuit has a 75 ohm driver, driving 3 inches of 8 mil wide PCB (middle layer), then driving 3 inches of 16 mil wide PCB.

[Figure 109,](#page-305-0) and [Figure 110 on page 290](#page-305-1), and [Figure 111 on page 291](#page-306-0), show operational characteristics of such a circuit. The first steady value of impedance is 75 ohms, which is the impedance of the first transmission line section. The input impedance falls to 56 ohms after about 2.5ns when the negative reflection from the nx1 node reaches nil. This TDR displays one idiosyncrasy of the U -element. The high initial value of Zin (TDR) is due to the fact that the input element of the U -element is inductive. The initial TDR spike

can be reduced in amplitude and duration by simply using a U -element with a larger number of lumped elements.

<span id="page-305-0"></span>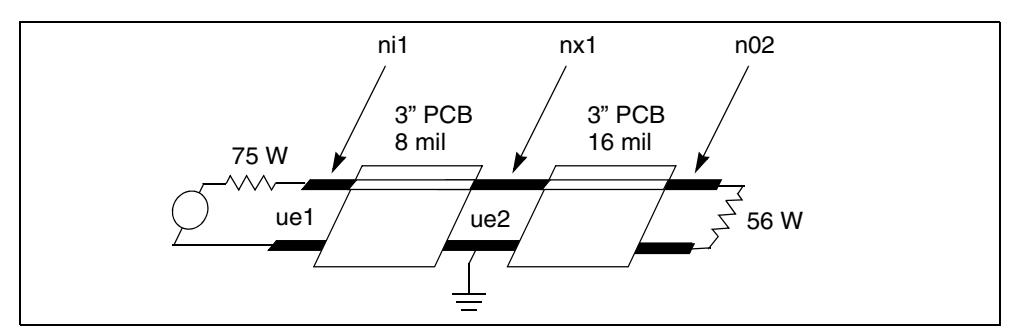

*Figure 109 Mathematical Transmission Line Structure*

*Figure 110 Waveforms in Mismatched Transmission Line Structure*

<span id="page-305-1"></span>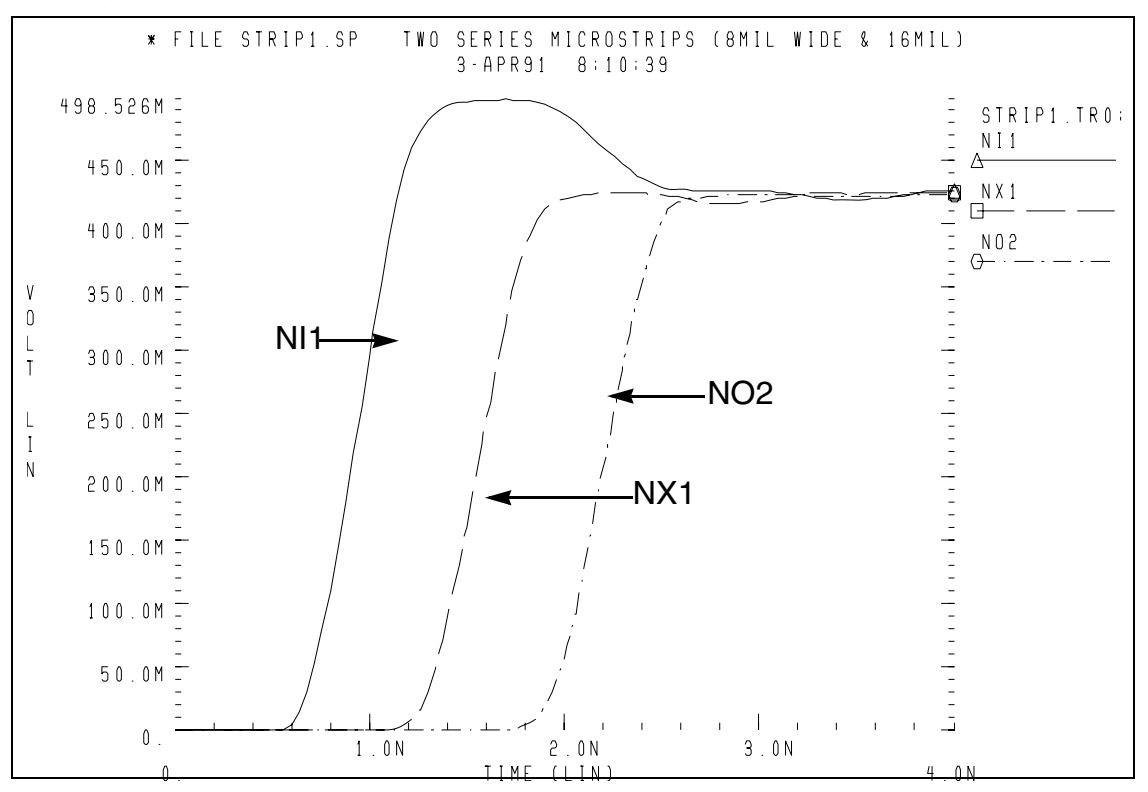

<span id="page-306-0"></span>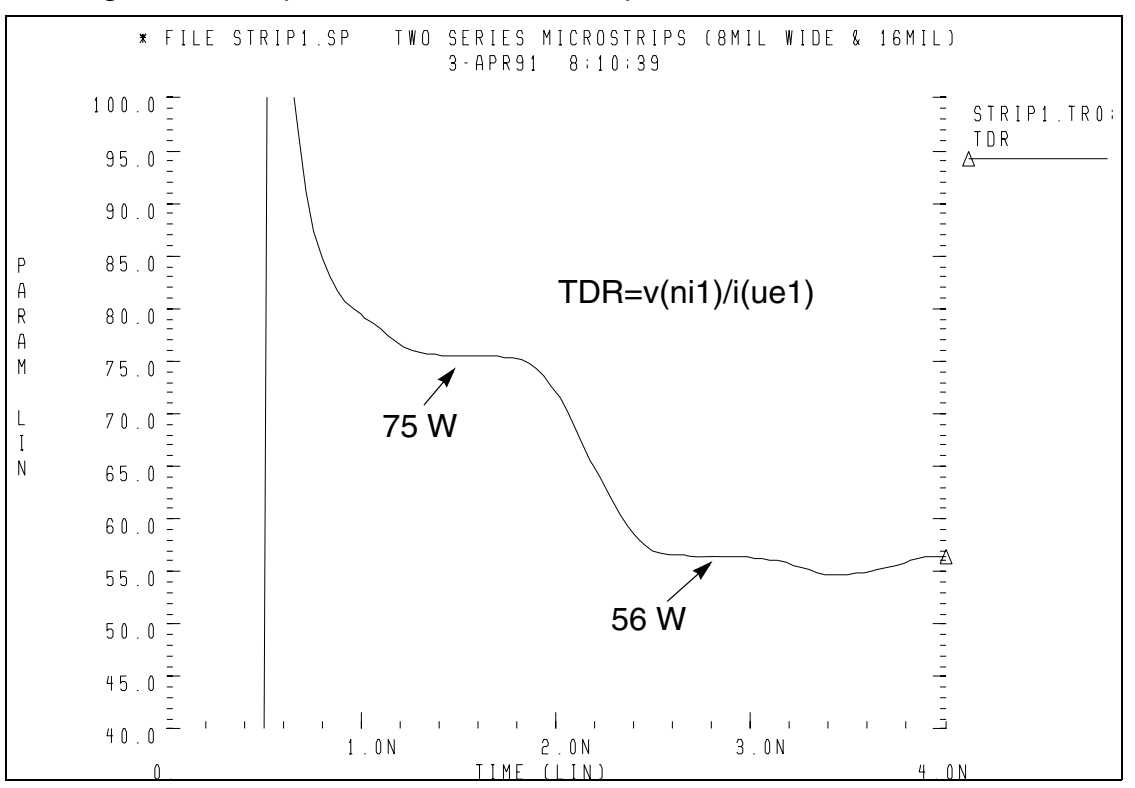

*Figure 111 Impedance from TDR at Input*

This example is based on demonstration netlist strip1.sp, which is available in directory *\$installdir*/demo/hspice/tline:

## **Chapter 5: Modeling Ideal and Lumped Transmission Lines**

Transmission Line Theory

```
* file strip1.sp two series microstrips (8mil wide & 16mil)
* drive 3 inches of 8mil middle layer pcb, series connected to
* 3 inches of 16mil wide middle layer pcb, 500ns risetime driver
*.... the tests following use geometric/physical model
.option post acct list
* ...signal source
.tran 20ps 4ns
.probe tdr=par('v(nil)/i(uel)').param r8mil=75 r16mil=56
* excitation volatge + prefilter
v1 np1 0 pwl 0.0s 0v 500ps 0v 1n 1v
xri1 np1 ni1 rcfilt rflt=r8mil tdflt=50ps
* ...circuit definition
ue1 ni1 0 nx1 0 u1 l=3000mil
ue2 nx1 0 no2 0 u2 l=3000mil
ro2 no2 0 r16mil
* ...model definition -- 8mil middle metal layer of a copper pcb
.model u1 u level=3 plev=1 elev=1 nl=1
+ th=1.3mil ht=10mil ts=32mil kd=4.5 dlev=0
+ wd=8mil xw=-2mil
* ...model definition -- 16mil middle metal layer of a copper pcb
.model u2 u level=3 plev=1 elev=1 nl=1
+ th=1.3mil ht=10mil ts=32mil kd=4.5 dlev=0
+ wd=16mil xw=-2mil
*
.end
```
### **Transmission Line Theory**

This section:

- Discusses how the discrete lumped model of the U-element transmission line explains characteristic impedance and transmission velocity.
- Uses the concepts of self and mutual inductance to explain crosstalk.
- Describes rules of thumb for various types of clock pulses.
- Discusses the sources of transmission line attenuation.

#### **Lossless Transmission Line Model**

As a signal propagates down the pair of conductors, each new section acts electrically as a small lumped circuit element. In its simplest form, called the lossless model, the equivalent circuit of a transmission line has just inductance and capacitance. These elements are distributed uniformly down the length of the line as shown in [Figure 112](#page-308-0).

<span id="page-308-0"></span>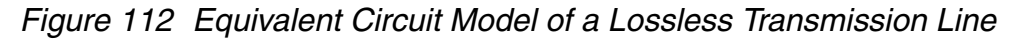

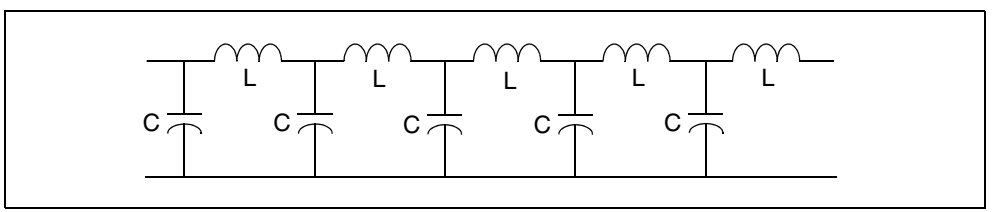

From this electrical circuit model, the two important terms that characterize a transmission line can be derived: the velocity of a signal (v) and the characteristic impedance  $(Z_0)$ .

$$
v = \frac{1}{\sqrt{L_L C_L}}
$$
 and  $Z_0 = \sqrt{\frac{L_L}{C_L}}$ 

- $L_1$  = inductance per length
- $C_1$  = capacitance per length

This is the basis for the T-element. It accounts for a characteristic impedance  $(Z_0)$  and a time delay (TD). The time delay depends on the distance (d)

between the two ends of the transmission line:  $\mathit{TD} = \frac{d}{v}$ 

### **Lossy Transmission Line Model**

When loss is significant, the effects of the series resistance (R) and the dielectric conductance (G) should be included. [Figure 113 on page 293](#page-308-1) shows the equivalent circuit model of a lossy transmission line with distributed "lumps" of R, L, and C -elements.

<span id="page-308-1"></span>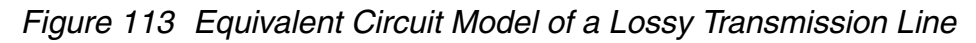

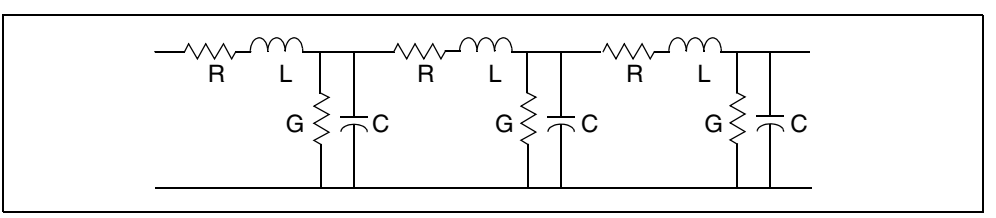

The U -element is the equivalent circuit model for the lossy transmission line. In a transient simulation, the U -element automatically accounts for frequencydependent characteristic impedance, dispersion (frequency dependence in the velocity), and attenuation.

The most common types of transmission line cross sections are microstrip, stripline, coax, wire over ground, and twisted pair. There is no direct relationship between cross section, velocity of propagation, and characteristic impedance.

In a balanced transmission line, the two conductors have similar properties and are electrically indistinguishable. For example, each wire of a twisted pair has the same voltage drop per length down the line The circuit model for each wire has the same resistance capacitance and inductance per length.

This is not the case with a microstrip line or a coaxial cable. In those structures, the signal conductor has a larger voltage drop per length than the other conductor. The wide reference plane in a microstrip or the larger diameter shield in a coax have lower resistance per length and lower inductance per length than the signal line. The equivalent circuit model for unbalanced lines typically assumes the resistance and inductance per length of the ground path is zero and all the voltage drop per length is on the signal conductor. Even though the inductance of the reference plane is small, it can play a significant role when there are large transient currents.

#### **Impedance**

The impedance of a device (Z) is defined as the instantaneous ratio of the voltage across the device (V) to the current through it:  $z$  =  $\frac{V}{I}$ 

#### **Impedance of Simple Lumped Elements**

The impedance of a device can be thought of as the quality of the device that causes it to transform a current through it into a voltage across it:  $v$  = zi

The admittance (Y) is less often used to characterize a device. It is the inverse of the impedance:  $Y = \frac{1}{Z} = \frac{I}{V}$ 

There are three ideal circuit elements used to describe passive components: a resistor, a capacitor, and an inductor. They are defined by how they interact with voltage across them and current though them:

Resistor with resistance  $(R)$ :  $V = IR$ 

Capacitor with capacitance (C):  $I = C \frac{dV}{dt}$ 

Inductor with inductance (L):  $v = L \frac{dI}{dt}$ 

When the voltage or current signals are time dependent, the impedance of a capacitive or inductive element is a very complicated function of time. You can simulate it, but it is difficult to build an intuitive model.

The impedance of a capacitor rotates the phase of the current  $90^{\circ}$  in the negative or direction to generate the voltage across the capacitor. The impedance of an inductor rotates the current  $90^\circ$  in the positive direction to generate the voltage across the inductor. For a resistor, the current and voltage have the same phase.

In the frequency domain when all signals are sine waves in the time domain, the impedance of a capacitor and an inductor is frequency dependent, decreasing with frequency for a capacitor and increasing with frequency for an inductor. The impedance of a resistor is constant with frequency.

In the real world of finite dimensions and engineered materials, ideal circuit elements have associated parasitics, which cause them to behave in complex ways that are very apparent at high frequencies.

### **Characteristic Impedance**

A controlled impedance transmission line is a pair of conductors that have a uniform cross section and uniform distribution of dielectric materials down their length. A short segment,  $\Delta {\mathsf x}$  of the transmission line has a small capacitance associated with it,  $\Delta {\mathsf C}$ , which is the capacitance per length,  ${\mathsf C}_{\mathsf L}$ , times the  $\Delta {\mathsf x}$ :

 $\Delta C = C_I \Delta x$ 

When a voltage signal is introduced at one end, the voltage between the conductors induces an electric that propagates the length of the line at the speed of light in the dielectric. As the voltage signal moves down the line, each new section of line charges up. The new section of line,  $\Delta$  x, is charged up in a time  $\Delta_{\mathsf{t}}$ :

$$
\Delta t = \frac{\Delta x}{v}
$$

If the voltage (V) moves down the line at a constant speed, and the capacitance per length is uniform through the line, then the constant voltage applied to the front end draws a constant charging current (I):

Equation 70 
$$
I = \frac{\Delta Q}{\Delta t} = \frac{\Delta CV}{\Delta t} = \frac{C_L \Delta x V}{\Delta t} = C_L v V
$$

This constant voltage with constant current has the behavior of a constant impedance (Z):

Equation 71 
$$
Z = \frac{V}{I} = \frac{V}{C_L v V} = \frac{1}{C_L v}
$$

The impedance is determined by the speed of the signal and the capacitance per length of the pair of conductors, both intrinsic properties of the line. This intrinsic impedance is termed the characteristic impedance of the line  $(Z_0)$ .

If a measurement is made at one end of the line in a short time compared to the round trip time delay, the line behaves as a resistor with a resistance equal to the characteristic impedance of the line. Transmission line effects are only important when rise times are comparable or shorter than the round trip time delay.

For example, if the rise time of a device is 1 ns, and it drives an interconnect trace in FR4 which is longer than three inches, the load on the device during the risetime is purely resistive. For CMOS devices, which are used to drive high resistance loads, the typical 50 ohm resistance they see initially can significantly distort the waveform from what is expected.

It is only during the initial surge of the voltage that a transmission line behaves as a constant impedance with a value equal to its characteristic impedance. For this reason the characteristic impedance of a line is also called the surge impedance. The surge time during which the impedance is constant is the round trip time of flight or twice the time delay. Reflections from the far end complicate the electrical behavior of the line after the surge time.

The instantaneous impedance measured at the front end of a transmission line is a complicated function of time. It depends on the nature of the terminations at the far end. When the line is shunted to ground with a resistor of value equal to the characteristic impedance of the line, there is no reflection back, and the front end of the line behaves as a resistive load. When the termination at the far end is open, the impedance at the front end starts out at the characteristic impedance and eventually, after multiple reflections, approaches an infinite impedance. During some periods the instantaneous impedance may be zero. These transient effects are fully simulated with T -elements and U -elements.

#### **Inductance**

This section gives an operation definition of inductance and explains the differences between mutual and subtle inductance.

#### **Mutual Inductance and Self Inductance**

The most confusing, subtle, and important parameter in high-speed packaging and interconnect design is inductance. It plays a key role in the origin of simultaneous switching noise, also called common ground inductance, and a key role in crosstalk between transmission line structures.

## **Operational Definition of Inductance**

Consider an inductor to be any section of circuit element which carries current: an interconnect trace, a ground plane, a TAB lead frame, a lead in a DIP package, the lead of a resistor or a pin in a connector. An inductor does not have to be a closed circuit path, but can be a small section of a circuit path.

A changing current passing through an inductor generates a voltage drop. The magnitude of the voltage drop ( $\Delta V$ ) for an inductance (L) and change in current (dI/dt) is:

*Equation 72*  $\Delta V = L \frac{dI}{dt}$ 

This definition can always be used to evaluate the inductance of a section of a circuit. For example, with two long parallel wires, each of radius (r) and a center-to-center separation s, you can measure the voltage drop per length for one of the wires when a changing current dI/dt flows through one wire and back through the other. The induced voltage per length on one of the wires is:

#### **Chapter 5: Modeling Ideal and Lumped Transmission Lines**

Transmission Line Theory

$$
V_L = \frac{\mu_0}{2\pi} Ln\left(\frac{s}{r} - \frac{r}{s}\right) \frac{dI}{dt}
$$
 [V in mV/inch, I in mA, t in ns]

From this expression, the effective inductance per length of a wire is:

$$
L_L = \frac{\mu_0}{2\pi} Ln\left(\frac{s}{r} - \frac{r}{s}\right) \approx 5Ln\left(\frac{s}{r}\right)(s \times r) \quad \text{[nH/inch]}
$$

#### **Mutual Inductance**

A second effect also is important: the induced voltage from currents that are adjacent to, but not in, the same circuit path. This is caused by the mutual inductance between two current elements. A section of conductor in a circuit, labeled 1, may have an induced voltage generated across it because of currents not in circuit 1, but from circuits 2, 3, and 4.

The voltage generated across the section of circuit 1,  $V_1$ , is given in its general form by:

Equation 73 
$$
V_1 = L_{11} \frac{dI_1}{dt} + L_{12} \frac{dI_{12}}{dt} + L_{13} \frac{dI_3}{dt} + L_{14} \frac{dI_4}{dt}
$$

The notation for mutual inductance  $(L_{ab})$  is related to the induced voltage on circuit element a, from the current element, b. In some texts, the symbol used is M, rather than L. The special case of the induced voltage on a circuit element from its own current  $(L_{aa})$  is called self inductance.

Mutual inductance relates to the magnitude of induced voltage from an adjacent current. The magnitude of this voltage depends on the flux linkages between the two circuit elements.

#### **Self Inductance**

The self inductance of an isolated single trace is a well-defined, absolute mathematical quantity, but not a measurable physical quantity. There is always a return current path somewhere, and the mutual inductance from this return current path induces a voltage on the circuit element that subtracts from the self inductance. Self inductance can never be measured or isolated, independent of a mutual inductance of a return current path.

In the example above of two long parallel wires, the measured inductance per length  $(L<sub>1</sub>)$  of one wire is neither the self inductance nor the mutual inductance of the wire. It is a combination of these two terms. If the universe contained just the two wires, the measured voltage drop per length would be:

Equation 74 
$$
V_L = L_{11} \frac{dI_1}{dt} - L_{12} \frac{dI_1}{dt} = (L_{11} - L_{12}) \frac{dI_1}{dt} = L_L \frac{dI_1}{dt}
$$

The minus sign reflects the opposite directions of the currents  $I_1$  and  $I_2$ . Operationally, when the inductance per length of one wire is measured, what is really measured is the difference between its self inductance and the mutual inductance of the return path. Because of this effect, it is clear that the nature of the return path greatly influences the measured inductance of a circuit element.

#### **Reference Plane Return Paths**

The capacitance per length  $(C<sub>1</sub>)$  of any planar transmission line is:

$$
C_L = \frac{85}{Z_0} \sqrt{\varepsilon_r} \text{ [pF/inch]}
$$

The inductance per length of the signal line  $(L_1)$  is:

 $L_{L}$  =  $0.085 Z_{0}^{\mathcal{}}\sqrt{\varepsilon}_{r}$  [nH/inch]

This is the self inductance of the signal line, minus the mutual inductance of the return current in the reference plane.

For example, the inductance per length of a transmission line with characteristic impedance of 50 ohms in an FR4 printed circuit board is 9.6 nH/ inch. The capacitance per length is 3.8 pF/inch.

In the equivalent circuit of a lossless transmission line, the series inductance per length is 9.6 nH/inch, and the shunt capacitance to ground is 3.8 pF/inch.

In the notation of the U -element for an  $ELEV=2$  (RCLK equivalent model) and a PLEV=1 (microstrip cross section), the parameters to model this lossless transmission line are

 $C11 = 3.8$  pF/inch, L11 = 9.6 nH/inch

The LLEV=0 parameter simplifies the inductance problem by automatically calculating the inductance of the line as the difference between the self inductance of the line and the mutual inductance of the return signal path.

In many texts, the term L11 is generically used as the self inductance.  $LLEV=1$ assumes a circuit ground point, separate from the reference plane of the transmission line. Thus the  $LLEV=1$  option includes an approximation to the

self inductance of both the signal conductor and the reference plane, while LLEV=0 assumes a reference plane return current.

#### **Crosstalk in Transmission Lines**

When there are adjacent transmission lines, for instance line 2 and line 3, the coupling capacitance and inductance between them and the quiet line, line 1, lead to crosstalk.

In the notation of the Synopsys transmission line models, the voltage per length on transmission line 1,  $V_1$ , including the mutual inductance to lines 2 and 3 is:

*Equation 75*  $V_1 = L11$  $dI_1$  $\frac{dI_1}{dt} + L12\frac{dI_2}{dt}$  $\frac{dI_2}{dt} + L13\frac{dI_3}{dt}$  $= L11 \frac{d}{dt} + L12 \frac{d}{dt} + L13 \frac{d}{dt}$ 

LLEV=0 simplifies the inductance analysis by automatically including the effects of the return current path. The first inductance term (L11) is the inductance per length of the transmission line (1) including the self inductance of the line and the mutual inductance of the return ground path.

The second term, the coupling inductance of the second transmission line (L12), includes the mutual inductance of the second signal line and the mutual inductance of the return current path of the second line. Because these two currents are in opposite directions, the mutual inductance of the pair is much less than the mutual inductance of just the second signal trace alone.

The third term (LL13) includes the mutual inductance of the signal path in the third transmission line and the mutual inductance of its return path through the reference plane.

The coupling inductances (L12 and L13) include the mutual inductances of the adjacent signal lines and their associated return paths. They are more than the mutual inductance of the adjacent traces. This is equivalent to the operational inductances that you can measure with a voltmeter and a dI/dt source.

### **Risetime, Bandwidth, and Clock Frequency**

In the time domain, a clock waveform can be described in terms of its period (T<sub>clock</sub>), its frequency (F<sub>clock</sub>), and a risetime (<sup>T</sup>edge). [Figure 114](#page-316-0) illustrates these features.

*Figure 114 Clock Waveform*

<span id="page-316-0"></span>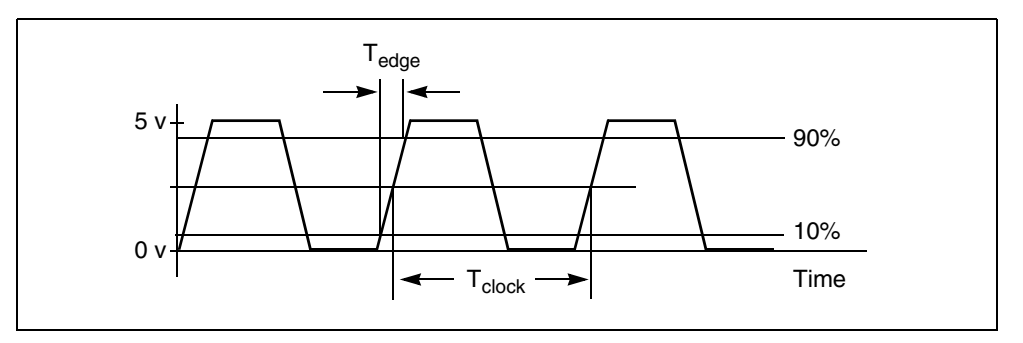

The risetime is typically the time between the 10% to 90% points.

To describe this waveform in terms of sine wave components, the highest sine wave frequency required (the bandwidth, BW) depends on the risetime. As the bandwidth increases and higher sine wave frequency components are introduced, the risetime of the reconstructed waveform decreases. The bandwidth of a waveform is determined by the fastest risetime it contains. The risetime and bandwidth are related by:

Equation 76 
$$
BW = \frac{0.35}{\tau_{edge}} \text{ or } \tau_{edge} = \frac{0.35}{BW}
$$

The risetime of a clock waveform and the clock period are only indirectly related. The risetime of a system is determined by the output driver response and the characteristics of the packaging and interconnect. In general, the risetime is made as long as possible without degrading the clock period.

Without specific information about a system, it is difficult to know the precise risetime, given just the clock frequency or period. In a fast system such as an oscillator with only one gate, the period might be two times the risetime:

*Equation 77*  $T_{period} \approx 2\tau_{edge}$ 

For a complex system such as a microprocessor board, the period might be 15 times as long as the risetime:

*Equation 78*  $T_{period}$  ≈ 15τ  $_{edge}$ 

In each case, the bandwidth is always related to the risetime by the first expression in this section, and the clock frequency and clock period are always related by:

$$
Equation 79 \quad F_{clock} = \frac{1}{T_{clock}}
$$

HSPICE® Signal Integrity User Guide 301 A-2007.12

The microprocessor example reports the worst case of the shortest risetime for a given clock period. Combining these expressions shows the relationship between clock frequency and bandwidth:

*Equation 80*  $F_{clock} = \frac{1}{T}$ *Tclock*  $\frac{1}{\pi} = \frac{1}{\pi}$ 15τ *edge*  $=\frac{1}{T_{clock}} = \frac{1}{15 \tau_{edge}} = \frac{BW}{15 \cdot 0.35} \approx \frac{1}{5}BW$  or  $BW \approx 5F_{clock}$ 

In general, the highest sine wave frequency component contained in a clock waveform is five times the clock frequency. The important assumption is that there are about 15 risetimes in one period. If the risetime is actually faster than this assumption, the bandwidth is higher. To provide a safety margin, a package or interconnect is characterized or simulated at a bandwidth of about 10 to 20 times the clock frequency, which corresponds to roughly two to four times the bandwidth of the signal.

#### **Definitions of Transmission Line Terms**

The following table gives the definitions of transmission line terms.

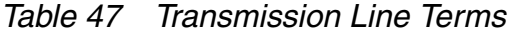

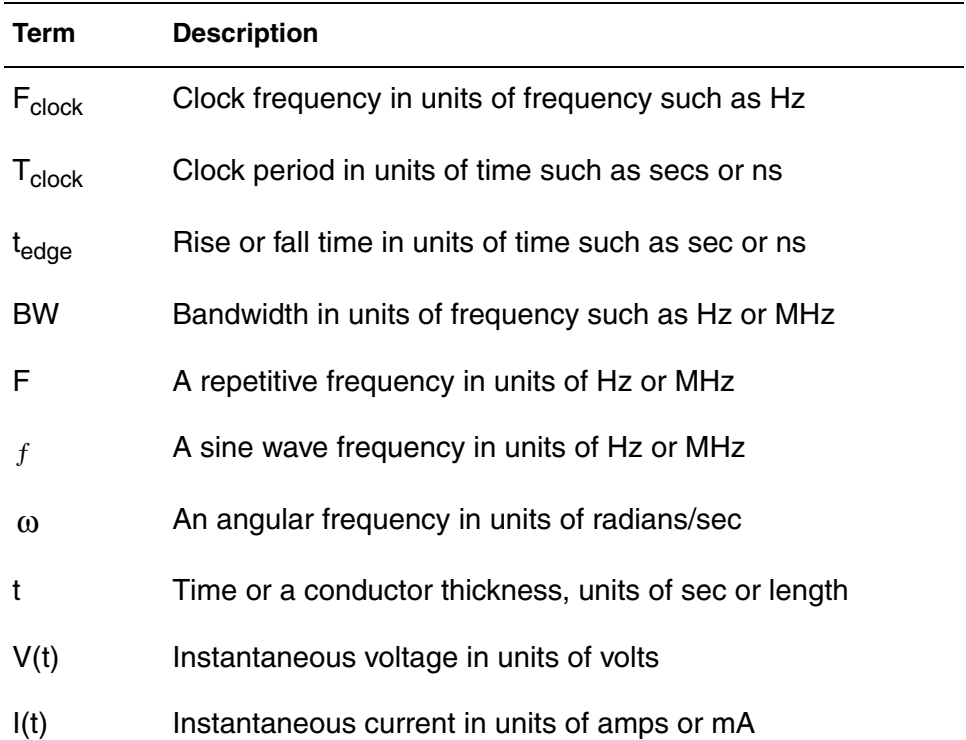

| <b>Term</b>           | <b>Description</b>                                                        |
|-----------------------|---------------------------------------------------------------------------|
| Z(t)                  | Instantaneous impedance in units of ohms                                  |
| $Z(\omega)$           | Frequency domain, complex impedance in units of ohms                      |
| C                     | Capacitance in units of Farads or microFarads                             |
| R                     | Resistance in units of ohms                                               |
| L                     | Inductance in units of Henrys or nanoHenries                              |
| ۷                     | Speed of light in the medium in units of length/time                      |
| d                     | A length in units such as inches                                          |
| TD                    | Time delay in units of time such as sec or nsec                           |
| <b>CL</b>             | Capacitance per length in units such as pF/inch                           |
| LL                    | Inductance per length in units such as nH/inch                            |
| RL                    | Resistance per length in units such as ohms/inch                          |
| $\varepsilon_{\rm r}$ | Relative dielectric constant, $\varepsilon/\varepsilon_0$ , dimensionless |
| r                     | Reflection coefficient, dimensionless                                     |
| DZ                    | A small change in characteristic impedance                                |
| GL                    | Conductance per length units of Mhos (Siemens)/length                     |
| $tan(\delta)$         | Dissipation factor of a material, dimensionless                           |
| d                     | Skin depth of a conductor, units of length such as meter                  |
| ρ                     | Resistivity of a conductor, units of ohm-length                           |
| $\mu_0$               | Permeability of free space = $4 p x 10-7$ Henry/meter                     |
| α                     | Attenuation per length, units of dB/len or nepers/len                     |

*Table 47 Transmission Line Terms (Continued)*

| Term                         | <b>Description</b>                                     |
|------------------------------|--------------------------------------------------------|
| w                            | A conductor width                                      |
| n                            | Number of squares in a planar conductor, dimensionless |
| Rsq                          | Sheet resistance of a planar conductor, units: ohms/sq |
| $\varepsilon_0$              | Permittivity of free space=0.225 pF/inch=0.0885 pF/cm  |
| $\varepsilon$ <sub>eff</sub> | Effective dielectric constant due to mixed dielectrics |
| h                            | A dielectric thickness in units of length such as mils |
| R                            | Resistance in ohms                                     |

*Table 47 Transmission Line Terms (Continued)*

#### **Relationships and Rules of Thumb**

This section explains the rules and properties associated with transmission lines.

#### **Time and Frequency Relationships**

*Equation 81*  $F_{clock} = \frac{1}{T}$ *Tclock*  $=$   $\frac{1}{T}$ 

$$
Equation 82 \quad BW = \frac{0.35}{\tau_{edge}} \text{ or } \tau_{edge} = \frac{0.35}{BW}
$$

*Equation 83 T*<sub>period</sub> ≈ 15τ <sub>edge</sub>

*Equation 84*  $F_{clock} \approx \frac{1}{5}$  $\approx$   $\frac{1}{5}BW$  or  $BW \approx 5F_{clock}$ 

### **Transmission Line Effects**

Transmission line analysis recommended for:

$$
BW > \frac{v}{10d} = \frac{1}{10 \cdot TD}
$$

$$
\tau_{\text{edge}} < \frac{5d}{v} = 5 \cdot TD
$$

On FR4 material:

 $BW > \frac{600}{d}$  [BW in MHz, d in inches]

 $F_{clock}$  $>$  $\frac{120}{d}$  [Fclock in MHz, d in inches]

 $\tau_{\textit{edge}} < \frac{d}{7.5}$  **t**edge [in ns, d in inches]

#### **Intrinsic Properties**

$$
Z_0 = \frac{1}{vC_L} = \sqrt{\frac{L_L}{C_L}}
$$
 [CL is in pF/inch  

$$
v = \frac{1}{\sqrt{L_L C_L}}
$$

$$
C_L = \frac{1}{vZ_0} = \frac{\sqrt{\epsilon_r}}{cZ_0} = \frac{85}{Z_0}\sqrt{\epsilon_r}
$$
 [pF/inch]
$$
L_L = \frac{1}{C_L v^2} = \frac{7.3\epsilon_r}{C_L}
$$
 [LL in nH/inch, CL in pF/inch]

Typical polymers:

$$
TD = \frac{d}{6}
$$
 [TD in ns, d in inches]  

$$
C_L = \frac{170}{Z_0}
$$
 [pF/inch]  

$$
L_L = 0.172Z_0
$$
 [nH/inch]  
50 ohm lines:

$$
C_L = 1.7\sqrt{\epsilon_r} \quad \text{[pF/inch = 3.4 pF/inch (typical polymer)]}
$$

#### **Chapter 5: Modeling Ideal and Lumped Transmission Lines**

Transmission Line Theory

$$
L_{\underline{L}} = 4.3 \sqrt{\varepsilon_r} \quad \text{[nH/inch = 8.6 nH/inch (typical polymer)]}
$$

Transmission line of length d:

$$
Equation 85 \quad C = C_L d = \frac{TD}{Z_0}
$$

*Equation 86*  $L = L_L d = Z_0 T D$ 

### **Reflections**

Reflection coefficient from  $Z_1$  to  $Z_2$ :

Equation 87 
$$
r = \frac{Z_2 - Z_1}{Z_2 + Z_1}
$$

Reflection from a  $\Delta Z$  of short length with time delay, TD,  $^{\text{\textregistered}}$ edge  $>$  TD:

*Equation 88*  $r = \frac{\Delta Z}{27}$  $2Z_0$  $\frac{\Delta Z}{27}$   $\left( \frac{TD}{27} \right)$  $=\frac{\Delta Z}{2Z_0} \left(\frac{TD}{\tau_{edge}}\right)$ 

Reflection from a series lumped L surrounded by a transmission line:

*Equation 89*  $r = \frac{L}{27}$ 2*Z*0τ *edge*  $=\frac{L}{27}$ 

Reflection from a lumped C load to ground, on a transmission line:

$$
Equation 90 \quad r = \frac{CZ_0}{2\tau_{edge}}
$$

### **Loss and Attenuation**

Skin depth of a conductor:

Equation 91 
$$
\delta = \sqrt{\frac{\rho}{\pi \mu_0 f}} = 500 \cdot \sqrt{\frac{\rho}{f}}
$$

 $\delta$  in meters,  $\rho$  in ohm.meter, f in Hz (in copper), at f = 1e+9, and  $\rho$  =1.7e-8 ohm.meter,  $\delta$  = 2.0e-6.

Low loss approximation for attenuation per length:

$$
\alpha = \frac{1}{2} \left( \frac{R_L}{Z_0} + G_L Z_0 \right) \text{ [nepers/length]}
$$

$$
\alpha = 4.34 \left( \frac{R_L}{Z_0} + G_L Z_0 \right) \text{ [dB/length]}
$$

Attenuation per length due to just dielectric loss:

$$
\alpha = 2.3f \tan(\delta) \sqrt{\epsilon_r} \quad \text{[dB/inch, f in GHz]}
$$

$$
\alpha \approx 0.05 \quad \text{[dB/inch for FR4 at 1 GHz]}
$$

Attenuation per length due to metal,  $t < \delta$ :

$$
\alpha = 43.4 \frac{\rho}{\text{twZ}_0}
$$
 [dB/inch with P in ohm/meter, t in microns, w in mils]

For 1 ounce copper microstrip, 5 mils wide, 50 ohm:

 $\alpha = 0.01$  [dB/inch]

Attenuation per length due to metal, 50 ohm line, skin depth limited, t >  $\delta$ :

 $\alpha = 0.55 \frac{\sqrt{\rho} f}{w}$  [dB/inch with  $\rho$  in ohm.meter, w in mils, f in GHz]

For 1 ounce copper microstrip, 5 mils wide, 50 ohm, at 1 GHz:

 $\alpha = 0.15$  [dB/inch]

#### **Physical Design Quantities**

For a planar interconnect:

Sheet resistance:

$$
R_{sq} = \frac{\rho}{t} \quad \text{[ohm/sq]}
$$

Number of squares:

$$
n = \frac{d}{w}
$$

Resistance:

$$
R_L = n \cdot R_{sq} \quad \text{[ohm/inch, Rsq in ohm/sq]}
$$

Resistance per length:

 $R_L = 10 \frac{\rho}{tw}$  [ohm/inch, <sup> $\rho$ </sup> in ohm⋅ meter, t in microns, w in mils]

Parallel plate, no fringe fields:

$$
C_L = 0.225 \varepsilon_r \left(\frac{w}{h}\right) \text{ [pF/inch]}
$$

Microstrip capacitance per length good to ~20%:

$$
C_L = 0.45 \varepsilon_r \left(\frac{w}{h}\right) \text{ [pF/inch]}
$$

Microstrip capacitance per length, good to ~5%:

$$
C_L = \frac{1.41 \varepsilon_{eff}}{\ln\left(\frac{8h}{w} + \frac{w}{4h}\right)}
$$

$$
\varepsilon_{\text{eff}} = \left(\frac{\varepsilon_r + 1}{2}\right) + \left(\frac{\varepsilon_r - 1}{2}\right)\left(1 + \frac{10h}{w}\right)^{-\frac{1}{2}}
$$

Stripline capacitance per length good to ~20%:

$$
C_L = 0.675 \varepsilon_r \left(\frac{w}{h}\right) \text{ [pF/inch]}
$$

Stripline capacitance per length, good to ~5%:

$$
C_L = \frac{0.9\epsilon_r}{ln\left(1 + \frac{2h}{w}\right)} \quad \text{[pF/inch]}
$$

Inductance per length of one wire in a pair of two parallel wires ( $r =$  radius,  $s =$ center to center spacing,  $s \times r$  ):

$$
L_L = 5Ln\left(\frac{s}{r}\right) \text{ [nH/inch]}
$$

Inductance per length for a circular loop:

 $L_{L}$  = 26  $[$ nH/inch of perimeter]
Inductance per length of controlled impedance line when the return line is a reference plane:

$$
L_L = 0.086 Z_0 \sqrt{\varepsilon_r} = \frac{7.3 \varepsilon_r}{C_L}
$$
 [nH/inch with C<sub>L</sub> in pF/inch]

Conductance per length:

 $G_L = \omega \tan(\delta) C_L$ 

#### <span id="page-324-1"></span>**Attenuation in Transmission Lines**

The T -element, common to most Berkeley-compatible SPICE tools, uses the lossless model for a transmission line. This model adequately simulates the dominant effects related to transmission behavior: the initial driver loading due to a resistive impedance, reflections from characteristic impedance changes, reflections introduced by stubs and branches, a time delay for the propagation of the signal from one end to the other and the reflections from a variety of linear and nonlinear termination schemes.

<span id="page-324-0"></span>In systems with risetimes are on the order of 1 ns, transmission line effects dominate interconnect performance.

In some high-speed applications, the series resistance seriously effects signal strength and should be taken into account for a realistic simulation.

The first-order contribution from series resistance is an attenuation of the waveform. This attenuation decreases the amplitude and the bandwidth of the propagating signal. As a positive result, reflection noise decreases so that a lossless simulation is a worst case. As a negative result, the effective propagation delay is longer because the risetimes are longer. A lossless simulation shows a shorter interconnect related delay than a lossy simulation.

<span id="page-324-2"></span>The second-order effects introduced by series resistance are a frequency dependence to the characteristic impedance and a frequency dependence to the speed of propagation, often called dispersion. Both the first order and second order effects of series resistance generic to lossy transmission lines are simulated using the U model.

## <span id="page-324-3"></span>**Physical Basis of Loss**

The origin of loss is the series resistance of the conductors and the dielectric loss of the insulation. Conductor resistance is considered in two parts, the DC resistance and the resistance when skin depth plays a role. The dielectric loss

<span id="page-325-0"></span>of the insulation, at low frequency, is described by the material conductivity  $(\sigma)$ (SIG in the Synopsys U model), and at high frequency, by the dissipation factor, tan( $\delta$ ). These material effects contribute a shunt conductance to ground (G).

In a planar interconnect such as a microstrip or stripline, the resistance per length of the conductor  $R_1$  is:

*Equation 92*  $R_L = \frac{\rho}{wt}$ 

 $\rho =$  bulk resistivity of the conductor

 $w =$  the line width of the conductor

 $t =$  thickness of the conductor

#### **Example 1**

FR4, 5 mil wide line, half ounce copper:

 $R_L = 0.24$  ohm/inch

#### **Example 2**

Cofired ceramic, 4 mil wide, 0.75 mils thick Tungsten:

 $R_{L}$  = 2.7 ohm/inch

#### **Example 3**

Thin film copper, 1 mil wide, 5 um thick:

 $R_L = 3.6$  ohm/inch

## <span id="page-325-1"></span>**Skin Depth**

At high frequency, the component of the electric field along the conductor, which drives the current flow, does not fully penetrate the conductor depth. Rather, its amplitude falls off exponentially. This exponential decay length is the  $skin depth ( \delta ).$  When the signal is a sine wave, the skin depth depends on the conductor's resistivity ( $\rho$ ), and the sine wave frequency of the current (f):

$$
\delta = \sqrt{\frac{\rho}{\pi \mu_0 f}} = 500 \cdot \sqrt{\frac{\rho}{f}} \quad \delta \text{ [in meters, r in ohmum, f in Hz]}
$$

A real signal has most of its energy at a frequency of  $1/t_{period}$ , where  $t_{period}$  is the average period. Because most of the loss occurs at this frequency as a first approximation >> should be used to compute the skin depth. In practice as

mentioned previously, approximating tperiod by 15( $\tau_{\sf edge}$ ) works well. With a 1 ns rise time, the skin depth of copper is 8 microns, assuming 15(T  $_{\rm{edge}}$ ) is used for  $1/f_{\text{skin}}$ . For half ounce copper, where the physical thickness is 15 microns, the skin depth thickness should be used in place of the conductor thickness to estimate the high frequency effects.

For thin film substrates with a physical thickness of the order of 5 microns or less, the effects of skin depth can, to the first order, be ignored. In cofired ceramic substrates, the skin depth for 1 ns edges with tungsten paste conductors is 27.6 microns. This is also comparable to the 19 micron physical thickness, and to the first order, the effects of skin depth can be ignored. At shorter rise times than 1 ns, skin depth plays an increasingly significant role.

# <span id="page-326-0"></span>**Dielectric Loss**

Two separate physical mechanisms contribute to conductivity in dielectrics, which results in loss: DC conduction and high frequency dipole relaxation. As illustrated in the following section, the effects from dielectric loss are in general negligible. For most practical applications, the dielectric loss from the DC conductivity and the high frequency dissipation factor can be ignored.

To be cautious, estimate the magnitude of the conductance of the dielectric and verify that, for a particular situation, it is not a significant issue. Exercise care in using these material effects in general application.

The bulk conductivity of insulators used in interconnects  $(\sigma)$ , typically specified as between  $10^{-12}$  and  $10^{-16}$  siemens/cm, is often an upper limit, rather than a true value. It is also very temperature and humidity sensitive. The shunt conductance per length  $(G<sub>L</sub>)$  depends on the geometrical features of the conductors in the same way as the capacitance per length  $(C_1)$ . It can be written as:

$$
Equation 93 \quad G_L = \sigma \frac{C_L}{\varepsilon_0 \varepsilon_r}
$$

At high frequencies, typically over 1 MHz, dipole relaxations begin to dominate the conduction current and cause it to be frequency dependent. This effect is described by the dissipation factor of a material, which ranges from 0.03 for epoxies down to 0.003 for polyimides and less than 0.0005 for ceramics and Teflon. The effective conductivity of a dielectric material at high frequency is:

<span id="page-326-1"></span>*Equation 94*  $\sigma = 2\pi f \epsilon_0 \epsilon_r \tan(\delta)$ 

The shunt conductance per length of an interconnect when dipole relaxation dominates, is:

*Equation 95*  $G_L = 2πf tan(δ)C_L$ 

As a worst case, the frequency corresponding to the bandwidth of the signal can be used to estimate the high frequency conductivity of the material.

## <span id="page-327-0"></span>**Lossy Transmission Line Model**

In the lossless transmission line model, only the distributed capacitance (C) and inductance (L) of the interconnect is considered:

*Figure 115 Lossless Transmission Line Model*

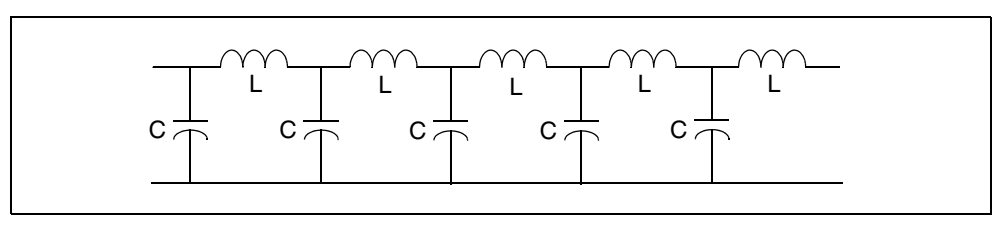

In the lossy transmission line model, the series resistance and dielectric conductance are introduced into the equivalent circuit model:

*Figure 116 Lossy Transmission Line Model*

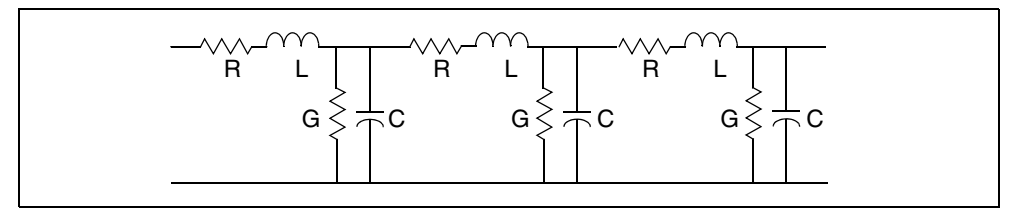

These four circuit elements, normalized per unit length, can be used to describe all the high frequency properties of a transmission line. When the equivalent circuit equation is solved in the frequency domain, the characteristic impedance is modified to:

$$
Equation 96 \quad Z_0 = \sqrt{\frac{R_L + j\omega_L}{G_L + j\omega_C}}
$$

and the propagation phase term,  $\gamma$ , is:

*Equation 97*  $\Upsilon = \alpha + j\beta = \sqrt{(R_L + j\omega L_L)(G_L + j\omega C_L)}$ 

In the propagation phase term,  $\beta$  is related to the phase velocity by:

Equation 98 
$$
v = \frac{\omega}{\beta}
$$

To first order when  $R_L << \omega L_L$  and  $G_L << \omega C_L$ , the characteristic impedance and phase velocity (v) are unchanged from their lossless values. However, a new term, the attenuation per length  $(\alpha)$  is introduced.

The attenuation per length is approximately:

$$
\alpha = \frac{1}{2} \left( \frac{R_L}{Z_0} + G_L Z_0 \right) \quad \text{[nepers/length]}
$$
\n
$$
\alpha = 4.34 \left( \frac{R_L}{Z_0} + G_L Z_0 \right) \quad \text{[dB/length]}
$$

<span id="page-328-0"></span>–α*d*

The total attenuation ( $\alpha$ d) determines the fraction of the signal amplitude that remains after propagating the distance (d). When  $\alpha$  has the units of dB/length, the fraction of signal remaining is:

$$
Equation 99 \quad 10^{\left(\frac{-\alpha d}{20}\right)}
$$

A 2 dB attenuation in a signal corresponds to a final amplitude of 80% of the original and 6 dB attenuation corresponds to a final amplitude of 50% of the original. Attenuation on the order of 6 dB significantly changes the signal integrity.

### **Attenuation Due to Conductor Resistance**

In the typical case of a 50 ohm transmission line, the attenuation per length due to just the series resistance is

 $\alpha = 0.09 R$ <sub>L</sub> [dB/length]

When the resistance per length is of the order of 0.2 ohm/inch or less as is the case in typical printed circuit boards, the attenuation per length is about 0.02 dB/inch. Typical interconnect lengths of 10 inches yields only 0.2 dB, which would leave about 98% of the signal remaining. Using the lossless T-element to approximate most applications provides a good approximation.

However, in fine line substrates, such as in the previous section, the resistance per length can be on the order of 2 ohms/inch. In such a case, the attenuation is on the order of 0.2 dB/inch. So a 10 inch interconnect line then has an attenuation on the order of 2 dB, which would leave only about 80% of the signal. This is large enough that its effects should be included in a simulation.

## **Attenuation Due to the Dielectric**

When the dielectric completely surrounds the conductors, the attenuation due to just the conductance per length of the dielectric is:

 $\alpha_{dielectric}$  = 2.3 $f$ tan $(\delta)$   $\sqrt{\epsilon}_{\mathit{eff}}$  [dB/inch, f in GHz]

The worst case and highest attenuation per length is exhibited by FR4 boards with tan( $\delta$ ) of the order of 0.02 and a dielectric constant of 5. The attenuation at 1 GHz is about 0.1 dB/inch. For an interconnect 10 inches long, this is 1 dB of attenuation, which would leave about 90% of the signal remaining, comparable to the attenuation offered by a conductor with 1 ohm/inch resistance.

If the resistance per length is larger than 1 ohm/inch— for example in cofired ceramic and thin film substrates, and the dissipation factor is less than 0.005, the attenuation from the conductor losses can be on the order of 10 times greater than dielectric loss. In these applications, the dielectric losses can be ignored.

# <span id="page-329-0"></span>**Integrating Attenuation Effects**

<span id="page-329-1"></span>All of the first-order effects of attenuation are automatically simulated with the U -element.

With  $ELEV=1$ , the inputs can be the cross sectional geometry and the material properties of the conductor, bulk resistivity (RHO), the relative dielectric constant of the insulation (KD), and the conductivity of the dielectric (SIG). From these features, the equivalent capacitance per length, inductance per length, series resistance per length, and conductance per length are calculated during simulation.

With ELEV=2, you can use estimates, measurements or third-party modeling tools to directly input the equivalent capacitance per length, inductance per length, series resistance per length, and conductance per length.

Simulation automatically generates a model for the specified net, composed of a series of lumped elements that resembles the model for a lossy transmission line. The parameter WLUMPS controls the number of lumped elements included per wavelength, based on the estimated rise time of signals in the simulation.

The attenuation effects previously described are a natural consequence of this model. The U -element allows realistic simulations of lossy transmission lines in both the AC and the transient domain.

#### **References**

*Handbook of Electronics Calculations for Engineers and Technicians*, McGraw Hill, pages 18-29, 18-23.

**Chapter 5: Modeling Ideal and Lumped Transmission Lines** References

# Index

#### **Symbols**

\_com\_pu | c\_com\_pd | ccom\_pc | c\_com\_gc, IBIS keyword [190](#page-205-0)

#### **A**

AC resistance transmission lines [246](#page-261-0) accuracy, W element tabular model [113](#page-128-0) analog, circuit simulation of a digital system [3](#page-18-0) analysis, Monte Carlo [138](#page-153-0) AT1 model parameter [260](#page-275-0) ATLEN model parameter [260](#page-275-1)

### **B**

bandwidth [300](#page-315-0) branch matrix [258](#page-273-0) buffer [42](#page-57-0), [153](#page-168-0), [202](#page-217-0) differential pins [192](#page-207-0) **ECL** input [166](#page-181-0) input/output [169](#page-184-0) output [166](#page-181-1) tristate [168](#page-183-0) IBIS [149](#page-164-0) input [153](#page-168-1), [155](#page-170-0) example [196](#page-211-0) input ECL [166](#page-181-2) input/output [163](#page-178-0) open drain [165](#page-180-0) open sink [165](#page-180-1) open source [165](#page-180-2) syntax [162](#page-177-0) input-output ECL [169](#page-184-1) open drain [165](#page-180-3) sink [165](#page-180-4) source [165](#page-180-5) output [156](#page-171-0), [157](#page-172-0) example [196](#page-211-0) output ECL [166](#page-181-3) series [172](#page-187-0)

series switch [172](#page-187-1) terminator [170](#page-185-0) tristate [159](#page-174-0), [160](#page-175-0) tristate ECL [168](#page-183-1) buffer, IBIS keyword [179](#page-194-0) buffers creating [198](#page-213-0) IBIS [202](#page-217-0)

## **C**

capacitance circuit [258](#page-273-1) matrixes [275](#page-290-0) multiconductor [257](#page-272-0) CAPL model parameter [260](#page-275-2) CEXT model parameter [242](#page-257-0), [250](#page-265-0), [252](#page-267-0), [254](#page-269-0) characteristic impedance [295](#page-310-0) circuits Signetics drivers [13](#page-28-0) Xilinx FPGAs [17](#page-32-0) CLEN model parameter [260](#page-275-3) clock frequency [300](#page-315-0) clock skew [5](#page-20-0) CMULT model parameter [242](#page-257-1), [250](#page-265-1), [252](#page-267-1), [254](#page-269-1) coax models [280](#page-295-0) [coax models](#page-266-0)*See also* transmission lines component keyword [199](#page-214-0) components IBIS [197](#page-212-0) IBIS buffers [202](#page-217-0) conductance multiconductor [257](#page-272-0) convolution integral [43](#page-58-0) CORKD model parameter [242](#page-257-2), [251](#page-266-1) coupled line noise simulation example [21](#page-36-0) creating buffers [198](#page-213-0) crosstalk [300](#page-315-1)

## **D**

D\_IBIS option [192](#page-207-1)

**Index** E

D12 model parameter [253](#page-268-0) data smoothing, S- and W-element [68](#page-83-0) data smoothing, S-model [69](#page-84-0) decoupling methods [6](#page-21-0) DELAY model parameter [260](#page-275-4) delays causes [3](#page-18-1) problems and solutions [3](#page-18-1) transmission lines [261](#page-276-0) types [5](#page-20-1) DELEN model parameter [260](#page-275-5) design high speed, problems and solutions [3](#page-18-2) partitioning [7](#page-22-0) detect\_oti\_mid, IBIS keyword [192](#page-207-2) differential, common mode waves [56](#page-71-0) DLEV model parameter [240](#page-255-0), [241](#page-256-0), [247](#page-262-0), [249](#page-264-0), [253](#page-268-1)

# **E**

element parameters U Elements [273](#page-288-0)–[274](#page-289-0) ELEV model parameter [235](#page-250-0), [240](#page-255-1), [241](#page-256-1) [errors, timestep control error in transmission lines](#page-300-0) 285 example input buffer [196](#page-211-1) output buffer [196](#page-211-1) transmission line [196](#page-211-1), [236](#page-251-0)

# **F**

field programmable gate arrays [17](#page-32-1) file, IBIS keyword [178](#page-193-0) files, keyword [199](#page-214-1) FPGA's [17](#page-32-1) FR1 model parameter [260](#page-275-6) frequency table model [59](#page-74-0) fwf\_tune | rwf\_tune, IBIS keyword [185](#page-200-0)

# **G**

golden parser (IBIS) [150](#page-165-0) ground bounce [19](#page-34-0) plane, transmission lines [233](#page-248-0)

## **H**

HGP model parameter [242](#page-257-3), [250](#page-265-2), [251](#page-266-2), [254](#page-269-2) hsp\_ver, IBIS keyword [182](#page-197-0) **HSPICE** ground for transmission lines [245](#page-260-0) integration method [247](#page-262-1) HT model parameter [241](#page-256-2), [249](#page-264-1) HT1 model parameter [249](#page-264-1)

### **I**

IBIS [202](#page-217-0) buffers [198](#page-213-0) component [197](#page-212-0) differential pins [192](#page-207-3) keywords optional [177](#page-192-0) keywords, optional [177](#page-192-1) models [149](#page-164-1) optional keywords [199](#page-214-2) required keywords [199](#page-214-3) scale parameters [188](#page-203-0) terminology [153](#page-168-2) V-T and I-V curves [188](#page-203-1) IBIS buffers [42](#page-57-0) IBIS keywords buffer [179](#page-194-0) [c\\_com\\_pu | c\\_com\\_pd | ccom\\_pc | c\\_com\\_gc](#page-205-0) 190 detect\_oti\_mid [192](#page-207-2) file [178](#page-193-0) fwf\_tune | rwf\_tune [185](#page-200-0) hsp\_ver [182](#page-197-0) interpol [183](#page-198-0) model [178](#page-193-1) nowarn [190](#page-205-1) pd\_scal | pu\_scal | pc\_scal | gc\_scal | rwf\_scal | fwf\_scal [188](#page-203-2) power [182](#page-197-1) ramp\_fwf | ramp\_rwf [184](#page-199-0) [rm\\_dly\\_rwf|rm\\_dly\\_fwf|rm\\_tail\\_rwf|rm\\_tail\\_fwf](#page-204-0) 189 rwf\_pd\_dly | fwf\_pu\_dly [187](#page-202-0) ss\_state [188](#page-203-3) typ [180](#page-195-0) xv\_pu | xv\_pd [183](#page-198-1) ideal transmission line [234](#page-249-0) impedance [294](#page-309-0)

versus time [8](#page-23-0) inductance [297](#page-312-0) matrixes [275](#page-290-0) input buffer [153](#page-168-3), [155](#page-170-0) ECL [166](#page-181-0) example [196](#page-211-2) input/output drivers [13](#page-28-1) ECL buffer [169](#page-184-0) open drain buffer [165](#page-180-6) sink buffer [165](#page-180-7) source buffers [165](#page-180-8) input-output ECL buffer [169](#page-184-1) integration algorithms [267](#page-282-0), [285](#page-300-1) method [247](#page-262-1) interconnect analyzing [2](#page-17-0) simulation [237](#page-252-0) interpol, IBIS keyword [183](#page-198-0)

# **J**

junction diodes, line-to-line [92](#page-107-0)

# **K**

KD model parameter [242](#page-257-4), [250](#page-265-3), [252](#page-267-2), [254](#page-269-3) KD1 model parameter [250](#page-265-3) KD2 model parameter [250](#page-265-4) keywords component [199](#page-214-0) file [199](#page-214-1) IBIS optional [177](#page-192-1) optional [199](#page-214-2) package [199](#page-214-4) pkgfile [200](#page-215-0) required [199](#page-214-3)

### **L**

LEVEL model parameter [240](#page-255-2), [241](#page-256-3) LLEV model parameter [240](#page-255-3), [241](#page-256-4) lossless parameter combinations [261](#page-276-1) transmission lines [234](#page-249-0) model [292](#page-307-0) lossy

transmission lines [234](#page-249-0), [238](#page-253-0) model [293](#page-308-0) U model [240](#page-255-4) lumped parameters [246](#page-261-1)

#### **M**

matrix rational function [44](#page-59-0) matrix properties [82](#page-97-0) MAXD model parameter [242](#page-257-5) Maxwell matrix [258](#page-273-2) .MEASURE statement, using TDR files with [9](#page-24-0) microstrip transmission line [247](#page-262-2) mixed-mode S-parameter [54](#page-69-0) mixed-mode S-parameters [58](#page-73-0) model parameters transmission lines loss parameters [243](#page-258-0) measured parameters [260](#page-275-7) planar models [241](#page-256-5) precomputed parameters [254](#page-269-4) transmission lines, geometric coax models [251](#page-266-0) U models [241](#page-256-6) basic ELEV parameters [260](#page-275-8) common planar parameters [250](#page-265-5)  $ELEV = 1$  parameters [254](#page-269-5) measured parameters [259](#page-274-0) U models, geometric coax parameters [252](#page-267-3) U models, geometric twinlead parameters [242](#page-257-0) .MODEL statement, using U model with [240](#page-255-4) model, IBIS keyword [178](#page-193-1) models S-parameter [27](#page-42-0) multiconductor capacitance/conductance [257](#page-272-0) multiplier function, U and T Elements [233](#page-248-1) multiplier parameter, U and T Elements [233](#page-248-1) [multiport passive and lossy circuits, thermal noise](#page-66-0) 51 multi-terminal network [27](#page-42-1) multi-terminal network, S-parameter [28](#page-43-0) mutual inductance [298](#page-313-0)

#### **N**

ND model parameter [241](#page-256-7) network multi-terminal [27](#page-42-1)

**Index** O

NL model parameter [249](#page-264-2) NLAY model parameter [243](#page-258-1), [249](#page-264-3) noise coupled line [21](#page-36-1) problems and solutions [3](#page-18-1) quota [6](#page-21-1), [7](#page-22-1) sources [3](#page-18-1), [4](#page-19-0) nowarn, IBIS keyword [190](#page-205-1)

# **O**

O.C.G. matrix [258](#page-273-3) OD1 model parameter [254](#page-269-6) optimization, TDR [8](#page-23-1), [10](#page-25-0) .OPTION RISETIME setting [95](#page-110-0) optional keywords, IBIS [199](#page-214-2) options, D\_IBIS [192](#page-207-1) oscillation, from simulation errors [284](#page-299-0) output buffer [156](#page-171-0), [157](#page-172-0) example [196](#page-211-3) ECL buffer [166](#page-181-1) output ECL buffer [166](#page-181-3) overlay dielectric transmission line [247](#page-262-3)

### **P**

package keyword [199](#page-214-4) pd\_scal | pu\_scal | pc\_scal | gc\_scal | rwf\_scal | fwf\_scal, IBIS keywords [188](#page-203-2) PEC [126](#page-141-0) pkgfile keyword [200](#page-215-0) planar conductor parameters [247](#page-262-4) PLEV model parameter [235](#page-250-1), [240](#page-255-5), [241](#page-256-8), [260](#page-275-9) power, IBIS keyword [182](#page-197-1) printed circuit boards [2](#page-17-1)

# **R**

RA model parameter [251](#page-266-3) RA1 model parameter [253](#page-268-2) ramp\_fwf | ramp\_rwf, IBIS keyword [184](#page-199-0) rational function file format [44](#page-59-0) rational function matrix [44](#page-59-0) RB model parameter [251](#page-266-4) RD model parameter [251](#page-266-5) recursive convolution [43](#page-58-0)

reference plane, transmission lines [233](#page-248-0) required keywords, IBIS [199](#page-214-3) RHO model parameter [243](#page-258-2), [250](#page-265-6), [252](#page-267-4), [253](#page-268-3) RHOB model parameter [243](#page-258-3), [250](#page-265-7), [252](#page-267-5), [254](#page-269-7) rise time [300](#page-315-0) RISETIME option [95](#page-110-0) RLGC model definition, W\_Element [67](#page-82-0) rm\_dly\_rwf|rm\_dly\_fwf|rm\_tail\_rwf|rm\_tail\_fwf, IBIS keywords [189](#page-204-0) rwf\_pd\_dly | fwf\_pu\_dly, IBIS keyword [187](#page-202-0)

# **S**

S model data smoothing [68](#page-83-0) S model syntax [36](#page-51-0) scale parameters, IBIS [188](#page-203-0) scattering (S) parameters [28](#page-43-1) scattering parameter element [28](#page-43-0) S-element [28](#page-43-0) data file model examples [47](#page-62-0) recursive convolution [43](#page-58-0) syntax [29](#page-44-0) transmission line [65](#page-80-0) self inductance [298](#page-313-1) series buffer [172](#page-187-0) series switch buffer [172](#page-187-1) SHTHK model parameter [252](#page-267-6), [254](#page-269-8) SIG conductivity [310](#page-325-0) model parameter [243](#page-258-4), [250](#page-265-8), [252](#page-267-7), [254](#page-269-9) SIG1 model parameter [250](#page-265-8) signal integrity [3](#page-18-3) Signetics FAST I/O drivers [13](#page-28-1) simulation circuits with Signetics drivers [13](#page-28-0) with Xilinx FPGAs [17](#page-32-0) ground bounce example [19](#page-34-1) interconnect [237](#page-252-0) preparation [1](#page-16-0) skin effect frequency [246](#page-261-2) small-signal parameter data-table model [59](#page-74-0) S-model data smoothing [69](#page-84-0) SP model [59](#page-74-0)

SP model parameter [242](#page-257-6), [250](#page-265-9) SP12 model parameter [250](#page-265-9) S-parameter [28](#page-43-0) mixed mode [54](#page-69-0) mixed-mode [58](#page-73-0) S-element [28](#page-43-1) s-parameter transmission line [66](#page-81-0) S-parameter model [27](#page-42-0) spatial extent of leading edge [304](#page-319-0) ss\_state, IBIS keyword [188](#page-203-3) stripline transmission line [247](#page-262-5) syntax S model [36](#page-51-0) SP model [59](#page-74-0) syntax, S-element [29](#page-44-0) systems, simulating [2](#page-17-2)

# **T**

T Elements [230](#page-245-0) lossless transmission line model [309](#page-324-0) multiplier function M [233](#page-248-1) transient effects modeling [297](#page-312-1) TDR (time domain reflectometry) [8](#page-23-1), [9](#page-24-1), [10](#page-25-0) terminator buffer [170](#page-185-0) TH model parameter [242](#page-257-7), [250](#page-265-10) TH1 model parameter [250](#page-265-10) THB model parameter [242](#page-257-8), [250](#page-265-11) thermal noise [51](#page-66-0) THK1 model parameter [250](#page-265-12) THK2 model parameter [250](#page-265-13) thresholds, voltage [173](#page-188-0) time domain reflectometry [8](#page-23-0) versus impedance [8](#page-23-0) timestep control error [285](#page-300-0) control error [285](#page-300-2) dynamic control [97](#page-112-0) static control [97](#page-112-1) transmission line GUI utility [145](#page-160-0) transmission lines AC resistance [246](#page-261-0) analysis guidelines [304](#page-319-0) attenuation [309](#page-324-1) calculations [306](#page-321-0)

effects [314](#page-329-0) bandwidth [300](#page-315-0) branch capacitances [258](#page-273-4), [259](#page-274-1) capacitance definitions [257](#page-272-1) matrix [275](#page-290-1) to ground [245](#page-260-1) CEXT parameter [257](#page-272-2) characteristic impedance [293](#page-308-1), [295](#page-310-0) Cjk symbol [257](#page-272-3) clock frequency [300](#page-315-0) coax example [280](#page-295-1) models [251](#page-266-6) common ground inductance [297](#page-312-2) conductance definitions [257](#page-272-1) conductor length [257](#page-272-4) resistance [313](#page-328-0) width [257](#page-272-4) coupled lines [238](#page-253-1) microstrips example [282](#page-297-0) crosstalk [297](#page-312-2), [300](#page-315-2) CX symbol [257](#page-272-5) CXY symbol [257](#page-272-6) delay too small warning [233](#page-248-2) delays [261](#page-276-0) dielectric loss [311](#page-326-0) dispersion [309](#page-324-2) dissipation [311](#page-326-1) factor [310](#page-325-0) dual dielectric [247](#page-262-2) effects [7](#page-22-0) elements [230](#page-245-1) selection [232](#page-247-0) example [196](#page-211-4), [236](#page-251-0) geometric parameters [244](#page-259-0) Gjk symbol [257](#page-272-7) GPR parameter [257](#page-272-8) ground plane [233](#page-248-0) GX symbol [257](#page-272-7) GXY symbol [257](#page-272-7) **HSPICE** ground [245](#page-260-2) reference plane [233](#page-248-0) ideal [237](#page-252-1) properties [234](#page-249-0) impedance [294](#page-309-0)

**Index** U

> characteristic [295](#page-310-1) lumped elements [294](#page-309-1) mismatch [289](#page-304-0) inductance [297](#page-312-0) matrix [275](#page-290-1) mutual [298](#page-313-2) self [298](#page-313-3) integration algorithms [267](#page-282-0) method [285](#page-300-1) interconnect properties [231](#page-246-0) LLEV parameter [257](#page-272-9) loss calculations [306](#page-321-0) factor [261](#page-276-2) lossless model [292](#page-307-0) lossy model [239](#page-254-0), [293](#page-308-0), [312](#page-327-0) properties [234](#page-249-0) selector [240](#page-255-6) statement [240](#page-255-4) lumped parameters [246](#page-261-1) RC model [234](#page-249-1) RLC model [293](#page-308-2) matrixes [258](#page-273-0), [259](#page-274-2), [275](#page-290-1) –[277](#page-292-0) measured parameters [259](#page-274-0) microstrip [247](#page-262-2) models [230](#page-245-1) selection [232](#page-247-1) multiple conductors [257](#page-272-10) stripline, example [263](#page-278-0) mutual inductance [298](#page-313-0) number of lumps [270](#page-285-0), [285](#page-300-3) computation [285](#page-300-4) default [285](#page-300-4) specification [286](#page-301-0) oscillation problems [284](#page-299-1) overlay dielectric [247](#page-262-3) parameter error [244](#page-259-1) physical [243](#page-258-5) planar conductors [247](#page-262-4) models [241](#page-256-5) precomputed parameters [254](#page-269-4) keywords [256](#page-271-0) printed circuit boards, example [279](#page-294-0) properties [229](#page-244-0)

reflection calculations [306](#page-321-1) resistive termination [64](#page-79-0) ringing [247](#page-262-1), [284](#page-299-2) –[289](#page-304-1) rise time [300](#page-315-0) S Element [65](#page-80-0) sea of dielectric [247](#page-262-0) example [269](#page-284-0) self inductance [298](#page-313-1) SIG conductivity parameter [310](#page-325-0) signal reflections [289](#page-304-0) simulation [2](#page-17-0) skin depth [310](#page-325-1) calculation [306](#page-321-2) skin effect frequency [246](#page-261-2) source properties [230](#page-245-2) stripline [247](#page-262-5) switching noise [297](#page-312-2) system model [91](#page-106-0) theory [292](#page-307-1) timestep control errors [285](#page-300-0) total conductor resistance [274](#page-289-1) transient impedance effects [297](#page-312-1) twinlead example [282](#page-297-1) models [252](#page-267-8), [282](#page-297-2) U Element [294](#page-309-2) tristate buffer [159](#page-174-0), [160](#page-175-0) ECL buffer [168](#page-183-0) TS model parameter [242](#page-257-9), [250](#page-265-14) TS1 model parameter [254](#page-269-10) TS2 model parameter [254](#page-269-11) TS3 model parameter [254](#page-269-12) twinlead models [282](#page-297-1) [twinlead](#page-267-8) *See* transmission lines two-port noise parameter data [49](#page-64-0) TxLine Tool [145](#page-160-0) typ, IBIS keyword [180](#page-195-0)

## **U**

U Elements [230](#page-245-0) attenuation effects [314](#page-329-1) examples [262](#page-277-0) lossy transmission line model [294](#page-309-2), [309](#page-324-3) multiplier function M [233](#page-248-1) physical parameters [241](#page-256-9) ringing problems [284](#page-299-3)

statement [238](#page-253-2) transient effects modeling [297](#page-312-1) transmission line loss parameters [243](#page-258-6) model [299](#page-314-0) U models applications [278](#page-293-0) conductor height [241](#page-256-10) resistivity [243](#page-258-7) spacing [242](#page-257-10) thickness [242](#page-257-11) width [241](#page-256-11) dielectric conductivity [243](#page-258-8) configurations [241](#page-256-12) constant [242](#page-257-12) electrical specification format [240](#page-255-7) ELEV parameter [235](#page-250-0), [247](#page-262-6) external capacitance [242](#page-257-13) model selector [240](#page-255-6), [241](#page-256-13) .MODEL statement [240](#page-255-4) number of conductors [241](#page-256-14) layers [243](#page-258-9) lumps [242](#page-257-14), [246](#page-261-3) parameters [240](#page-255-8), [241](#page-256-15)–[262](#page-277-1) geometric coax [251](#page-266-7) geometric twinlead [252](#page-267-9) perturbation multiplier [242](#page-257-15) parameter [242](#page-257-16) PLEV parameter [235](#page-250-1) reference plane configuration [240](#page-255-9) height [242](#page-257-17) resistivity [243](#page-258-10) separation distance [242](#page-257-18) thickness [242](#page-257-19) selection [235](#page-250-0) statement [239](#page-254-1)

syntax [240](#page-255-4) transmission line type selector [240](#page-255-10) using the IBIS component [197](#page-212-0)

### **V**

volltage, current pairs [56](#page-71-1) voltage thresholds [173](#page-188-0) voltage, current pairs [56](#page-71-0) voltage, current waves-nodal waves [55](#page-70-0) VREL model parameter [260](#page-275-10)

#### **W**

W element tabular model accuracy [113](#page-128-0) W Elements RLGC model definition [67](#page-82-0) warnings, T-line delay too small [233](#page-248-3) WD model parameter [241](#page-256-16), [250](#page-265-15) WD1 model parameter [250](#page-265-15) W-element TxLine Tool [145](#page-160-0) wire [7](#page-22-2), [230](#page-245-3) model selection [229](#page-244-1) chart [232](#page-247-2) *[See also](#page-244-0)* transmission lines WLUMP model parameter [242](#page-257-20)

# **X**

xv\_pu | xv\_pd, IBIS keyword [183](#page-198-1) XW model parameter [242](#page-257-21), [250](#page-265-16)

# **Z**

ZK model parameter [260](#page-275-11)

**Index** Z